# **ANALISI DEI DATI + LABORATORIO**

# **prof. Claudio Barbaranelli**

# **Dip. di Psicologia, via dei Marsi 78, 00185 Roma tel. 06/49917623 claudio.barbaranelli@uniroma1.it**

**Ricevimento studenti: Dal 25/9 al 23/11: Lunedì dalle 10.30 alle 12 Dal 27/11 al 22/12: Martedì dalle 12.30 alle 14 Dall' 1/1 al 17/9/2018: Martedì dalle 10.30 alle 12**

**Eventuali variazioni rispetto a quanto specificato sopra verranno comunicate per tempo sul sito di facoltà (www.psicologia1.uniroma1.it) e su elearning2.** 

 $\bigcirc$ 

# **ANALISI DEI DATI + LABORATORIO**

# **prof. Claudio Barbaranelli**

# **Orario Lezioni**

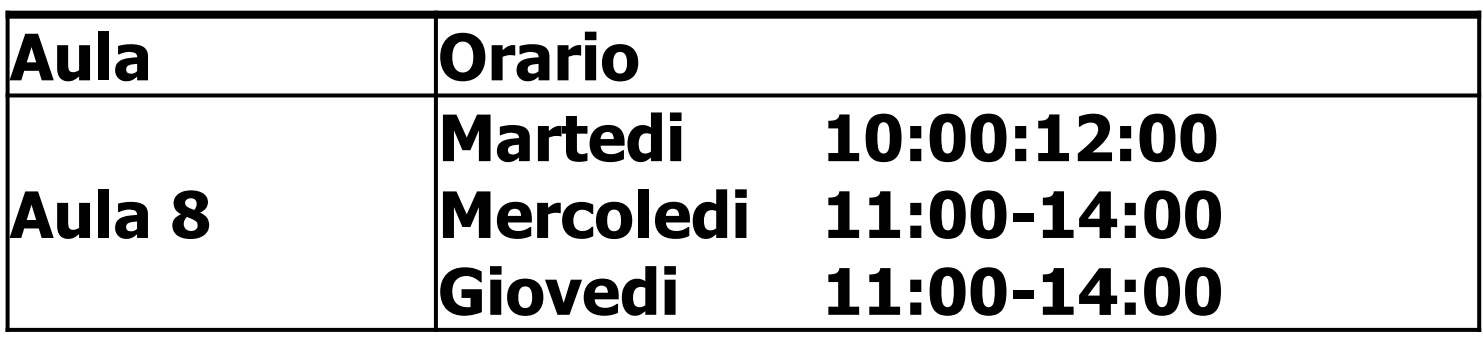

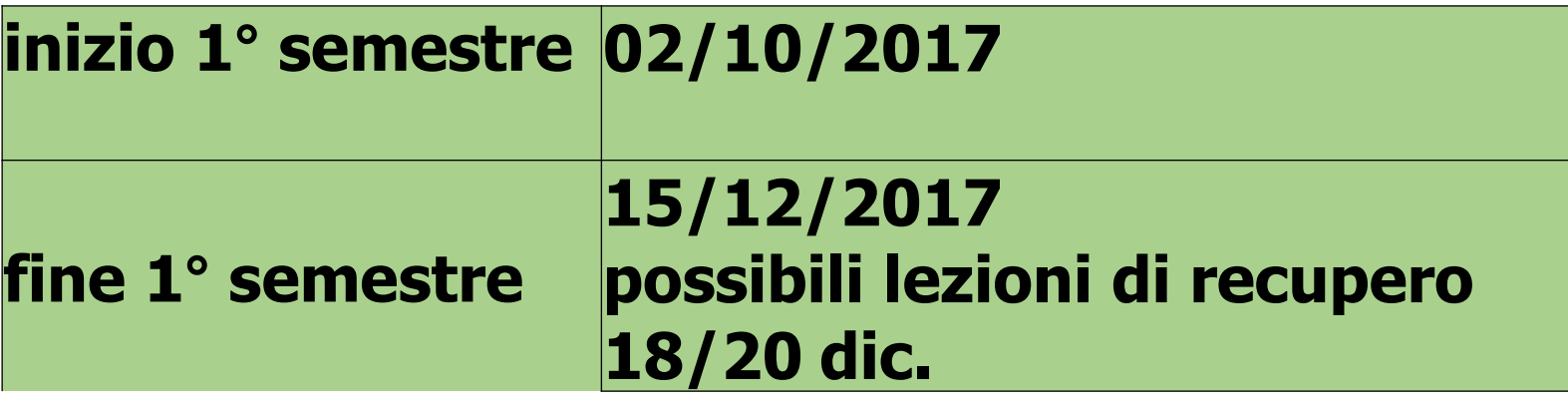

#### **ANALISI DEI DATI + LABORATORIO**

# **CONTENUTO DEL CORSO**

**Il corso riguarderà i seguenti argomenti:**

- **- Cenni di algebra matriciale**
- **- I trattamenti preliminari dei dati**
- **- La regressione lineare multipla**
- **- L'Analisi della Varianza (ANOVA)**
- **- L'analisi Fattoriale Esplorativa**
- **- I modelli di equazioni strutturali**

#### **Le applicazioni informatiche verranno effettuate con i programmi SPSS e MPLUS**

#### **ANALISI DEI DATI + LABORATORIO**

# **TESTI DI RIFERIMENTO**

**a) Barbaranelli, C. (2007). Analisi dei dati. II edizione. Milano: Led. (capitoli 1, 2, 3, 4, appendici 1 e 2).**

**b) Barbaranelli, C. (2006). Analisi dei dati con SPSS: Le analisi multivariate. Milano: Led. (capitoli 1, 2 e 3).**

**c) Barbaranelli, C. e D'Olimpio, F. (2007). Analisi dei dati con SPSS: Le analisi di base. Milano: Led. (capitoli 1, 2, 3, 4 e 6).**

**d) Lucidi e materiale integrativo presentato a lezione. Questo materiale è disponibile sul sito www.elearning2.uniroma.it.**

#### **ANALISI DEI DATI + LABORATORIO**

# **METODI DIDATTICI**

**Gli argomenti del corso verranno presentati attraverso lezioni prevalentemente frontali sollecitando un ruolo attivo da parte degli studenti.**

**Le ore di laboratorio si alterneranno con le lezioni teoriche e prevedranno esercitazioni su MPLUS e su SPSS.**

**Gli studenti possono scaricare la DEMO version di MPLUS dal sito: [http://www.statmodel.com](http://www.statmodel.com/)**

**Tale versione è gratuita ed ha una licenza perpetua.**

**Gli studenti possono scaricare SPSS (licenza autorizzata per gli studenti e il personale della Sapienza) dal sito della Sapienza.**

#### **ANALISI DEI DATI + LABORATORIO**

**MODALITÀ DI FREQUENZA: La frequenza alle lezioni e ai laboratori non è obbligatoria, ma raccomandata. MODALITÀ D'ESAME: L'esame prevede una prova scritta costituita da:**

- **- domande a risposta chiusa e aperta relative ai testi in programma;**
- **- esercizi sull'interpretazione di output dei programmi SPSS e MPLUS;**
- **- esercizi sulla programmazione in linguaggio MPLUS.**

**Esempi di esercizi su MPLUS sono scaricabili dal sito [http://elearning2.uniroma.it](http://elearning.uniroma.it/)**

**Per sostenere la prova è necessario prenotarsi entro i termini definiti sul sito della Facoltà.**

**Le modalità d'esame NON saranno differenziate per studenti frequentanti e non frequentanti.**

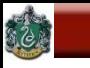

O

# **Cenni di algebra matriciale**

# **Matrici e operazioni tra matrici**

**Matrice: tabella di numeri tra due parentesi o linee. Indicate con lettere maiuscole in carattere grassetto (A).** 

**Costituita da un certo numero di righe e da un certo numero di colonne.** 

**Variabili sulle colonne, soggetti o casi sulle righe ("matrici Casi X Variabili")**

**Elemento generico (soggetto i-esimo sulla variabile j**esima): indicato come x<sub>ij</sub>: per i=2 e j=3 quindi x<sub>2,3</sub>.

**Es., con 15 righe e 3 colonne abbiamo la seguente matrice:**

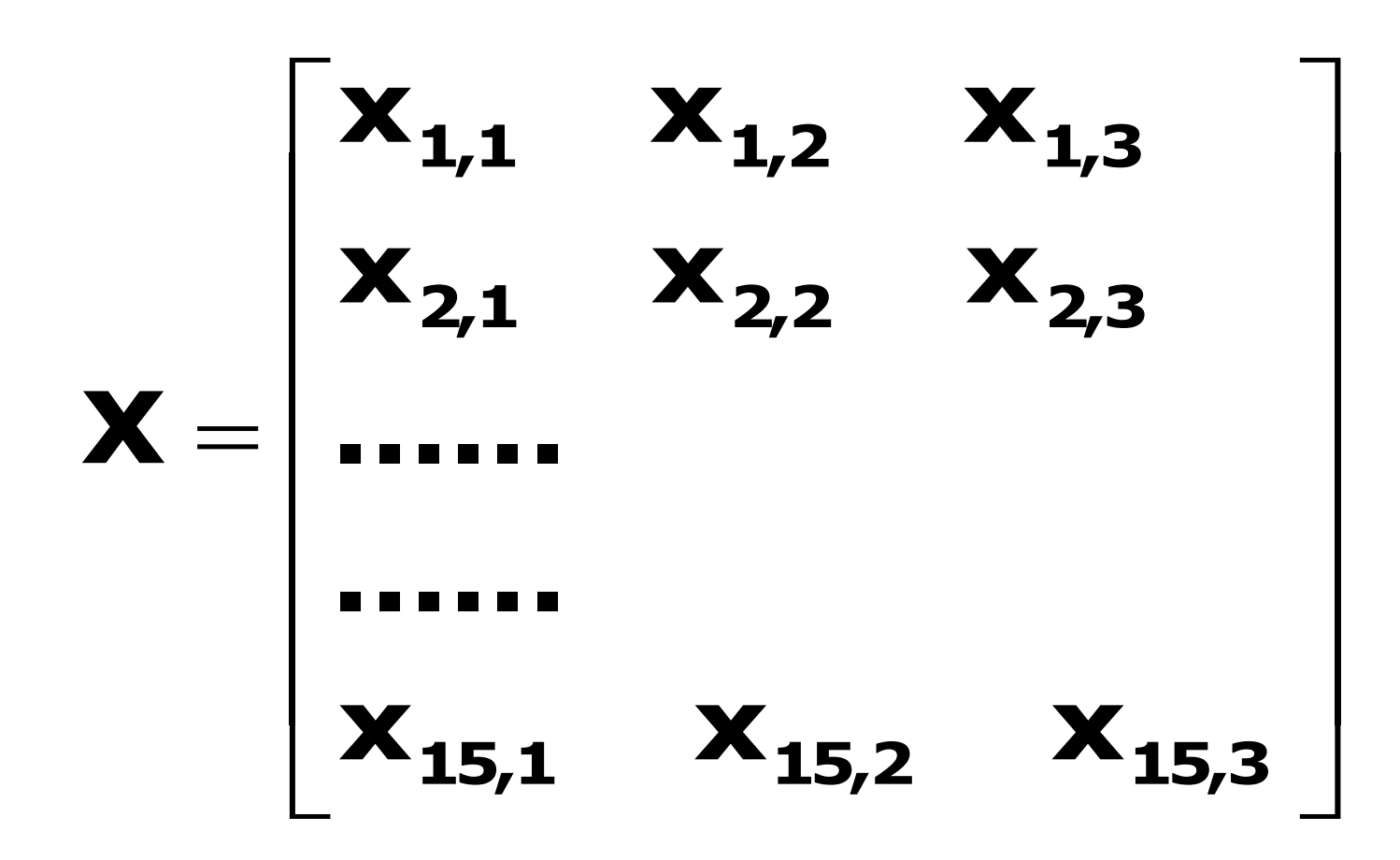

**Vettore: particolare matrice che ha una sola riga o una sola colonna.** 

**Vettore composto da una sola colonna: x. Vettore composto da una sola riga: x'.**

$$
x = \begin{bmatrix} 1 \\ 2 \end{bmatrix}; \quad x' = \begin{bmatrix} 2 & 3 & 4 \end{bmatrix};
$$

#### **Matrici e operazioni tra matrici**

**Matrice somma <sup>e</sup> differenza. Per sommare e sottrarre due matrici è necessario che esse abbiano lo stesso numero di righe e lo stesso numero di colonne. La matrice somma è composta da elementi**  $c_{ii} = a_{ii} + b_{ii}$ 

$$
\bm{A}+\bm{B}=\begin{bmatrix}\bm{a}_{1,1} & \bm{a}_{1,2}\\ \bm{a}_{2,1} & \bm{a}_{2,2}\end{bmatrix}+\begin{bmatrix}\bm{b}_{1,1} & \bm{b}_{1,2}\\ \bm{b}_{2,1} & \bm{b}_{2,2}\end{bmatrix}=\begin{bmatrix}\bm{a}_{1,1}+\bm{b}_{1,1} & \bm{a}_{1,2}+\bm{b}_{1,2}\\ \bm{a}_{2,1}+\bm{b}_{2,1} & \bm{a}_{2,2}+\bm{b}_{2,2}\end{bmatrix}=\bm{C}
$$

#### **Esempio numerico:**

$$
A+B=\begin{bmatrix}1&2\\3&4\end{bmatrix}+\begin{bmatrix}5&6\\7&8\end{bmatrix}=\begin{bmatrix}1+5&2+6\\3+7&4+8\end{bmatrix}=\begin{bmatrix}6&8\\10&12\end{bmatrix}=C
$$

**La matrice differenza è composta da elementi cij = aij - bij**

$$
A-B=\begin{bmatrix} a_{1,1} & a_{1,2} \ a_{2,1} & a_{2,2} \end{bmatrix}-\begin{bmatrix} b_{1,1} & b_{1,2} \ b_{2,1} & b_{2,2} \end{bmatrix}=\begin{bmatrix} a_{1,1}-b_{1,1} & a_{1,2}-b_{1,2} \ a_{2,1}-b_{2,1} & a_{2,2}-b_{2,2} \end{bmatrix}=C
$$

**Esempio numerico:**

$$
A - B = \begin{bmatrix} 1 & 2 \\ 3 & 4 \end{bmatrix} - \begin{bmatrix} 5 & 6 \\ 7 & 8 \end{bmatrix} = \begin{bmatrix} 1 - 5 & 2 - 6 \\ 3 - 7 & 4 - 8 \end{bmatrix} = \begin{bmatrix} -4 & -4 \\ -4 & -4 \end{bmatrix} = C
$$

S

**Prodotto di una matrice per uno scalare: Il risultato è una matrice in cui ogni elemento viene moltiplicato per lo scalare c (uno scalare è un singolo numero, ovvero una matrice composta da una sola riga e una sola colonna, 1x1).**

$$
c*A = c*\begin{bmatrix} a_{1,1} & a_{1,2} \ a_{2,1} & a_{2,2} \end{bmatrix} = \begin{bmatrix} c*a_{1,1} & c*a_{1,2} \ c*a_{2,1} & c*a_{2,2} \end{bmatrix}
$$
  
Esempio numerico:  

$$
2*\begin{bmatrix} 1 & 2 \ 3 & 4 \end{bmatrix} = \begin{bmatrix} 2 & 4 \ 6 & 8 \end{bmatrix}
$$

**Prodotto fra due matrici: è possibile se il numero di colonne della prima matrice è uguale al numero delle righe della seconda. La matrice prodotto risultante ha tante righe quante ne ha la prima matrice (A) e tante colonne quante ne ha la seconda matrice (B).**

**Esempio numerico:**

$$
AB = \begin{bmatrix} 1 & 2 \\ 3 & 4 \\ 5 & 6 \end{bmatrix} \begin{bmatrix} 7 & 8 \\ 9 & 1 \end{bmatrix} = \begin{bmatrix} 1 * 7 + 2 * 9 & 1 * 8 + 2 * 1 \\ 3 * 7 + 4 * 9 & 3 * 8 + 4 * 1 \\ 5 * 7 + 6 * 9 & 5 * 8 + 6 * 1 \end{bmatrix} =
$$
  
= 
$$
\begin{bmatrix} 25 & 10 \\ 57 & 28 \\ 89 & 46 \end{bmatrix} = C
$$

**BARBARANELLIBARBARANELLI ANALISI DEI DATI + LAB ANALISI MULTIVARIATA AA 2017 AA 2009 -2018-2010**

**Prodotto matriciale (o esterno): prodotto fra un vettore colonna a<sup>j</sup> ed un vettore riga b<sup>k</sup> ' . Dà luogo ad una matrice Cj,k con j righe e k colonne, come nell'esempio seguente:** 

$$
a_2 = \begin{bmatrix} 1 \\ 2 \end{bmatrix}; b_3' = \begin{bmatrix} 2 & 3 & 4 \end{bmatrix}; a_2 * b_3' = \begin{bmatrix} 1 * 2 & 1 * 3 & 1 * 4 \\ 2 * 2 & 2 * 3 & 2 * 4 \end{bmatrix} = \begin{bmatrix} 2 & 3 & 4 \\ 4 & 6 & 8 \end{bmatrix}
$$

**Prodotto scalare (o interno): prodotto fra un vettore riga a<sup>i</sup> ' ed un vettore colonna b<sup>j</sup> . Il numero di righe del primo vettore deve essere uguale al numero di colonne del secondo. Il risultato sarà uno scalare c =** S **aib<sup>j</sup> , come nell'esempio seguente:**

come nell'esempio seguente:  
\n
$$
a_3' = [2 \ 3 \ 4]; b_3 = \begin{bmatrix} 1 \\ 2 \\ 3 \end{bmatrix}; a_3' * b_3 = 2 * 1 + 3 * 2 + 4 * 3 = 2 + 6 + 12 = 20
$$

# **Alcune matrici caratteristiche**

**Matrice trasposta. Matrice A' (o A<sup>T</sup>) che si ottiene scambiando le righe con le colonne della matrice A.**

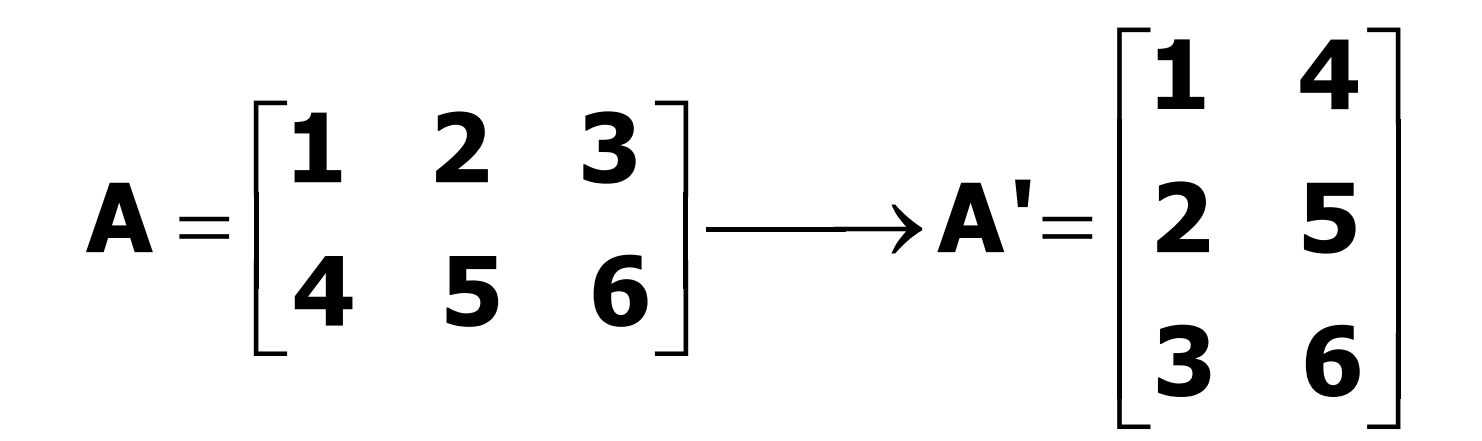

高多度

#### **Alcune matrici caratteristiche**

**Matrice quadrata. Matrice che ha tante righe quante colonne.**

$$
A = \begin{bmatrix} a_{1,1} & a_{1,2} \\ a_{2,1} & a_{2,2} \end{bmatrix}
$$

**Matrice simmetrica intorno alla diagonale principale: composta da elementi aij=aji. La trasposta di una matrice simmetrica è uguale alla matrice stessa.**

$$
A = \begin{bmatrix} a_{1,1} & a_{1,2} \\ a_{2,1} & a_{2,2} \end{bmatrix} \qquad a_{21} = a_{12}
$$

## **Alcune matrici caratteristiche**

**Matrice diagonale. Ha valori diversi da zero sulla diagonale principale e valori uguali a zero al di fuori di essa.**

$$
\mathbf{A} = \begin{bmatrix} \mathbf{a}_{1,1} & \mathbf{0} \\ \mathbf{0} & \mathbf{a}_{2,2} \end{bmatrix}
$$

**Matrice identità (I): contiene soltanto valori 1 sulla diagonale principale e valori 0 al di fuori di essa.**

$$
\mathbf{I} = \begin{bmatrix} \mathbf{1} & \mathbf{0} \\ \mathbf{0} & \mathbf{1} \end{bmatrix}
$$

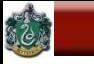

**Alcune matrici caratteristiche**

**Matrice inversa. Definita per le matrici quadrate. Data una matrice A, la sua inversa, indicata con la notazione A-1, è tale che:** 

**AA-1= A-1A=I**

**Calcolo di una matrice inversa: piuttosto complesso.**

#### **Alcuni elementi notevoli delle matrici**

**Traccia. Sia A una matrice quadrata di ordine nXn (ovvero n righe e n colonne); la "traccia di A" è la somma degli elementi sulla sua diagonale principale:**   $trA = \sum_i \sum_i a_{ii}$ , con i=j.

**Determinante. E' un numero che si ottiene effettuando la somma algebrica dei prodotti ognuno costituito da elementi appartenenti a righe e colonne diverse della matrice. In una matrice 2x2 :**

$$
A = \begin{bmatrix} a_{1,1} & a_{1,2} \\ a_{2,1} & a_{2,2} \end{bmatrix}
$$
 i*l* determinante è:  

$$
|A| = (a_{1,1} a_{2,2}) \cdot (a_{1,2} a_{2,1}).
$$

**Se |A| = 0 la matrice non ha un'inversa, e si definisce "singolare".**

#### **Alcuni elementi notevoli delle matrici**

**Combinazione lineare**. **considerati p vettori**  $x_1, x_2, ..., x_p$  **di ordine n, e p numeri reali c<sup>1</sup> , c<sup>2</sup> , .. c<sup>p</sup> , si definisce combinazione lineare dei p vettori l'espressione:** 

 $c_1X_1 + c_2X_2 + ... + c_pX_p$ 

**consideriamo tre vettori di ordine 2 e tre scalari 3, 4, 1.** 

$$
\mathbf{X}_1 = \begin{bmatrix} 1 \\ 2 \end{bmatrix}; \quad \mathbf{X}_2 = \begin{bmatrix} 3 \\ 1 \end{bmatrix}; \quad \mathbf{X}_3 = \begin{bmatrix} -2 \\ 5 \end{bmatrix}
$$

**Una combinazione lineare dei 3 vettori con i coefficienti 3, 4 e 1 si ottiene così:**

$$
3*\begin{bmatrix}1\\2\end{bmatrix}+4*\begin{bmatrix}3\\1\end{bmatrix}+1*\begin{bmatrix}-2\\5\end{bmatrix}=\begin{bmatrix}3+12-2\\6+4+5\end{bmatrix}=\begin{bmatrix}13\\15\end{bmatrix}
$$

**Un vettore che è combinazione lineare di altri vettori viene detto "linearmente dipendente".** 

#### **Espressioni matriciali di indici statistici**

#### **Consideriamo la seguente matrice di dati X:**

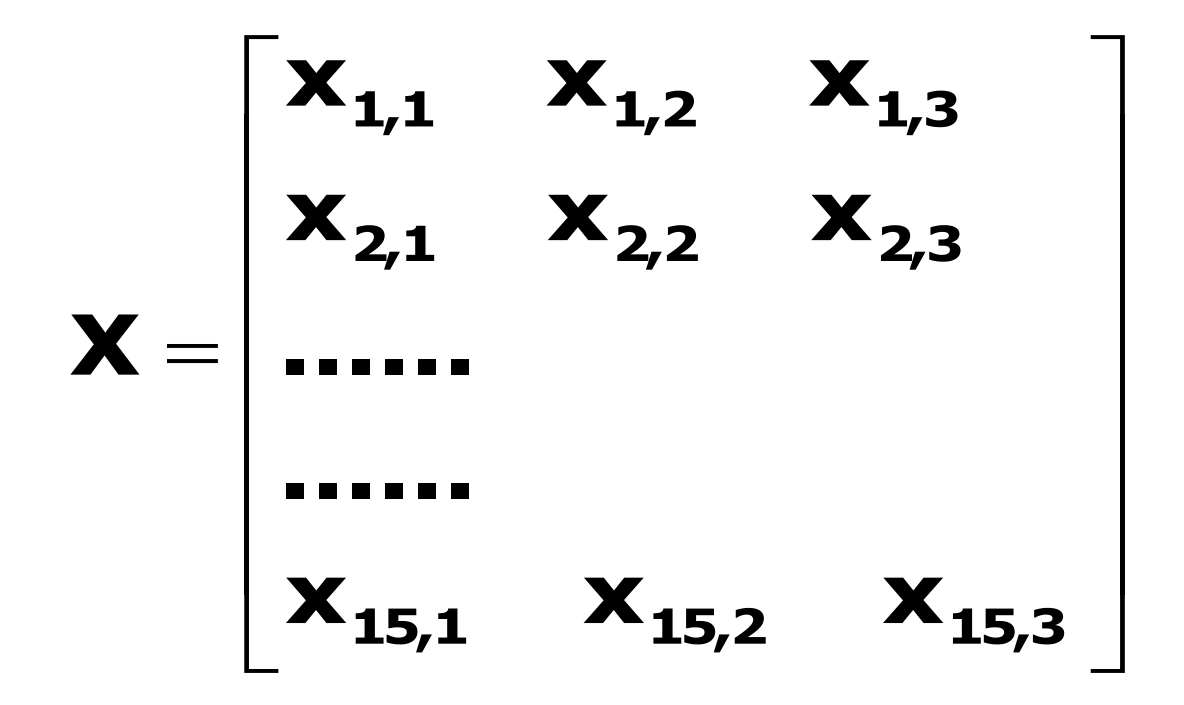

**Si tratta di una matrice "casiXvariabili": i casi sono le righe, le variabili sono le colonne.**

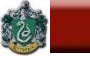

**Espressioni matriciali di indici statistici**

#### **Da X possiamo ricavare diverse altre matrici.**

**Centroide: Vettore delle medie delle variabili, avrà una riga e tre colonne:**

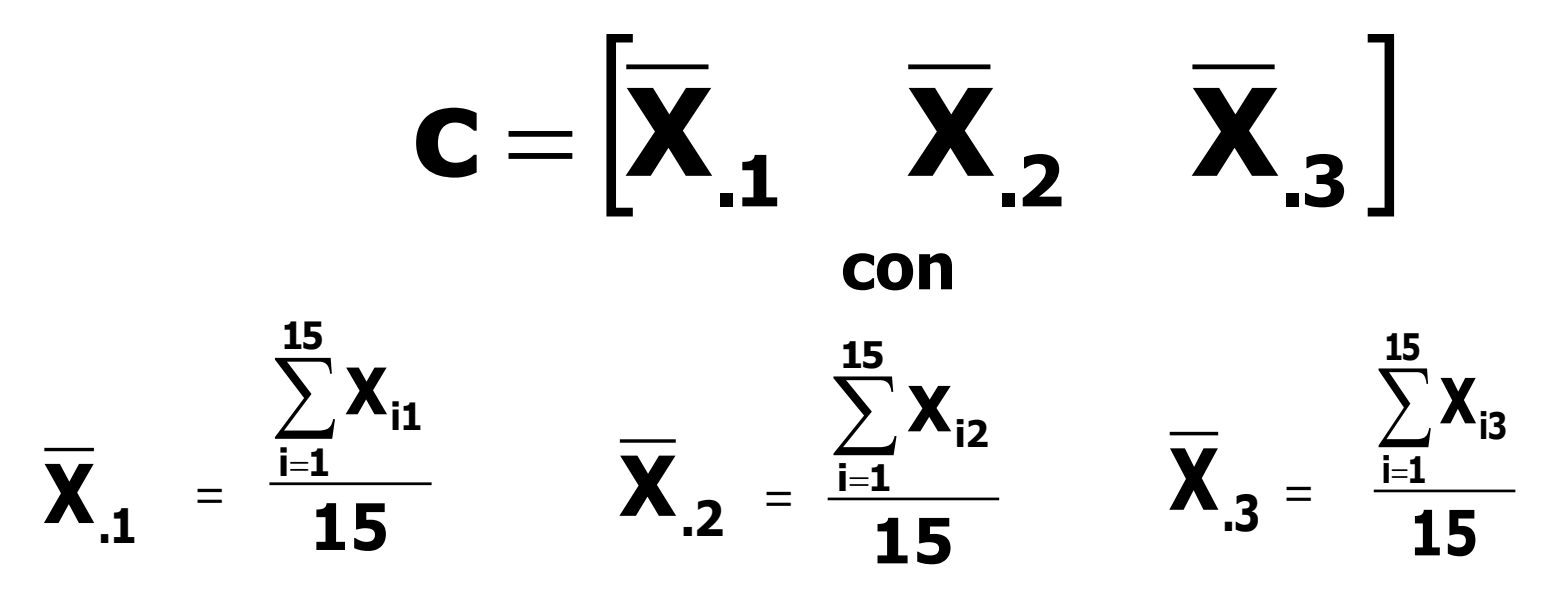

### **medie calcolate su tutti i soggetti, per ogni variabile**

#### **Espressioni matriciali di indici statistici**

**La matrice di covarianza S (o matrice delle varianze e delle covarianze) per le tre variabili considerate ha il seguente aspetto: 15**

$$
\bm{S} = \begin{bmatrix} \bm{s_1^2} & \bm{s_{12}} & \bm{s_{13}} \\ \bm{s_2^2} & \bm{s_{23}} & \\ \bm{s_{31}} & \bm{s_{32}} & \bm{s_{33}} \end{bmatrix} \begin{bmatrix} s_j^2 & = \frac{\sum_i (X_{i1} - \overline{X}_{i1})^2}{15} \\ \sum_{jk} (X_{ij} - \overline{X}_{,j})(X_{ik} - \overline{X}_{,k}) \\ \sum_{jk} (X_{ij} - \overline{X}_{,j})(X_{ik} - \overline{X}_{,k}) \end{bmatrix}
$$

**La matrice S è simmetrica intorno alla diagonale principale. Sulla diagonale principale: varianze (s<sup>j</sup> <sup>2</sup>) delle singole variabili. Fuori della diagonale: covarianze (sjk) tra le variabili.**

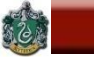

#### **Espressioni matriciali di indici statistici**

**Dividendo le covarianze per le deviazioni standard delle singole variabili (come nel caso univariato) si trasforma la matrice di covarianza nella matrice di correlazione R. Infatti, per due variabili i e j:**

**rij=sij/(sis<sup>j</sup> ).**

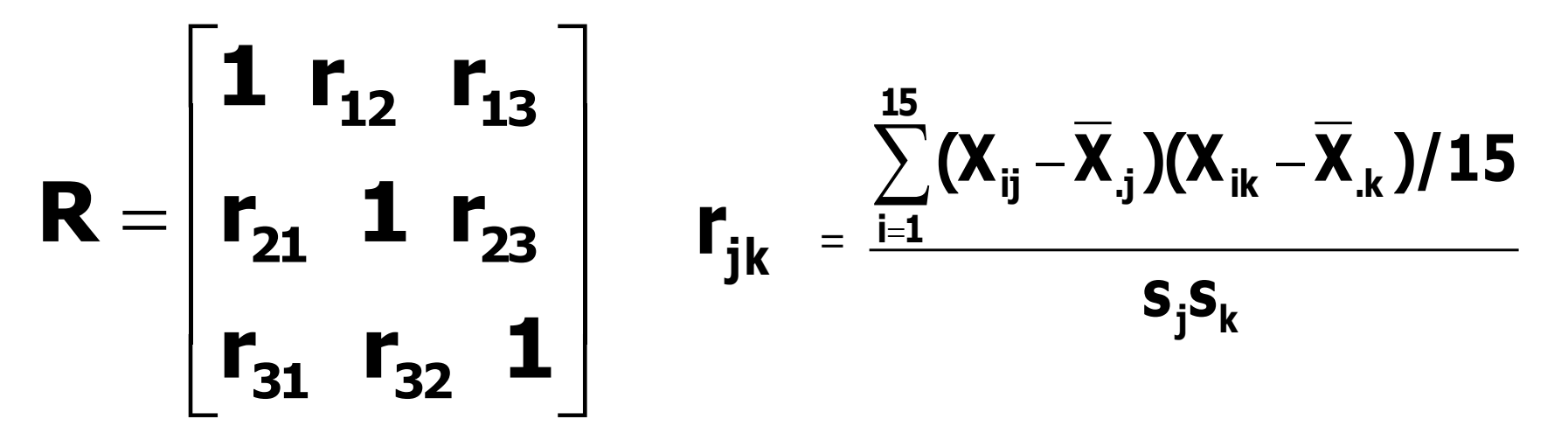

**R ha le stesse proprietà di S.**

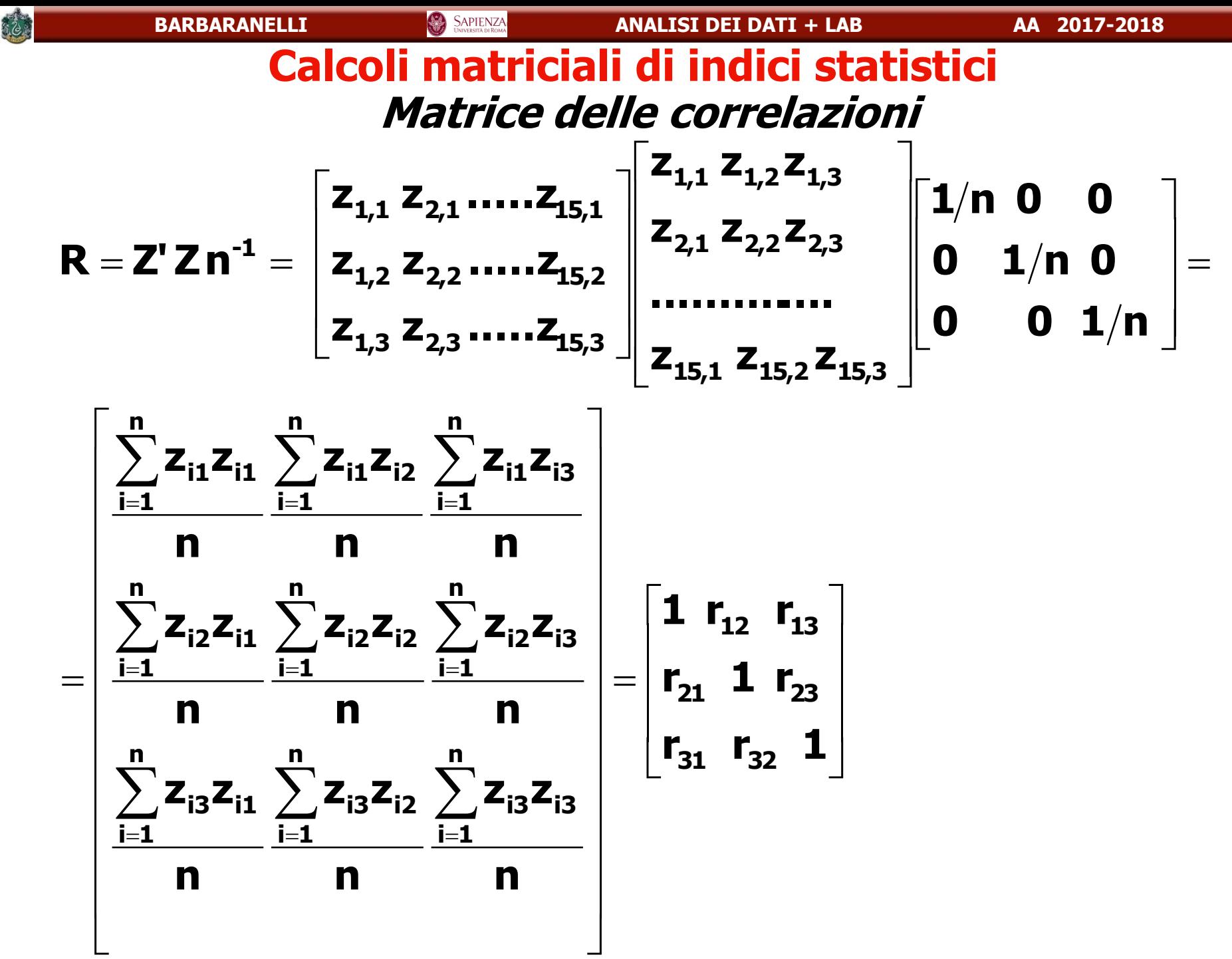

S

# **TRATTAMENTI PRELIMINARI DEI DATI**

# **Trattamenti preliminari dei dati**

### **Sommario**

- **\* Forma della distribuzione**
- **\* Valori anomali (outliers) univariati**
- **\* Normalità bivariata e multivariata**
- **\* Outlier multivariati**
- **\* Le informazioni mancanti (missing values)**

# **Forma della distribuzione**

# **Distribuzione Normale Univariata**

**Forma "a campana", unimodale, simmetrica rispetto alla media (quindi media e mediana coincidono, e coincidono anche con la moda), presenta due punti di flesso per**  $x = \mu - \sigma$ **,**  $\mathbf{e} \times \mathbf{v} = \mu + \sigma$ **. Famiglia di distribuzioni normali univariate: diverse distribuzioni normali sono definite da due parametri,**  la media  $(\mu)$  e la deviazione standard  $(\sigma)$  della **distribuzione.** 

**Funzione di probabilità della distribuzione normale:**

$$
\mathbf{f}(\mathbf{x}; \, \boldsymbol{\mu}, \, \boldsymbol{\sigma}^2) = \frac{1}{\sigma \sqrt{2\pi}} e^{-(x-\mu)^2/2\sigma^2}
$$

# **Forma della distribuzione**

#### **Normale standardizzata**

#### **La probabilità dei suoi valori è stata tabulata: ciò la rende particolarmente utile nella verifica delle ipotesi statistiche.**

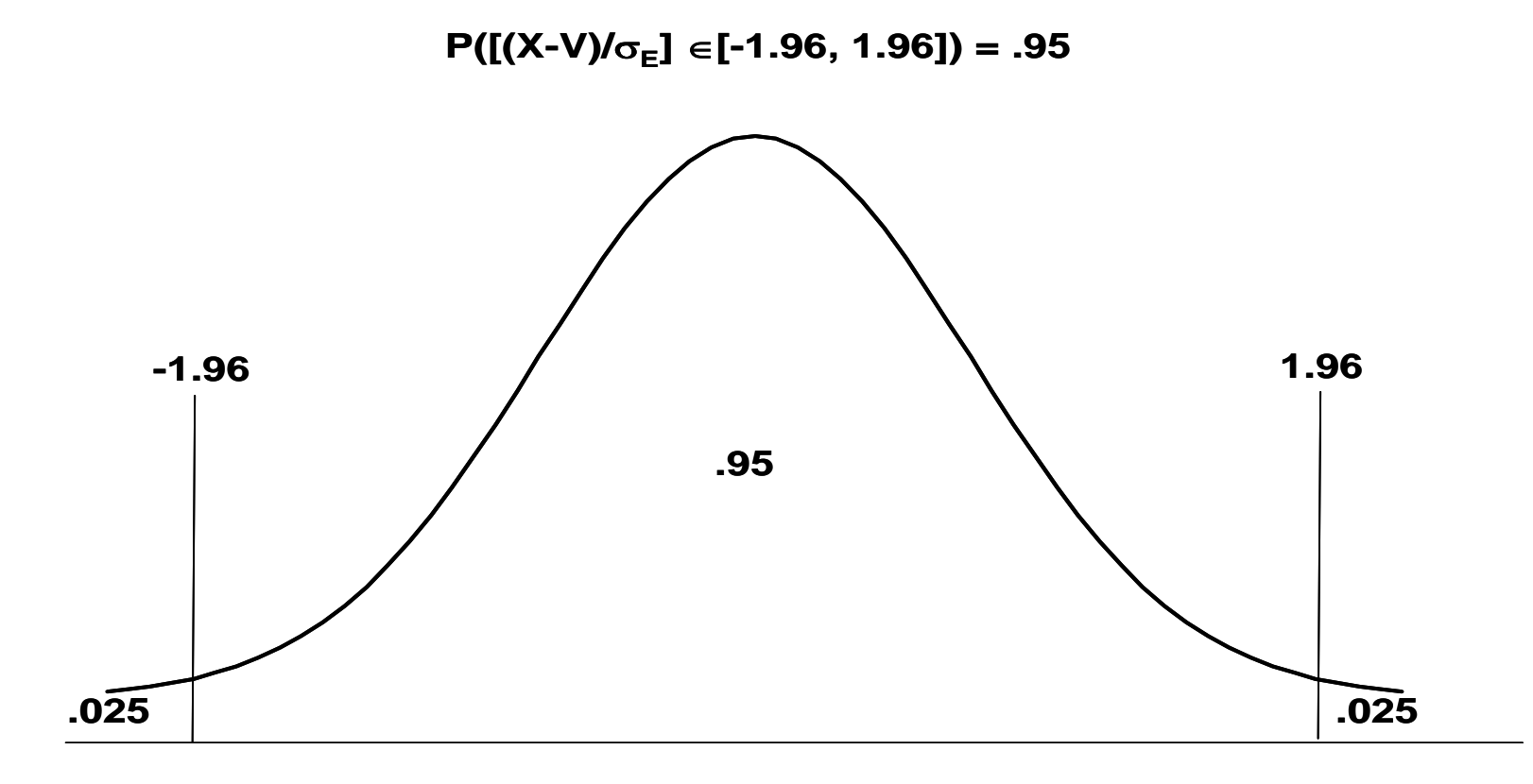

#### **Forma della distribuzione**

# **Esame della normalità della distribuzione**

**Diversi metodi per esaminare se una variabile è normale. Le informazioni di questi diversi metodi vanno integrate.** 

- **- Indici di forma della distribuzione**
- **- Test statistici**
- **- Metodi grafici**

#### **Forma della distribuzione**

#### **Indici che valutano la forma della distribuzione: Curtosi e Asimmetria (o skewness)**

**Curtosi: riflette il grado in cui i punteggi sono distribuiti nelle code piuttosto che nelle zone centrali della distribuzione. Uguale a 0 quando la distribuzione è perfettamente normale.**

**Curtosi Negativa: distribuzione platicurtica, "più schiacciata", i valori estremi sono più frequenti rispetto alla normale.** 

**Curtosi Positiva: distribuzione leptocurtica, "più appuntita", i valori estremi sono meno frequenti.**

S

#### **Forma della distribuzione**

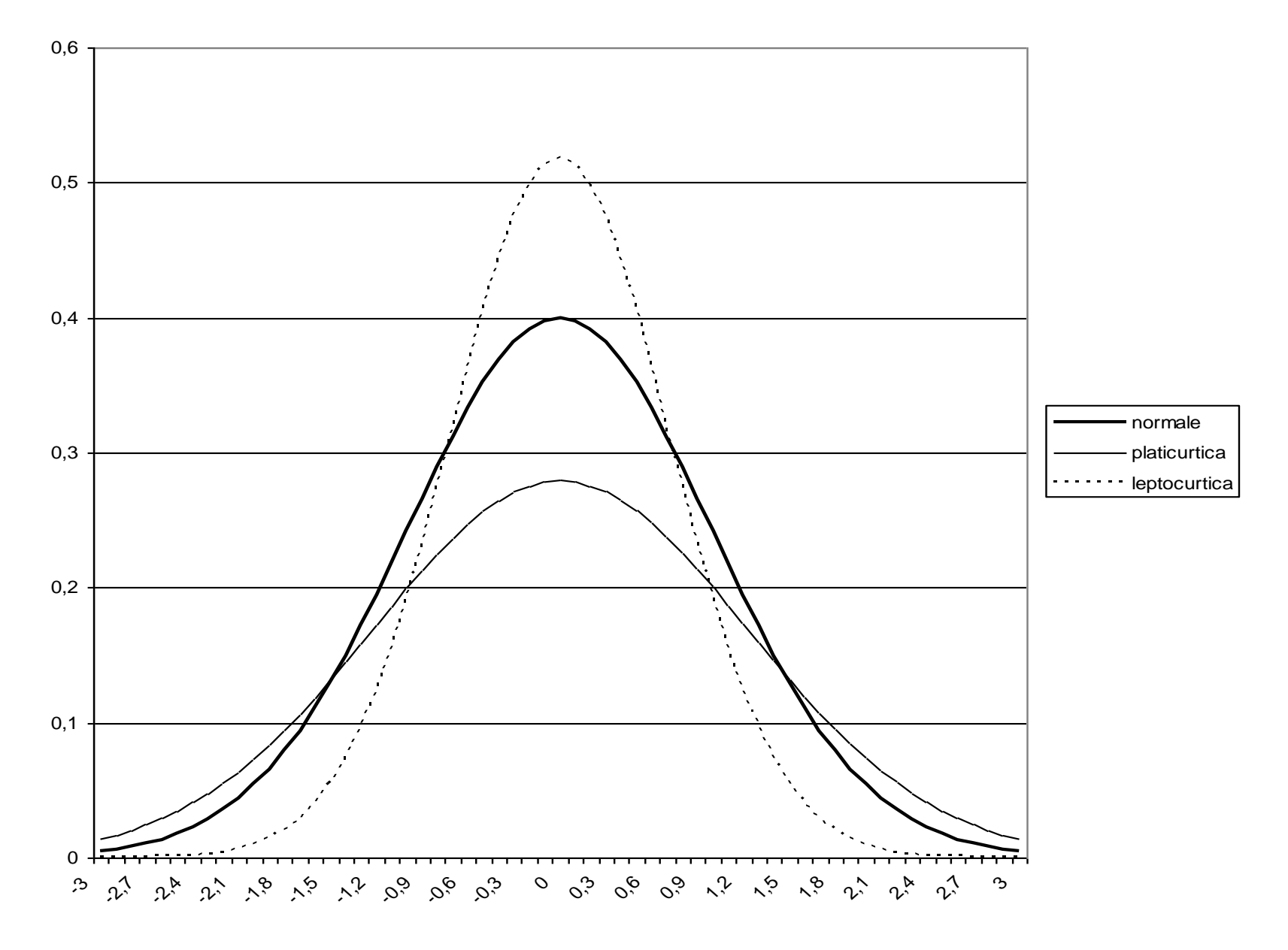

#### **Forma della distribuzione**

#### **Indici che valutano la forma della distribuzione: Curtosi e Asimmetria (o skewness)**

**Asimmetria: riflette il grado in cui la distribuzione è disposta simmetricamente attorno ai valori di tendenza centrale. Uguale a 0 quando la distribuzione è perfettamente normale.**

**Asimmetria positiva: i valori bassi hanno frequenza maggiore, la media risulta maggiore della mediana.** 

**Asimmetria negativa: i valori alti sono più frequenti, la media risulta inferiore alla mediana.**

 $\widehat{\mathbb{R}}$ 

#### **Forma della distribuzione**

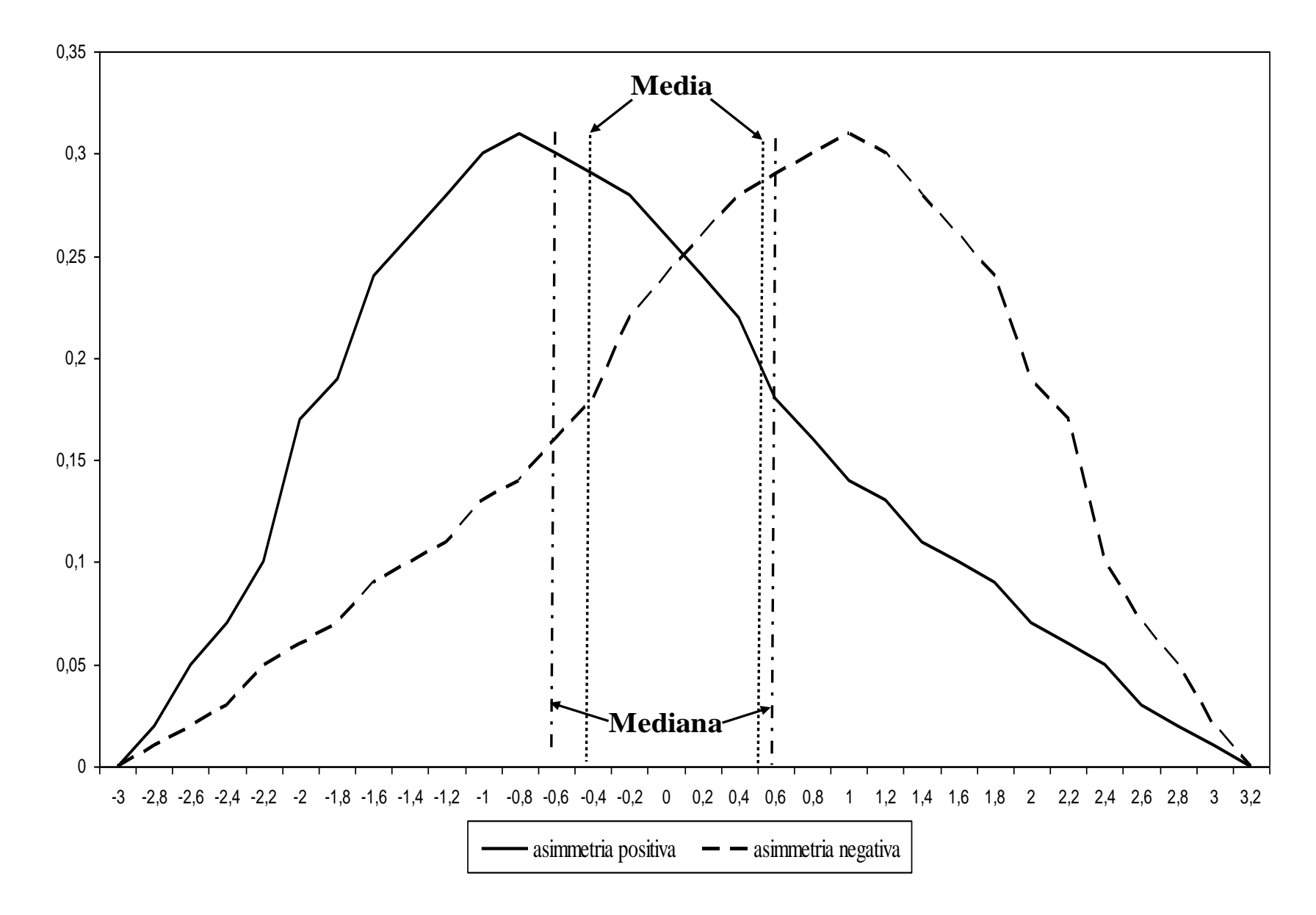

# **Forma della distribuzione Formula per la curtosi**

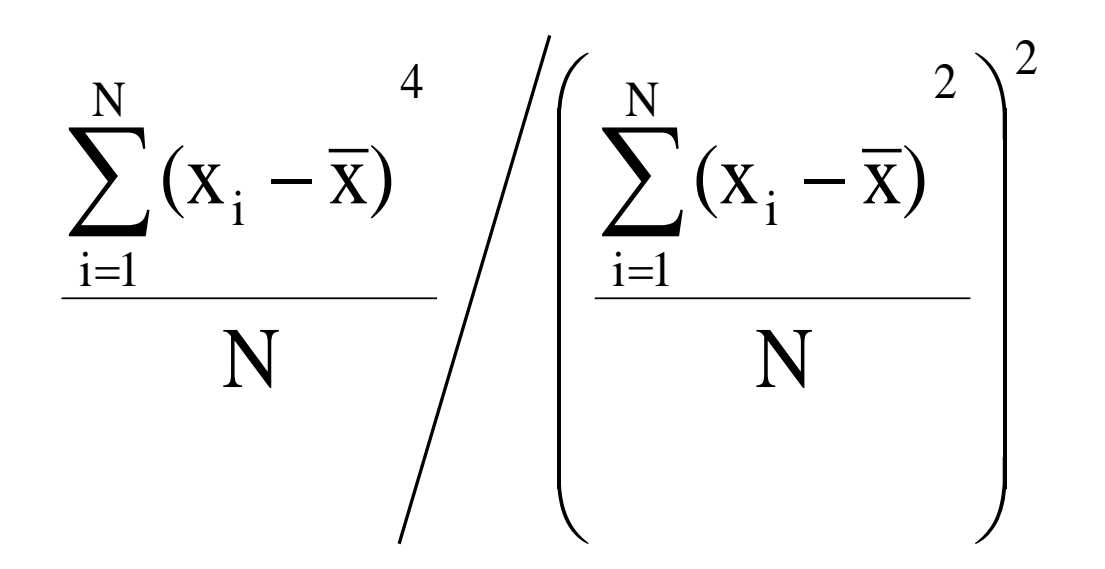

**Errore** standard della curtosi =  $(24/N)^{1/2}$ 

**Di solito viene sottratto il valore 3 per rendere la curtosi uguale a 0 nel caso di perfetta distribuzione normale.**
#### **Forma della distribuzione**

# **Formule per l'asimmetria**

$$
\left(\frac{\sum_{i=1}^{N} (x_i - \overline{x})}{N}\right)^2 / \left(\frac{\sum_{i=1}^{N} (x_i - \overline{x})}{N}\right)^3
$$

#### **Errore standard della asimmetria = (6/N)1/2**

$$
3 \frac{(\overline{x} - Mediana)}{s_x}
$$

### **Forma della distribuzione**

**Verifica delle ipotesi per asimmetria e curtosi: dividere il singolo indice (di asimmetria o di curtosi) per il suo errore standard, ed utilizzare come distribuzione di riferimento la normale standardizzata. Test troppo potente, ovvero risulta significativo quasi sempre. Criterio empirico: accettabili valori compresi tra –1 e 1 Nella verifica delle ipotesi su asimmetria e curtosi utilizzare un livello di alpha più basso (.01 o .001).**

**Test statistici di Normalità: Kolmogorov-Smirnov e Shapiro-Wilk. Se risultano significativi si deve rifiutare l'ipotesi nulla che la distribuzione sia normale. Test molto potenti che conducono troppo spesso al rifiuto dell'ipotesi nulla.**

#### **Forma della distribuzione**

# **Grafici per l'esame della normalità**

# **Istogramma della distribuzione di frequenze della variabile**

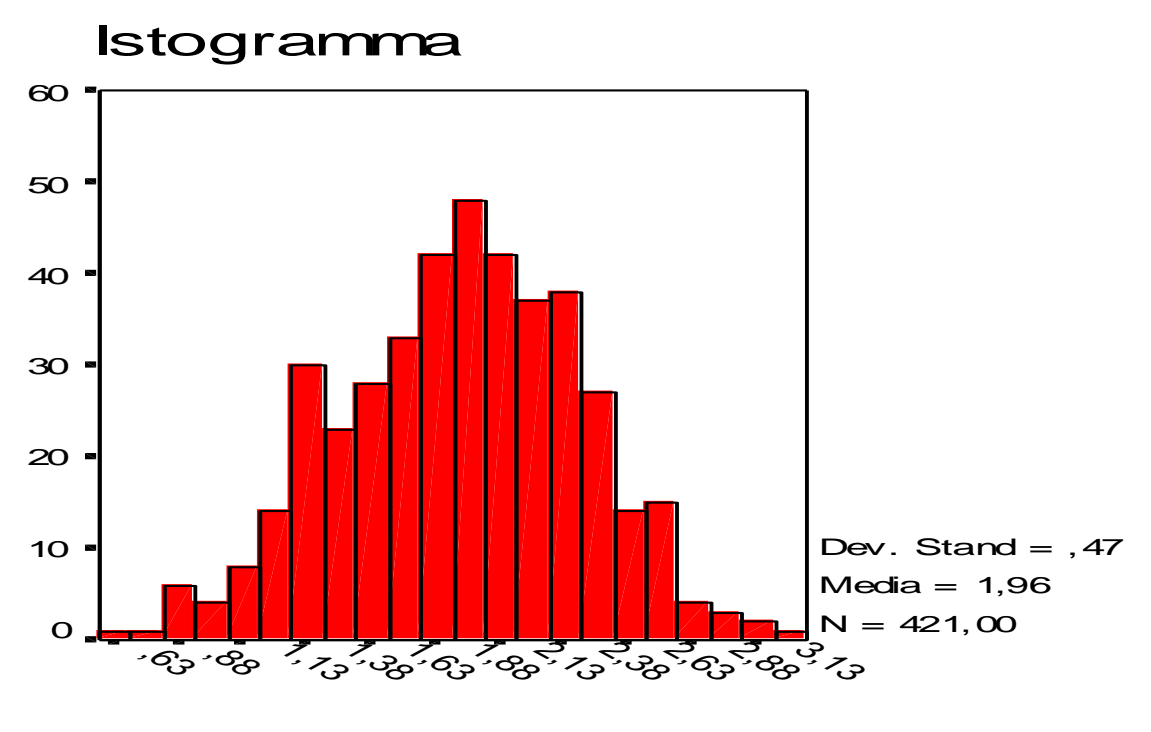

# **Forma della distribuzione**

## **Grafici per l'esame della normalità**

**Plot dei quantili, o Q-Q Plot o Cumulative Normal Plot Si confrontano i quantili della distribuzione della variabile, rispetto ai quantili della distribuzione normale. In ascissa sono riportati i valori osservati, in ordinata i valori attesi se la distribuzione è normale. Se la variabile si distribuisce in forma normale, i punti di tale distribuzione congiunta sono addensati sulla diagonale.**

#### **Forma della distribuzione**

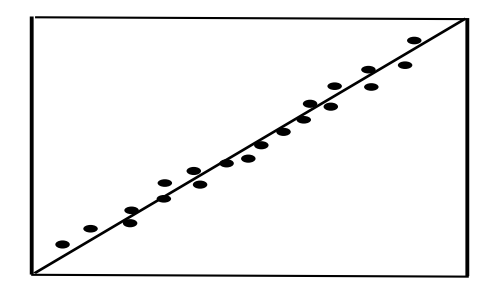

1. Normale

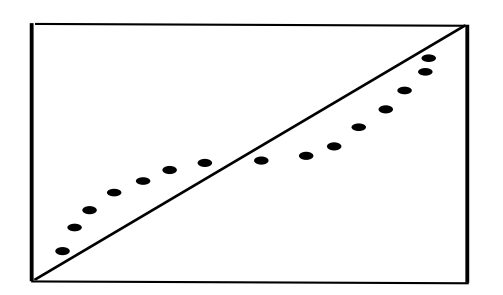

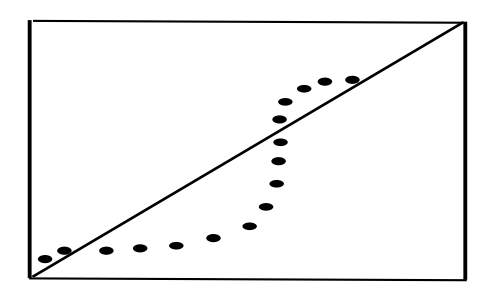

4. Asimmetria negativa 5. Asimmetria Positiva

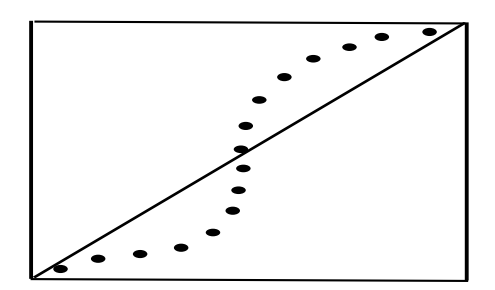

2. Platicurtica 3. Leptocurtica

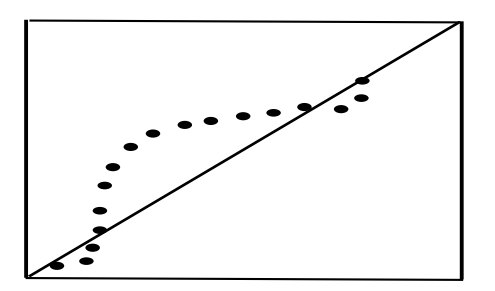

#### **Valori anomali (outliers) univariati**

**Valori che si distinguono in maniera particolare rispetto agli altri valori nella distribuzione.** 

**Outliers univariati: casi che in una variabile presentano valori estremamente elevati o estremamente bassi.** 

# **Individuare gli outliers univariati**

**Standardizzare i punteggi relativi alla variabile in esame e calcolare una distribuzione delle frequenze.** 

**Sono possibili outliers i casi che presentano un punteggio z maggiore di |3|.** 

**Esame della distribuzione per vedere se i punteggi troppo elevati sono casi isolati dal resto dei punteggi.**

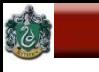

**Valori anomali (outliers) univariati Influenza degli outliers univariati**

**Gli outliers possono influenzare: la media, la deviazione standard, l'asimmetria e la curtosi, il coefficiente di correlazione di Pearson.** 

**Indici che risultano meno influenzati dagli outliers:** 

**mediana e moda;** 

**statistiche "robuste" (es., media "trimmed" calcolata eliminando il 5% dei casi con punteggi più elevati e più bassi).**

#### **Linearità**

# **Linearità della relazione tra due variabili**

# **Relazione lineare tra X e Y: la variazione nei punteggi in Y attesa in concomitanza di una variazione di punteggi in X è costante per tutti i valori di X.**

# **Diagramma di dispersione (o scatterplot)**

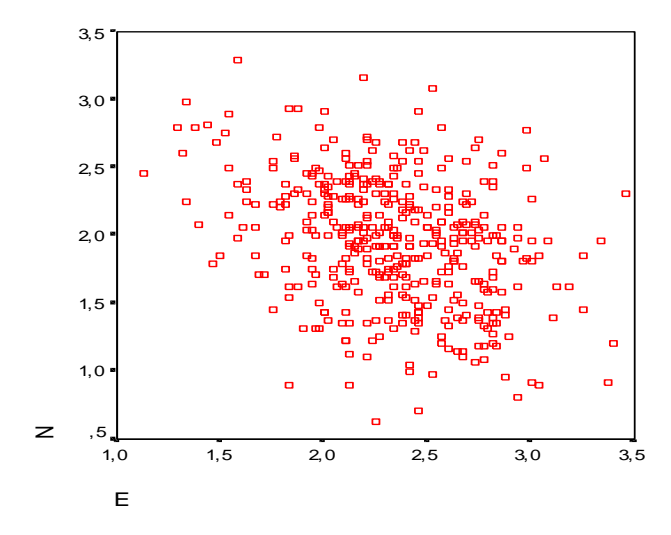

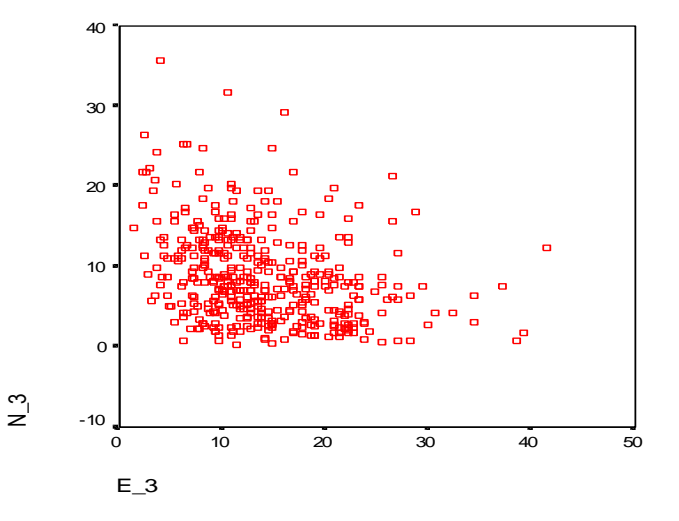

精心

#### **Trasformazioni delle variabili**

# **Non-linearità e non-normalità: fenomeni collegati. Tecniche per rendere "normale" la distribuzione.**

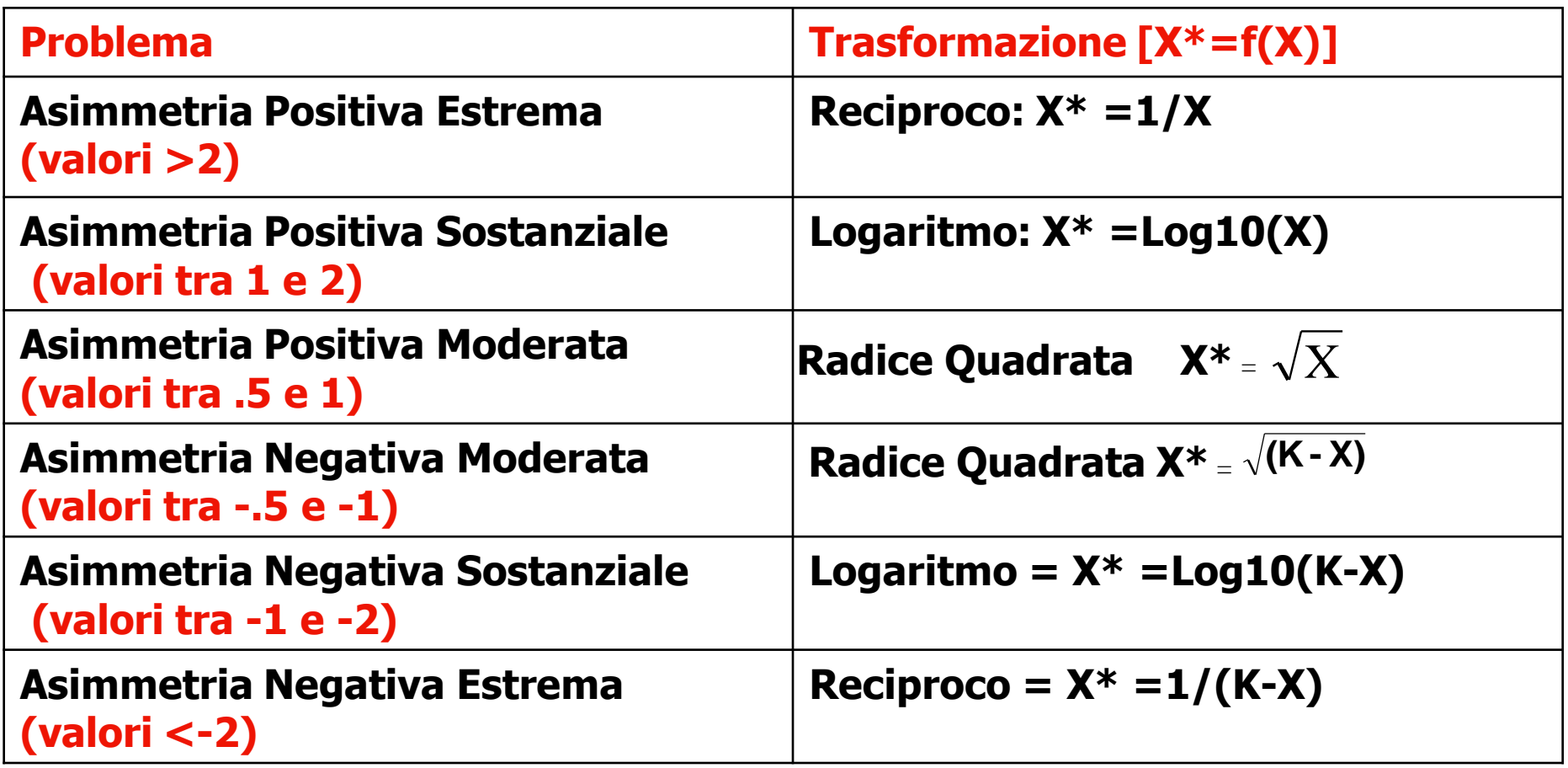

#### **Nb. K è uguale al valore più elevato della variabile X, +1**

#### **Normalità bivariata**

**Distribuzione normale bivariata: ciascuna delle 2 variabili è distribuita normalmente rispetto all'altra. La loro distribuzione congiunta ha la seguente forma:**

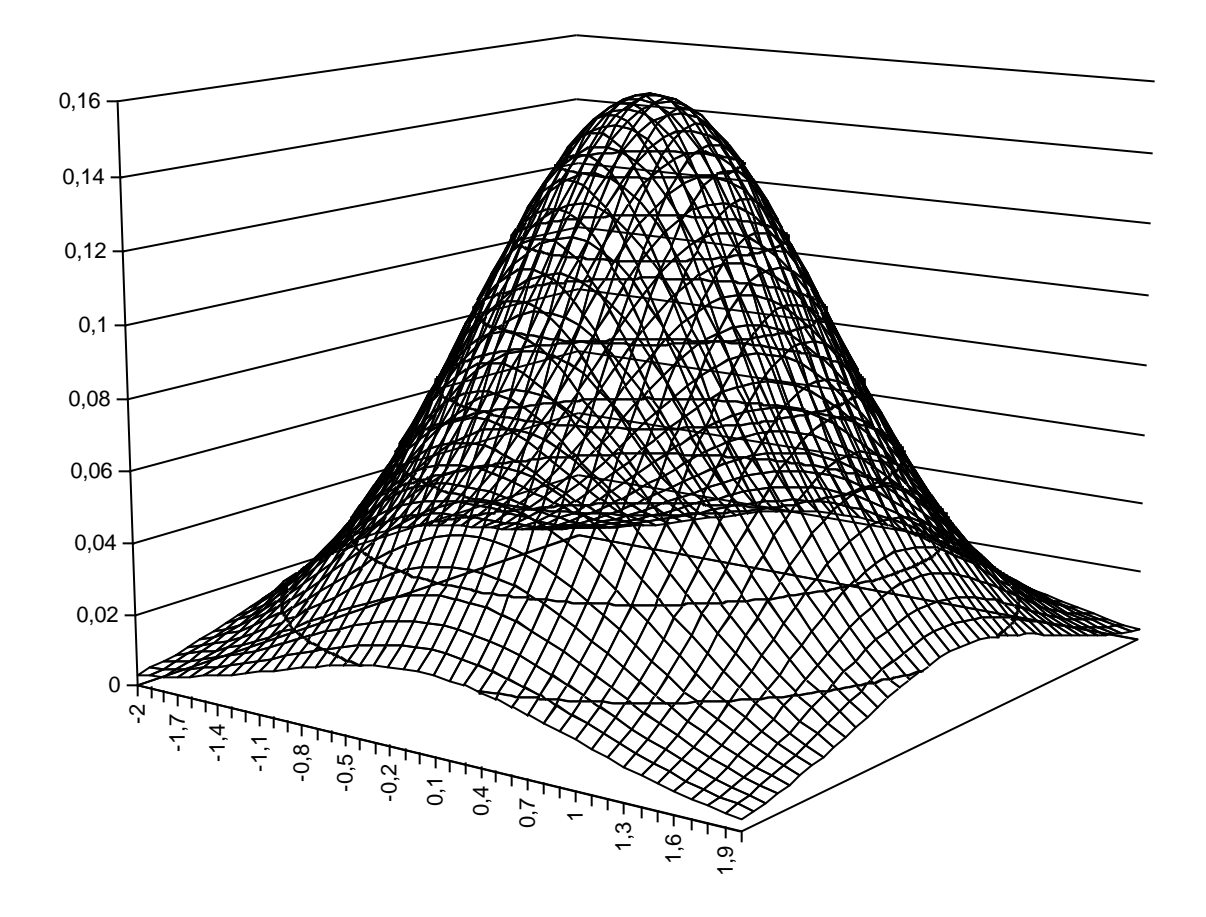

### **Normalità bivariata**

# **Distribuzione normale bivariata: ciascuna delle 2 variabili è distribuita normalmente rispetto all'altra.**

**Funzione di probabilità della d.n.b.: f(x,y;**  $\mu_{\mathbf{x}}, \mu_{\mathbf{y}}, \sigma_{\mathbf{x}}^2, \sigma_{\mathbf{y}}^2, \rho_{\mathbf{xy}})$  =

$$
\frac{1}{2\pi\sigma_x\sigma_y\sqrt{1-\rho^2}}e^{-([(x-\mu_x)^2/2\sigma_x^2+(y-\mu_y)^2/2\sigma_y^2]-2\rho[(x-\mu_x)^2/2\sigma_x^2+(y-\mu_y)^2]}
$$

**dove**  $\mu_{\mathbf{x}}$  **e**  $\mu_{\mathbf{y}}$  sono le medie di x e y,  $\sigma_{\mathbf{x}}^2$  e  $\sigma_{\mathbf{y}}^2$  sono le varianze di x e y, e  $\rho_{xy}$  è la correlazione tra x e y.

# **Normalità multivariata**

**Distribuzione normale multivariata: generalizzazione della normale bivariata per k>2 variabili. Normalità multivariata: assunzione che riguarda l'insieme delle variabili che vengono considerate in analisi. Funzione di probabilità della normale multivariata:** 

$$
f(y; \mu, \Sigma) = \frac{1}{(2\pi)^{p/2} |\Sigma|^{1/2}} EXP(\frac{1}{2}(y - \mu)^{\nu} \Sigma^{-1}(y - \mu))
$$

**dove p è il numero di variabili nel vettore y,** S **è la matrice di varianze e covarianze tra le p variabili, |**S**| è il suo determinante,** m **è il centroide delle p variabili, e EXP è l'operatore della funzione esponenziale <sup>e</sup> x .**   $f(y; \mu, \Sigma) = \frac{1}{(2\pi)^{p/2} |\Sigma|^{1/2}} EXP(\frac{1}{2}(y-\mu)^{\nu} \Sigma^{-1}(y-\mu))$ <br>dove p è il numero di variabili nel vettore y,  $\Sigma$  è<br>matrice di varianze e covarianze tra le p variabi<br>è il suo determinante,  $\mu$  è il centroide delle p va<br>e E

#### **Normalità multivariata**

**La distribuzione multivariata di p variabili è normale se:**

- **- tutte le distribuzioni univariate delle variabili sono normali;**
- **- le distribuzioni congiunte di tutte le coppie di variabili seguono la distribuzione normale bivariata;**
- **- tutte le combinazioni lineari delle variabili sono normali.**

**Di solito se la distribuzione univariata di ogni singola variabile è normale, anche la distribuzione multivariata delle variabili lo è. Se c'è normalità multivariata, le relazioni tra le variabili considerate sono sicuramente lineari.**

# **Normalità multivariata**

**Valutare la normalità multivariata: Test grafico basato sui quantili della distribuzione del chi quadrato. Distanza generalizzata o distanza di Mahalanobis per ogni singolo caso:**

$$
D_i^2 = (\mathbf{X}_i - \overline{\mathbf{X}})^{\prime} \mathbf{S}^{-1} (\mathbf{X}_i - \overline{\mathbf{X}})
$$

**Rappresenta la distanza del vettore di punteggi di un**  soggetto (X<sub>i</sub>) dal centroide del campione **X**, pesata **per le var/covarianze (S).**

**Se la distribuzione delle variabili è normale multivariata e il numero dei casi meno il numero di variabili è maggiore di 25, la distanza generalizzata segue la distribuzione del chi-quadrato.**

#### **Normalità multivariata**

Grafico Q-Q Chi-quadrato di Mahalan

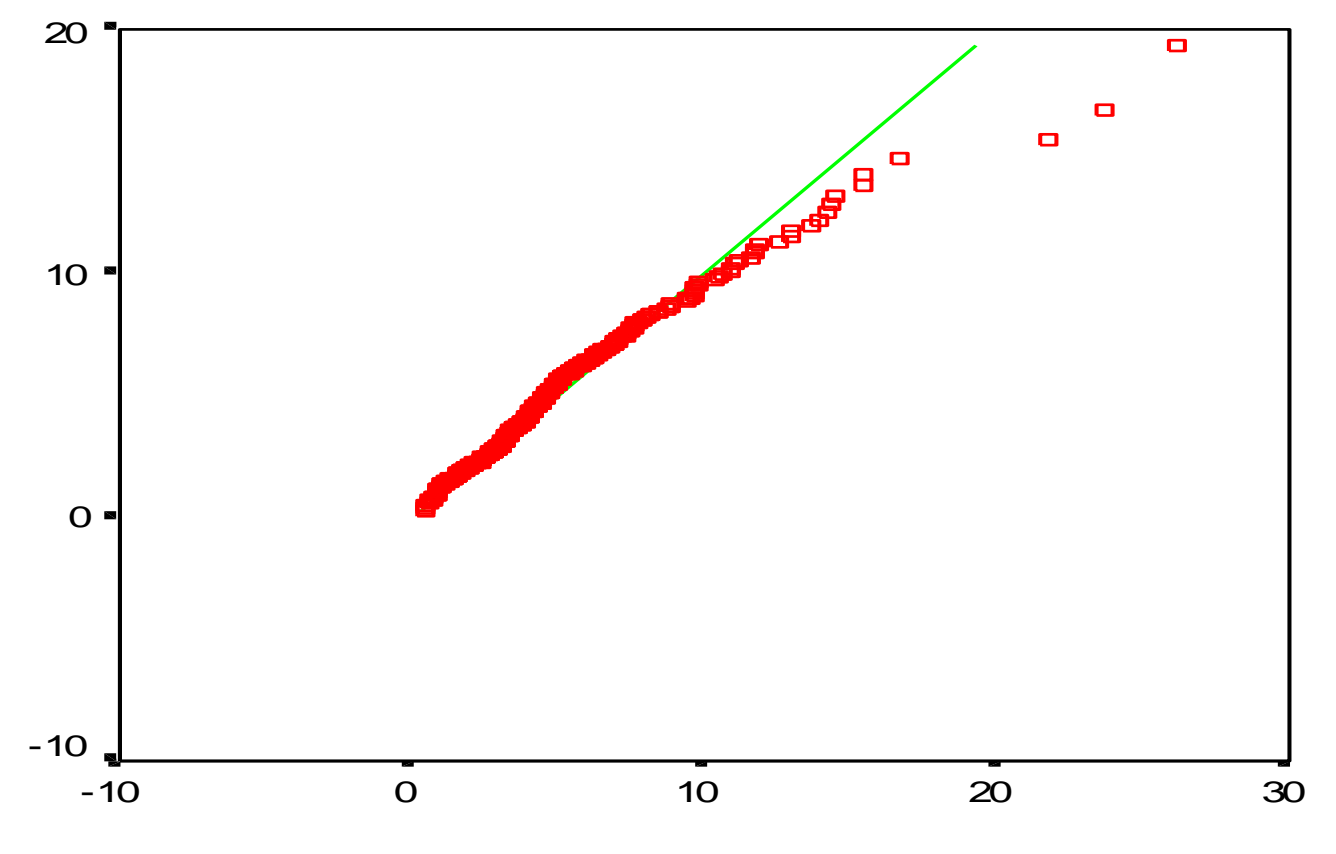

Valore osservato

**51 In ascissa sono riportati i valori osservati (D<sup>2</sup>), in ordinata i valori attesi della distribuzione del chi-quadrato. Se la distribuzione è normale multivariata il grafico ha un andamento lineare.**

#### **Normalità multivariata**

**Coefficiente di curtosi multivariata di Mardia**

$$
\mathbf{k} = \sum_{i=1}^{N} \left( \mathbf{D}_i^2 \right)^2 / N
$$

**Se la distribuzione delle p variabili è normale multivariata, e se n>50 soggetti) il coefficiente di curtosi multivariata di Mardia è ≤ p(p+2).**

$$
Z_{k} = \frac{k - E(k)}{\sqrt{VAR(k)}}
$$

**52 Z<sup>k</sup> si distribuisce approssimativamente come una variabile normale standardizzata se il campione è sufficientemente ampio. Esame dell'ipotesi nulla che k < p(p+2), con un test a due code per un livello di probabilità pari a** a**/2.**

高さ

# **Outlier multivariati**

**Combinazioni dei punteggi delle singole variabili che risultano particolarmente "strani".** 

**Casi che hanno una combinazione di punteggi particolarmente rara rispetto al resto del campione.** 

**Si possono considerare outliers multivariati i casi in cui la distanza di Mahalanobis D<sup>2</sup> risulta significativa al livello p<.001 (Tabachnick e Fidell, 2007), prendendo come distribuzione di riferimento quella del chi-quadrato con p gradi di libertà (dove p =numero di variabili).**

### **Le informazioni mancanti (missing values)**

**In fase di codifica dei dati è bene che i valori mancanti siano opportunamente codificati, in modo da distinguerli dai valori effettivi che possono assumere le variabili.** 

**In fase di analisi è necessario che il ricercatore decida cosa fare dei valori mancanti.** 

**Ci sono diverse strategie possibili.**

### **Le informazioni mancanti (missing values)**

**a) la limitazione dell'analisi ai soli casi che presentano valori validi per tutte le variabili in esame (esclusione listwise);**

**b) la limitazione dell'analisi ai casi che di volta in volta presentano valori validi nella coppia di variabili che viene considerata (esclusione pairwise);** 

**c) la sostituzione del valore mancante con la media della variabile nel campione, o con la media ottenuta dal soggetto nelle variabili considerate;**

**d) la sostituzione del valore mancante con una sua stima ricavata tramite procedure statistiche (regressione, EM) effettuate sui soggetti che presentano dati completi.**

S

# **Statistical Package for Social Sciences**

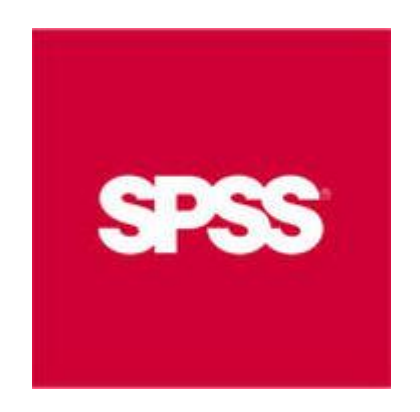

**https://www.spss.it/**

**https://web.uniroma1.it/infosapienza/**

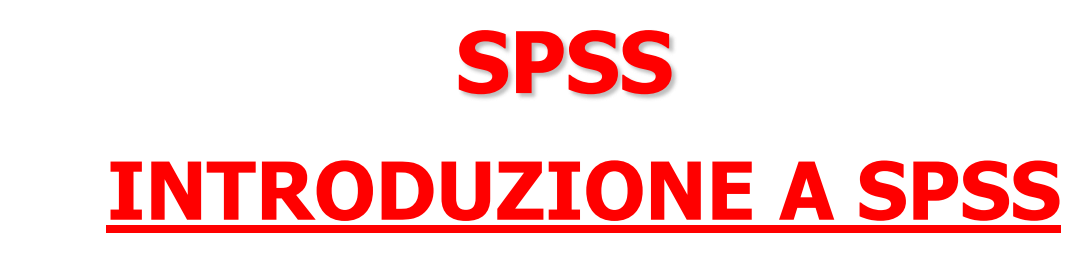

- **Le componenti fondamentali di SPSS**
- **Lo screening dei dati (es. valutare la normalità della distribuzione; come trattare i dati mancanti)**
- **L'analisi dei dati (statistiche descrittive, attendibilità, analisi degli item, analisi della varianza, correlazione e regressione, analisi fattoriale)**

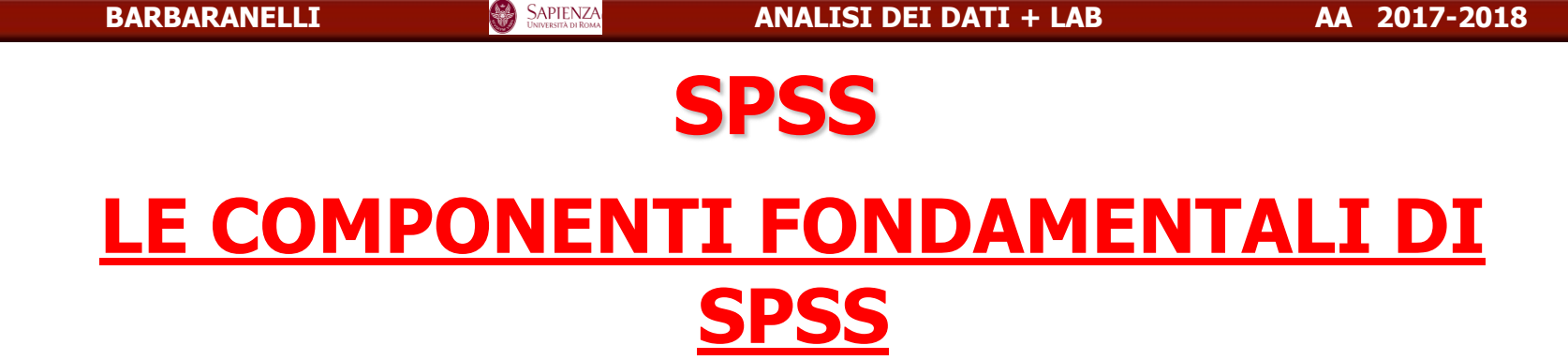

- **1. LE FINESTRE**
- **2. I MENÙ**

- **3. LE FINESTRE DI DIALOGO**
- **4. LE BARRE DEGLI STRUMENTI**
- **5. LA BARRA DI STATO**

C.

S

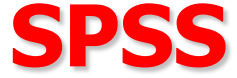

# **LE FINESTRE DI SPSS**

- **1. LA FINESTRA EDITOR DEI DATI**
- **2. LA FINESTRA VISUALIZZATORE**
- **3. LA FINESTRA SINTASSI**

# **La finestra Editor dei dati SPSS**

#### **QUESTA FINESTRA MOSTRA I CONTENUTI DEL FILE DEI DATI**

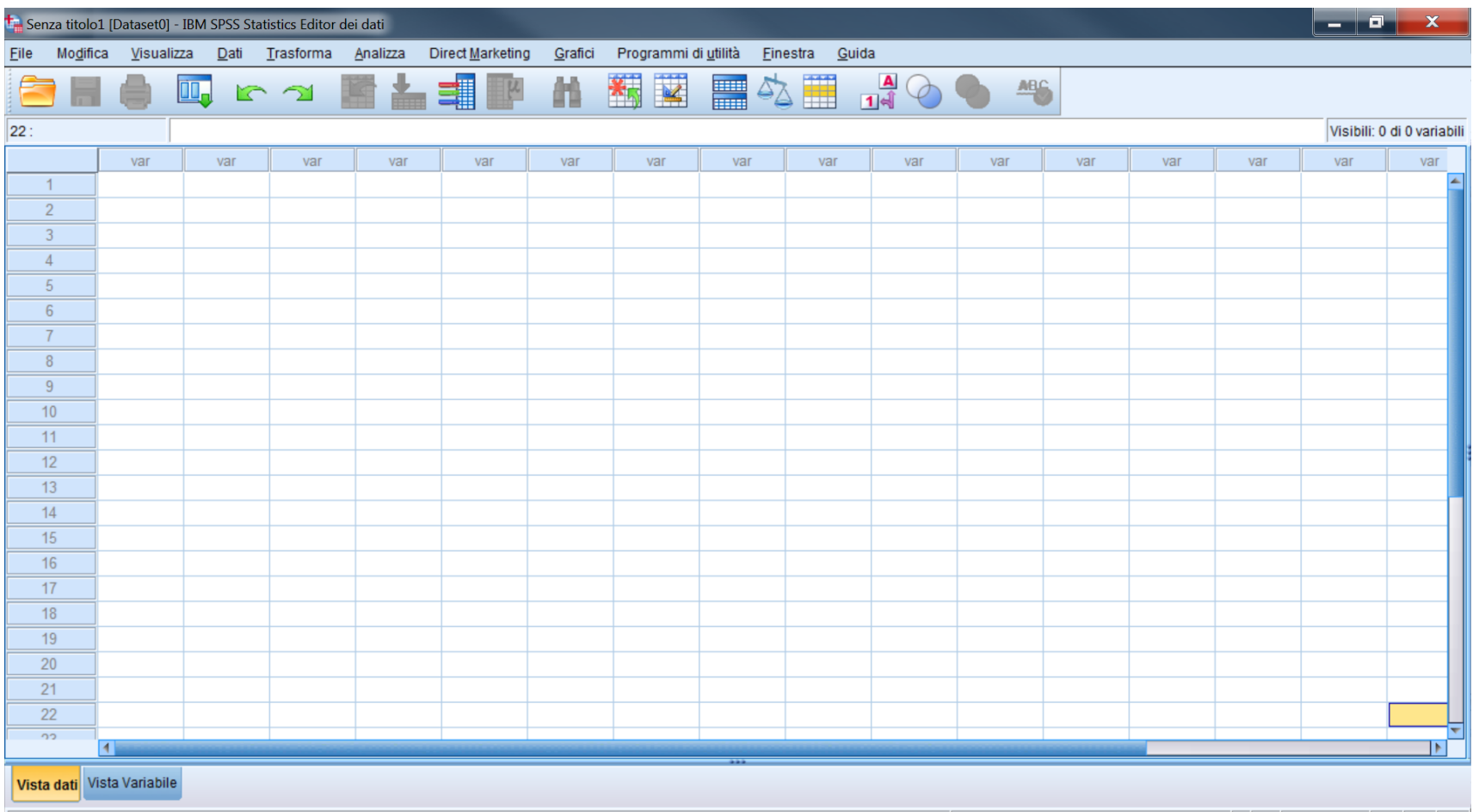

IBM SPSS Statistics II processore è pronto **La finestra DATA EDITOR si apre automaticamente ogni volta che ha inizio una sessione SPSS. Si possono aprire più data files alla volta. 60**

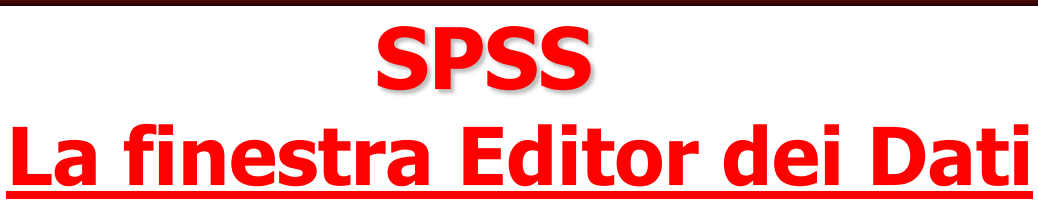

**Molte caratteristiche della finestra data editor sono simili a quelle dei fogli elettronici (es. excel). Vi sono comunque alcune importanti differenze.**

**- Le righe corrispondono ai casi (unità). Ciascuna riga rappresenta un caso o un'osservazione. Ad esempio ciascun individuo che compila un questionario è un caso.**

**- Le colonne sono le variabili. Ciascuna colonna rappresenta una variabile o una caratteristica rilevata. Ad esempio ciascun item di un questionario è una variabile.**

**- Le celle contengono i valori. Ogni cella contiene un singolo valore di una variabile relativa ad un caso. La cella è l'intersezione di un caso con una variabile. Diversamente da Excel, le celle contengono solo valori, e non possono contenere formule.**

高多度

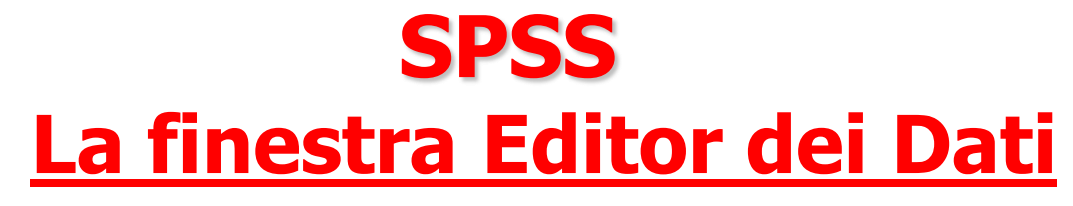

**- Il data file è [rettangolare](data file.ppt)**

**Le dimensioni del data file sono determinate dal numero di casi e di variabili**

**Si possono inserire dati in ogni cella. Se si inseriscono dati in una cella che è al di fuori dei confini che delimitano il data file, il rettangolo dei dati si estende fino ad includere ogni riga e/o colonna tra questa cella e i confini del file**

**Le celle vuote all'interno dei confini del data file vengono considerate come un valore mancante, ovvero vengono convertite in valori mancanti "di sistema"**

 $\tilde{\delta}$ 

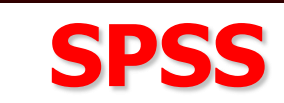

# **La finestra Visualizzatore**

**Questa finestra si apre automaticamente la prima volta che viene eseguita una procedura che genera un output Nella finestra Visualizzatore vengono mostrati tutti i risultati statistici, le tabelle e i grafici (output)**

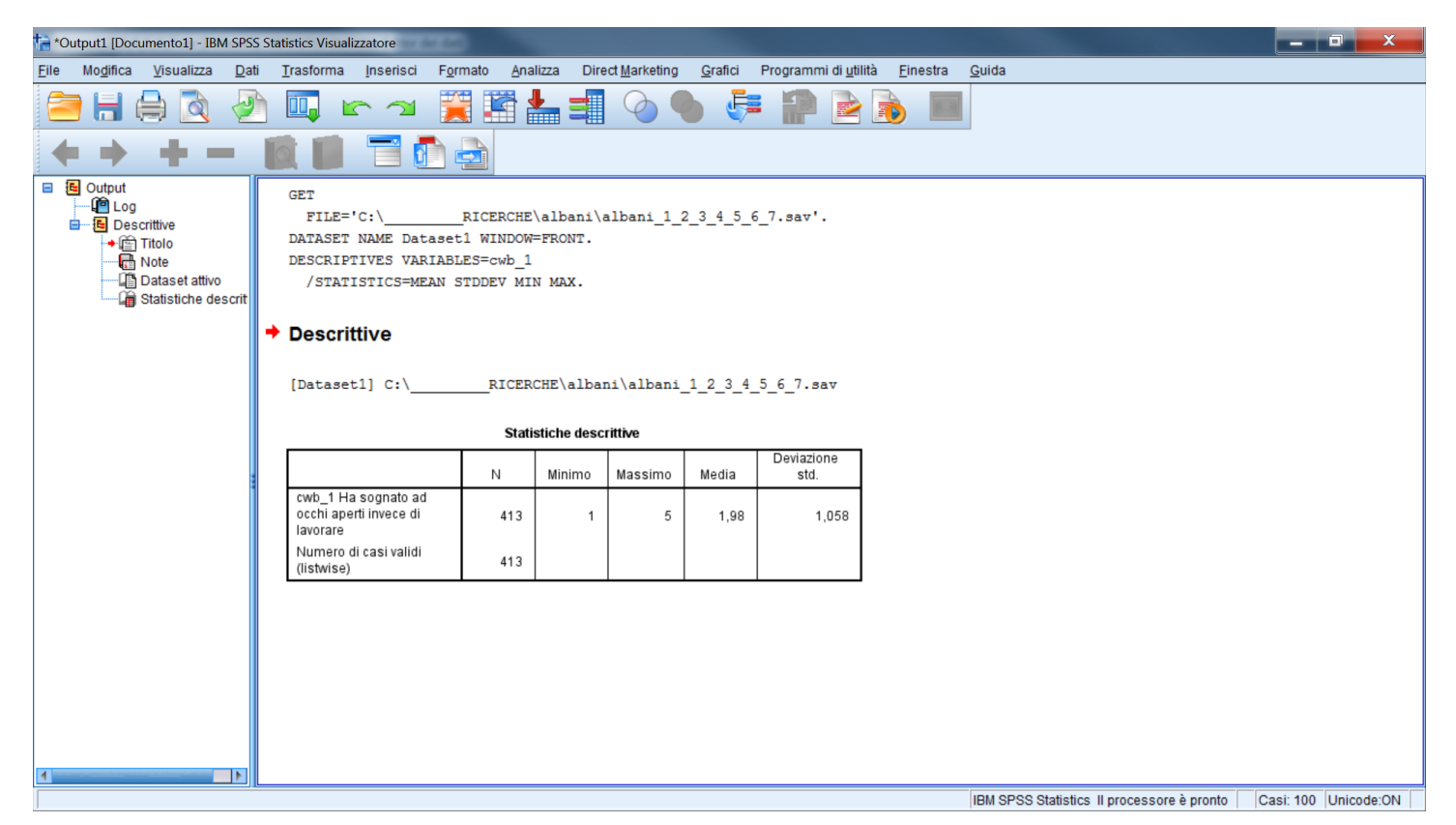

# **SPSS La finestra Visualizzatore**

#### **La finestra visualizzatore è suddivisa in due parti:**

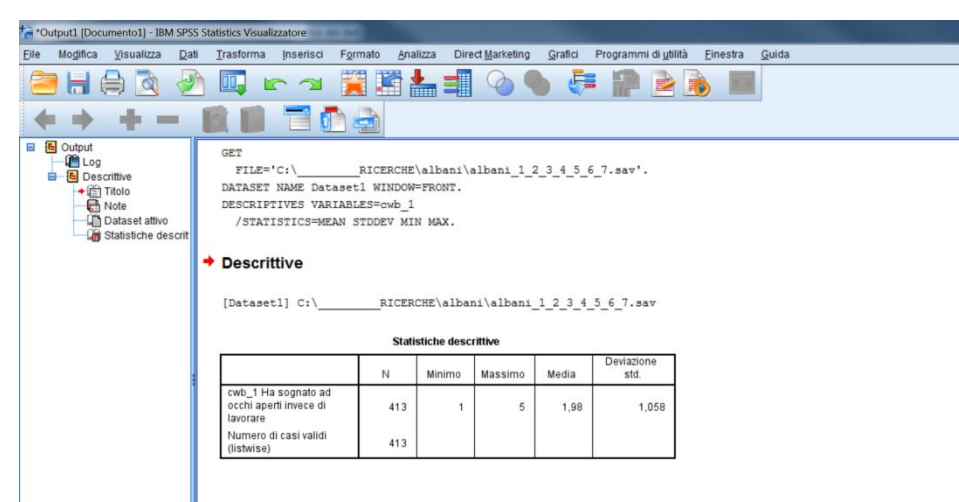

- **- Il quadro di sinistra fornisce una visione d'insieme dei contenuti dell'output.**
- -**Il quadro di destra contiene gli elementi veri e propri dell'output (tabelle, grafici e testo).**

**La maggior parte delle caratteristiche dell'output (es. il colore o l'ampiezza del testo) sono modificabili**

# **SPSS La finestra Sintassi**

#### **I comandi SPSS possono essere eseguiti utilizzando il linguaggio di programmazione di SPSS in un file di sintassi**

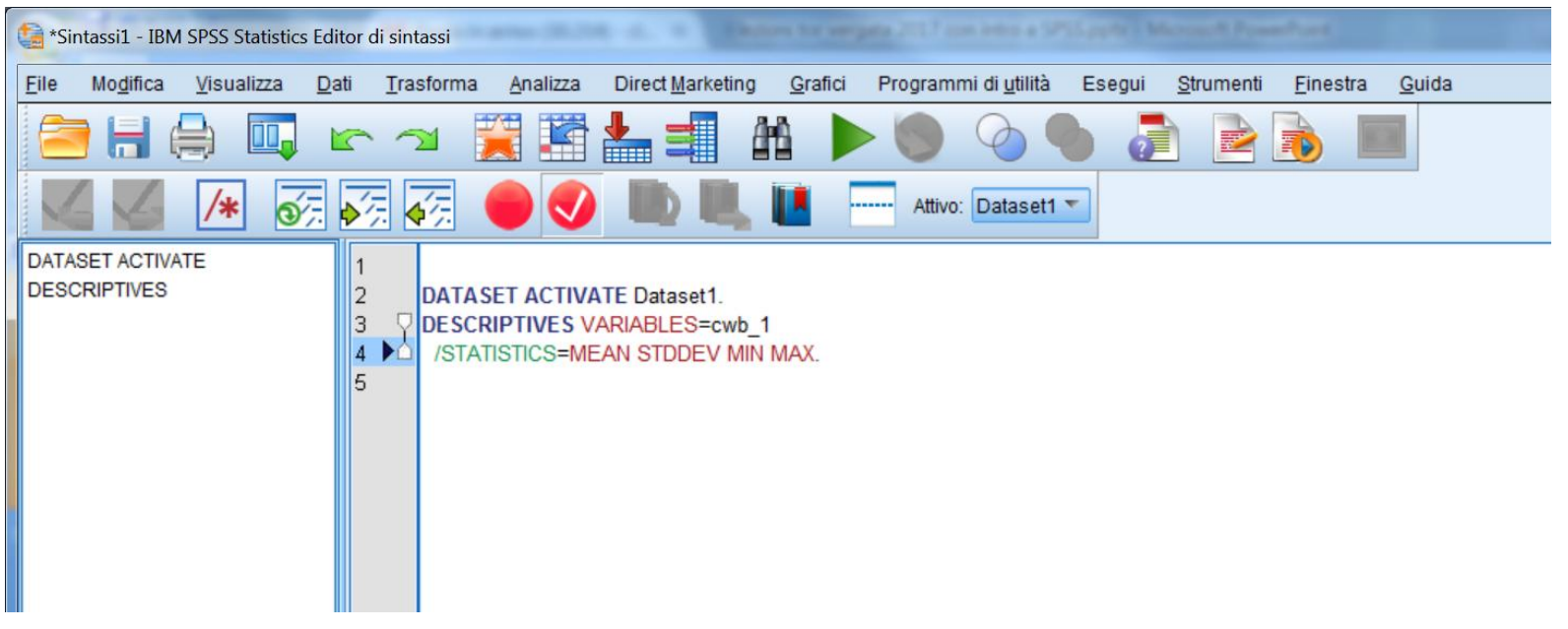

**Un file "sintassi" è un file di testo che contiene dei comandi.**

**I comandi scritti nel linguaggio di programmazione di SPSS possono essere salvati in modo tale da rendere possibile la ripetizione delle analisi in un momento successivo**

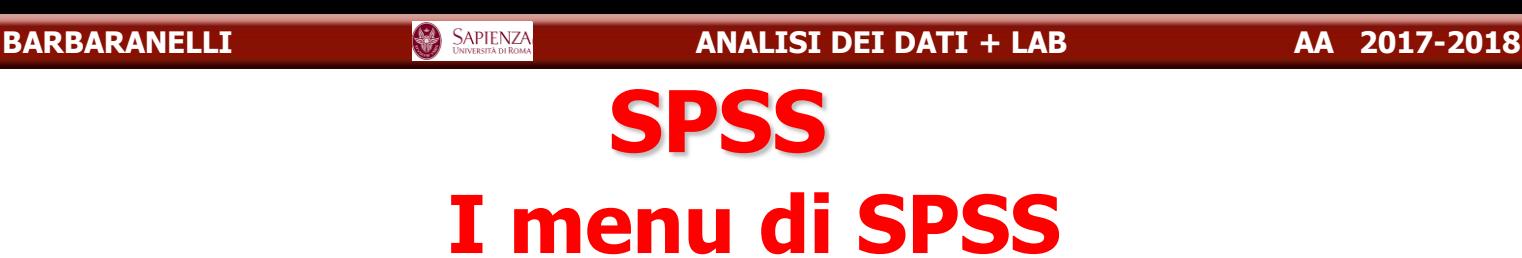

**Ciascuna finestra in SPSS ha la propria barra dei menù, che consente la selezione dei menu appropriati per quel tipo di finestra.**

**I menu ANALIZZA e GRAFICI sono disponibili su tutte le finestre, rendendo più semplice la creazione di nuovi output senza dover passare ad altre finestre.**

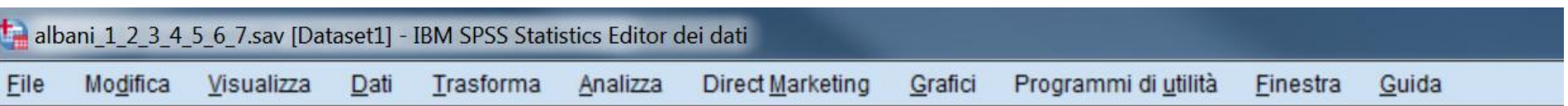

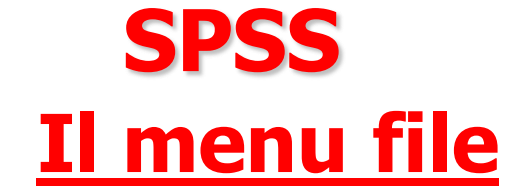

- **Si tratta di un menù particolarmente importante poiché mette in comunicazione il programma SPSS con l'esterno.**
- **Il menù File può essere utilizzato per creare un nuovo file scegliendo File/Nuovo. A seconda del tipo di file desiderato è possibile scegliere tra file di dati (Dati), file testo per i comandi nel linguaggio di programmazione (Sintassi), file che contengono risultati sia in formato SPSS (Output), file che consentono di automatizzare alcune operazioni tramite appositi programmi (Script).**

O

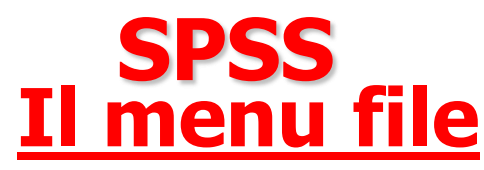

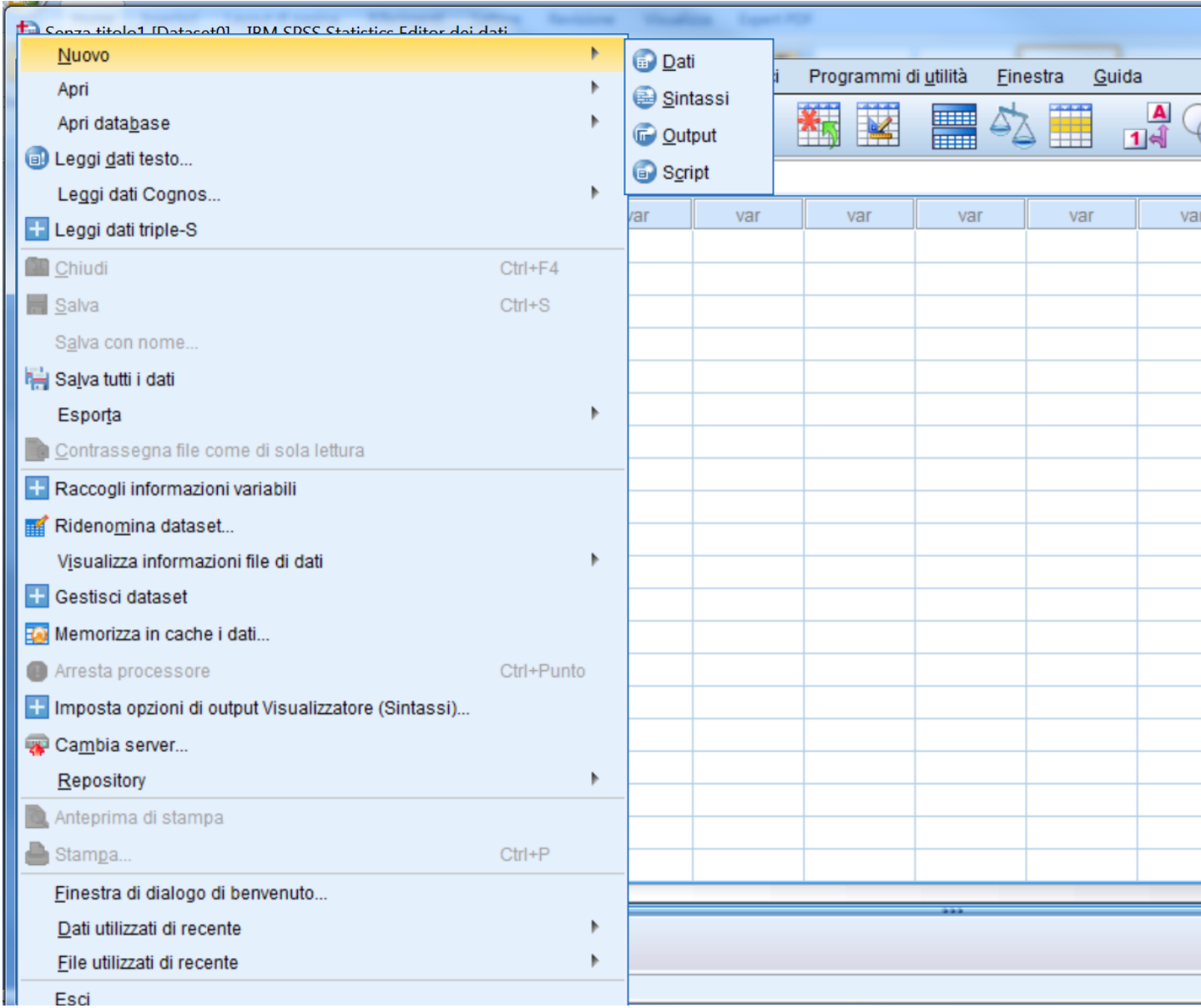

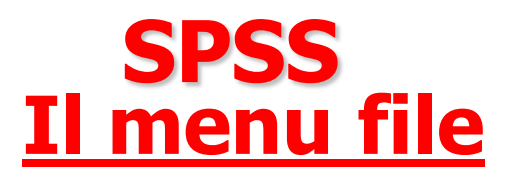

**Tra i diversi tipi di file di dati che è possibile aprire segnaliamo i seguenti, rimandando il lettore al manuale di SPSS e alle funzioni di aiuto in linea per le ulteriori opzioni relative al menù:** 

- **- File SPSS (\*.sav), SPSS/PC+ (\*.sys) e Portabile SPSS (\*.por);**
- **- File testo "Tab delimitati", ovvero con i valori separati da tabulazioni, o fissi (\*.dat);**
- **- File di fogli elettronici come Excel (\*.xls, xlsx), o Lotus (\*.wk3, \*.wk1, \*.wks).**
- **- File SYLK - Symbolic Link per fogli elettronici di Microsoft Excel e Multiplan (\*.slk).**
- **- File dBASE IV, III o II (\*.dbf)**
- **- File SAS (\*.sd2, \*.ssd01, \*.ssd04, \*.sd7, \*.sas7bdat, \*.ssd01, \*.xpt).**

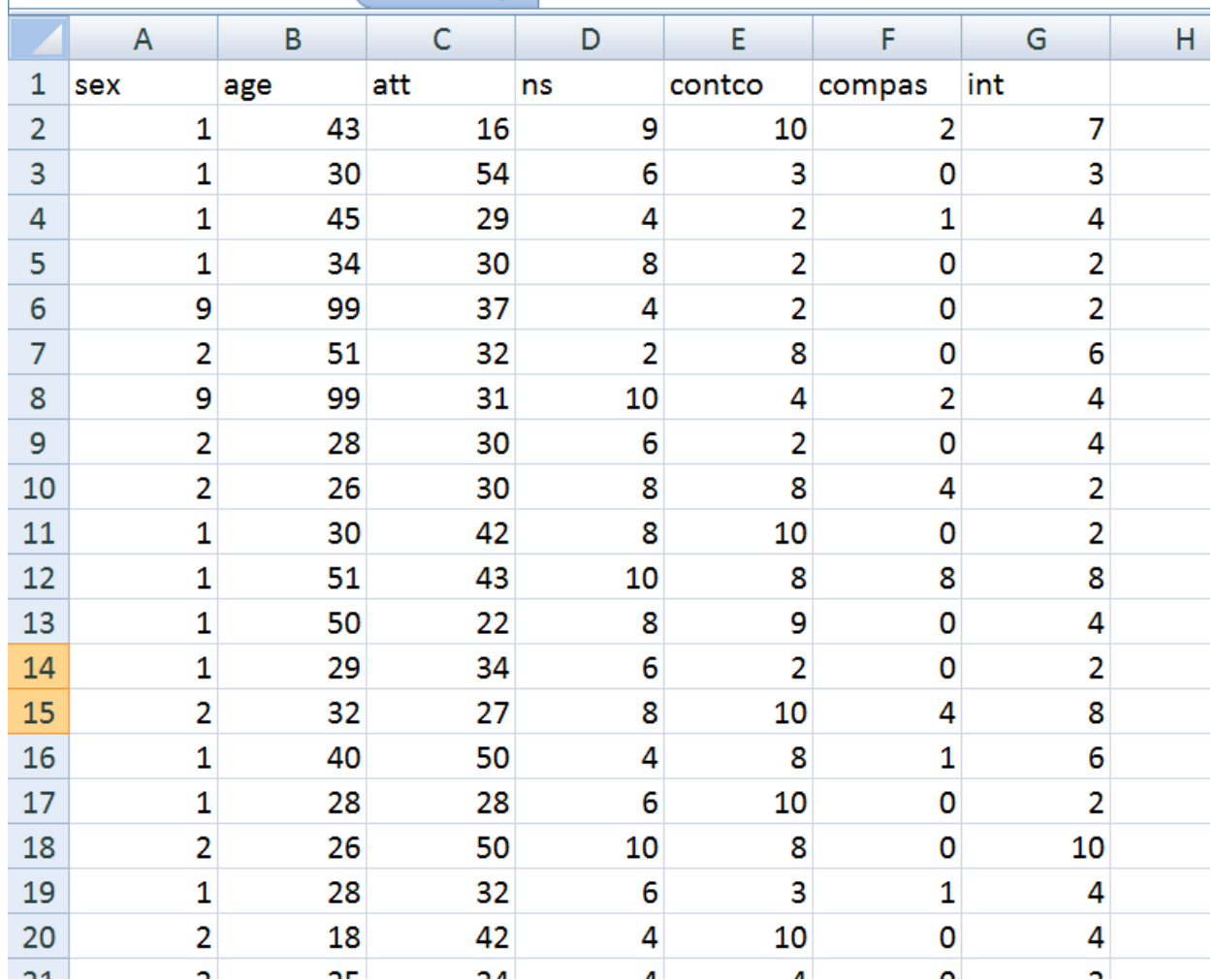

#### **Aprire un file di dati in formato excel**

K<sub>15</sub>

 $\bullet$   $\circ$   $f_x$ 

C.

O

# **Aprire i dati**

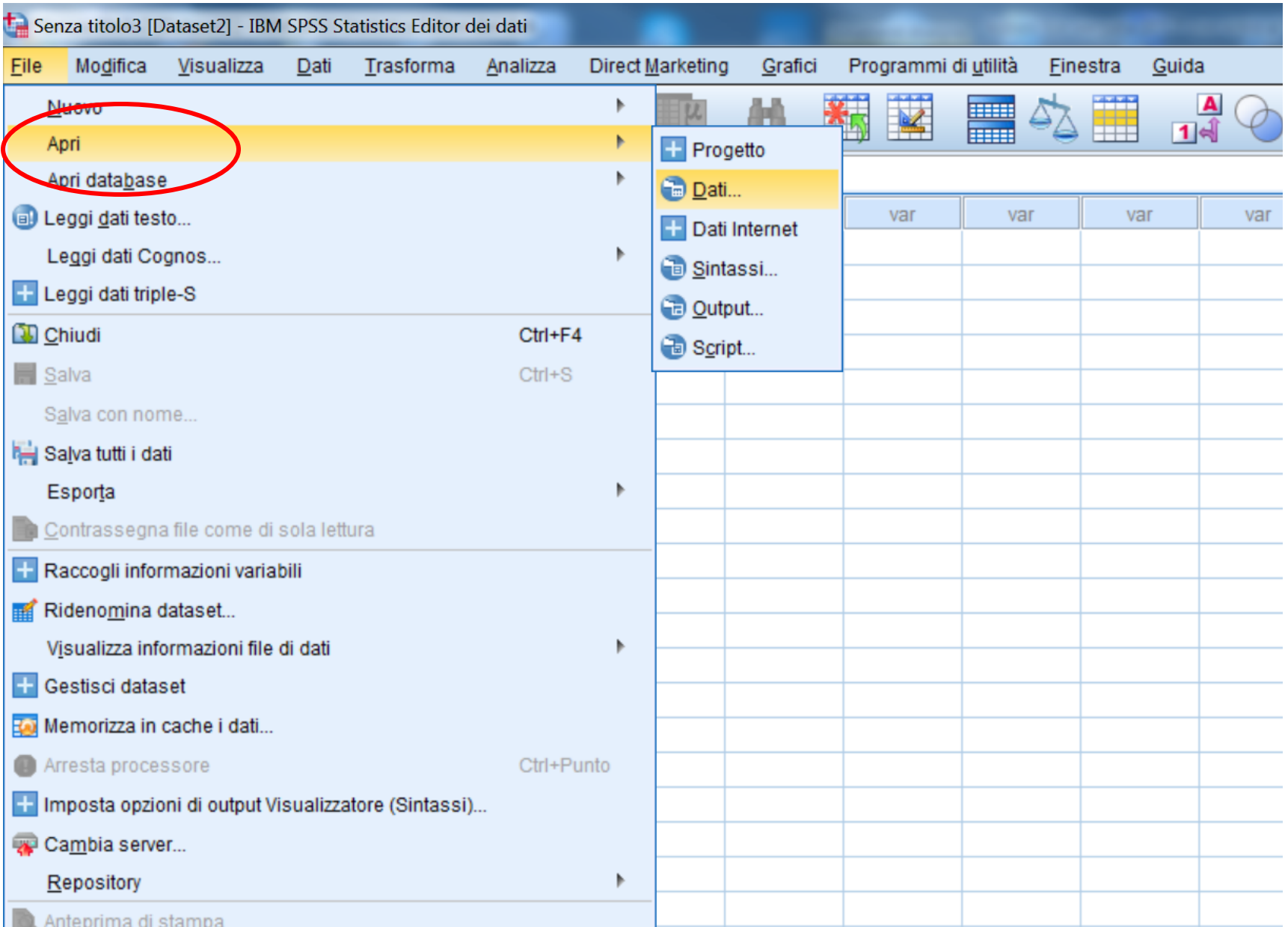

O

## **Aprire i dati**

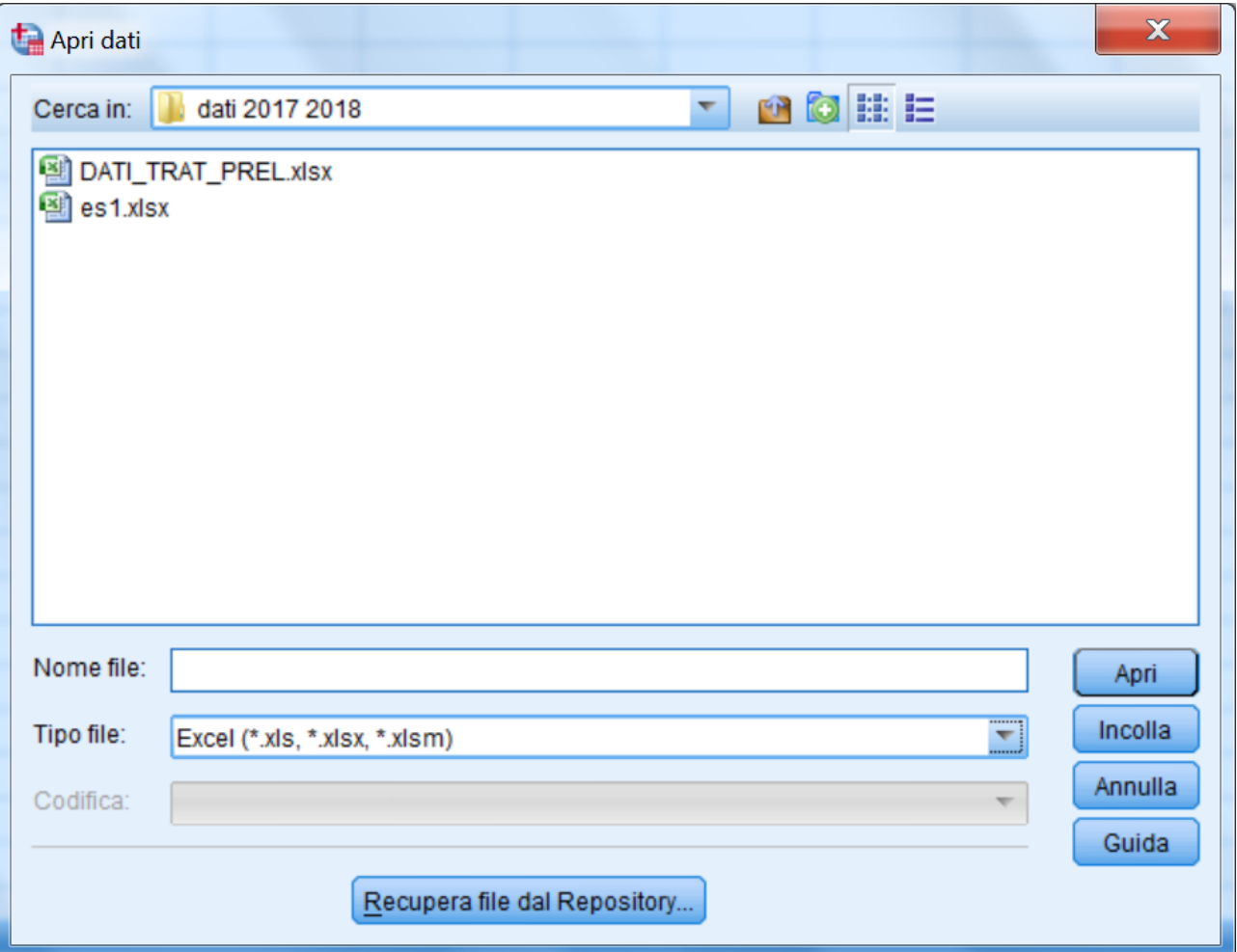
O

# **Leggere i dati**

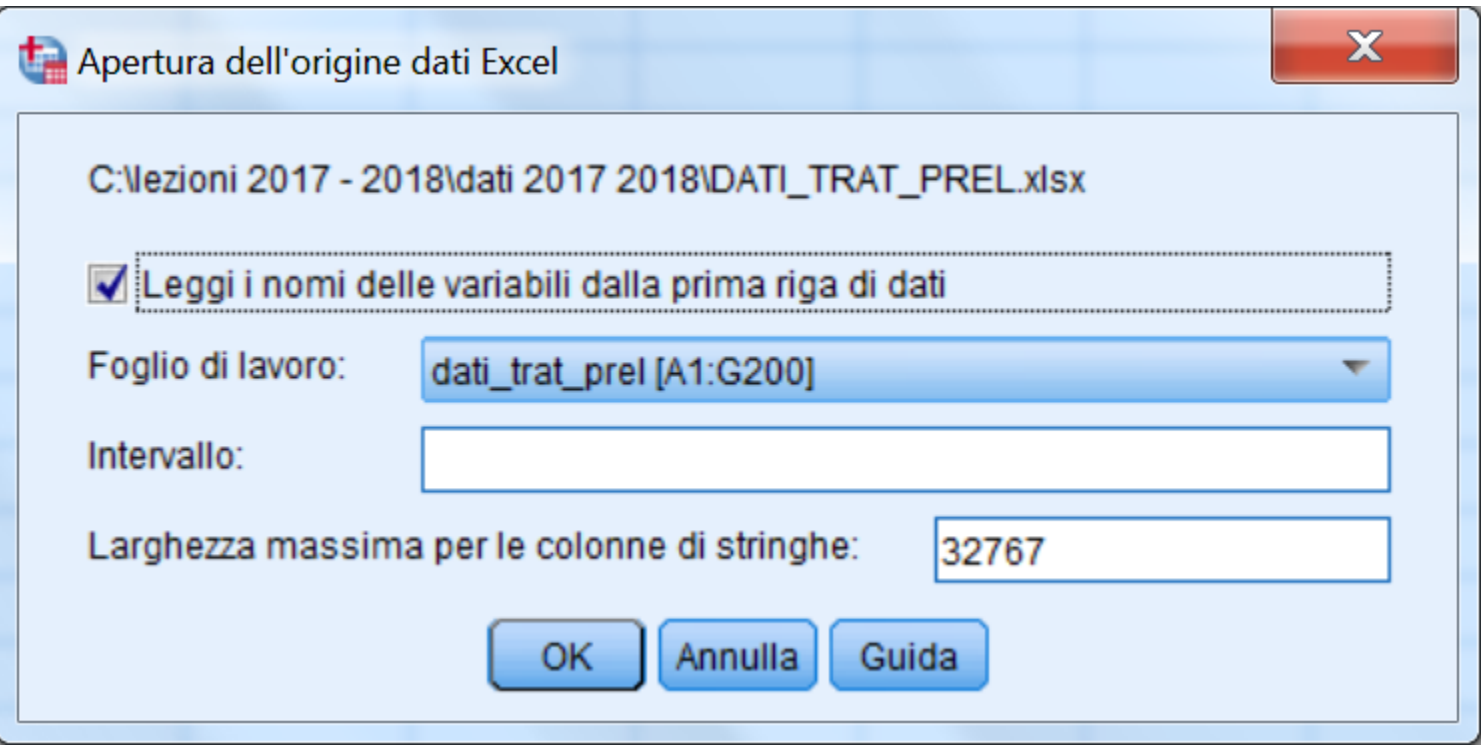

O

# **Aprire i dati**

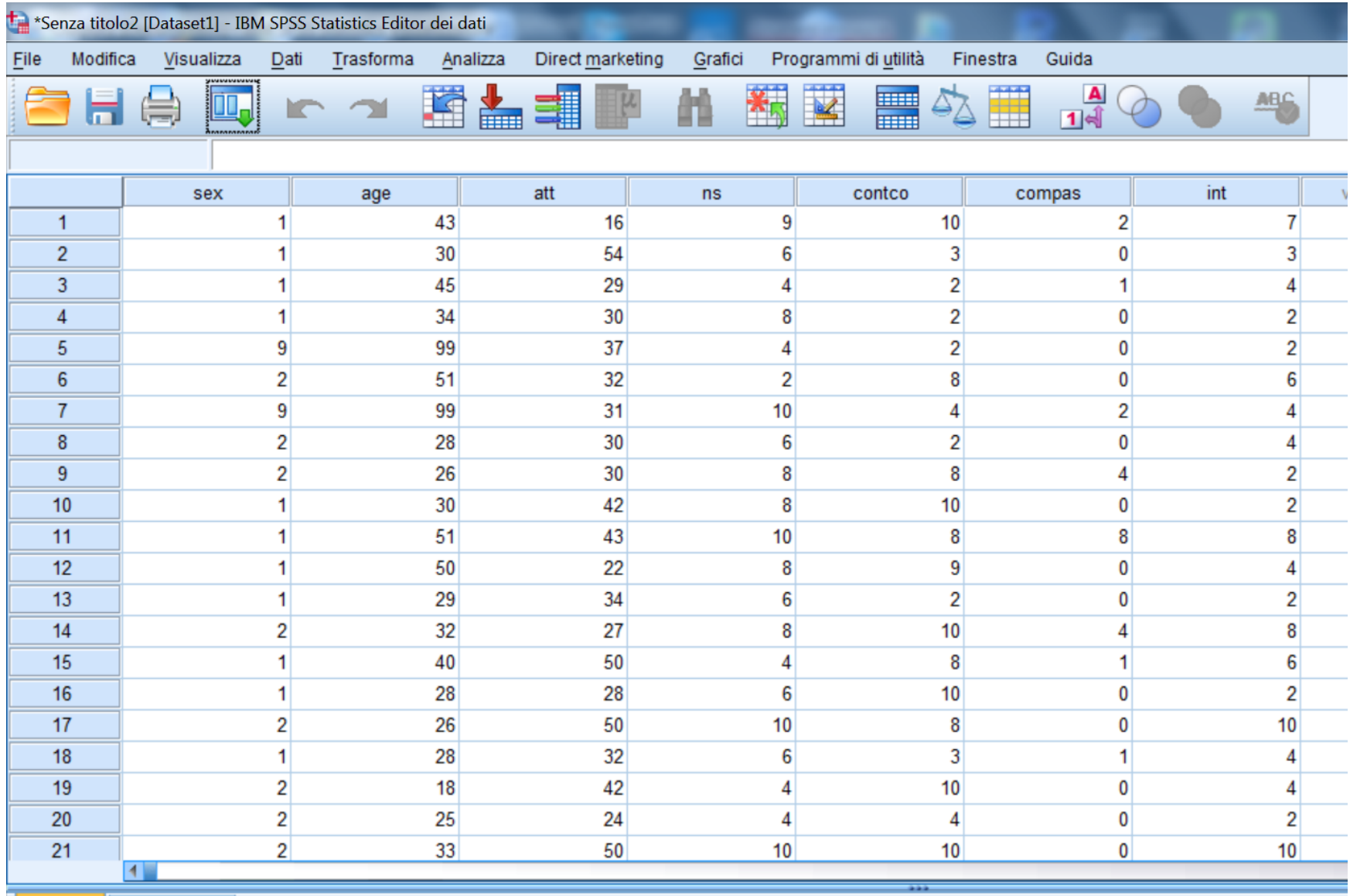

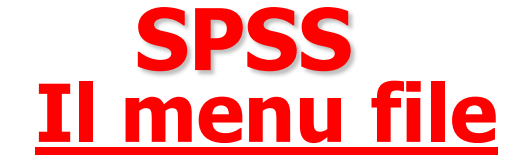

# **Salvare ed esportare un file dati Per salvare un file di dati scegliere dal menu: File ⇒Salva oppure File ⇒Salva con nome.**

**Nel secondo caso si aprirà una finestra di dialogo analoga a quella relativa all'apertura dei file che consente di specificare il percorso per il file da salvare, e di definire il tipo di file che viene salvato.** 

**I formati di file definibili sono quelli esaminati nella slide relativa all'apertura dei file.** 

O

# **Salvare i dati**

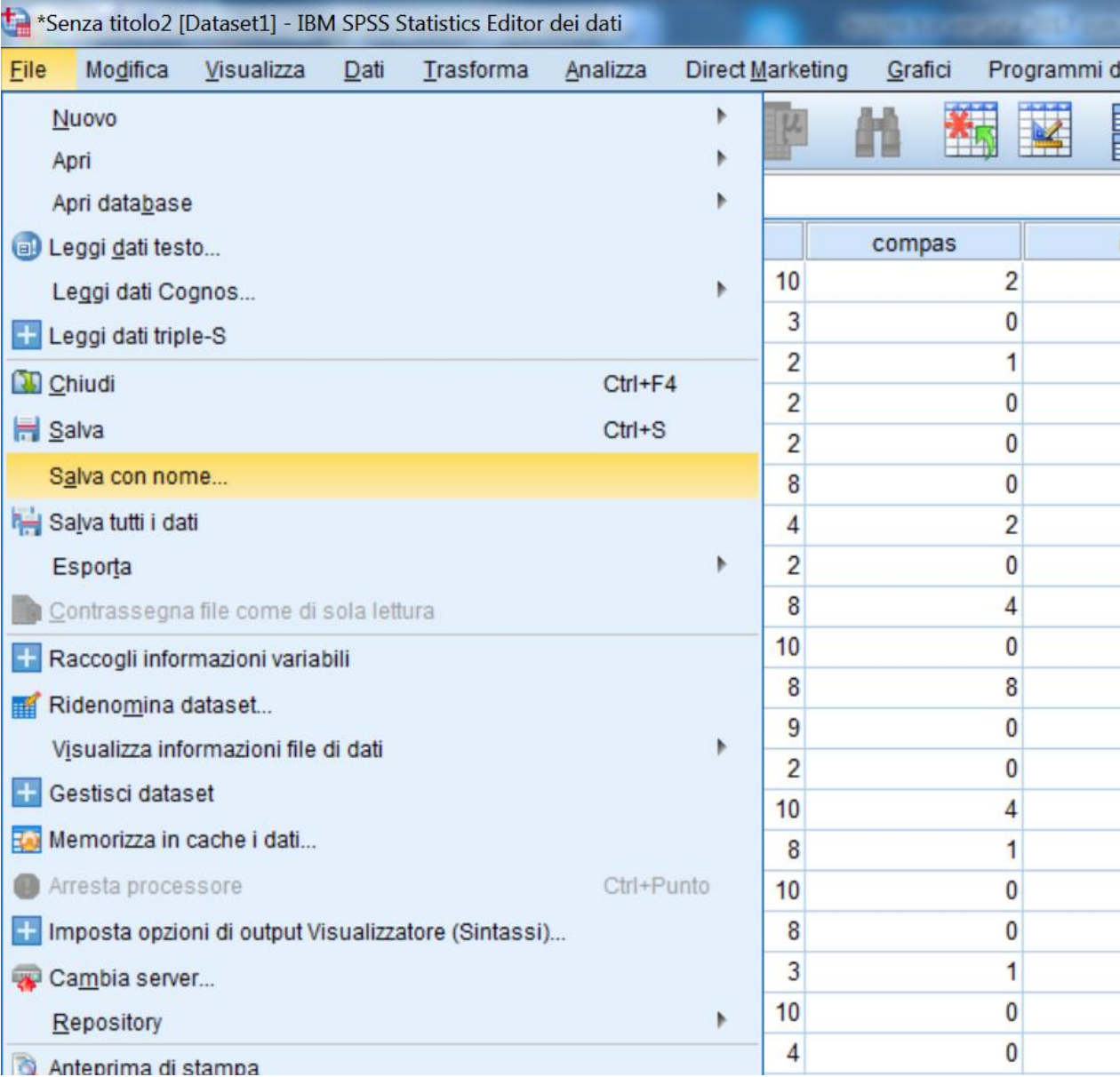

### **Salvare i dati**

# **Salviamo il nostro file importato da excel per usarlo come file .sav nei prossimi esempi (altrimenti alla chiusra del programma andrebbe perso).**

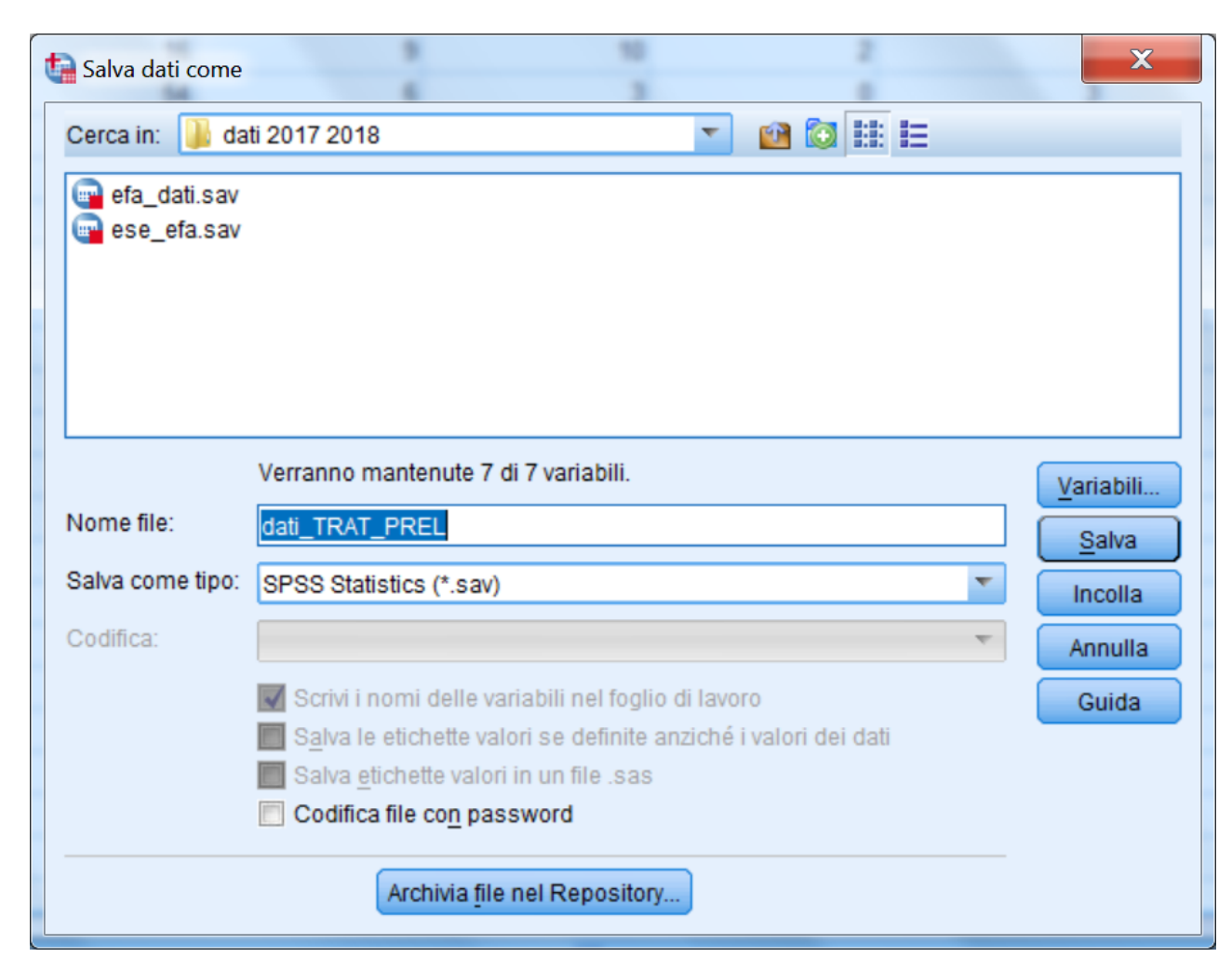

**BARBARANELLI ANALISI DEI DATI + LAB ANALISI DEI DATI + LAB** ANALISI DEI DATI + LAB

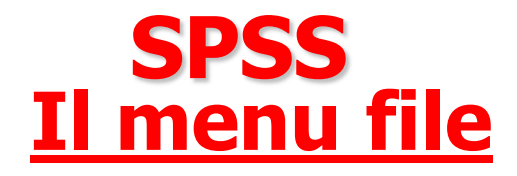

**E' possibile escludere variabili dal file che viene salvato cliccando sul pulsante "Variabili" e scegliendo quali variabili eliminare.** 

**Nella figura successiva viene mostrata la finestra di dialogo che consente di filtrare le variabili: se viene lasciata l'opzione di default tutte le variabili vengono mantenute nel file che viene salvato.** 

**Per eliminare una variabile dal nuovo file è sufficiente effettuare un clic del mouse sul quadrato corrispondente alla variabile nella colonna "Mantieni".** 

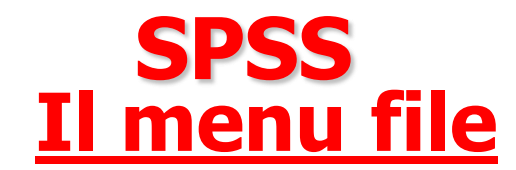

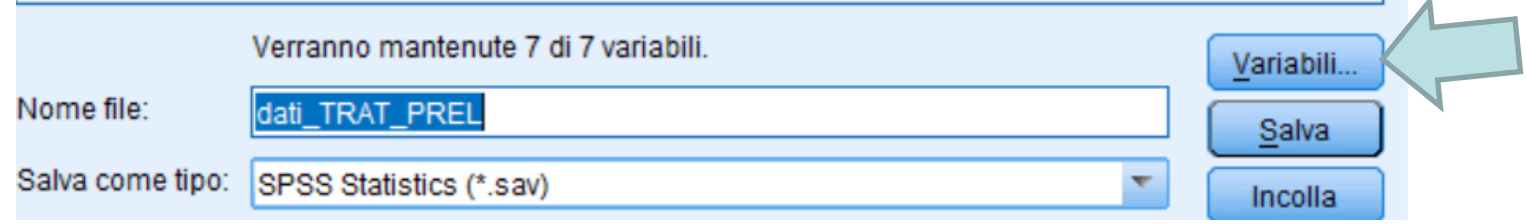

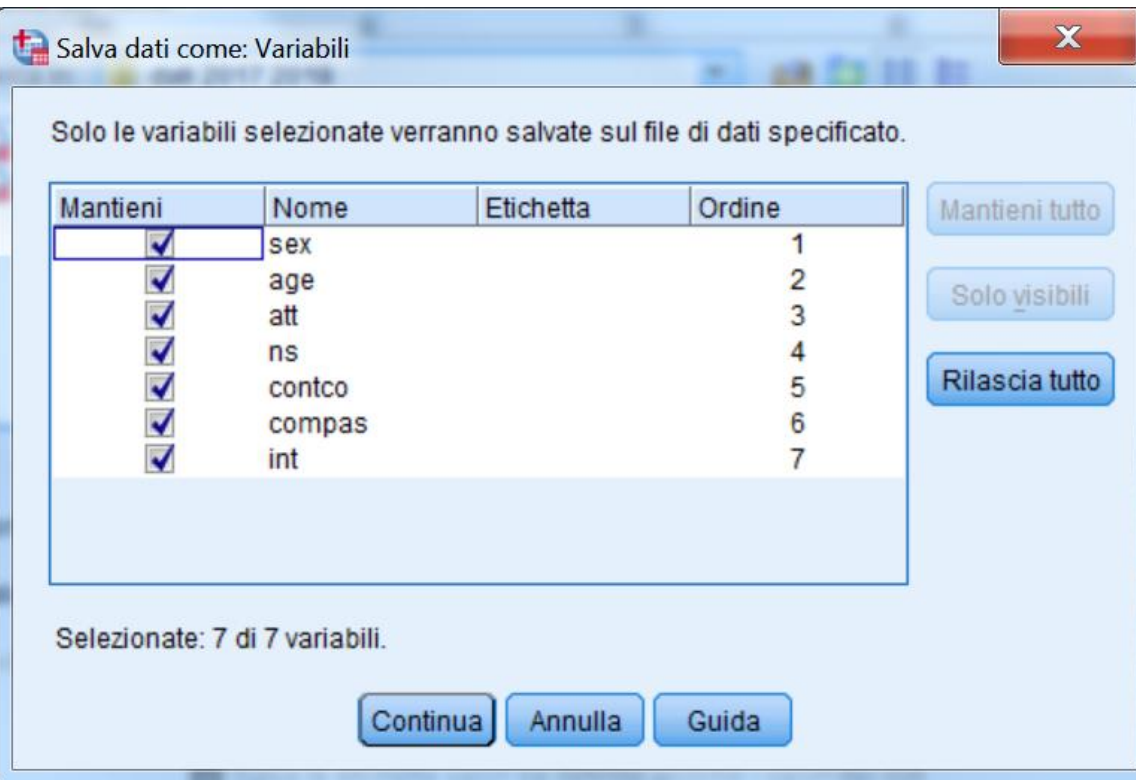

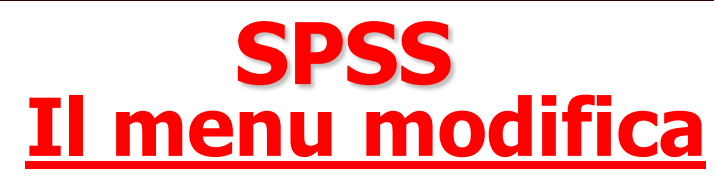

**Questo menu consente di copiare, tagliare, incollare e cancellare righe e colonne nell'Editor dei dati, trovare dei valori specifici per una data variabile e definire le opzioni di base per il programma (es., definire il tipo di visualizzazione delle variabili negli elenchi e negli output) per le quali si rimanda ai manuali specifici e alle funzioni di aiuto in linea.** 

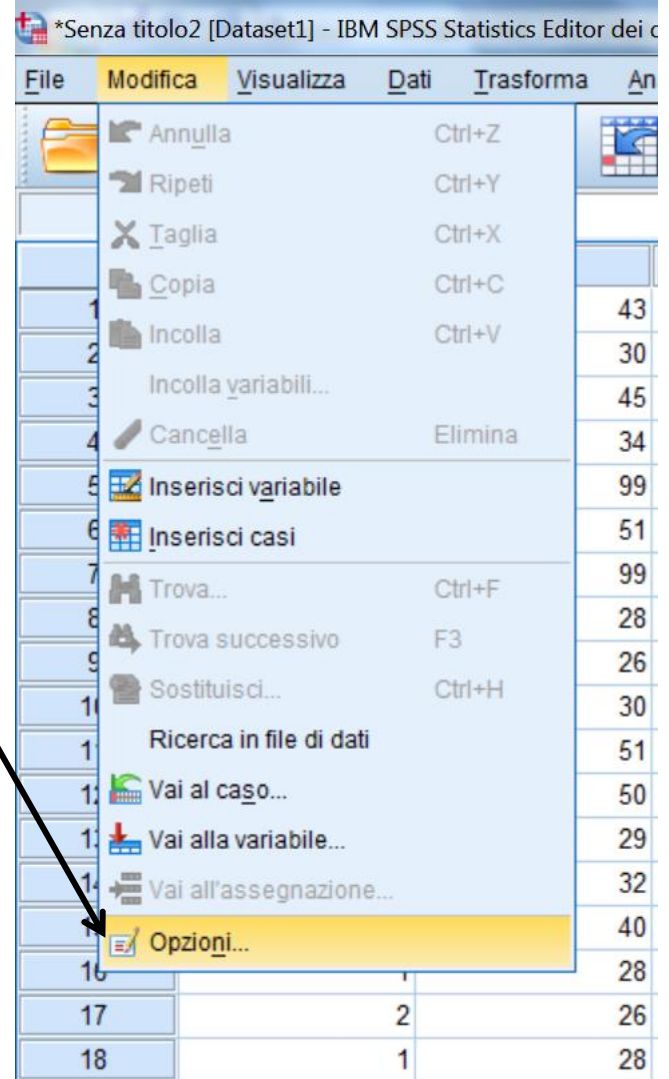

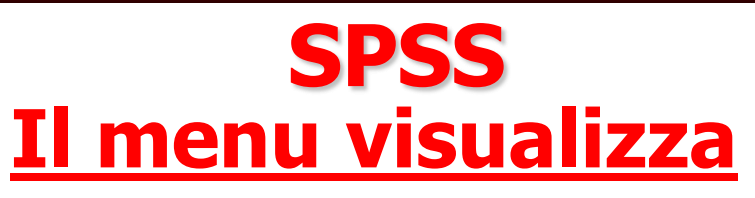

**Questo menù definisce il modo in cui vengono visualizzate la barra di stato, le barre degli strumenti, le variabili, le griglie della tabella dei dati, e definisce i caratteri utilizzati per visualizzare le diverse informazioni. In particolare:**

**- L'opzione Barra di stato consente di mostrare o nascondere la barra di stato, ovvero quella zona della parte inferiore di una finestra SPSS nella quale sono visualizzate le informazioni sullo stato di esecuzione dei programmi, sullo stato del filtro e della ponderazione dei casi**

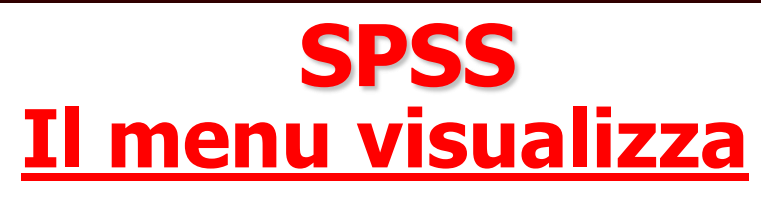

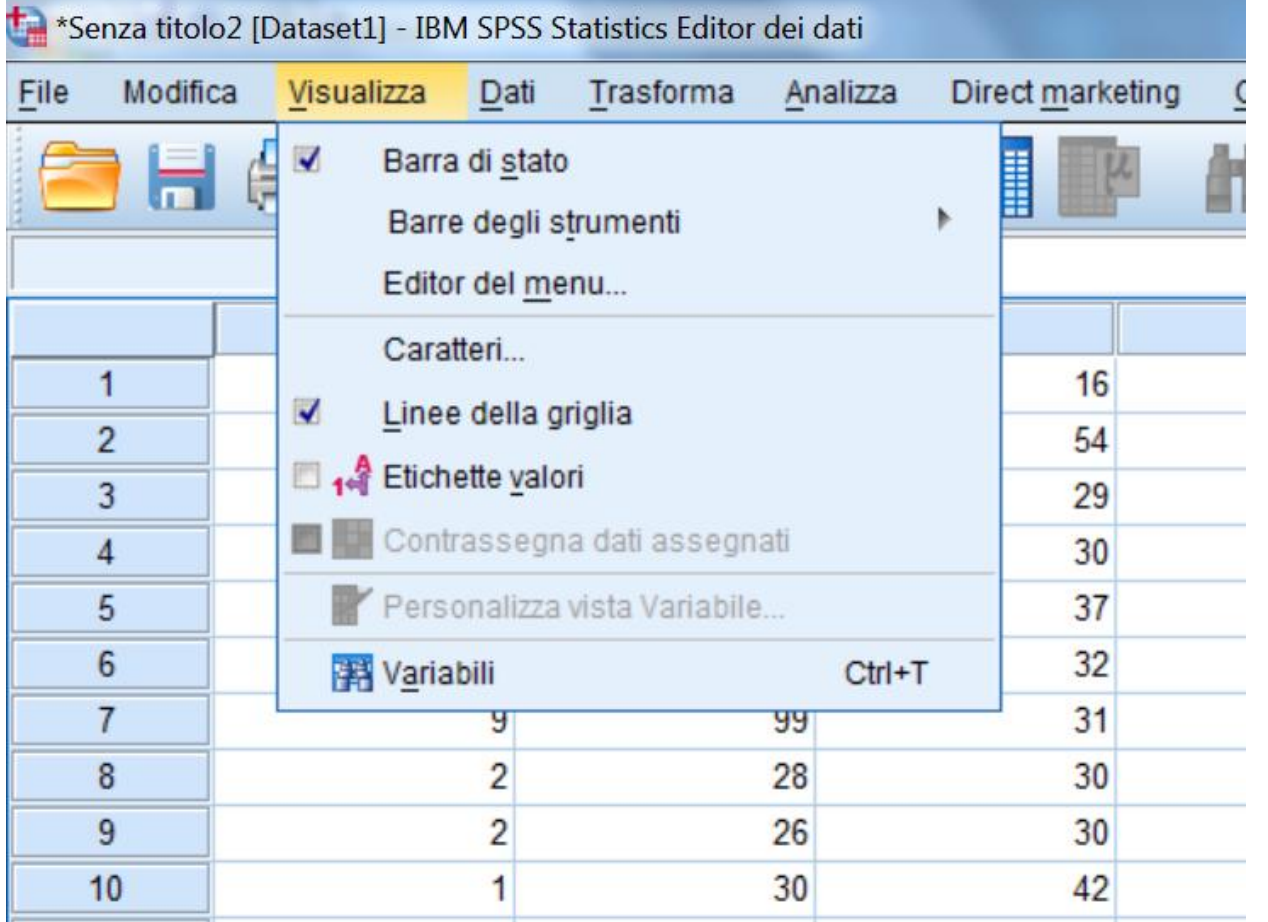

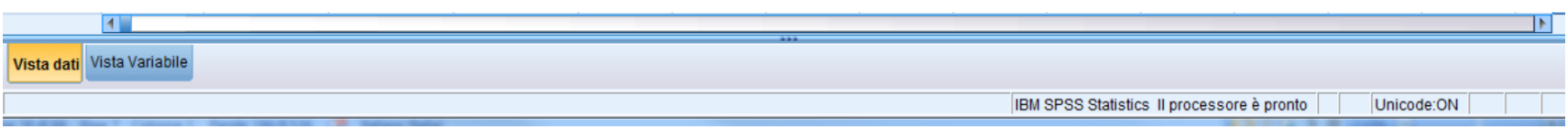

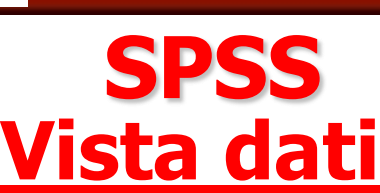

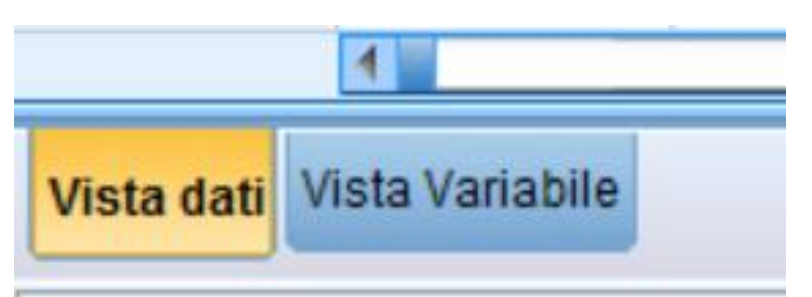

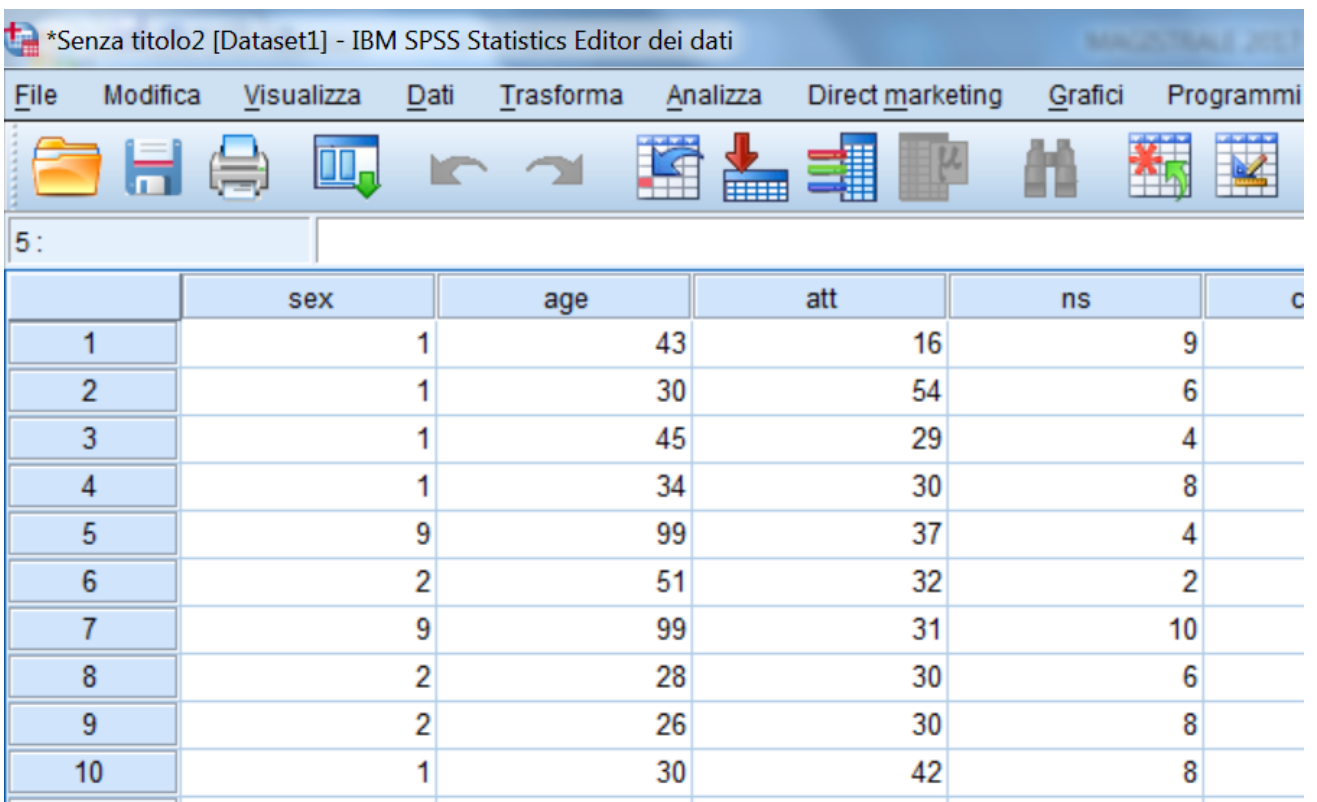

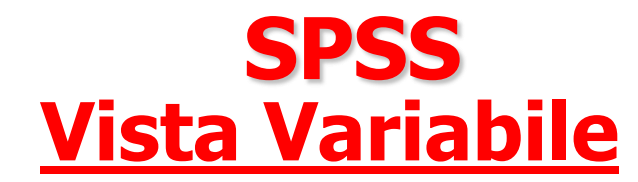

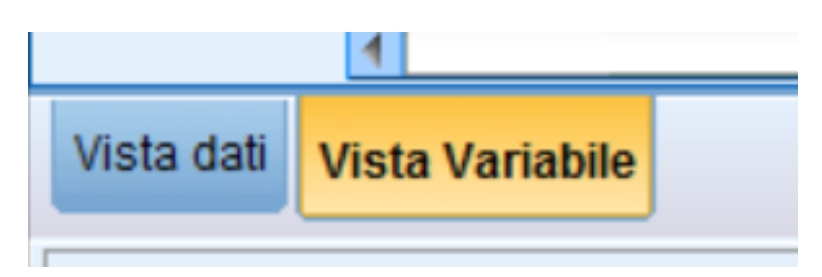

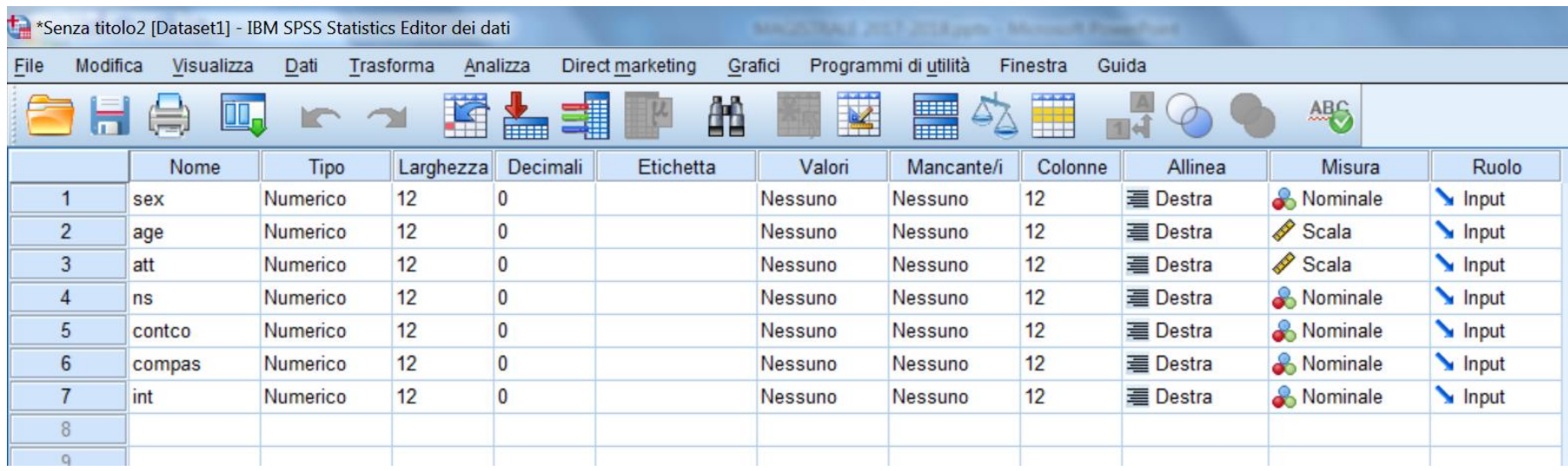

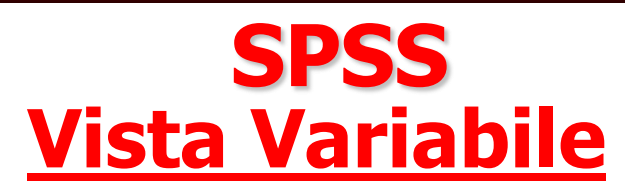

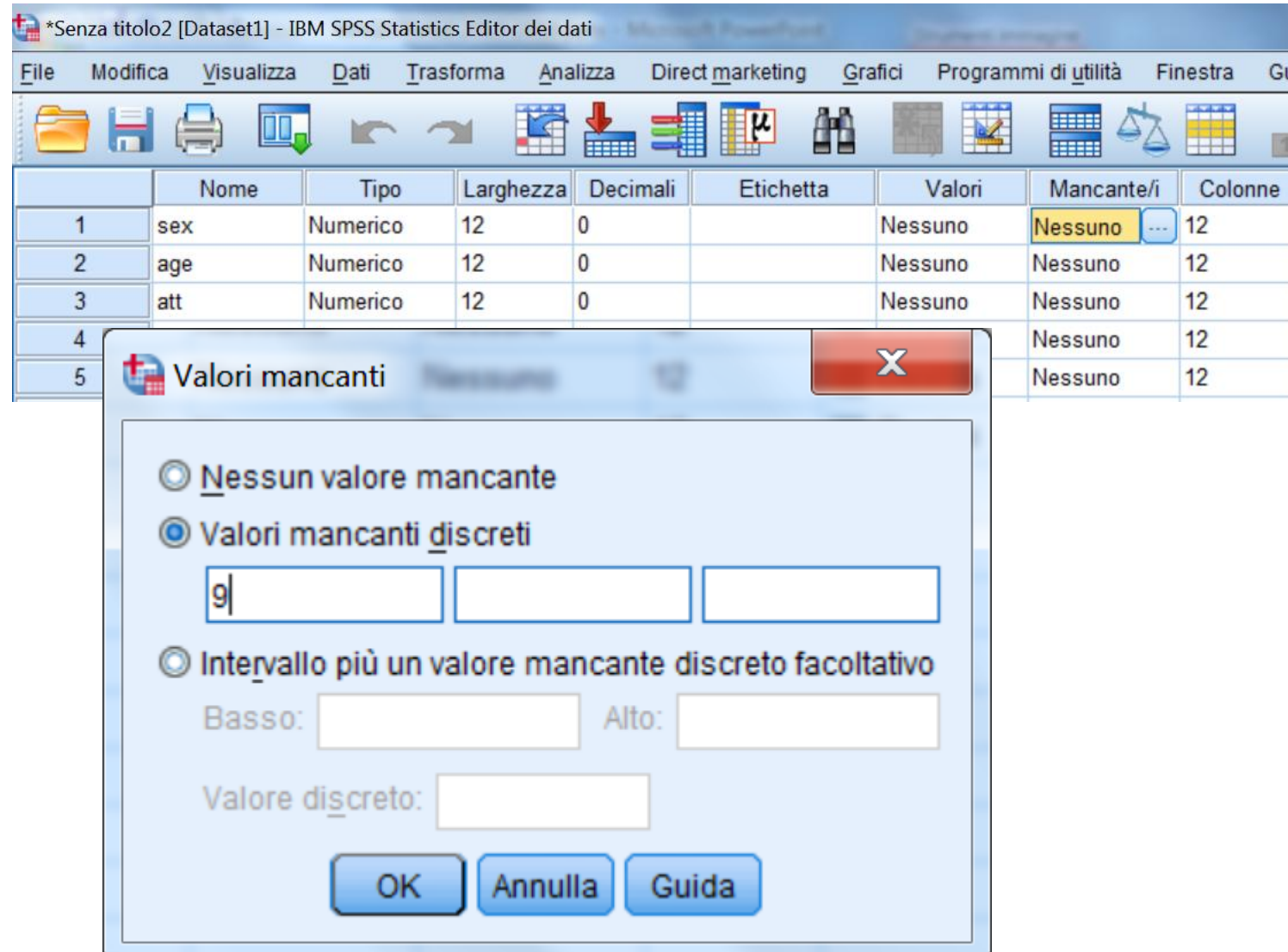

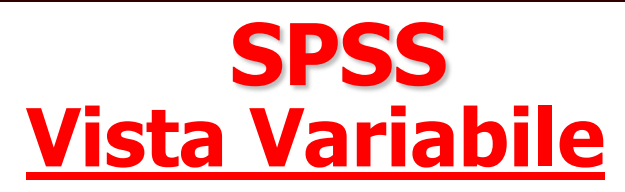

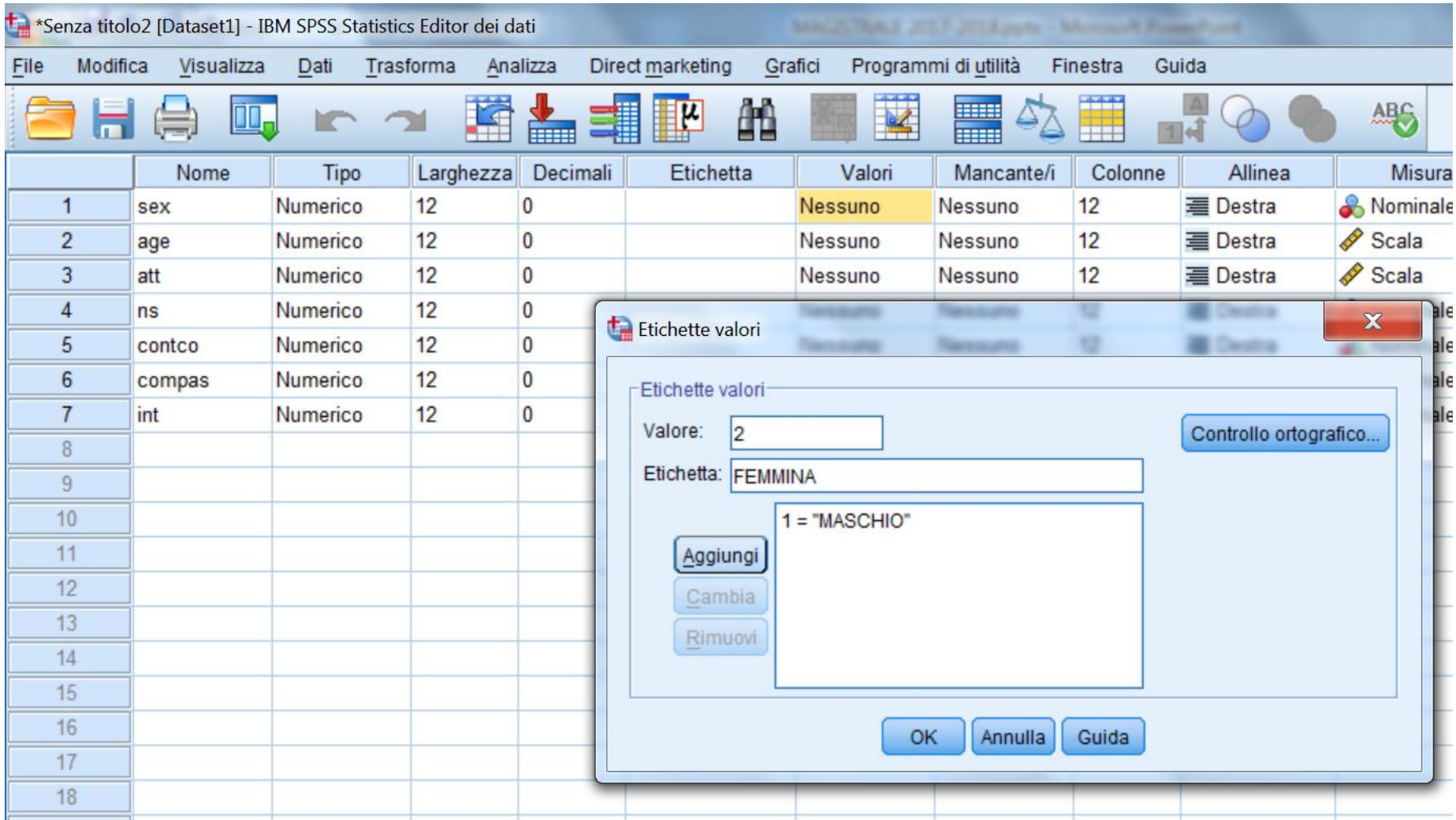

O.

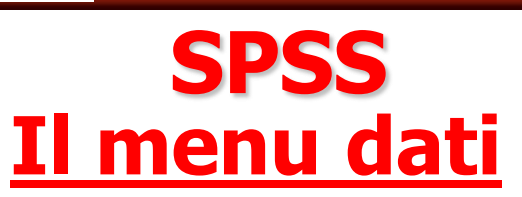

### **Effettua operazioni sulle variabili e sui casi.**

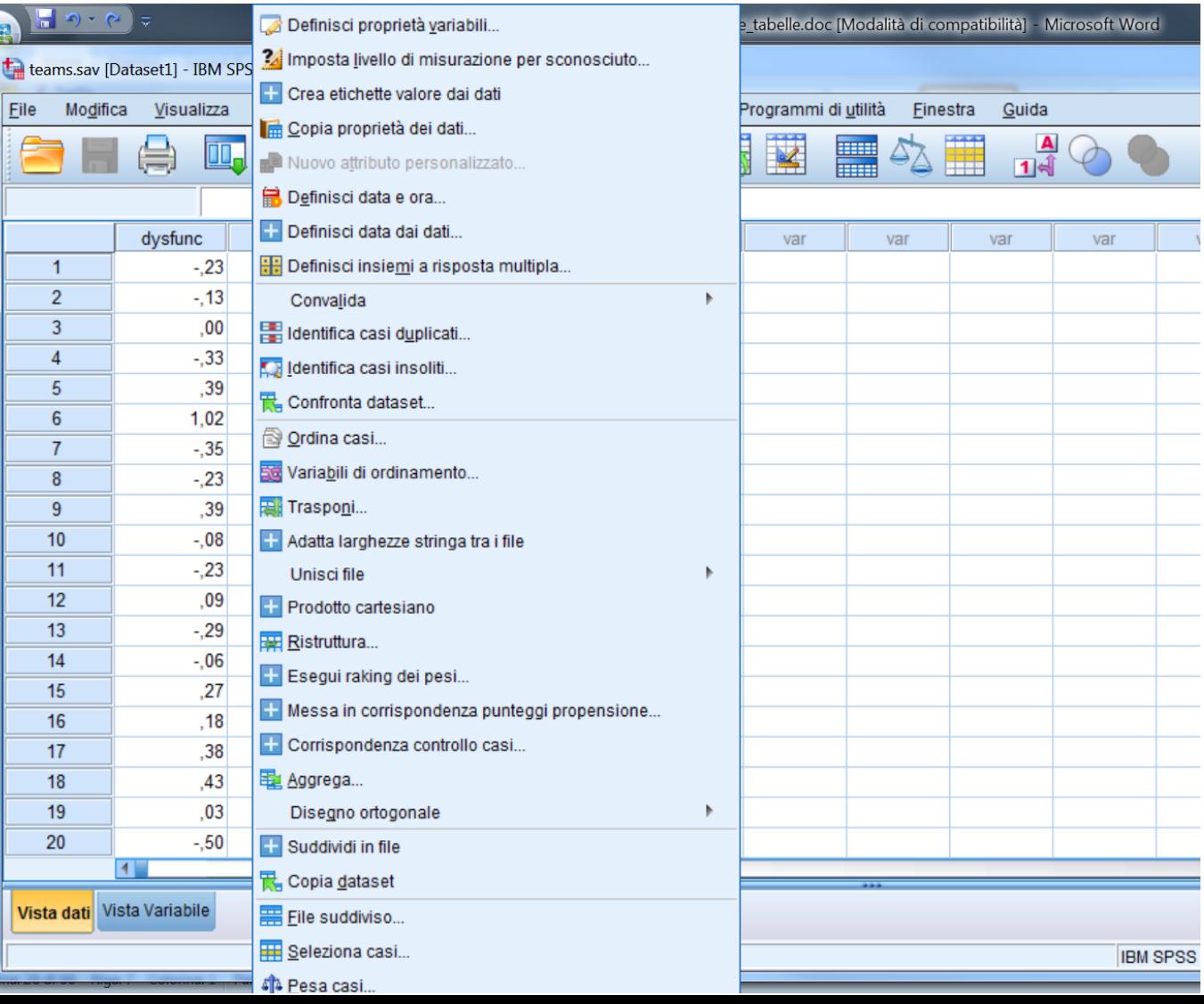

**87**

**SPSS**

# **Il menu dati**

# **I sotto-menù più utili sono:**

**"Copia proprietà dei dati" consente all'utente di prendere un file dati SPSS esterno ed utilizzarlo come modello per la definizione del file dati corrente. In particolare, sia le proprietà del file (es., etichetta del file, insiemi a risposta multipla, ecc.), sia quelle delle variabili (es., etichette dei valori, valori mancanti, etichette delle variabili, ecc.) del file "modello" possono essere utilizzate per definire quelle del file corrente**

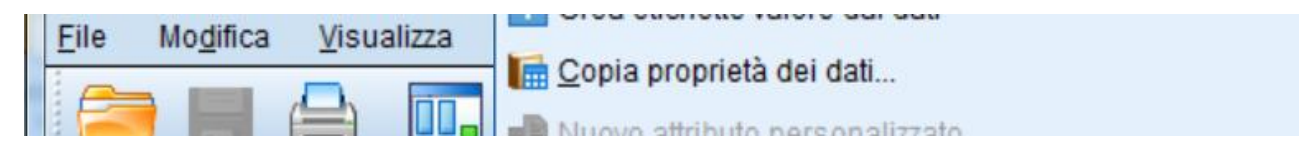

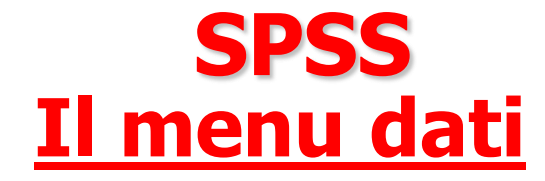

# **I sotto-menù più utili sono:**

**"Unisci file" consente di unire due file in un unico file e presenta due diverse modalità fondamentali: Aggiungi casi e Aggiungi variabili. Aggiungi casi unisce il file attivo con un secondo file che contiene le stesse variabili ma casi differenti. Aggiungi variabili unisce il file attivo con un file dati esterno che contiene gli stessi casi ma variabili differenti da quelle nel file attivo. I casi devono avere lo stesso ordine in entrambi i file. Se si utilizza una "variabile chiave" per appaiare i casi, i due file devono essere ordinati in modo crescente rispetto alla variabile chiave.**

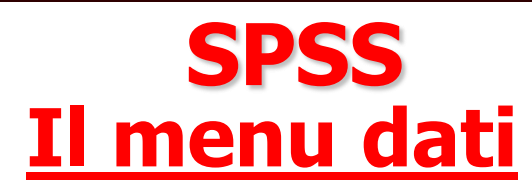

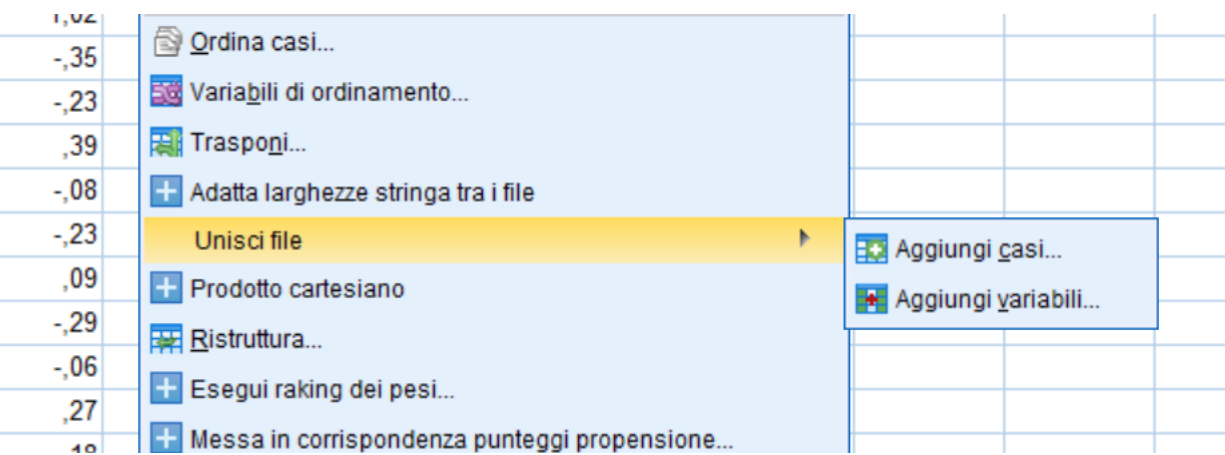

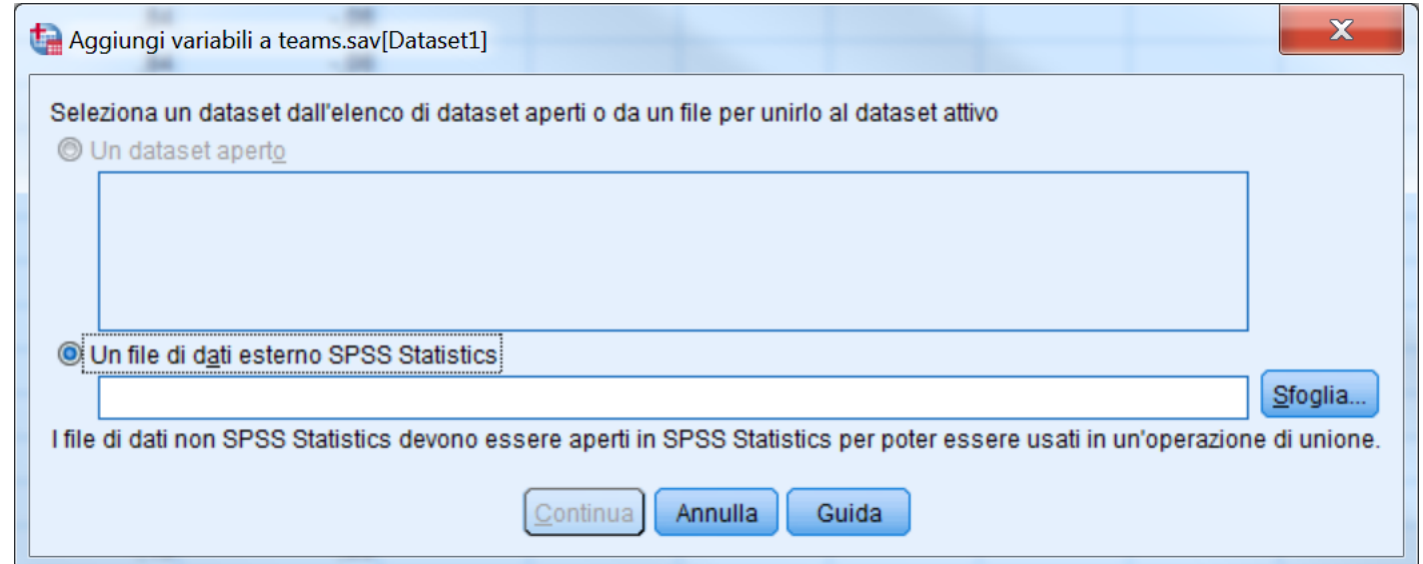

# **SPSS Il menu dati**

# **I sotto-menù più utili sono:**

**"Seleziona Casi " consente di definire sottoinsiemi di casi che vengono selezionati tramite un criterio specificato dall'utente stesso. Per la selezione dei casi l'utente può specificare un'operazione di natura più o meno complessa, oppure avvalersi del generatore di numeri casuali di SPSS. I casi non selezionati possono essere filtrati o cancellati del tutto dal file. La modalità che prevede che i casi siano filtrati crea una nuova variabile, "filter\_\$", che serve per indicare lo stato attuale del filtro. Il valore di tale variabile è uguale a 1 per i casi che soddisfano la condizione di selezione, mentre è uguale a 0 per i casi che non soddisfano tale condizione e che quindi vengono esclusi dall'analisi.** 

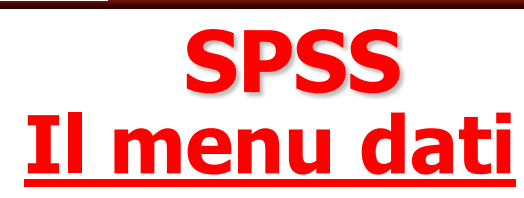

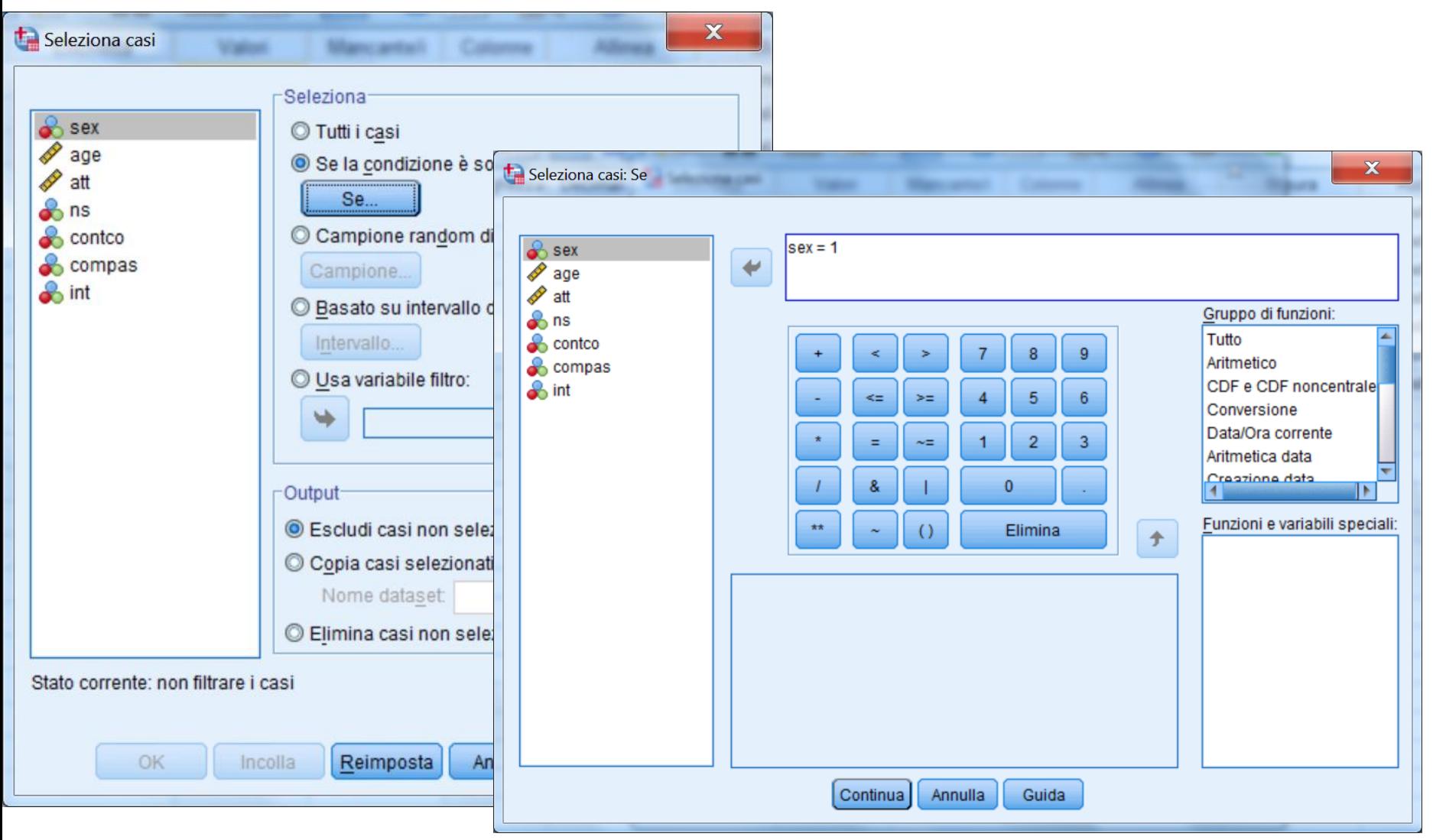

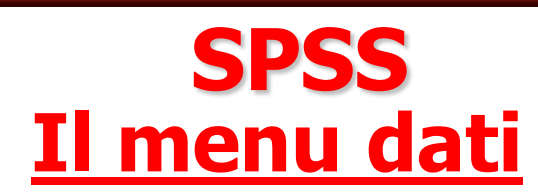

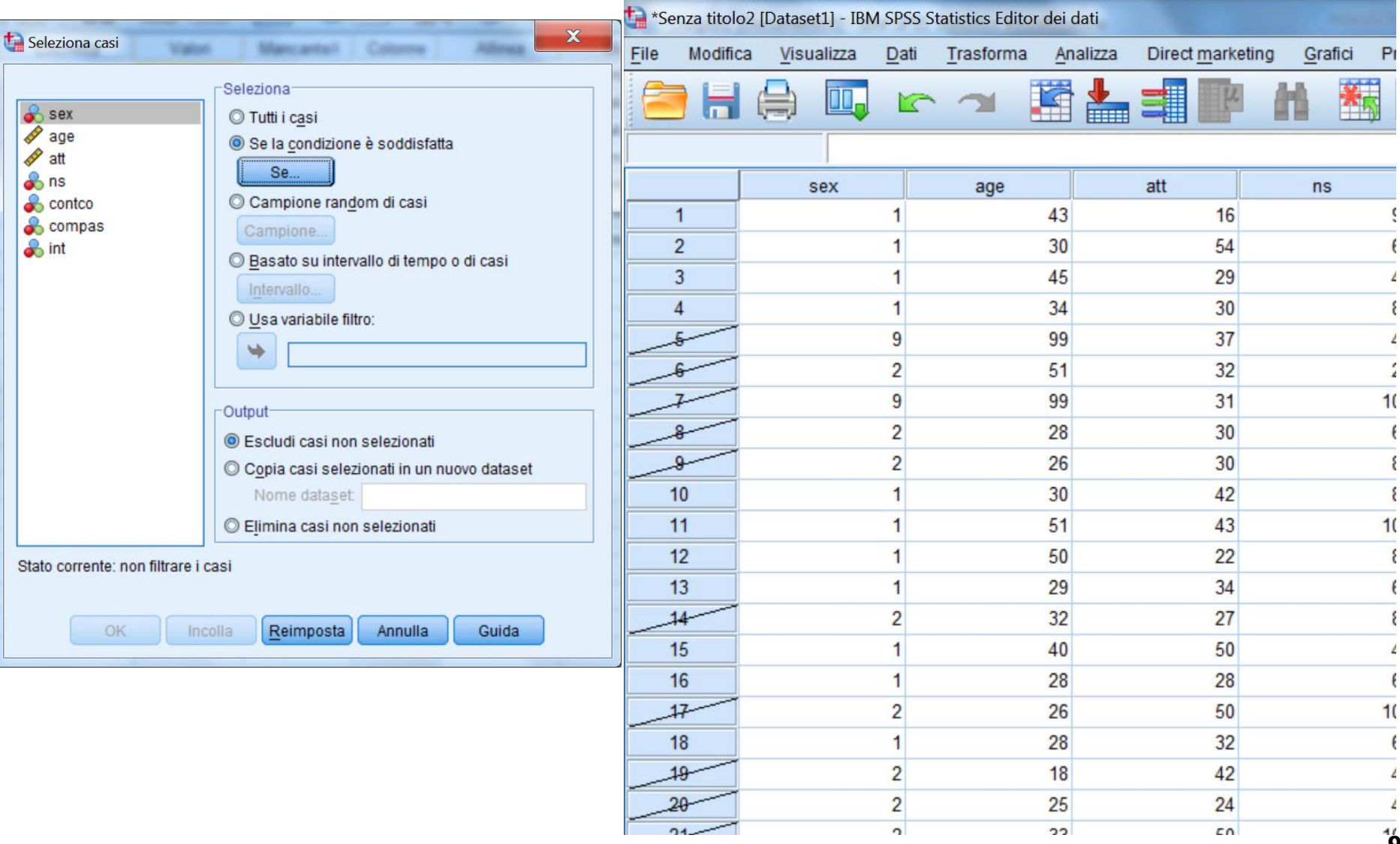

C.

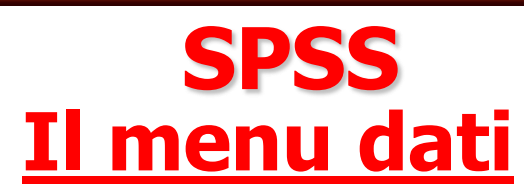

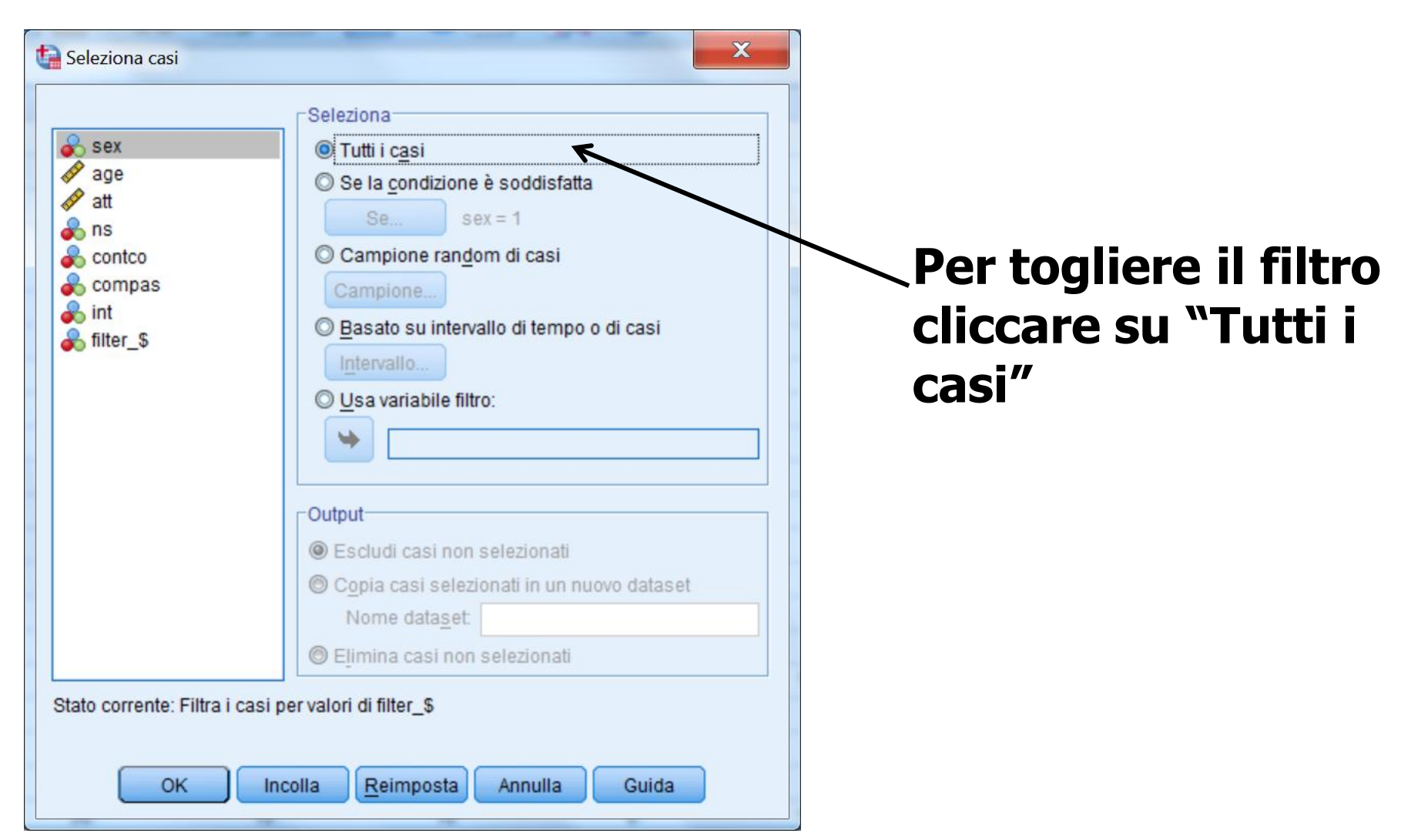

# **SPSS Il menu Trasforma**

**Consente di modificare le variabili (o definirne delle nuove) operando trasformazioni su variabili già esistenti**

- **Sono presenti i seguenti comandi:**
- **1. Calcola variabile: consente di calcolare i valori di una variabile in base alle trasformazioni numeriche di altre variabili.**
- **2. Ricodifica: è possibile scegliere tra due opzioni ricodifica nelle stesse variabili e ricodifica in variabili differenti**

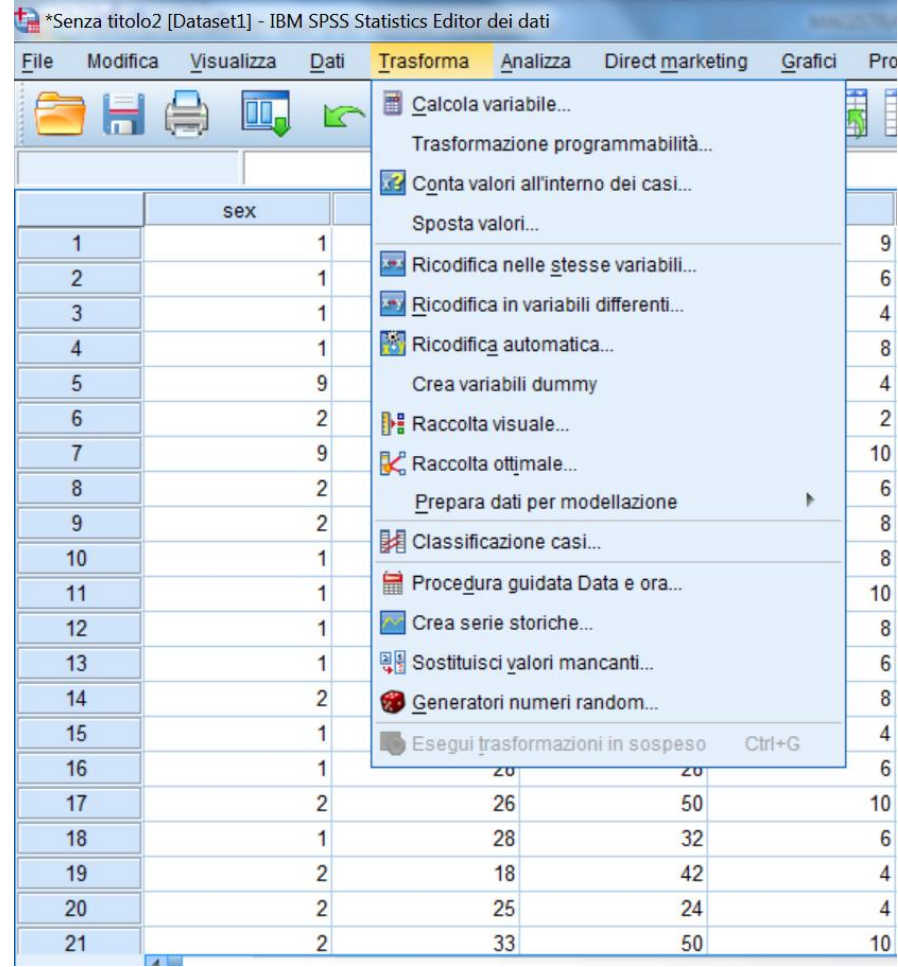

**BARBARANELLI ANALISI DEI DATI + LAB 49 ANALISI DEI DATI + LAB** 42017-2018

# **SPSS Il menu Analizza**

**È il menu più**   $\overline{0}$ **importante di SPSS, quello che consente di effettuare le analisi statistiche**

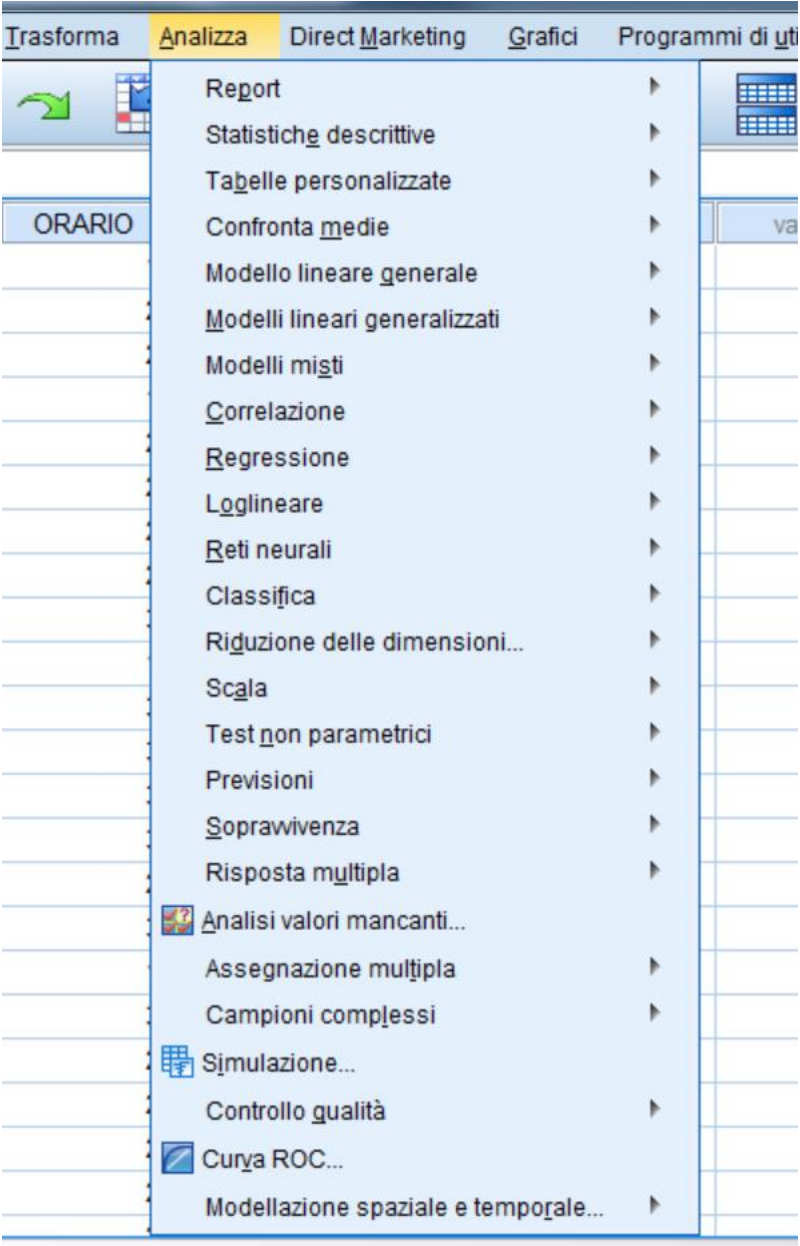

**Il menù ANALIZZA si trova in tutte le finestre di SPSS**

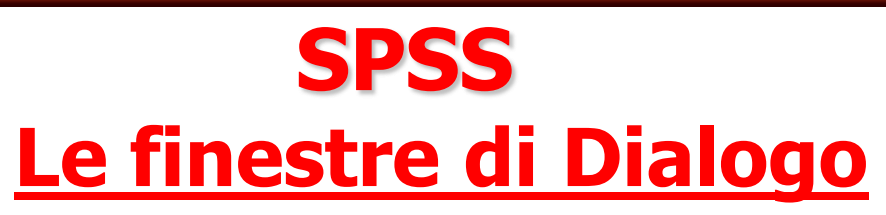

### **La maggior parte delle opzioni nel menu "Analizza" consentono di aprire delle "finestre di dialogo"**

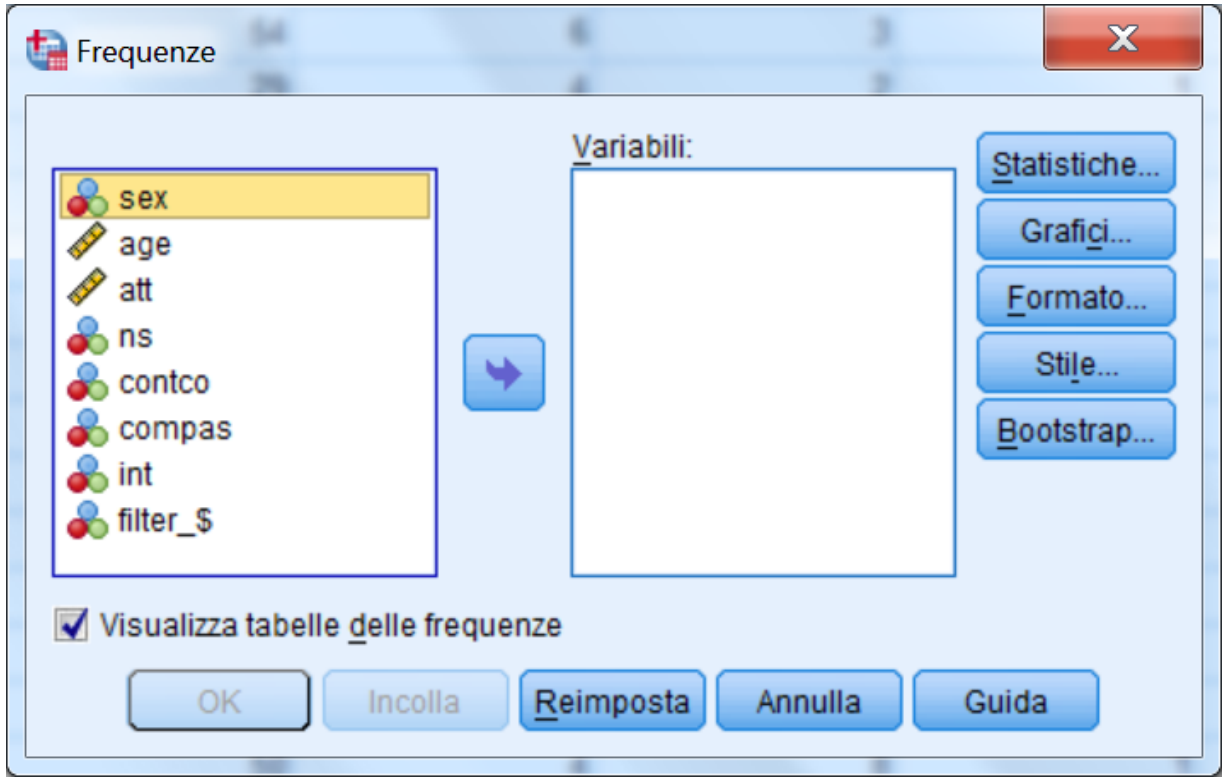

### **Le finestre di dialogo vengono utilizzate per selezionare le variabili da analizzare (e le diverse opzioni disponibili)**

 $\mathbb{C}$ 

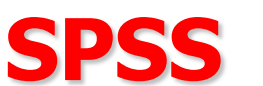

### **Le finestre di dialogo sono composte da alcuni elementi fondamentali**

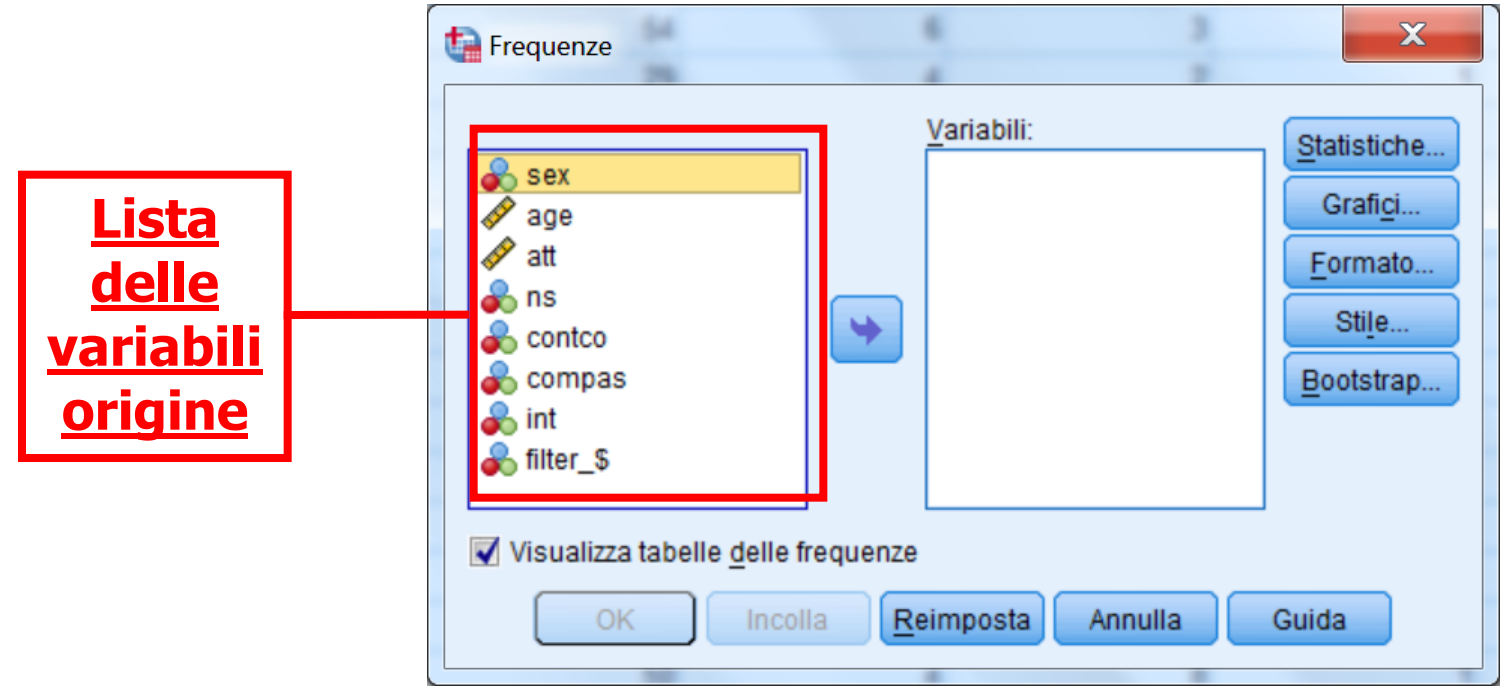

**- Lista delle variabili origine: è la lista delle variabili contenute nel data file attivo al momento. Non tutte le variabili del file possono comparire in questa lista, ma solo i tipi di variabili consentite dalla procedura selezionata. Ad esempio. una variabile alfanumerica (o "stringa") può apparire soltanto in alcune procedure elementari.**

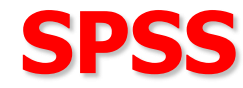

**- Lista delle variabili bersaglio (o variabili attive):**

**Una o più liste che indicano quali variabili sono state scelte per le analisi. Ad esempio, quali sono le variabili dipendenti e quelle indipendenti**

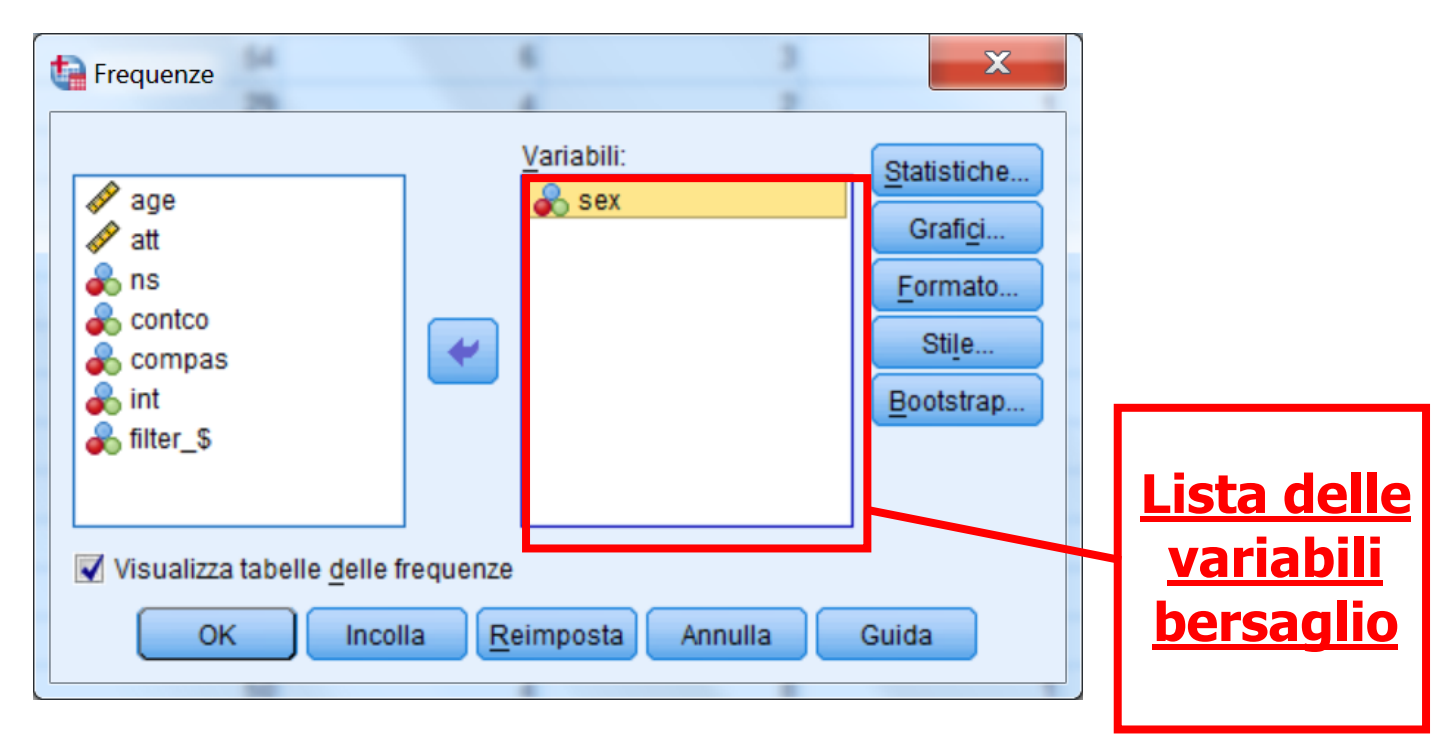

**Il comando calcola la distribuzione di frequenza delle variabili incluse nella lista delle variabili bersaglio (a destra)**

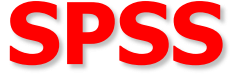

**-Bottoni dei comandi: sono i pulsanti che consentono al programma di realizzare un'azione, ad esempio eseguire una procedura di analisi statistica**

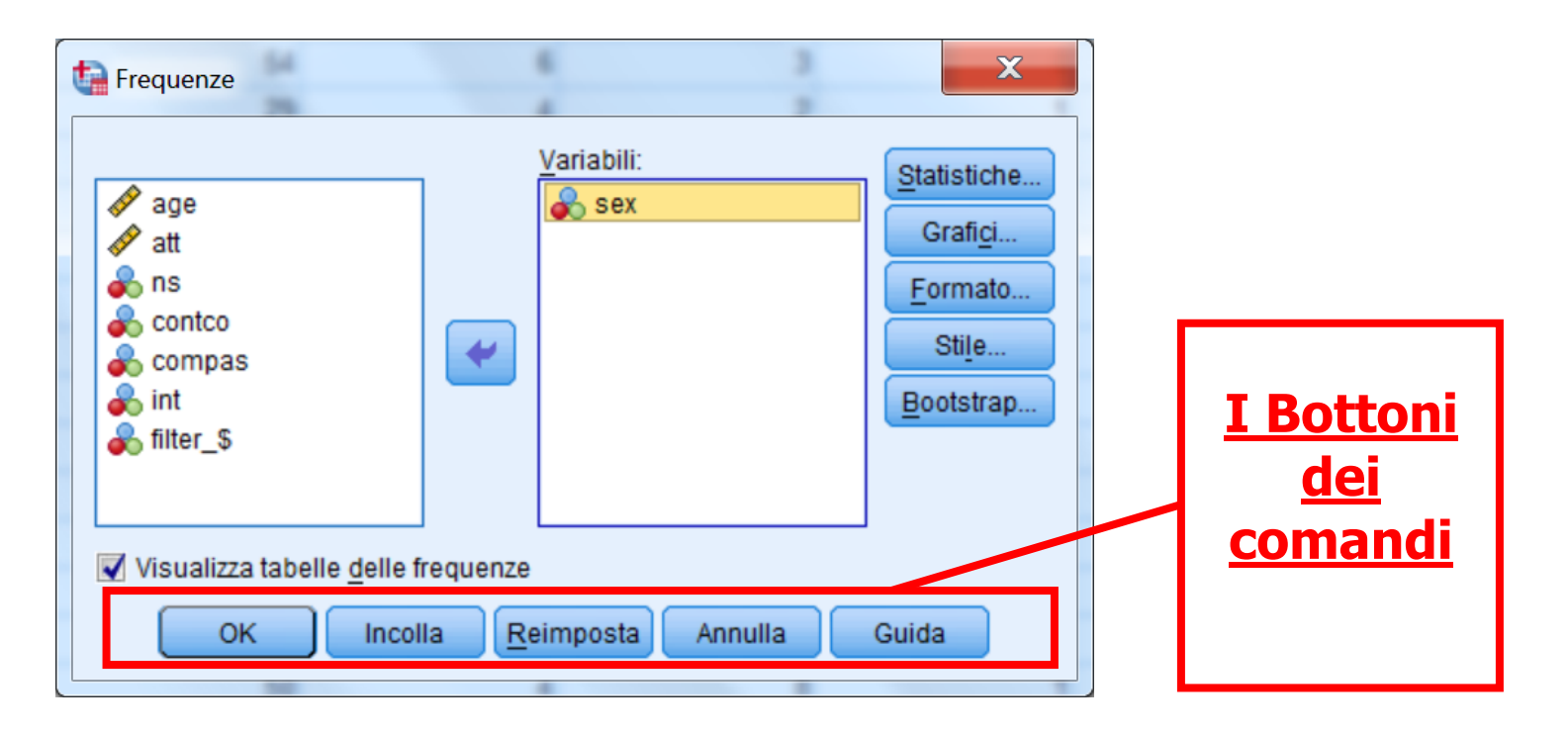

**Premendo sul pulsante OK si eseguono le analisi. REIMPOSTA azzera tutte modifica apportate nella finestra di dialogo. CANCELLA chiude la finestra. AIUTO rappresenta una funzione di aiuto on-line relativa alla finestra di dialogo**

精心

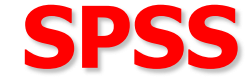

**INCOLLA consente di "tradurre" i comandi e le opzioni selezionate nella finestra di dialogo nel linguaggio di programmazione di SPSS.**

**Le linee di sintassi vengono inserite nella finestra Sintassi attiva al momento (se non c'è nessuna finestra Sintassi aperta, ne viene creata una nuova).**

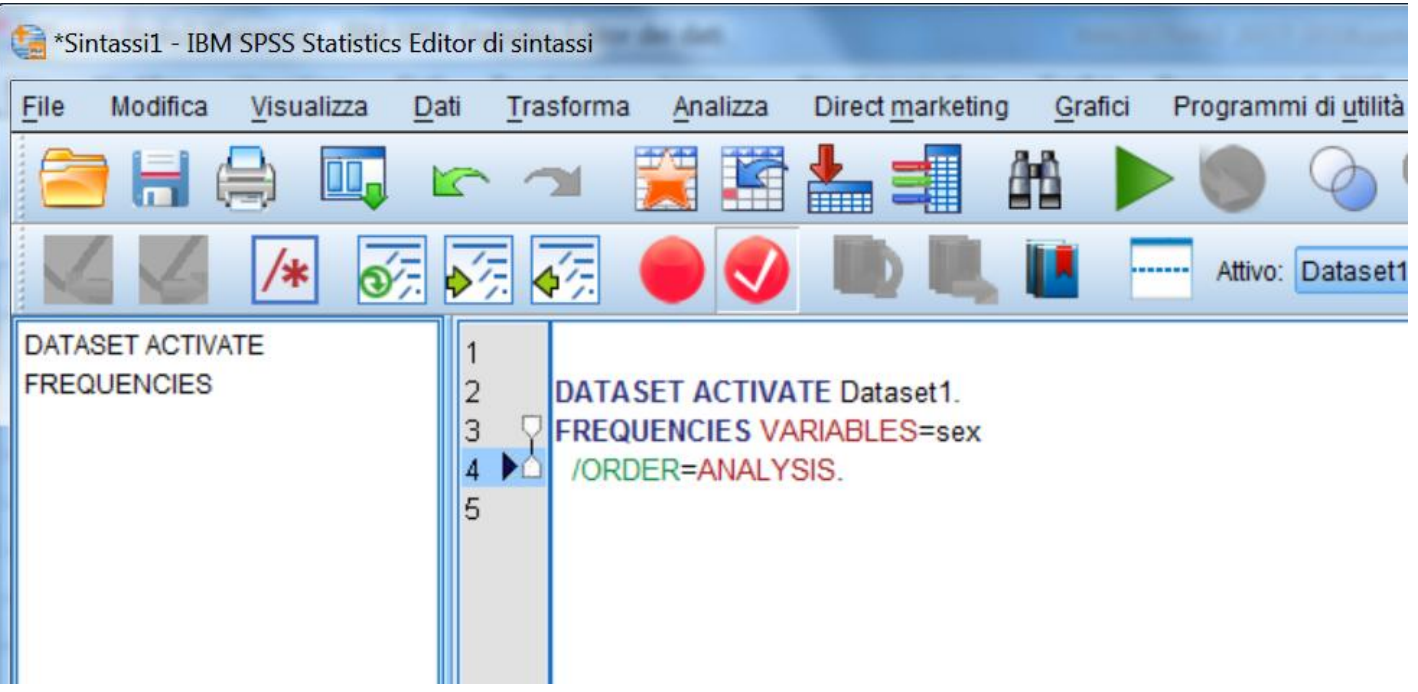

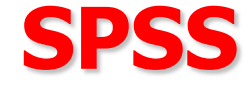

**I pulsanti posti a destra nella finestra di dialogo consentono di aprire delle ulteriori finestre di dialogo in cui è possibile specificare una serie di opzioni relative alla procedura in corso**

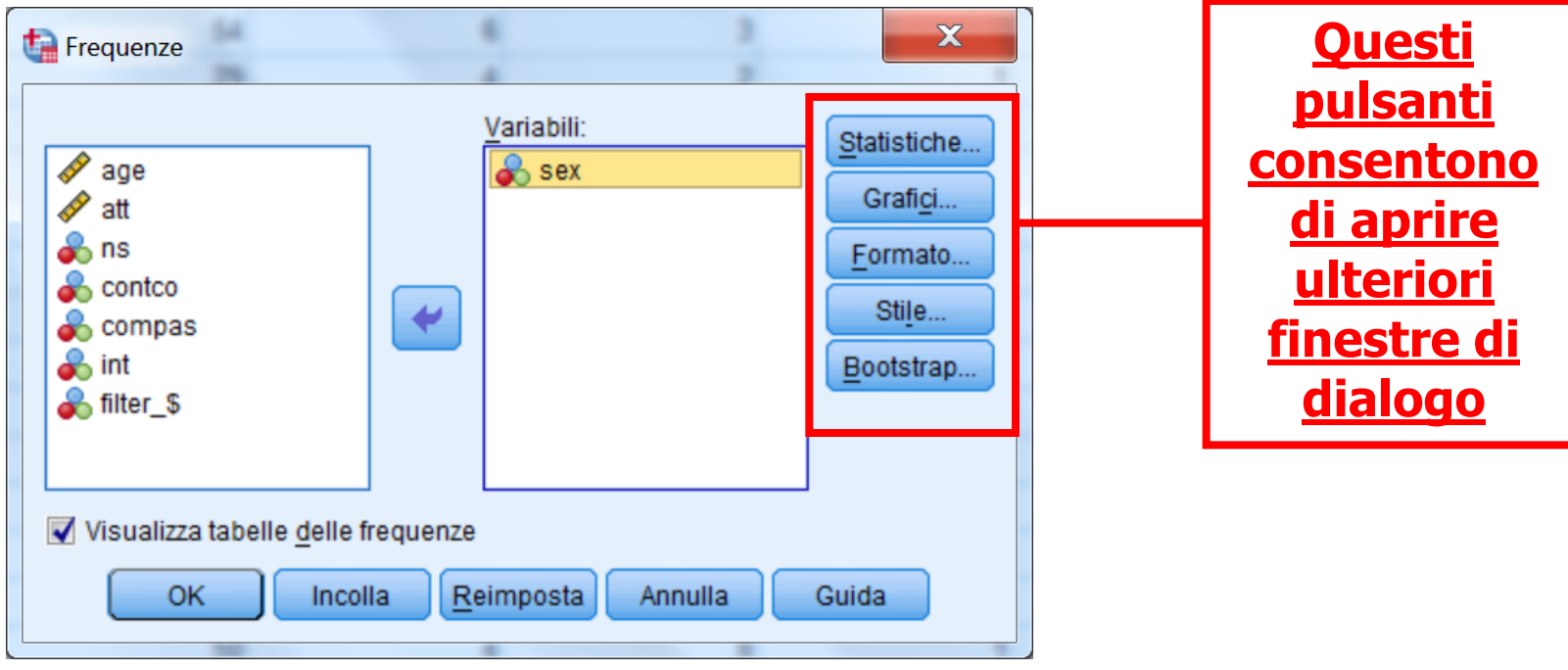

### **Questi pulsanti sono diversi per ciascuna finestra di dialogo**

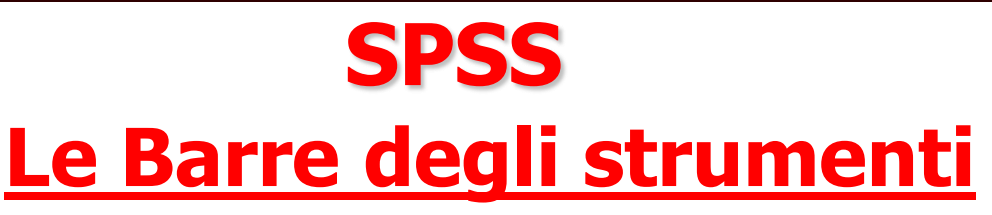

**Ogni finestra ha la propria barra degli strumenti, che fornisce un metodo più rapido, grazie all'utilizzo di un unico pulsante, per accedere ad alcuni dei comandi utilizzati più frequentemente**

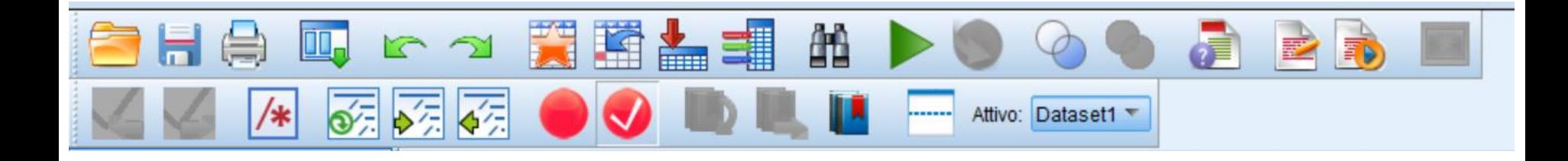

### **Posizionandosi con il mouse sulle icone, viene fornita una breve descrizione di ciascun comando**

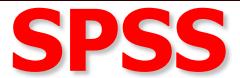

#### **Analisi dei dati con SPSS**

**Analisi monovariate: prendono in esame una sola variabile per volta: indici di tendenza centrale, indici di dispersione (statistiche descrittive**

**-> frequenze e/o descrittive)**

**Analisi bivariate: prendono in esame l'andamento congiunto di due variabili: correlazione (correlazione -> bivariata), regressione (regressione -> lineare), analisi della varianza (modello lineare generalizzato -> univariata)**

**Analisi multivariate: prendono in esame simultaneamente più di due variabili: analisi fattoriale (riduzione dimensione - > fattoriale)**

# **Esplorazione dei dati: data screening**

**SPSS consente di calcolare una serie di statistiche che riassumono l'informazione nei dati.**

**L'esplorazione iniziale dei dati è necessaria per esaminare se:**

**- ci sono errori nei dati, e quindi le variabili assumono valori fuori scala (ad esempio, un item che varia da 1 a 5 ha un punteggio di 8)**

**- ci sono "valori anomali" (outliers) ovvero soggetti che presentano valori estremamente elevati in una variabile**

**- ci sono casi con valori mancanti**

**L'esplorazione iniziale dei dati è necessaria anche per studiare le caratteristiche distributive delle variabili.**

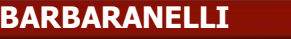

# **Esplorazione dei dati: data screening**

- **E' possibile esplorare i dati richiedendo:**
- **- distribuzioni di frequenza (procedura Frequenze)**
- **- statistiche descrittive come media, deviazione standard, curtosi, asimmetria (procedura Descrittive)**
- **- tabelle di esplorazione (procedura Esplora)**
- **- tabelle di contingenza**
- **- rappresentazioni grafiche**

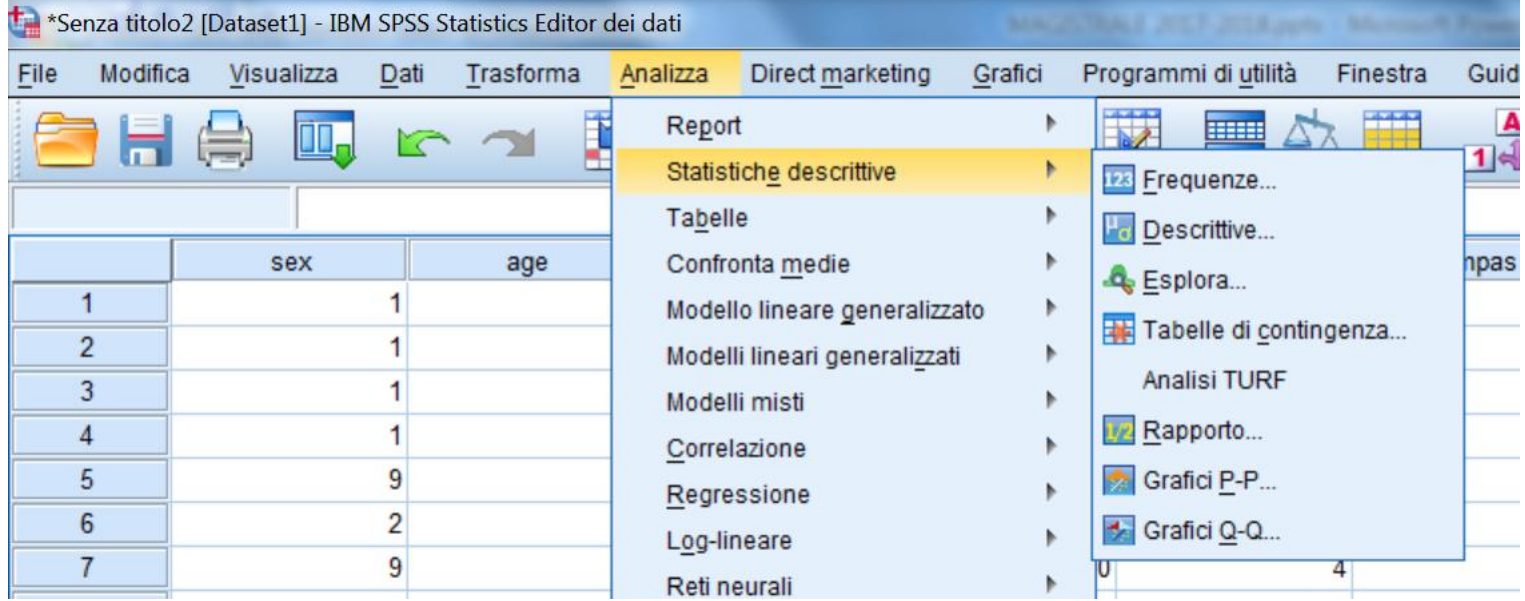

# **La procedura Frequenze SPSS**

**La procedura "Frequenze" consente di effettuare una serie di analisi preliminari, tramite statistiche descrittive e grafici. Selezionando la procedura frequenze si aprirà questa finestra di dialogo:**

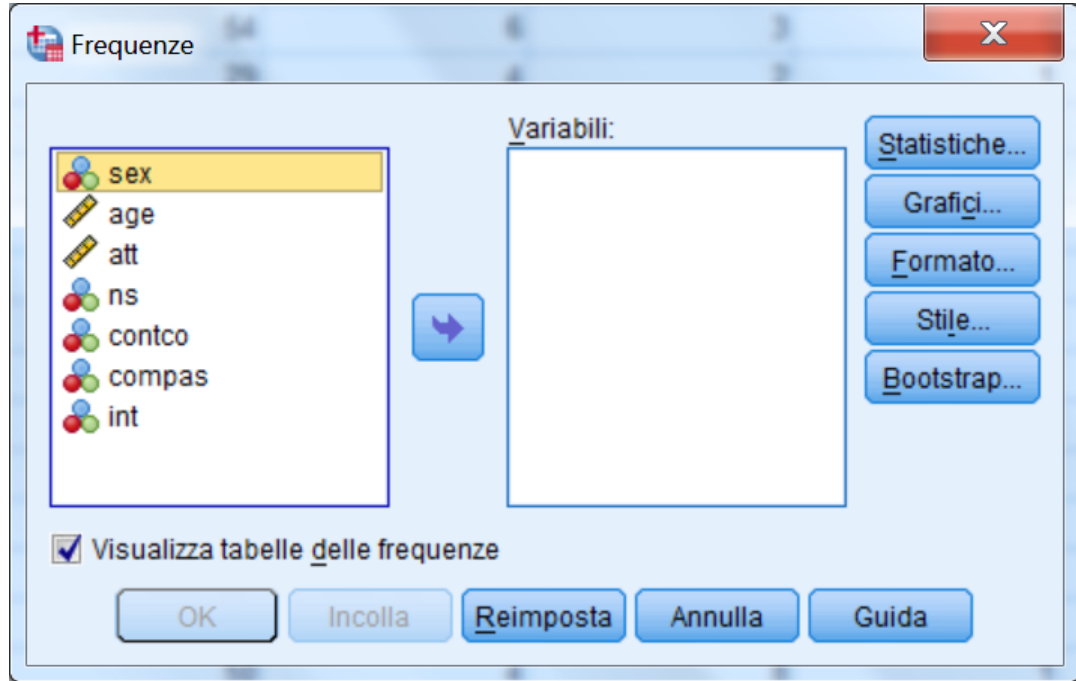

# **SPSS La procedura Frequenze**

**Una volta selezionate la variabili di interesse (es. "Estroversione"), possiamo chiedere diversi tipi di statistiche (tramite il pulsante STATISTICHE) e di grafici (tramite il pulsante GRAFICI).** 

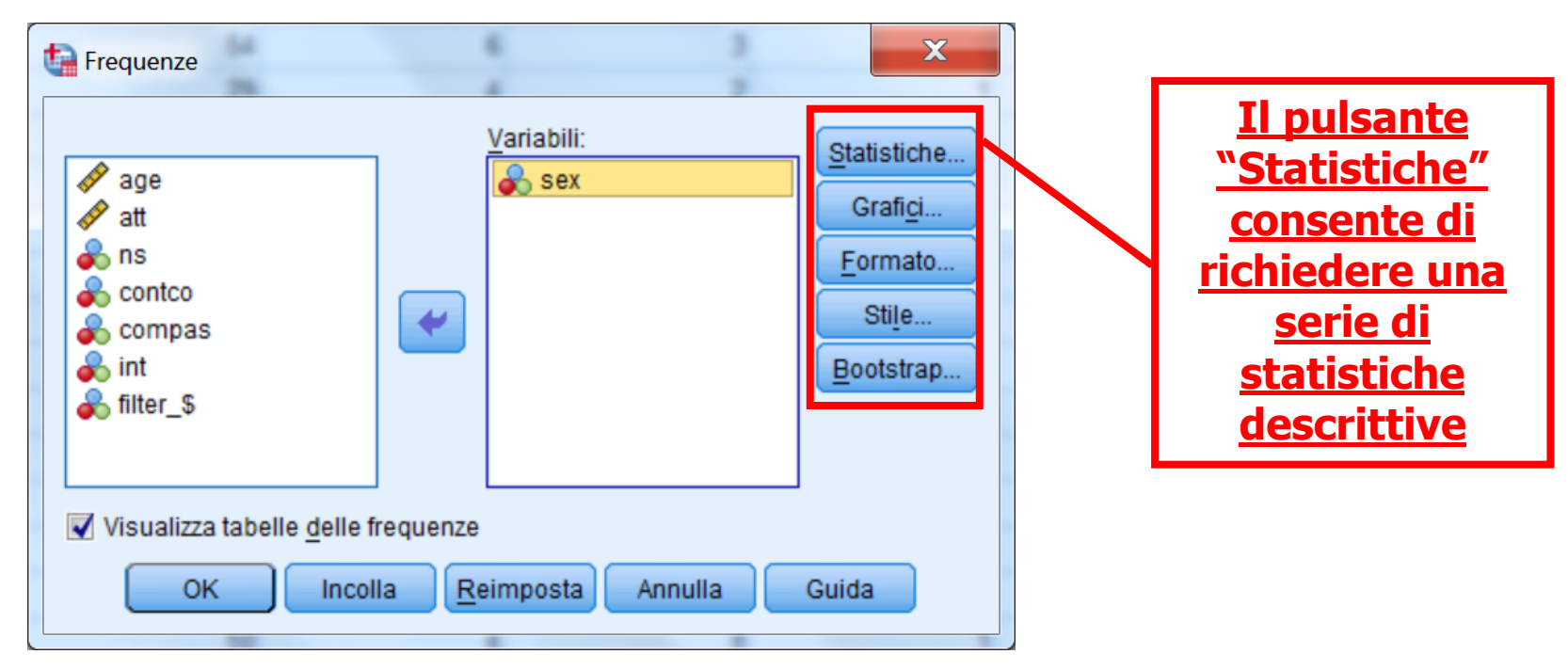

**Il pulsante FORMATO (sulla destra) consente di specificare il formato in cui i dati sono presentati nelle tabelle**
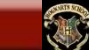

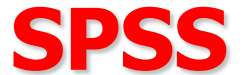

#### **Cliccando sul pulsante "Statistiche" si aprirà questa finestra:**

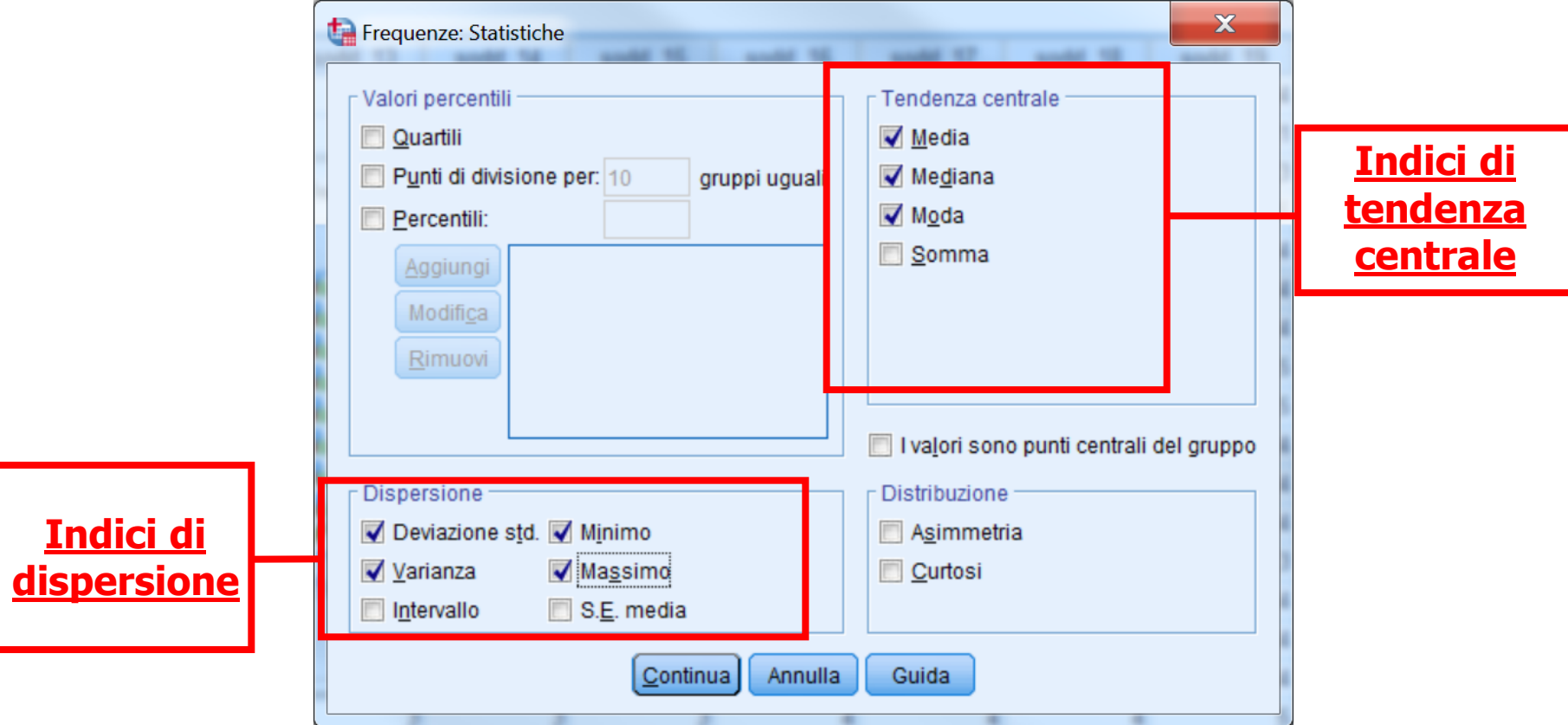

**L'opzione "Statistiche" consente calcolare una serie di statistiche, come ad gli indici di tendenza centrale e gli indici di dispersione**

C.

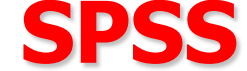

#### **È possibile inoltre calcolare i quartili e percentili.**

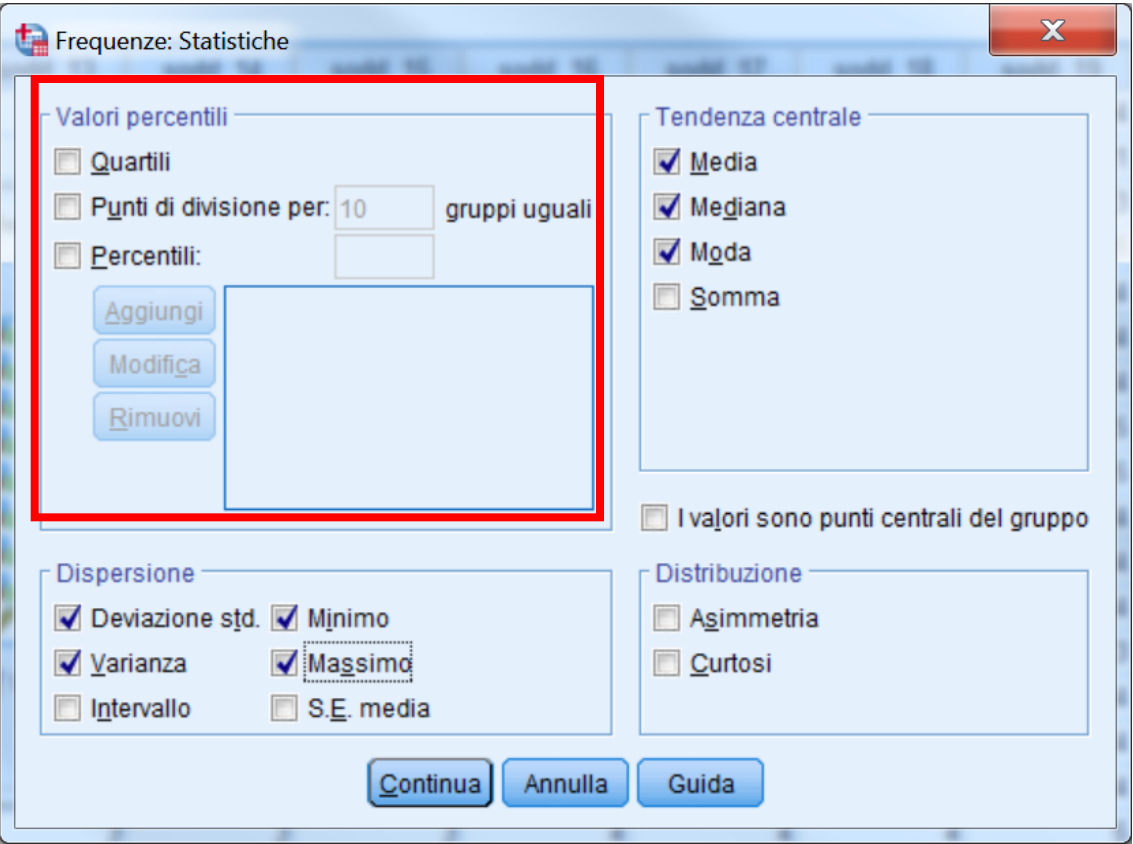

**RICORDA: i Quartili indicano quei valori che dividono la distribuzione in quattro parti uguali.**

**I Percentili indicano quei valori che dividono la distribuzione in 100 parti uguali.**

ta r

**COROLLES** 

d

 $\blacktriangledown$ 

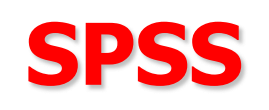

**Selezionando il pulsante "Grafici" si aprirà la finestra riportata in basso, che consente di specificare il tipo di grafico che vogliamo utilizzare per rappresentare la distribuzione di frequenze.** 

> **Questa finestra consente di creare diversi tipi di grafici: grafici a barre, grafici a torta e Istogrammi**

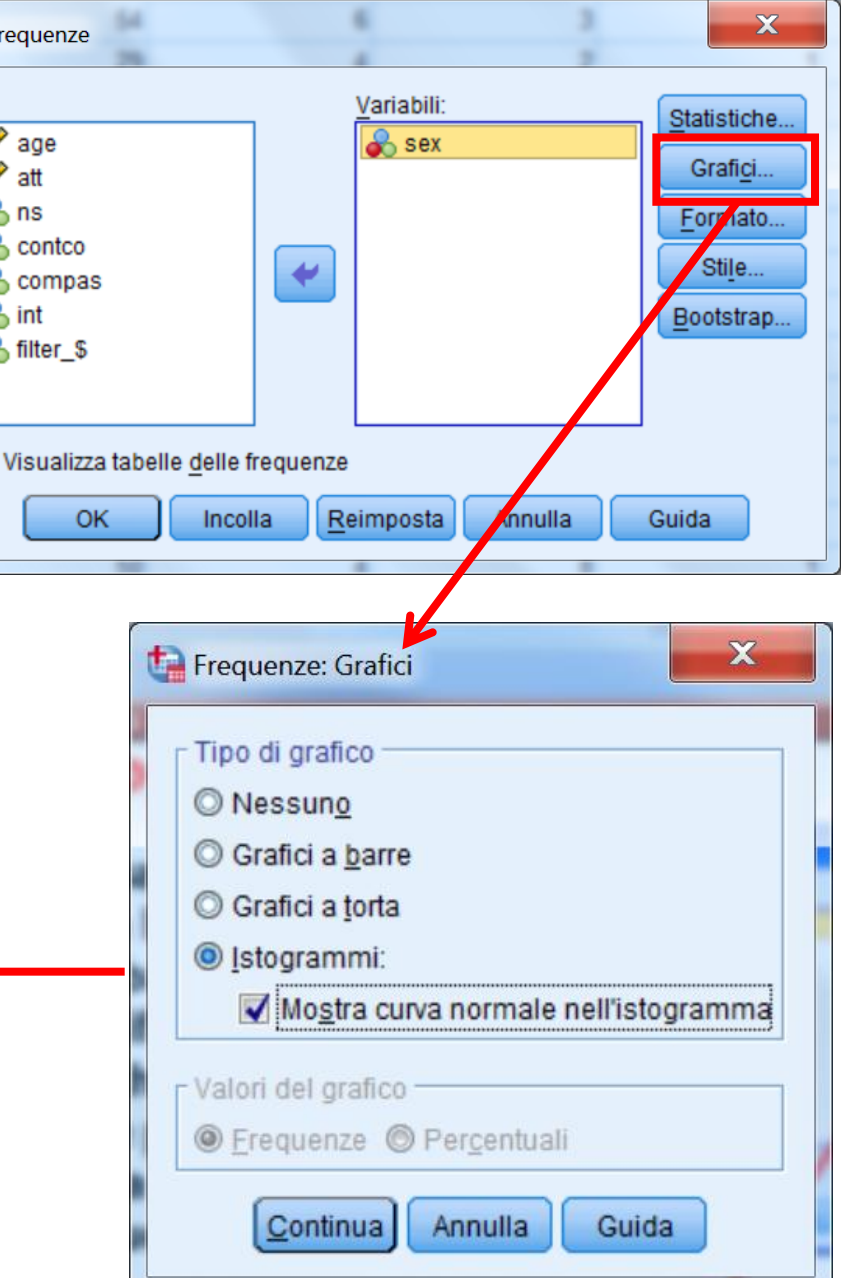

## **L'output della procedura Frequenze SPSS**

**Nell'output vengono riportate una serie di tabelle e un grafico**

**La tabella seguente contiene i valori delle statistiche descrittive che abbiamo richiesto nella finestra "Statistiche"**

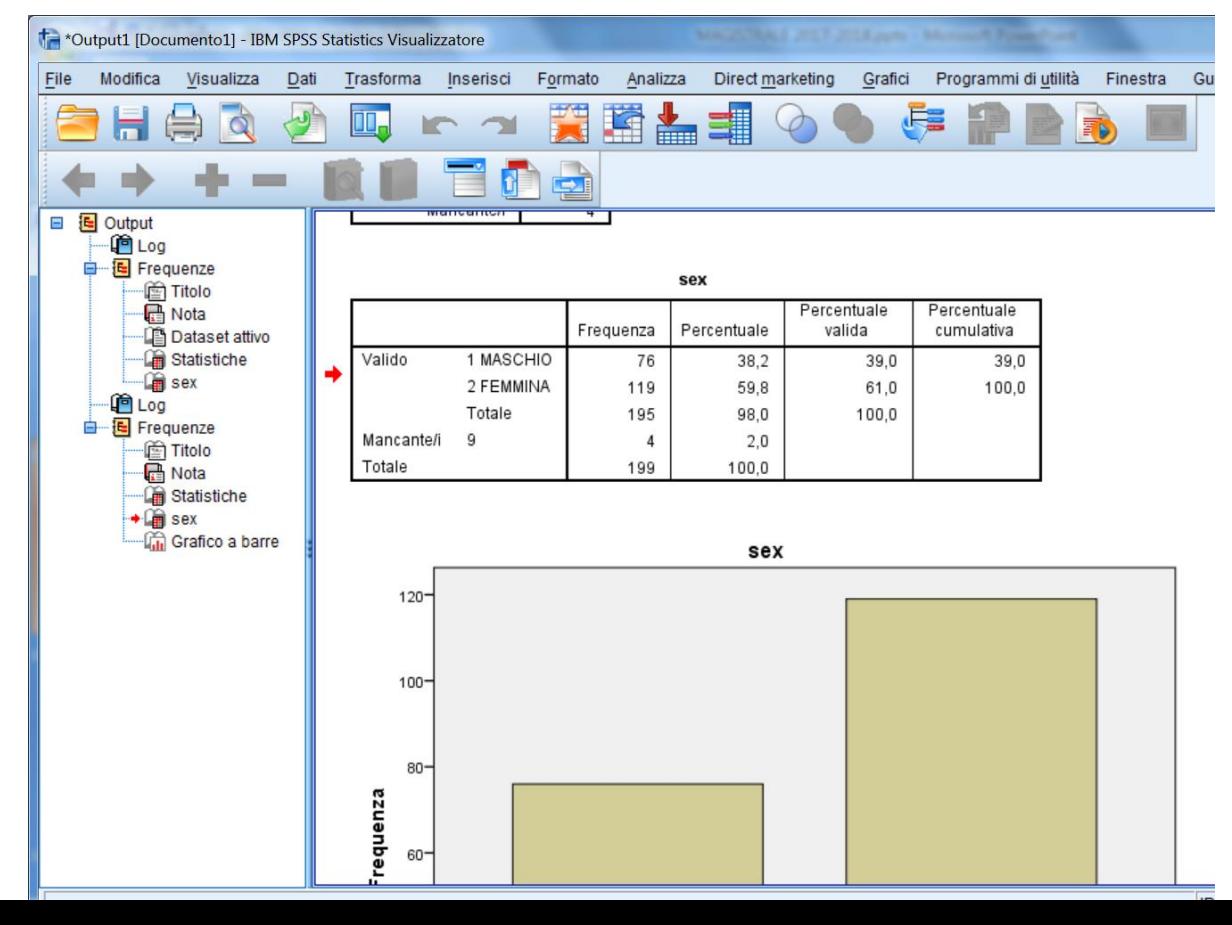

**112**

C.

## **L'output della procedura Frequenze SPSS**

**Nell'output vengono riportate una serie di tabelle e un grafico**

**La tabella seguente contiene i valori delle statistiche descrittive che abbiamo richiesto nella finestra "Statistiche"**

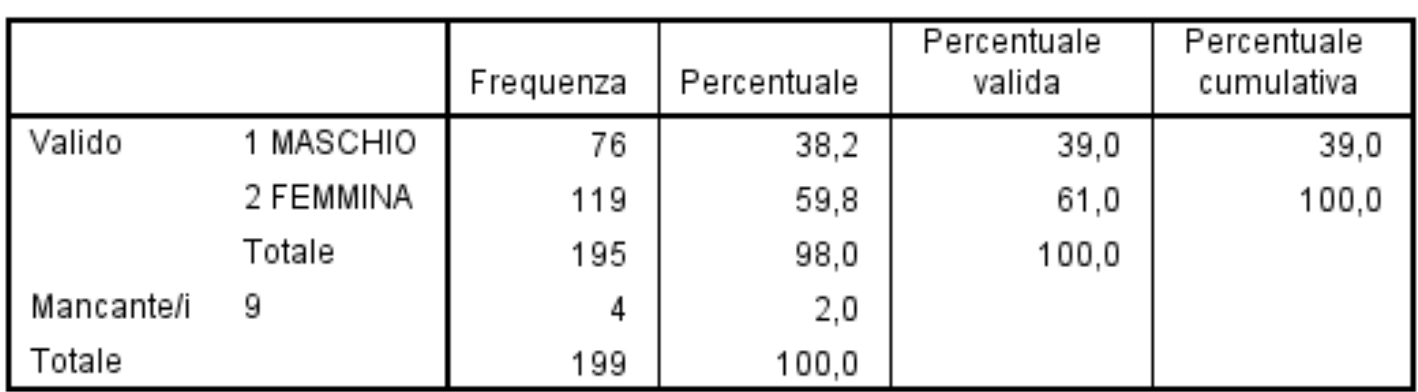

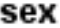

 $\bigcirc$ 

## **L'output della procedura Frequenze SPSS**

- **Nell'output vengono riportate una serie di tabelle e un grafico**
- **Il grafico seguente contiene il diagramma a barre delle frequenze**

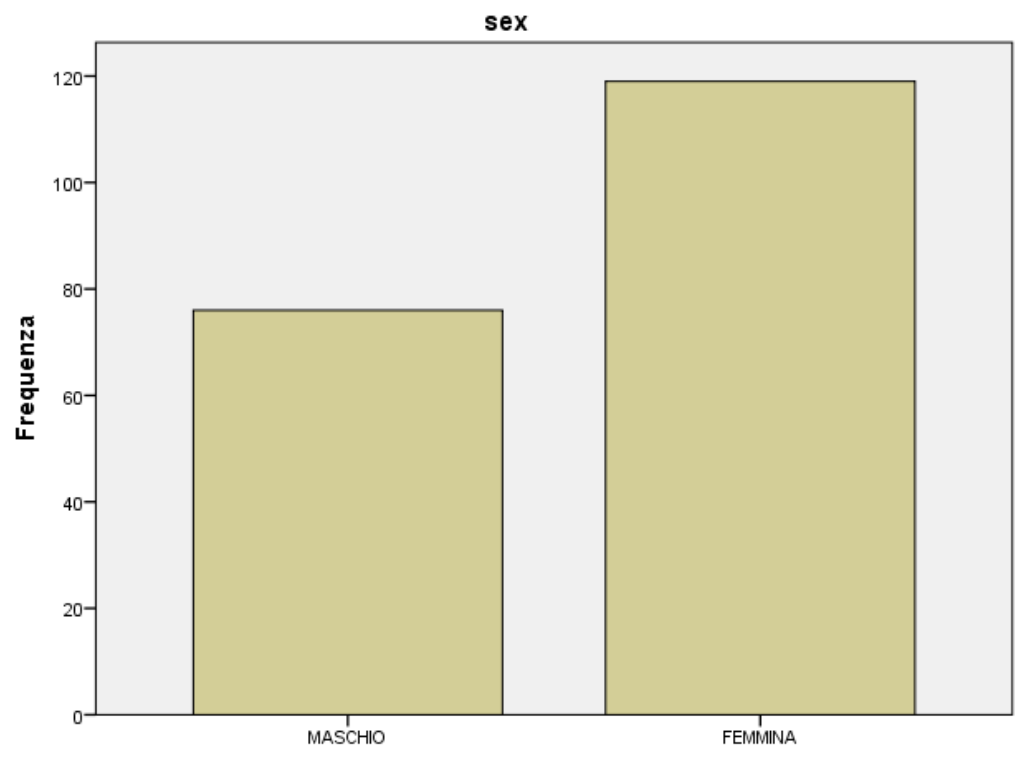

 $\bigcirc$ 

## **L'output della procedura Frequenze SPSS**

#### **Nell'output vengono riportate una serie di tabelle e un grafico**

#### **La tabella seguente contiene i valori delle statistiche descrittive che abbiamo richiesto nella finestra "Statistiche"**

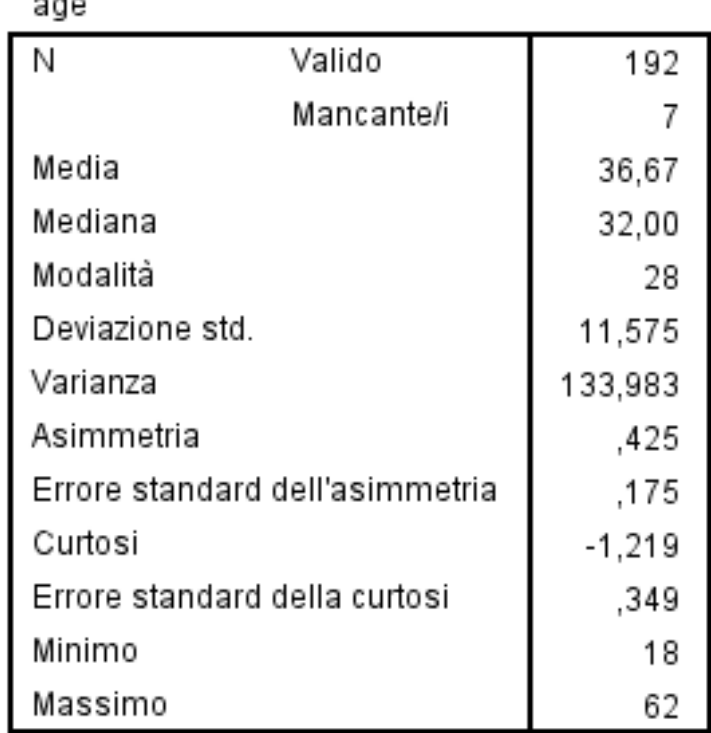

**Statistiche** 

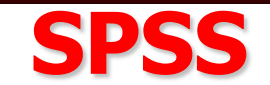

# **L'output della procedura Frequenze**

#### **In questa figura viene riportato l'istogramma della variabile**

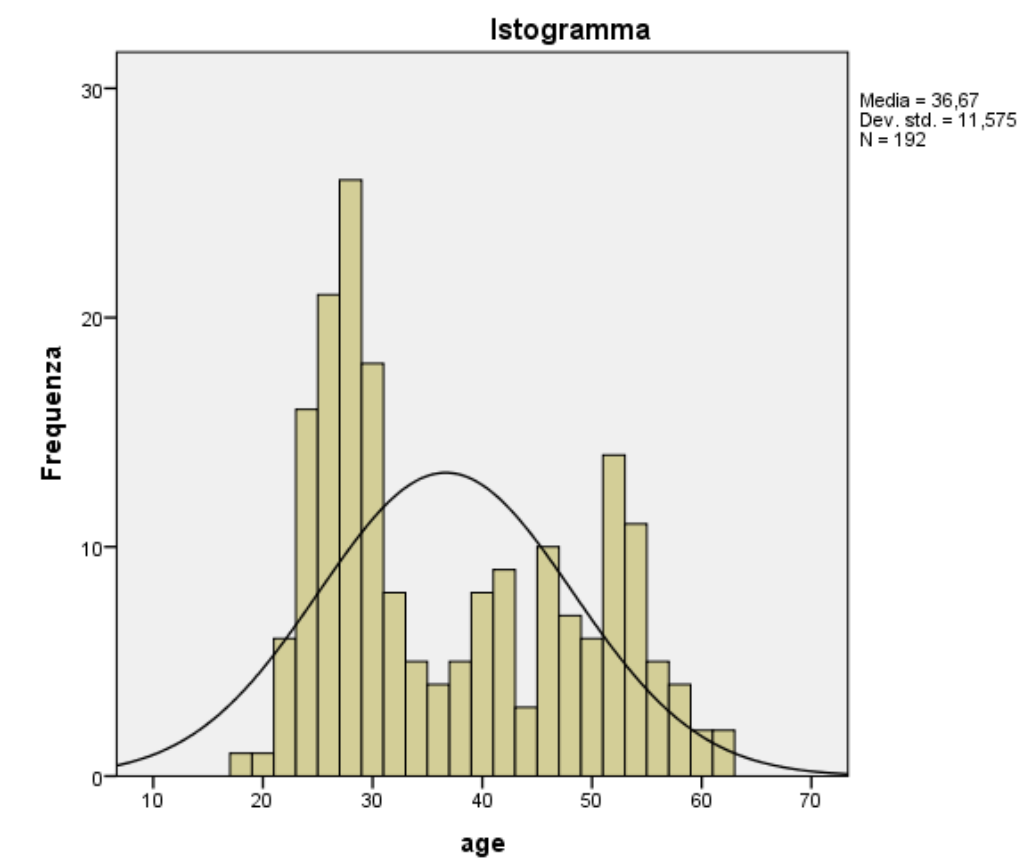

#### **Una curva normale sovrapposta all'istogramma consente di valutare se i dati sono distribuiti normalmente <sup>116</sup>**

### **La procedura Descrittive SPSS**

**La procedura "Descrittive" consente di calcolare alcune statistiche univariate. Questa procedura è consigliabile per lo screening di file che contengono molte variabili**

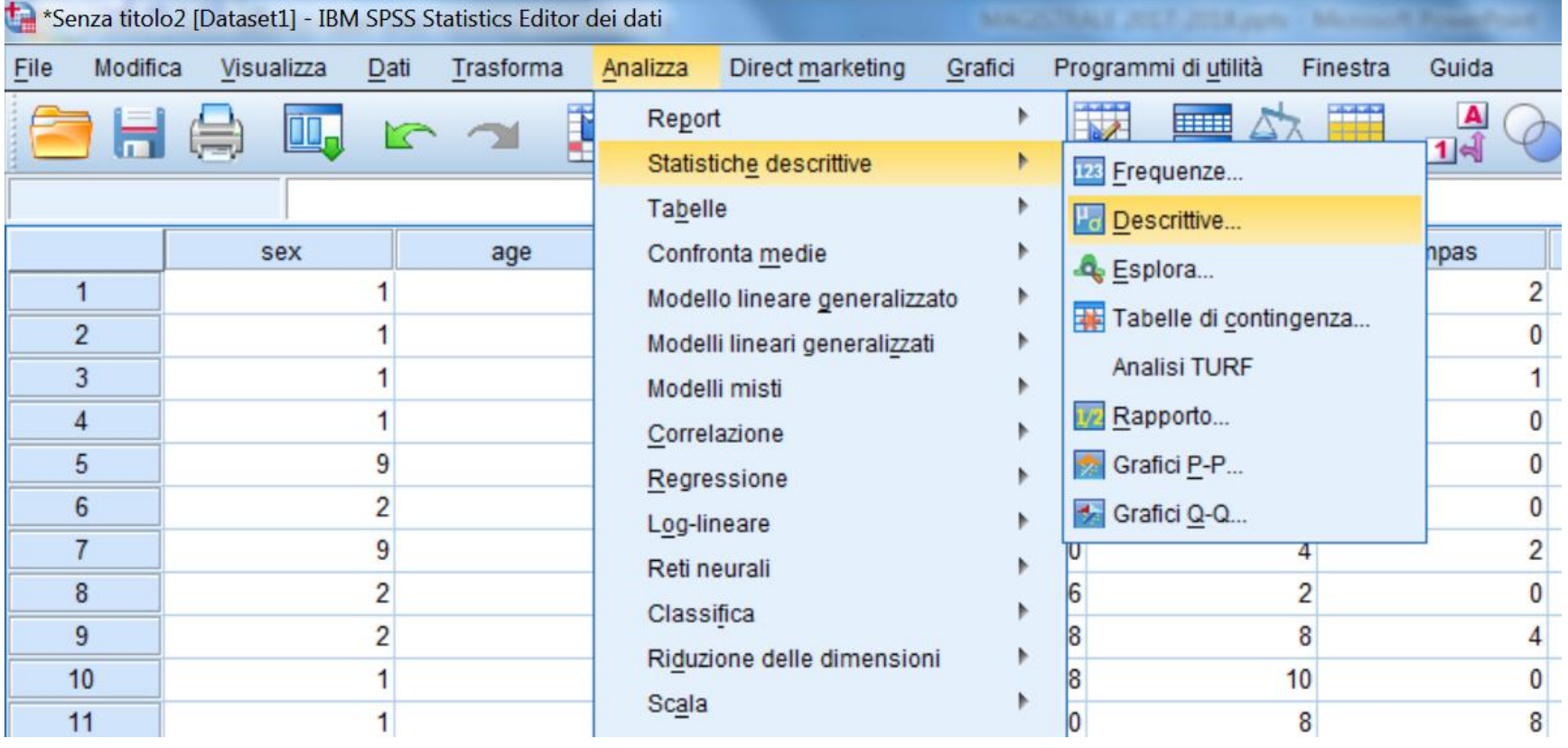

Somma

Minimo

Asimmetria

Massimo

E.S. media

 $\bigcirc$ 

 $\mathbf x$ 

— J

Guida

#### **Chiedere le statistiche descrittive per vedere se le distribuzioni delle variabili sono normali**

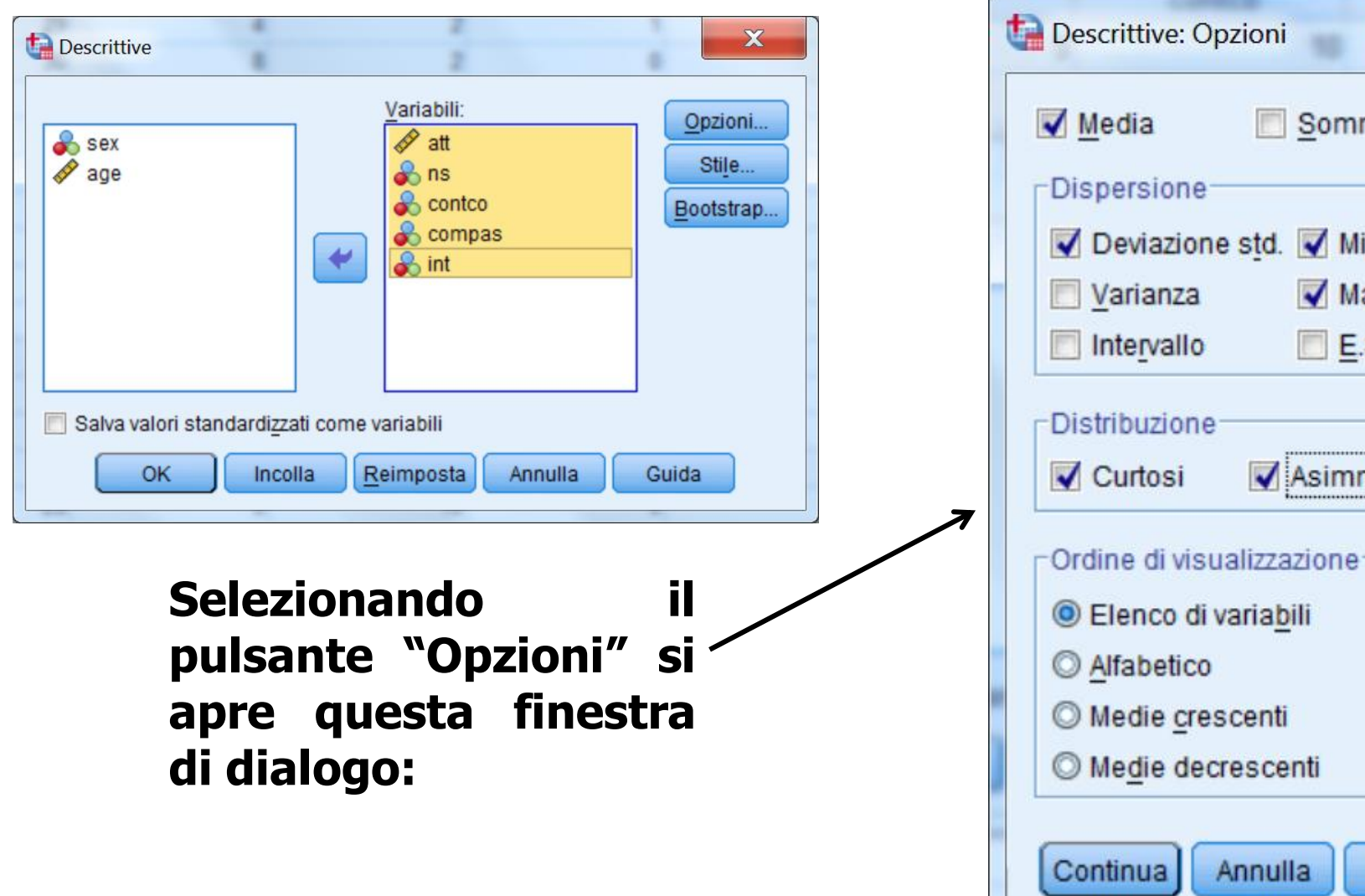

#### **Statistiche descrittive**

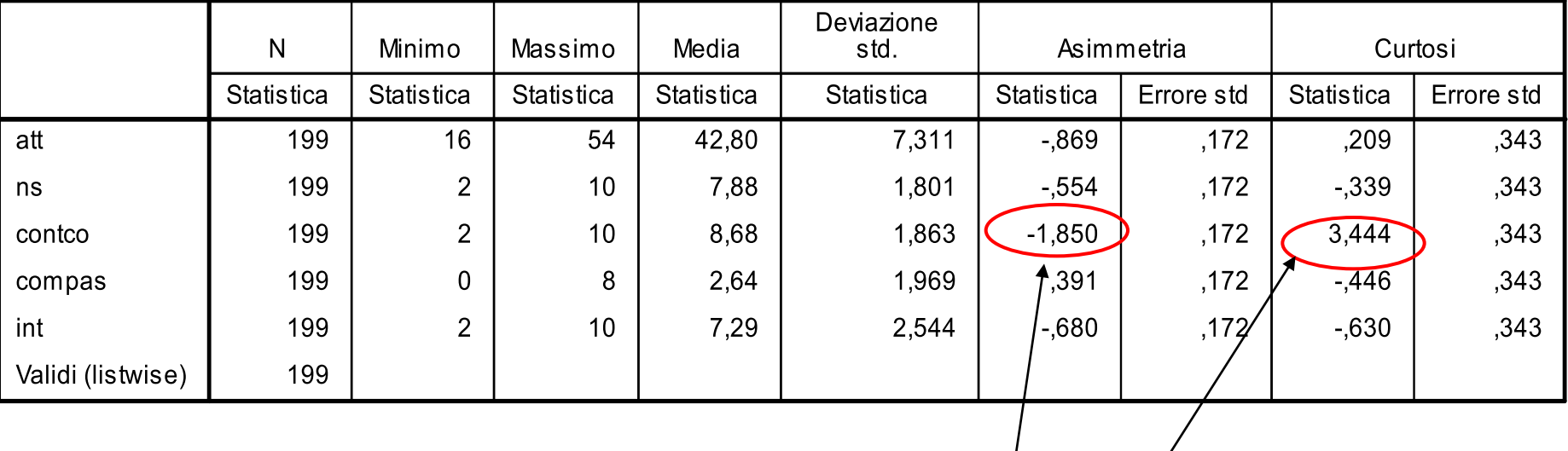

#### **Questa variabile ha una distribuzione fortemente non normale !**

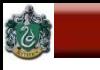

 $\bigcirc$ 

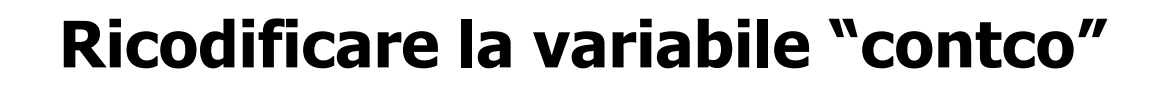

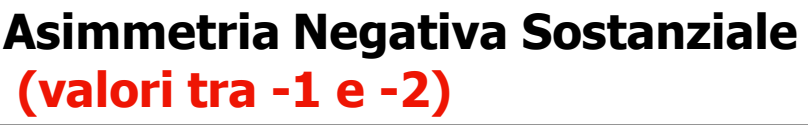

**Logaritmo = X\* =Log10(K-X) (qui, K = 10+1=11)**

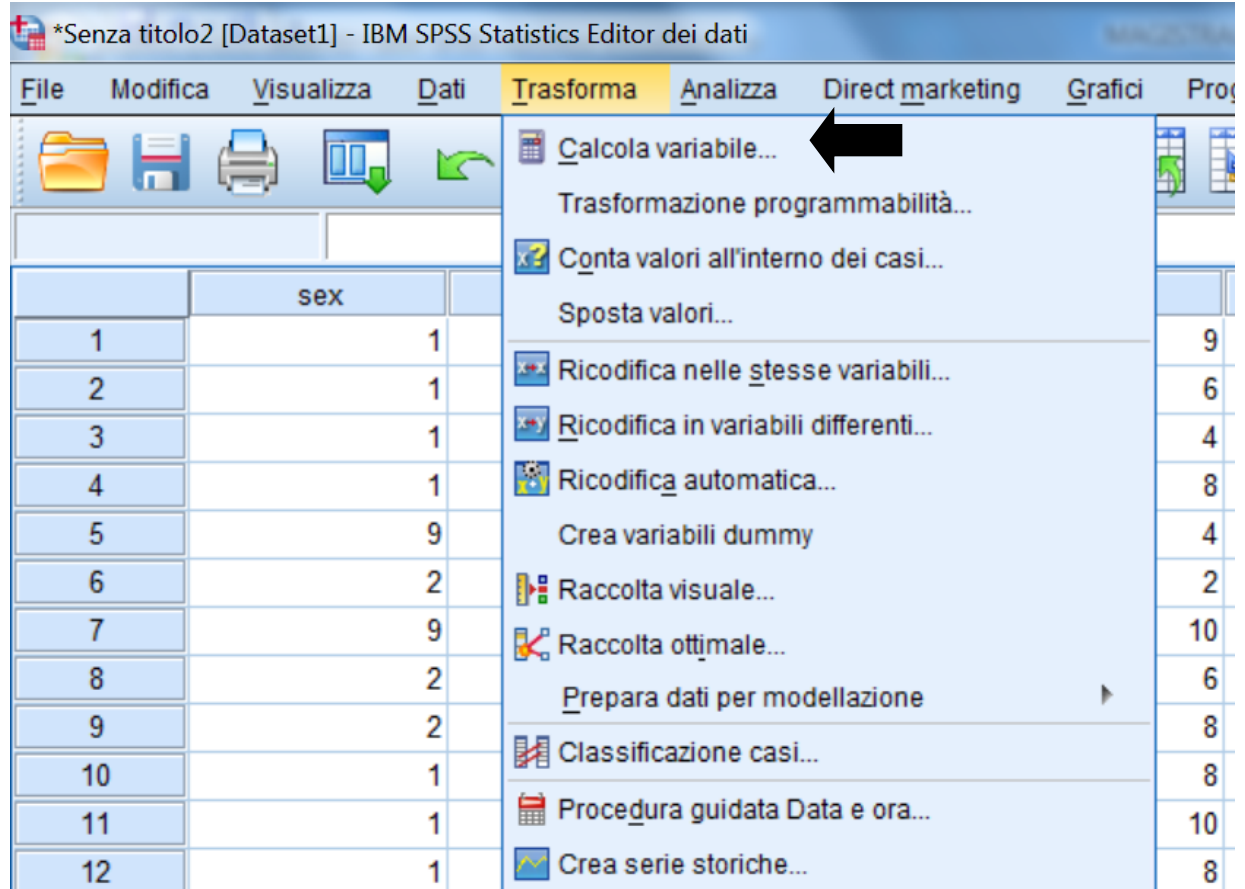

 $\bigcirc$ 

#### **Ricodificare la variabile "contco"**

**Asimmetria Negativa Sostanziale (valori tra -1 e -2)**

**Logaritmo = X\* =Log10(K-X)**  $(K = max(X) + 1 = 10 + 1 = 11)$ 

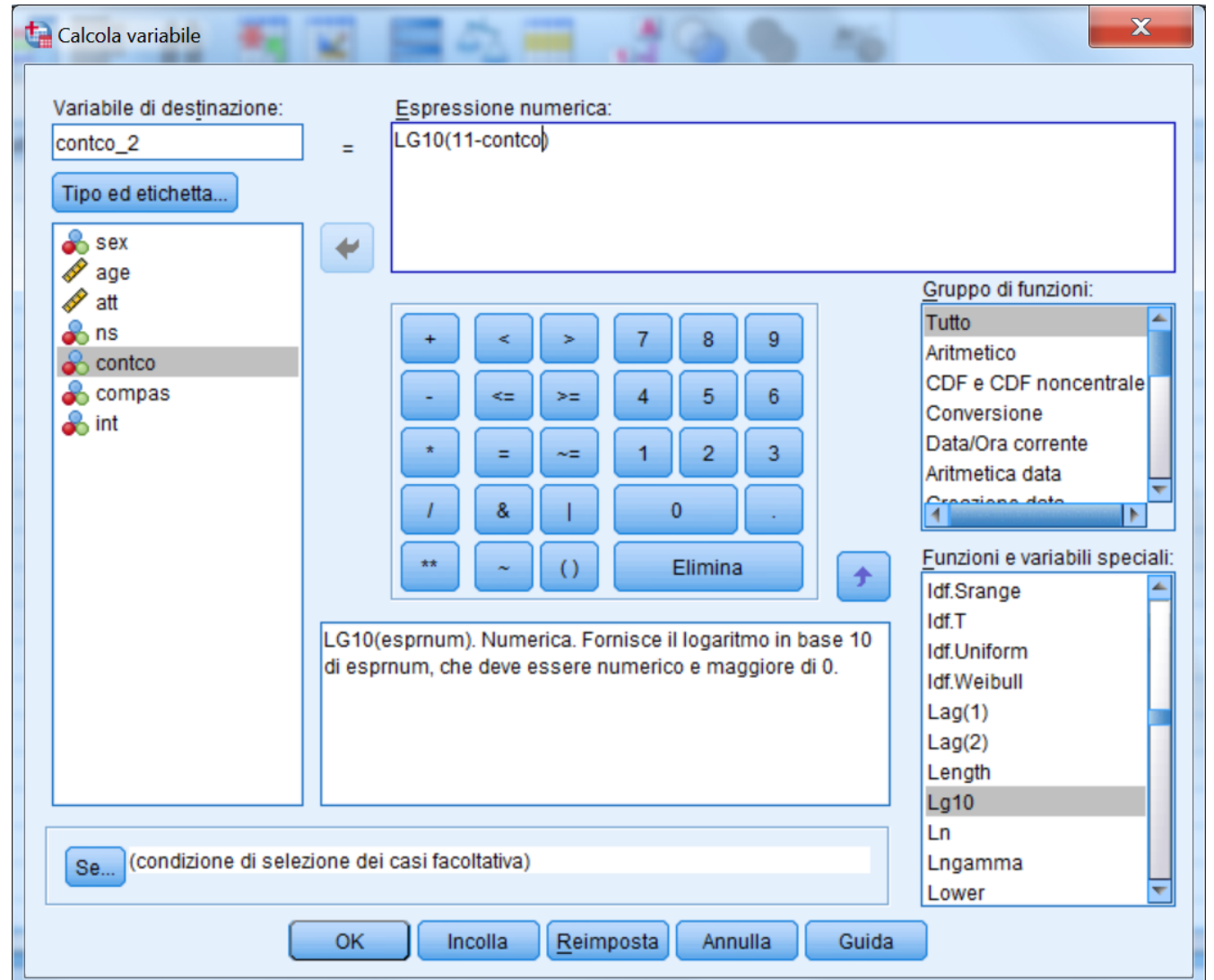

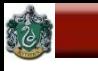

#### **Ricodificare la variabile "contco"**

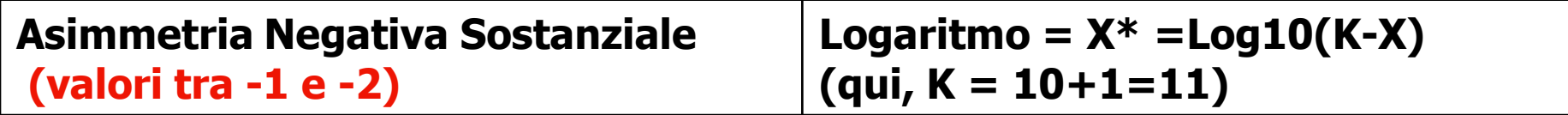

### **Comando di Sintassi[:](COMPUTE contco_2=LG10(11-contco).
EXECUTE.
SET Printback=On.
)**

### **COMPUTE contco\_2=LG10(11-contco).**

O

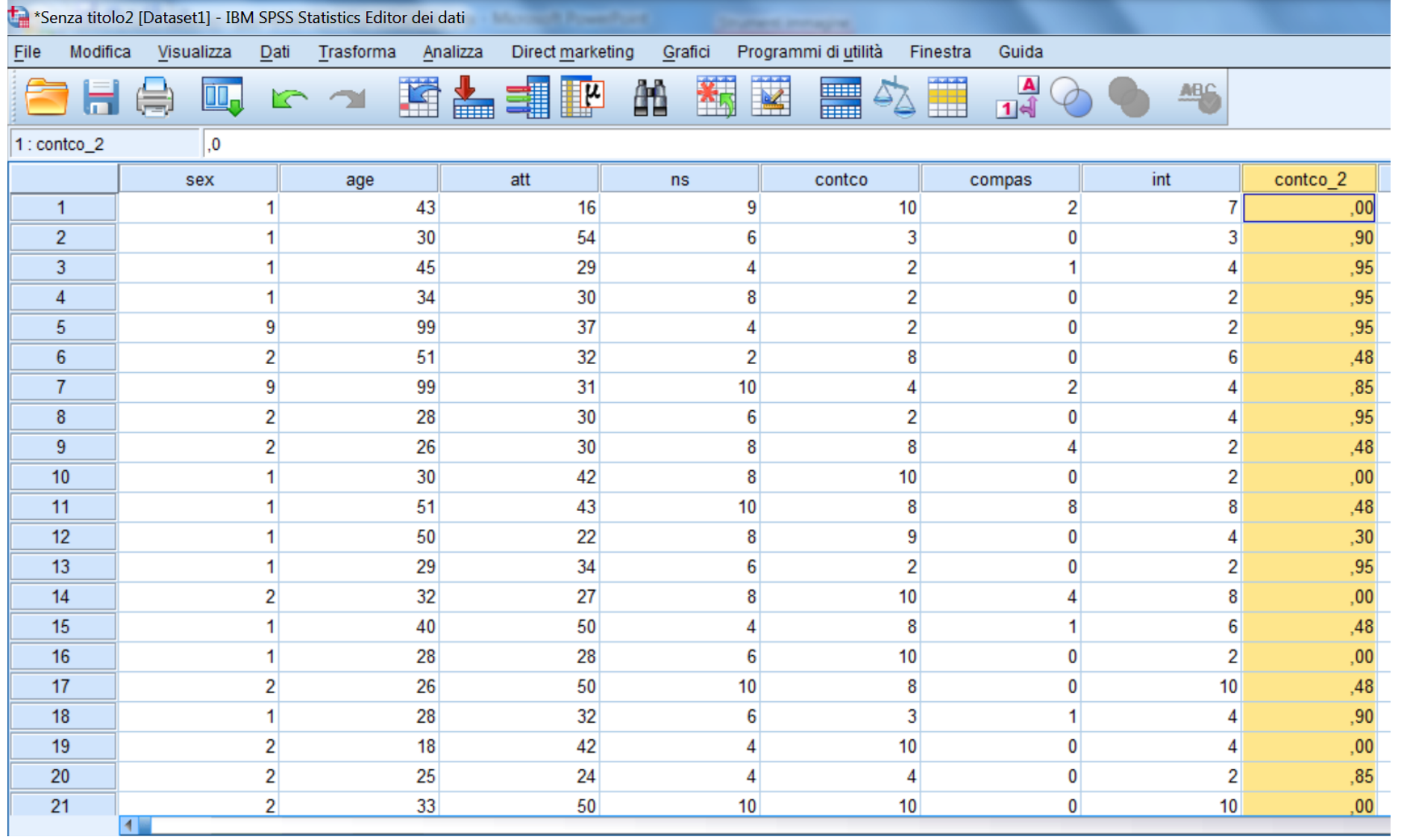

#### **Controlliamo se la normalizzazione è avvenuta chiedendo di nuovo le descrittive**

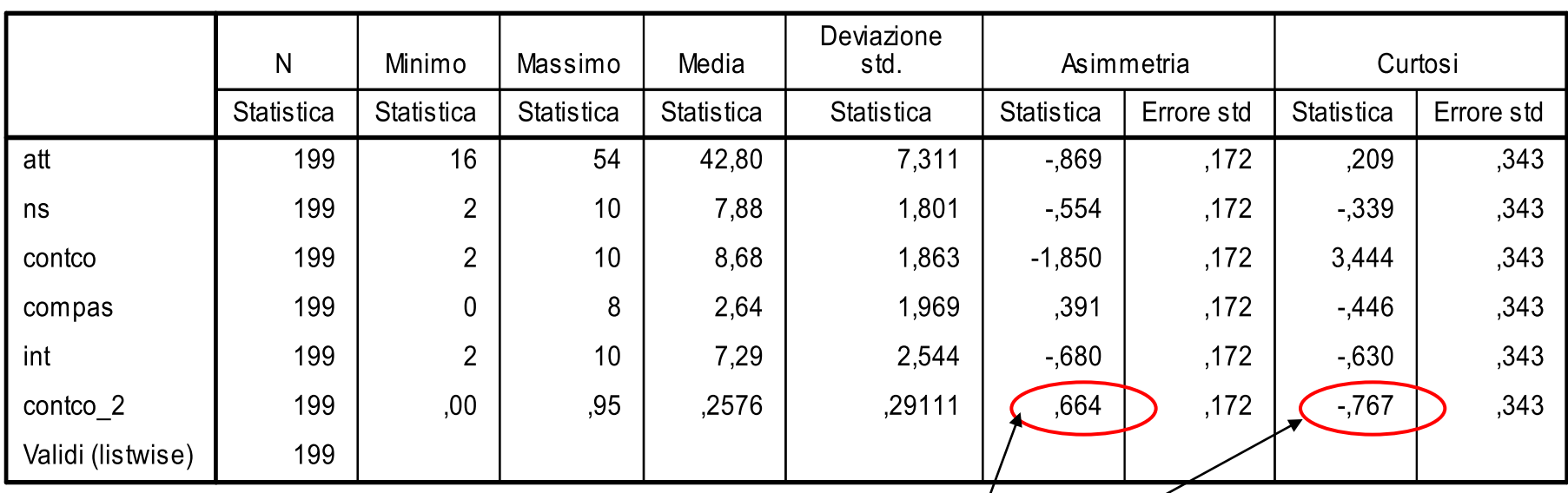

**Statistiche descrittive** 

#### **Ora i valori sono accettabili !**

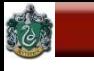

#### **Esplorazione dei dati: gli outliers (valori anomali)**

**I valori anomali sono quei valori che risultano differenziarsi particolarmente nella distribuzione dei punteggi.**

**I valori anomali, o outliers, univariati sono quei casi che in una variabile presentano valori estremamente elevati o estremamente bassi rispetto al resto della distribuzione.**

**Per individuare gli outliers univariati è possibile standardizzare i punteggi relativi alla variabile in esame e chiedere una distribuzione delle frequenze.**

**Vengono considerati come possibili valori anomali quei punteggi che corrispondono a una z maggiore di 3 in valore assoluto.**

**E' necessario considerare la distribuzione nella sua interezza e vedere se i punteggi troppo alti o troppo bassi rappresentano casi isolati dal resto della distribuzione oppure no.**

 $\bigcirc$ 

#### **Esplorazione dei dati: gli outliers (valori anomali)**

#### **Standardizziamo (z) le variabili**

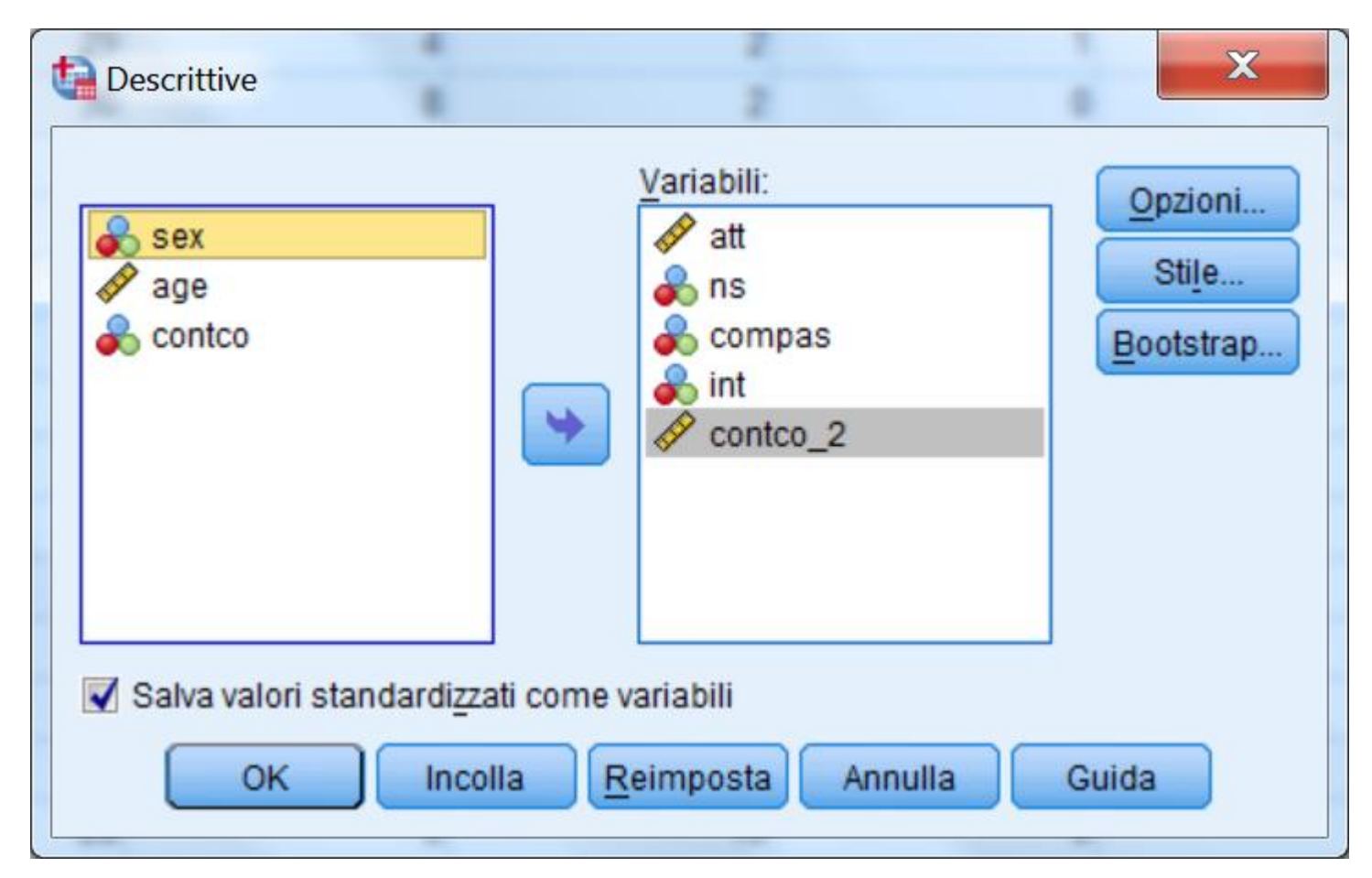

 $\bigcirc$ 

### **Esplorazione dei dati: gli outliers (valori anomali)**

#### **Chiediamo le frequenze delle nuove z**

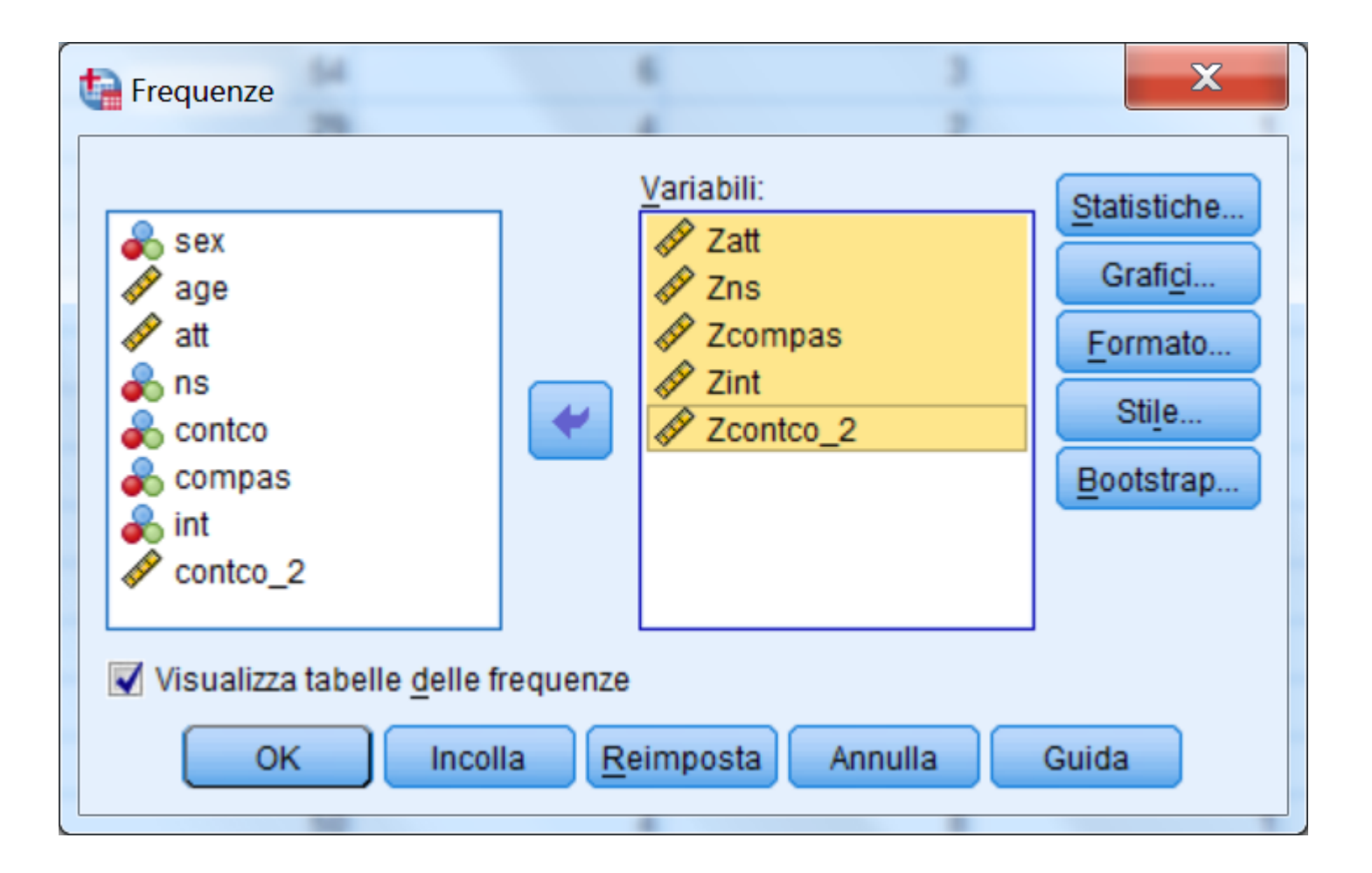

C.

#### **Esplorazione dei dati: gli outliers (valori anomali)**

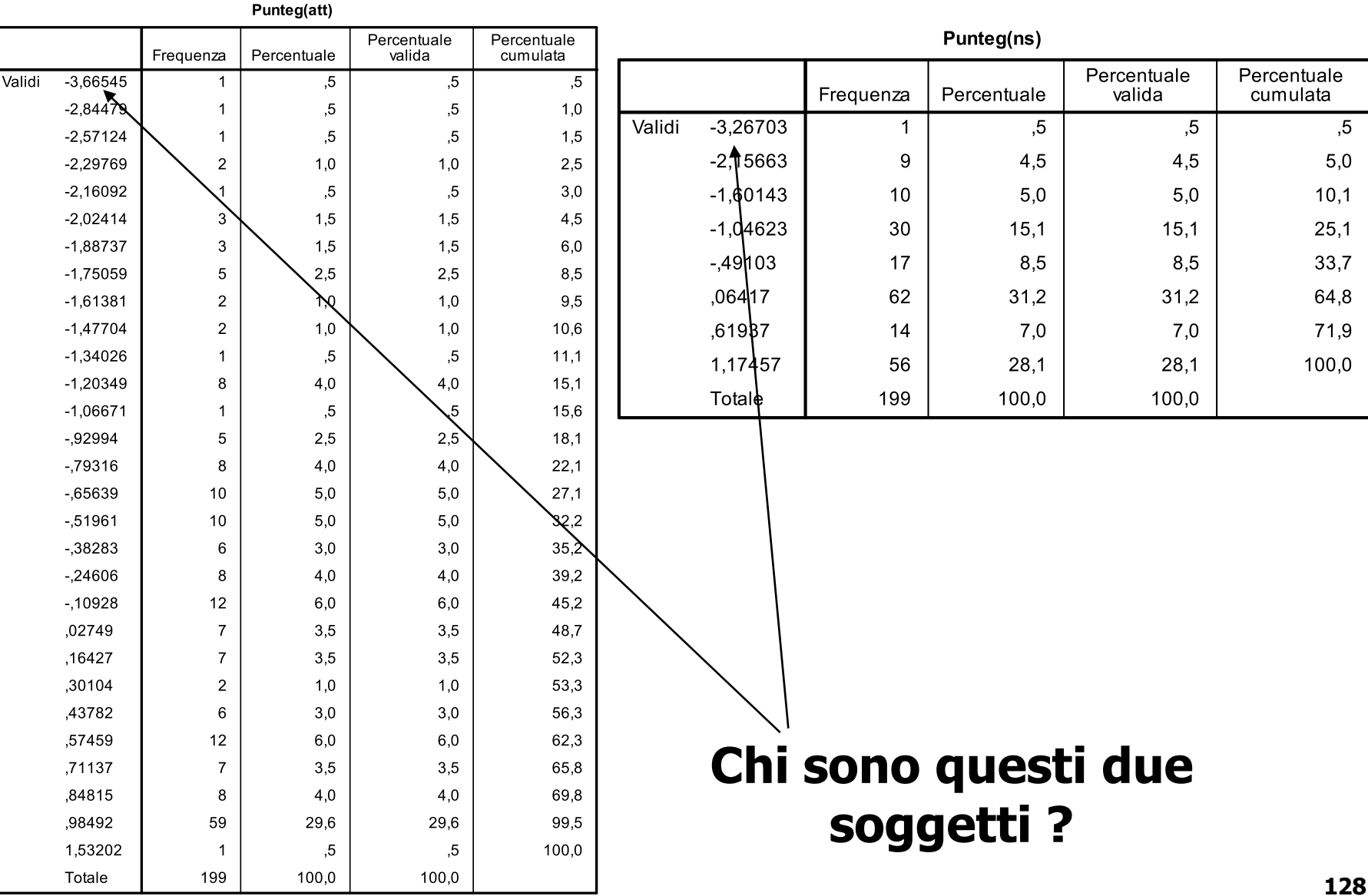

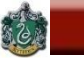

O

#### **Esplorazione dei dati: gli outliers (valori anomali)**

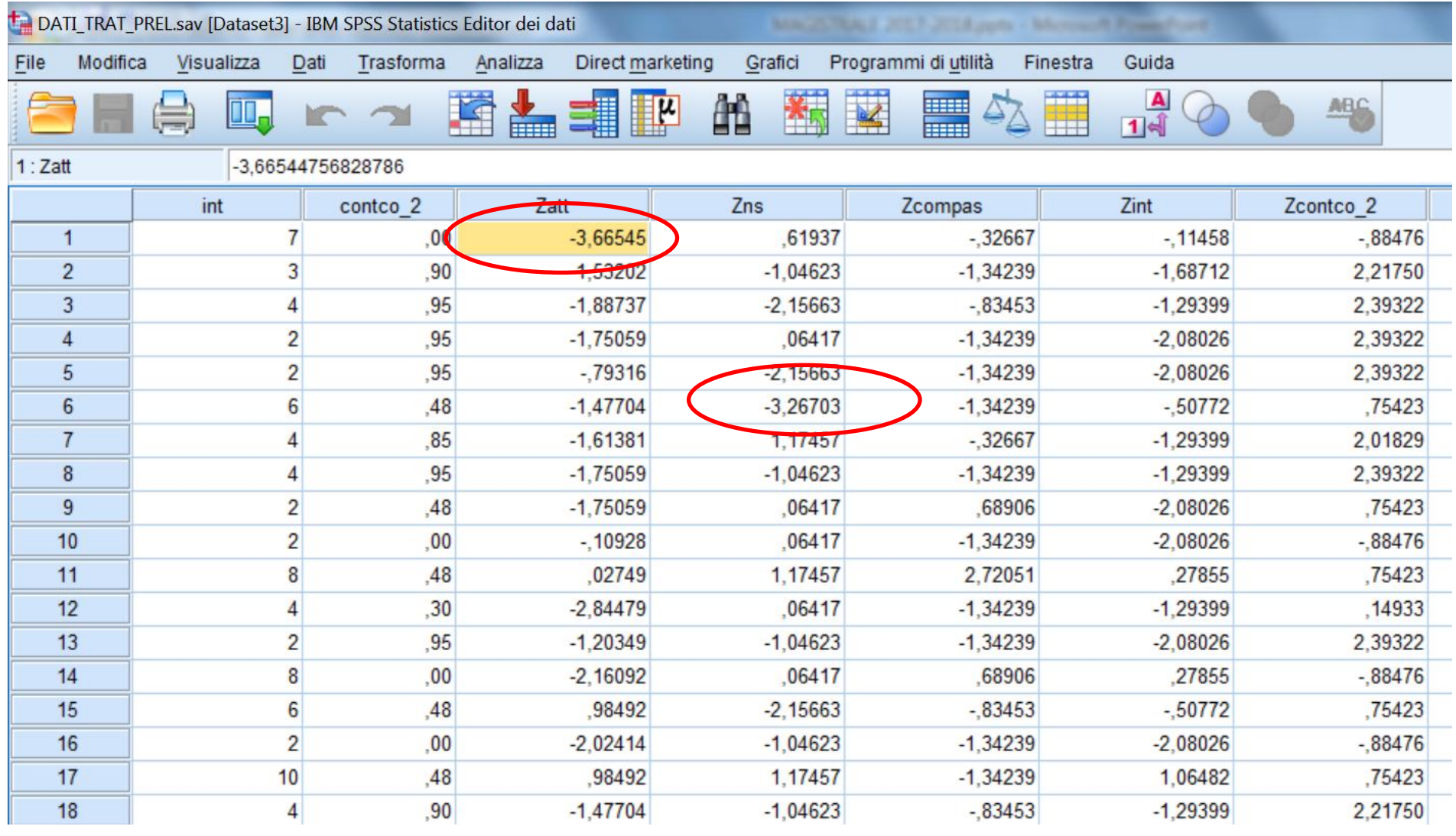

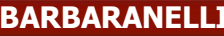

 $\widehat{\mathbb{Z}}$ 

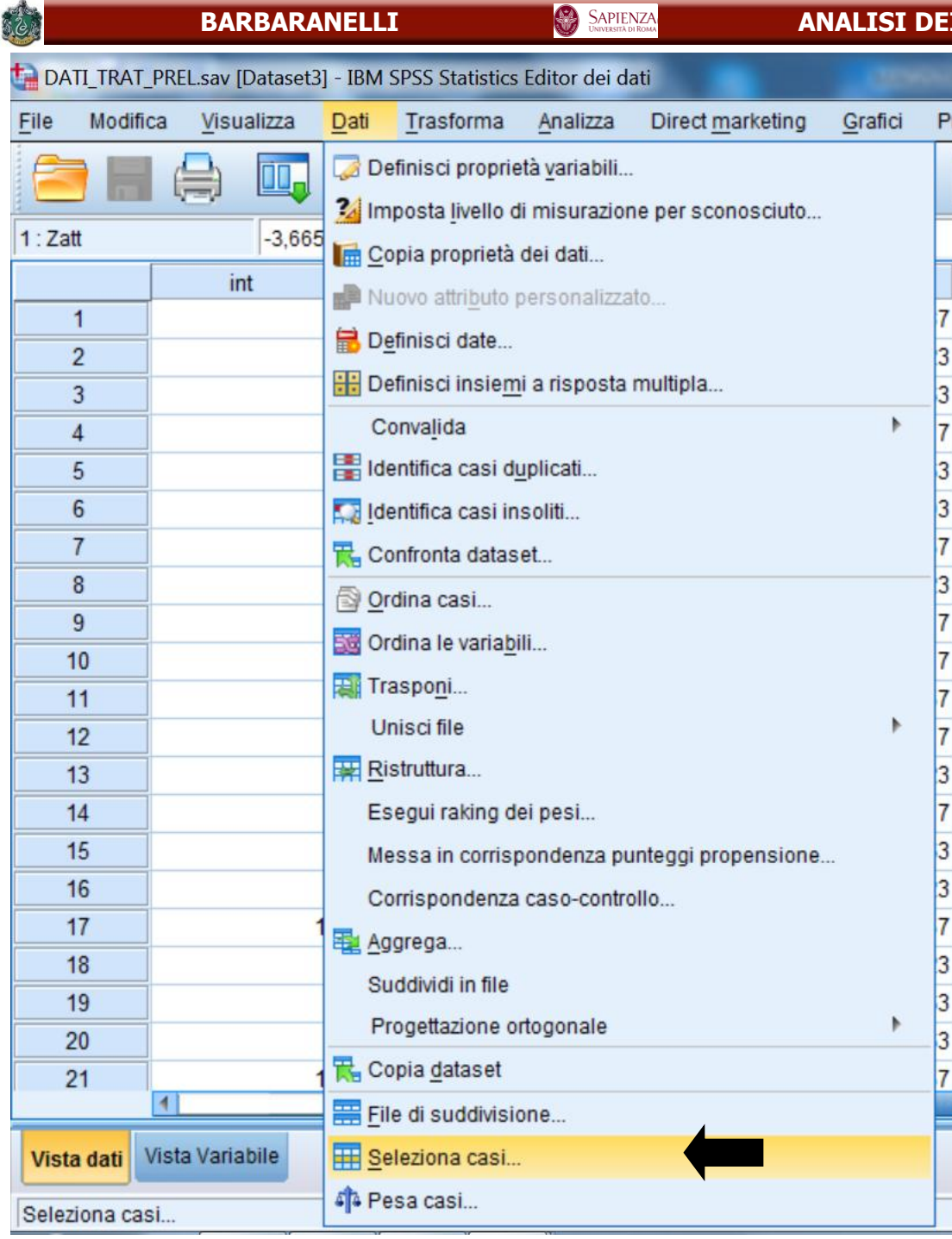

#### **Filtrare i soggetti escludendo i due outliers**

O

#### **Filtrare i soggetti escludendo i due outliers**

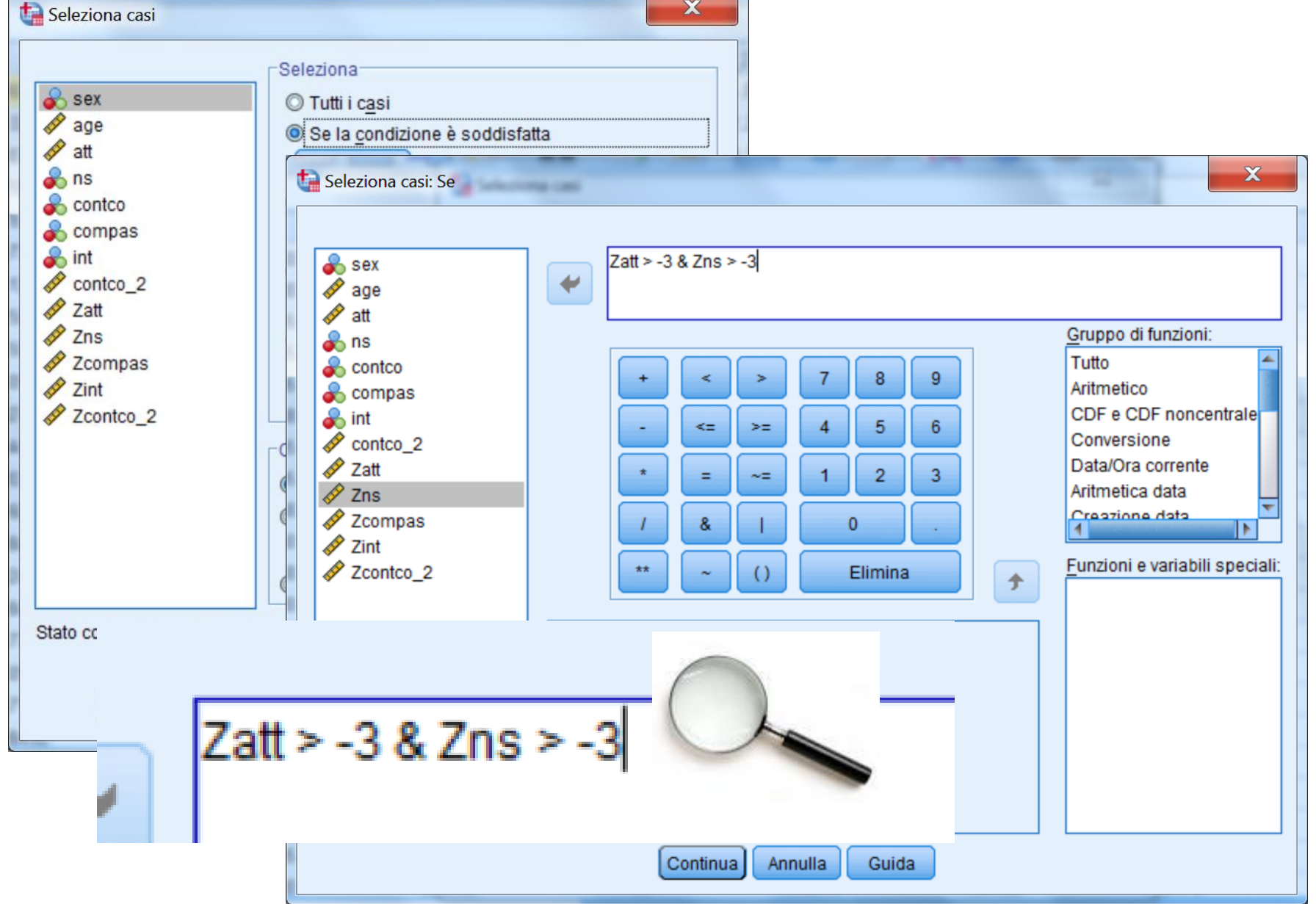

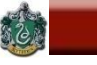

O

#### **Filtrare i soggetti escludendo i due outliers**

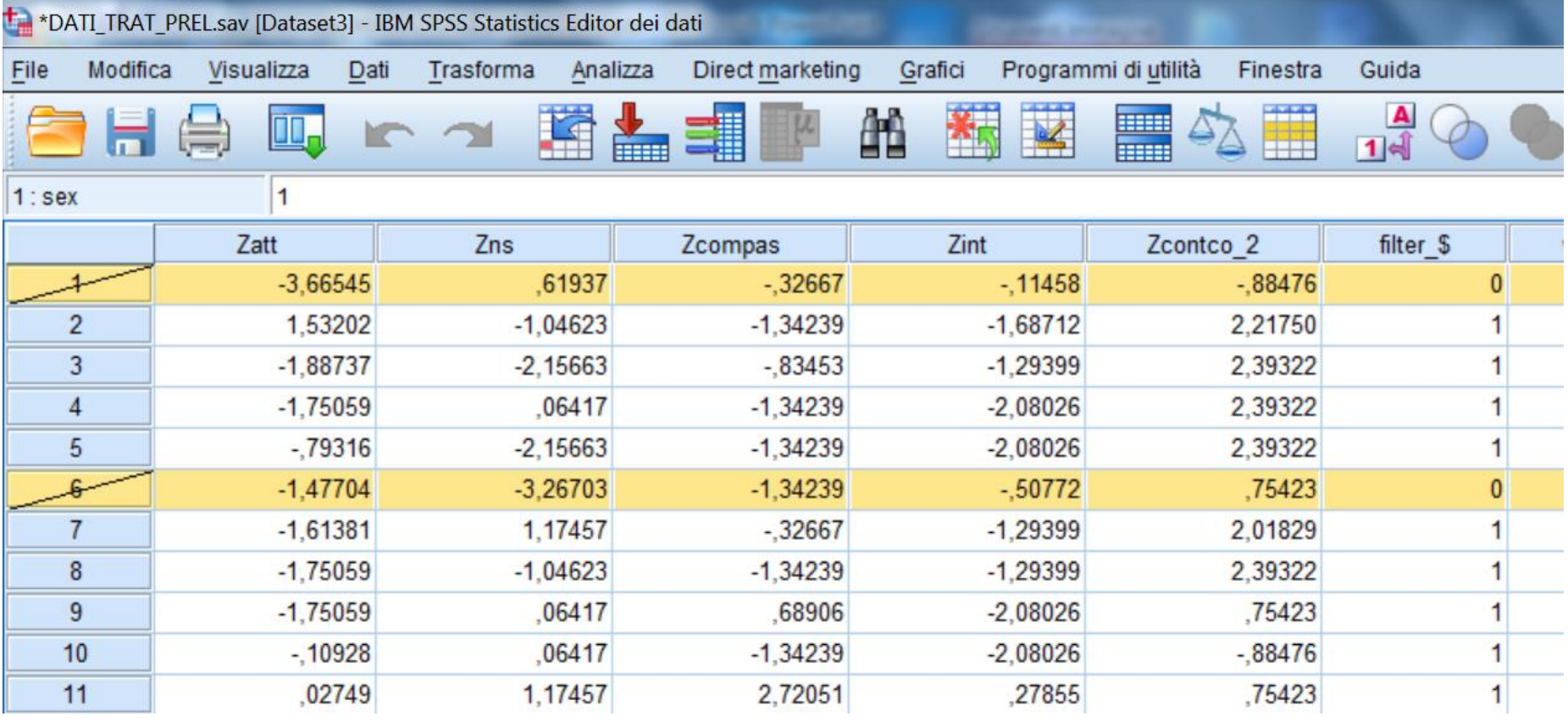

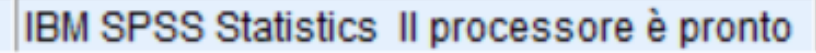

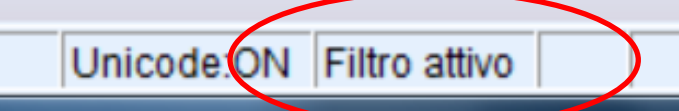

 $\bigcirc$ 

#### **Filtrare i soggetti escludendo i due outliers**

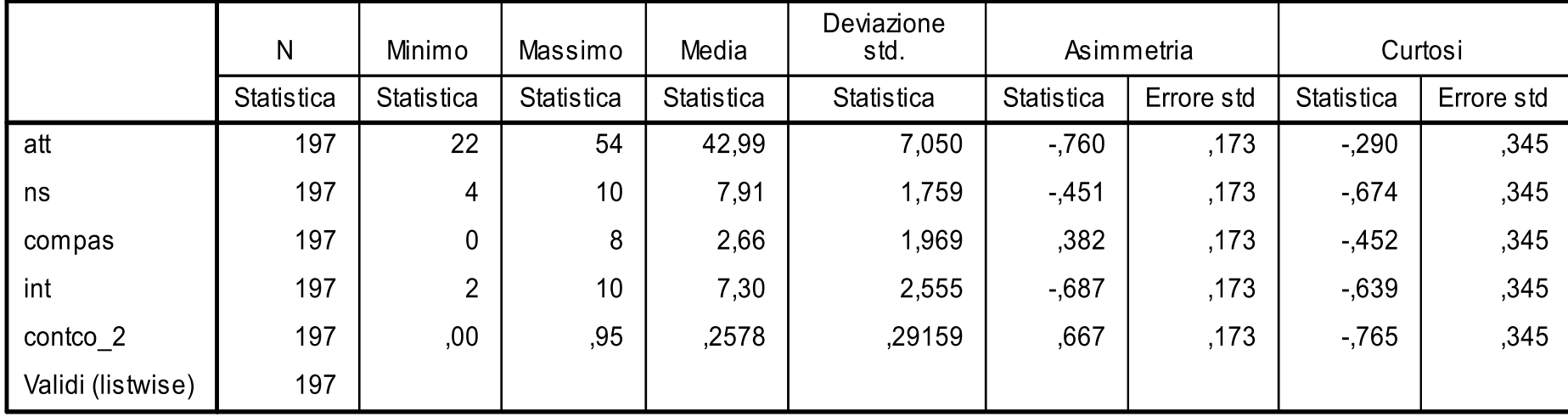

#### **Statistiche descrittive**

#### **Le distribuzioni migliorano !**

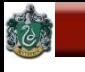

#### **Esplorazione dei dati: la normalità multivariata**

**Per esaminare l'ipotesi di normalità multivariata Mardia ha sviluppato dei coefficienti di curtosi e di asimmetria multivariata. Se la distribuzione delle p variabili è normale multivariata, il coefficiente di curtosi multivariata di Mardia dovrebbe essere uguale a p(p+2) [p=numero di variabili].**

**Per valutare la normalità multivariata è possibile utilizzare un test grafico che si basa sull'utilizzo dei quantili della distribuzione del chi quadrato e sulla distanza generalizzata o distanza di Mahalanobis.**

**In SPSS la distanza di Mahalanobis è calcolabile utilizzando la procedura della regressione lineare multipla.**

#### **Esplorazione dei dati: la normalità multivariata e outliers multivariati**

**\* Calcoliamo preliminarmente una nuova variabile (nord) alla quale vengono assegnati i valori della variabile di sistema \$casenum: questa variabile fornisce il numero d'ordine del soggetto nel file (es., il primo soggetto nel file avrà \$casenum = 1, e coì via).**

**\* Questa nuova variabile verrà utilizzata come variabile dipendente in una regressione multipla che ha il solo scopo di calcolare per ogni soggetto la distanza di Mahalanobis, la quale viene salvata nel file come una nuova variabile con il nome mah\_1.**

**I comandi tramite le finestre di dialogo dei menù sono descritti di seguito.**

 $\bigcirc$ 

#### **Calcolo della variabile "nord"**

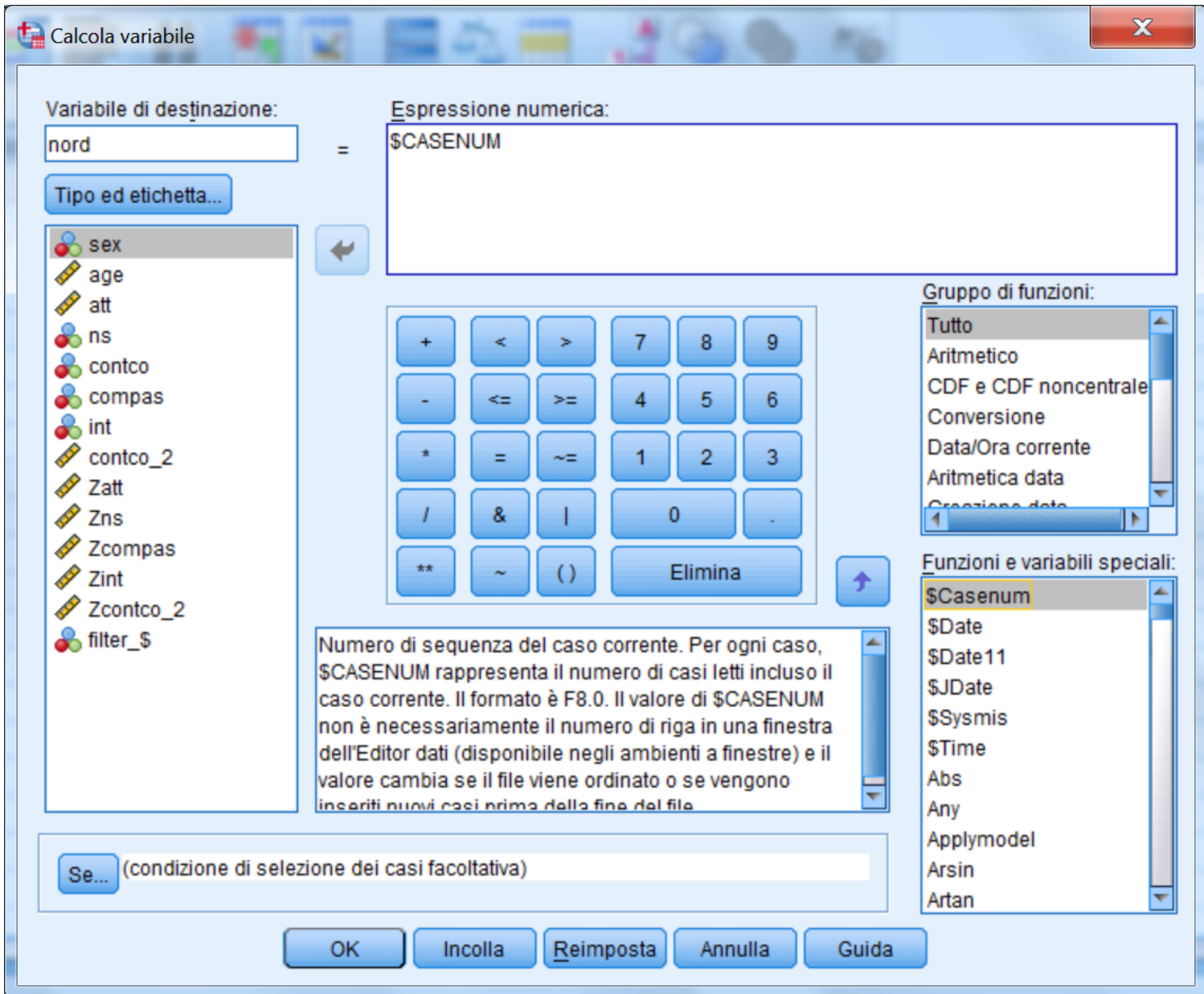

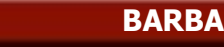

#### **Calcolo della distanza di Mahalanobis tramite regressione**

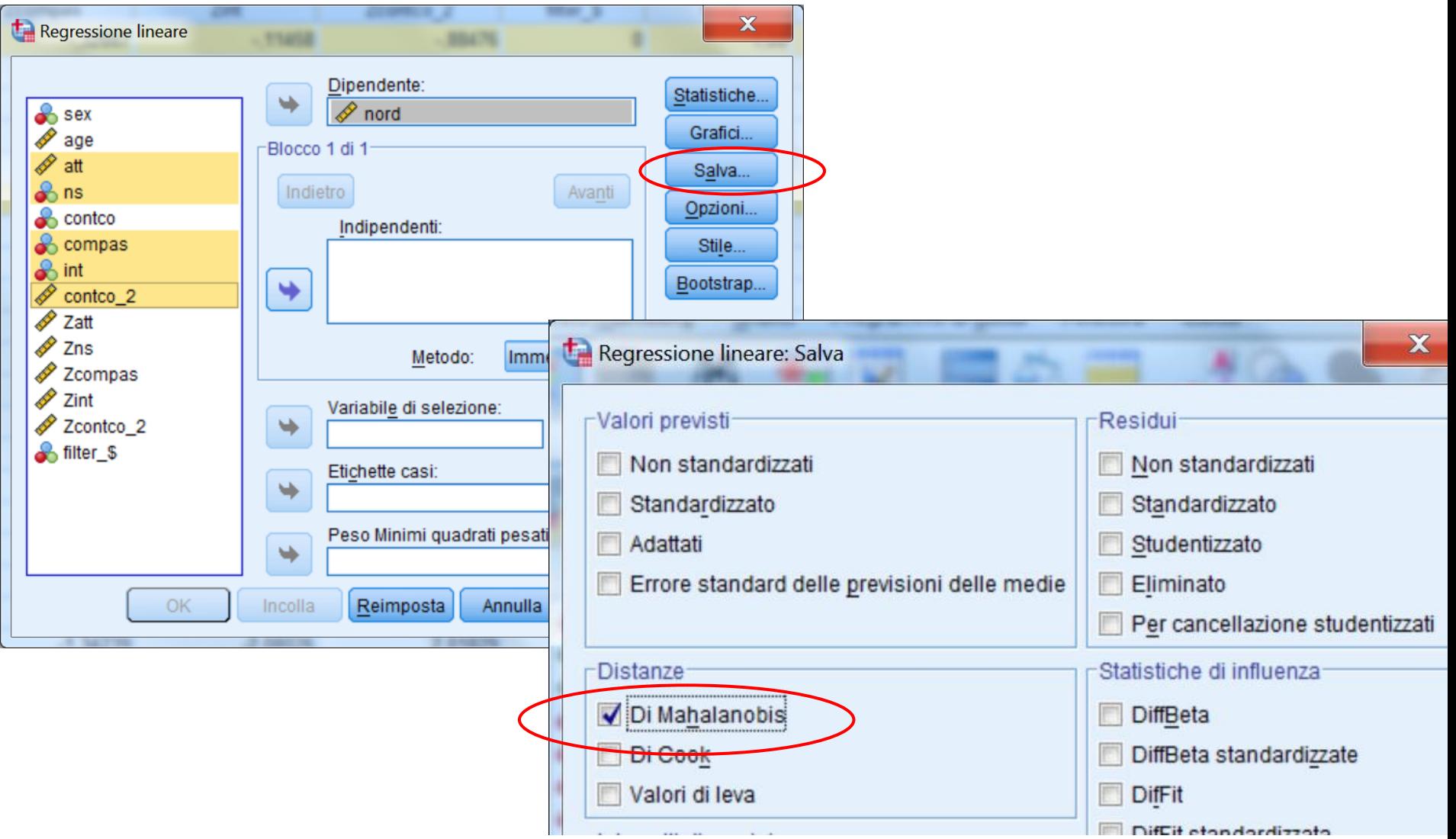

O

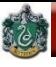

 $\widehat{\mathbb{Z}}$ 

#### **Esplorazione dei dati: la normalità multivariata e**

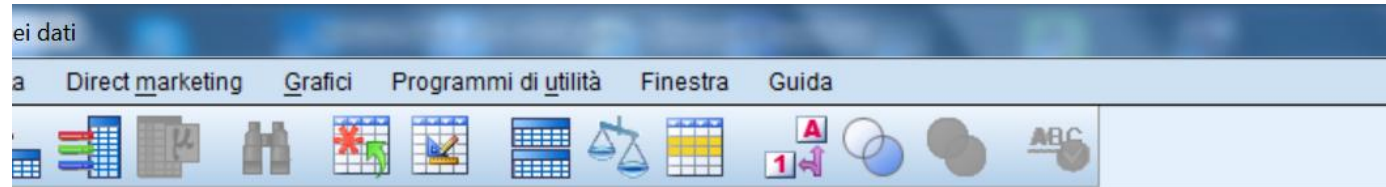

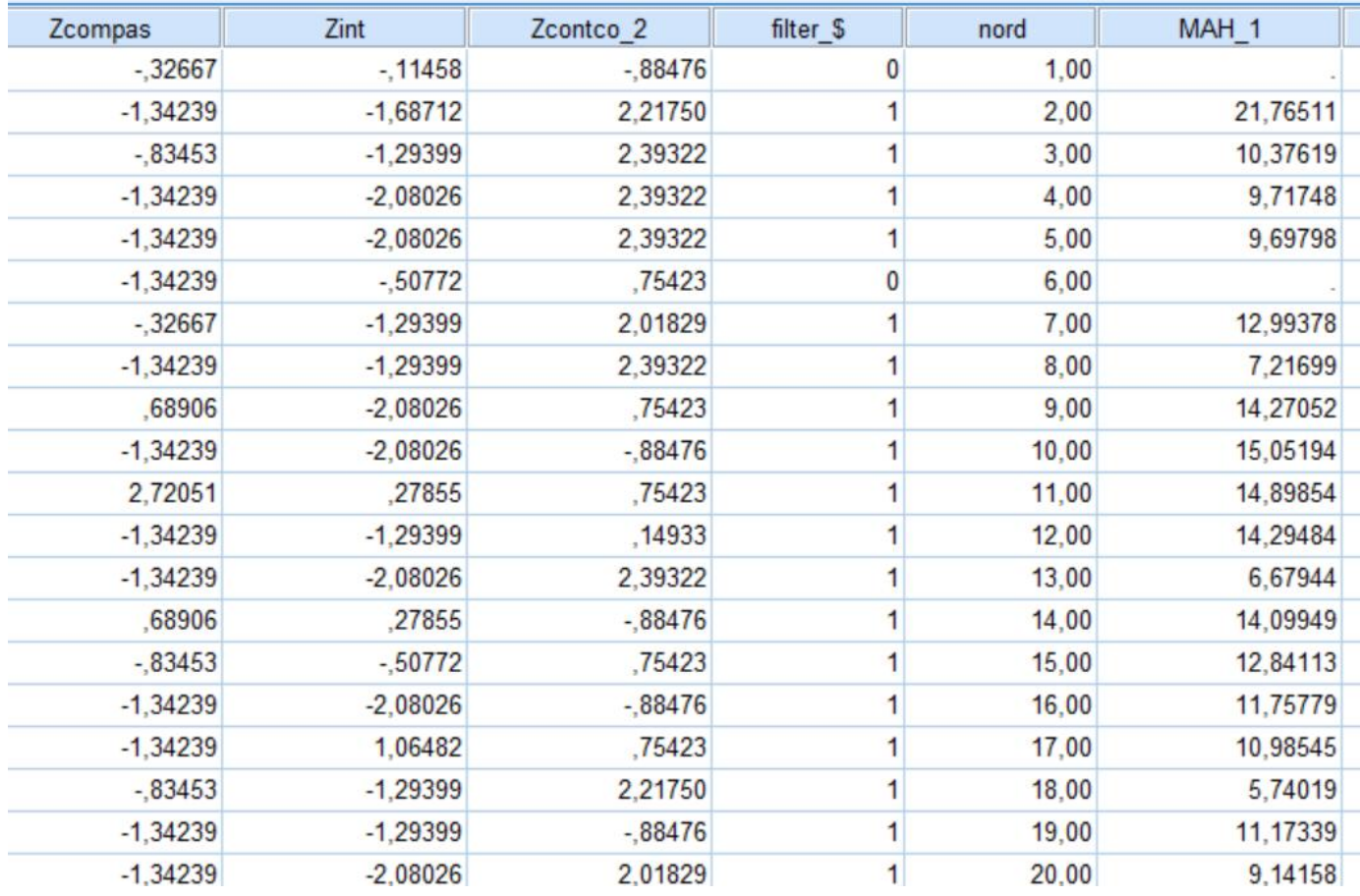

#### **Viene creata la variabile MAH\_1 nel datafile**

C

#### **Test grafico Q-Q Plot**

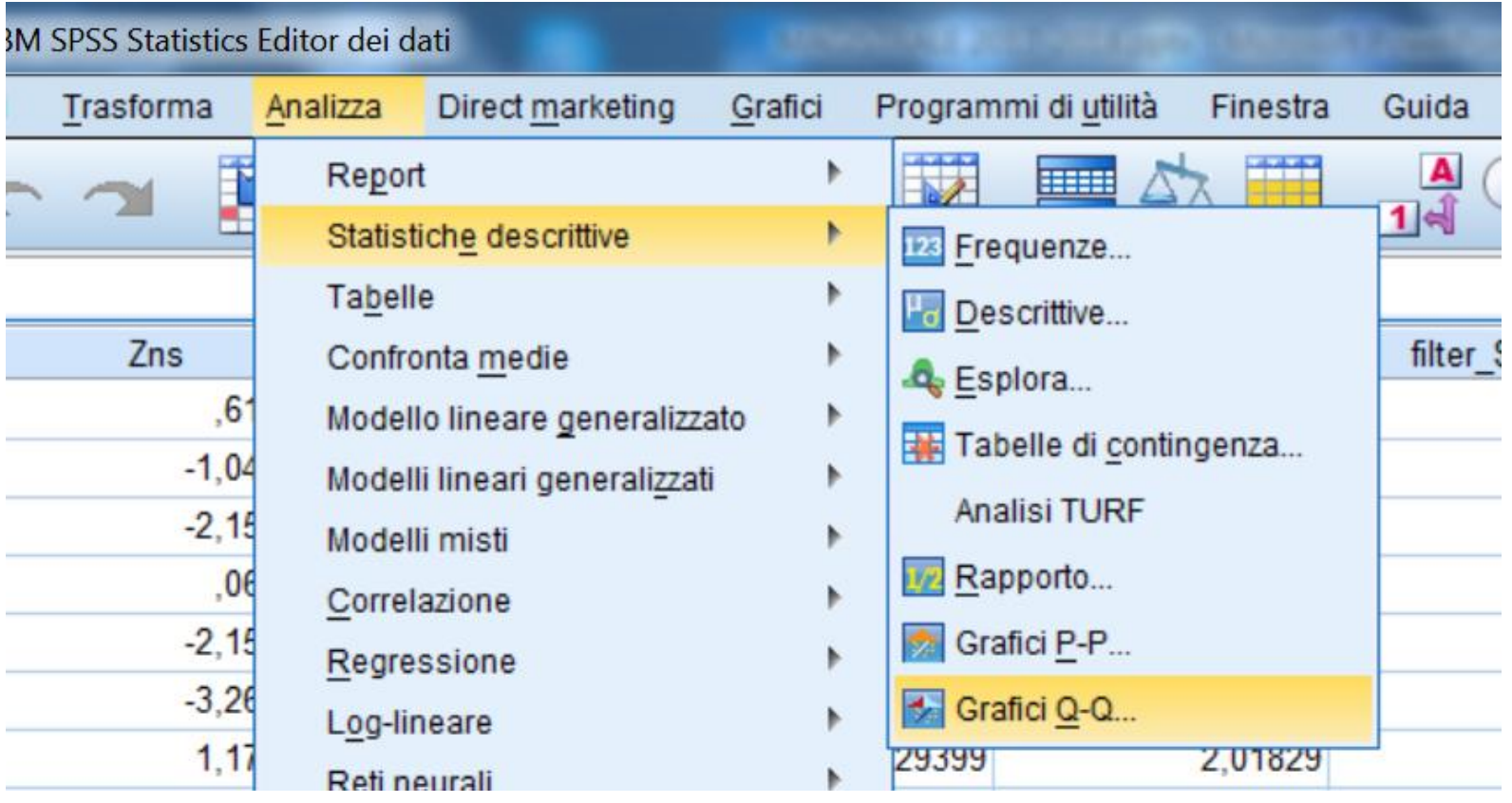

#### **Si chiede tramite Statistiche descrittive…**

 $\widehat{\mathbb{Z}}$ 

#### **Test grafico Q-Q Plot**

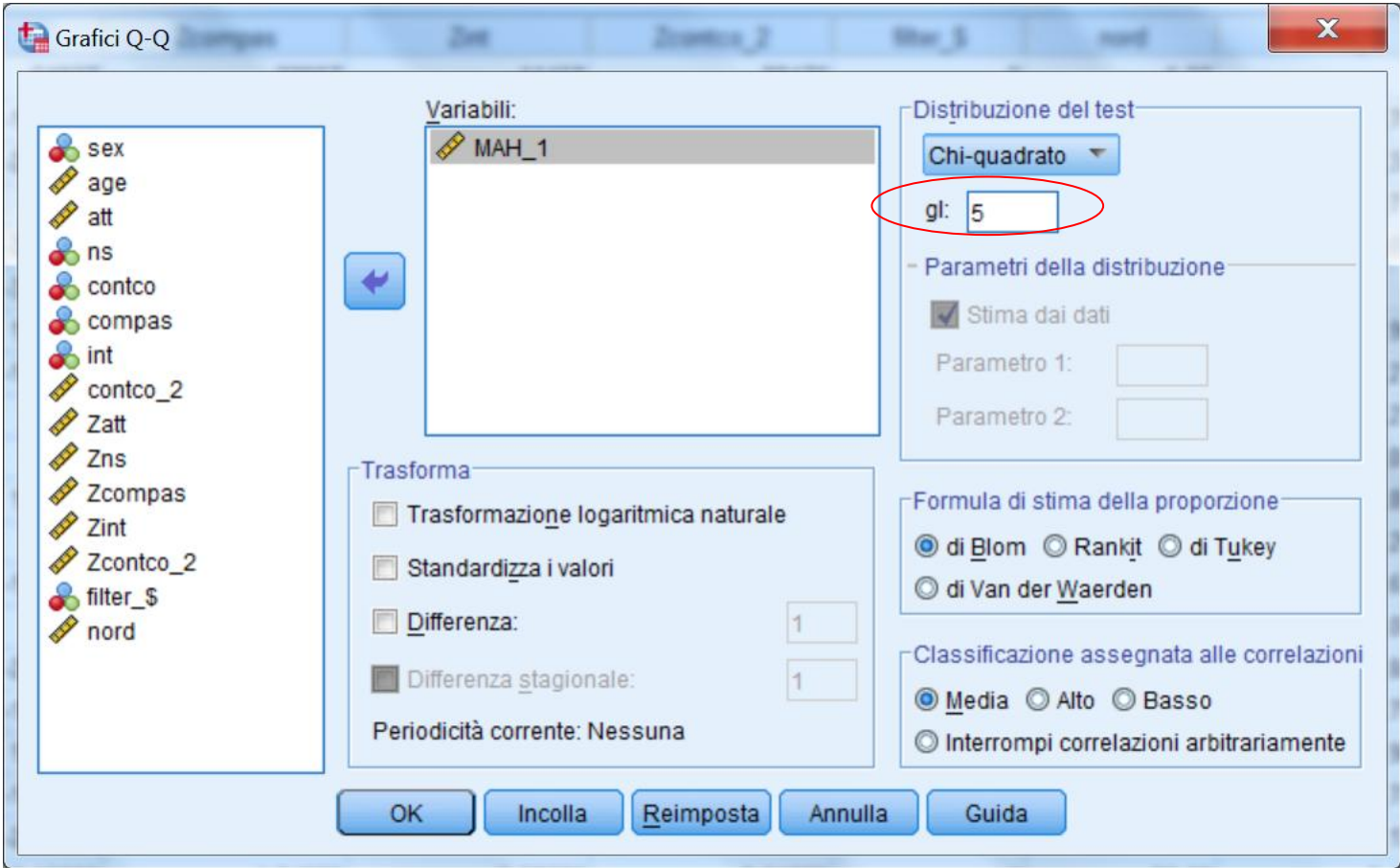

#### **Specificare la distribuzione chi-quadrato con 5 gradi di libertà (ci sono 5 variabili)**

 $\widehat{\mathbb{C}}$ 

#### **Test grafico Q-Q Plot**

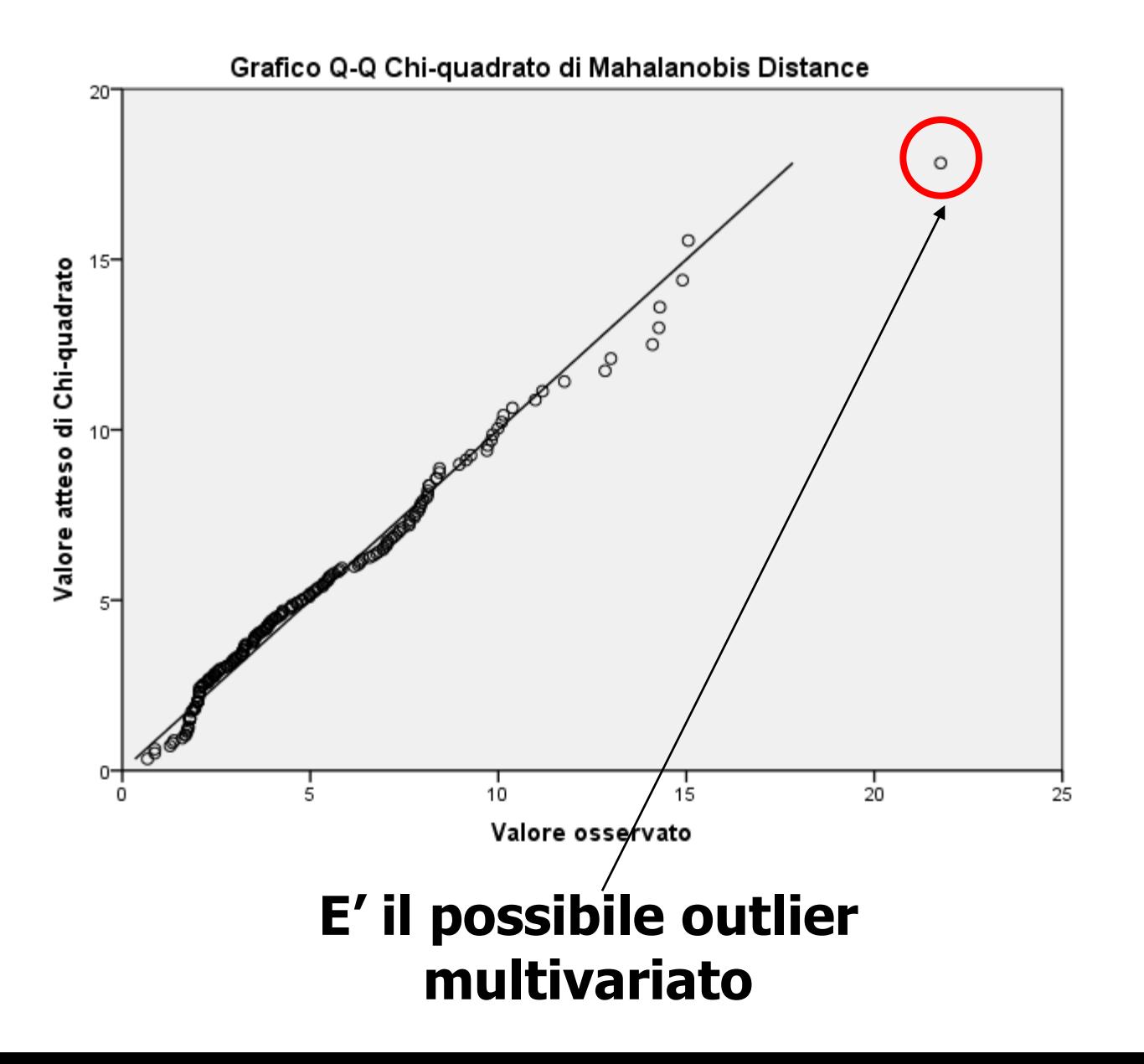

#### **Calcolo del coefficiente di curtosi multivariata**

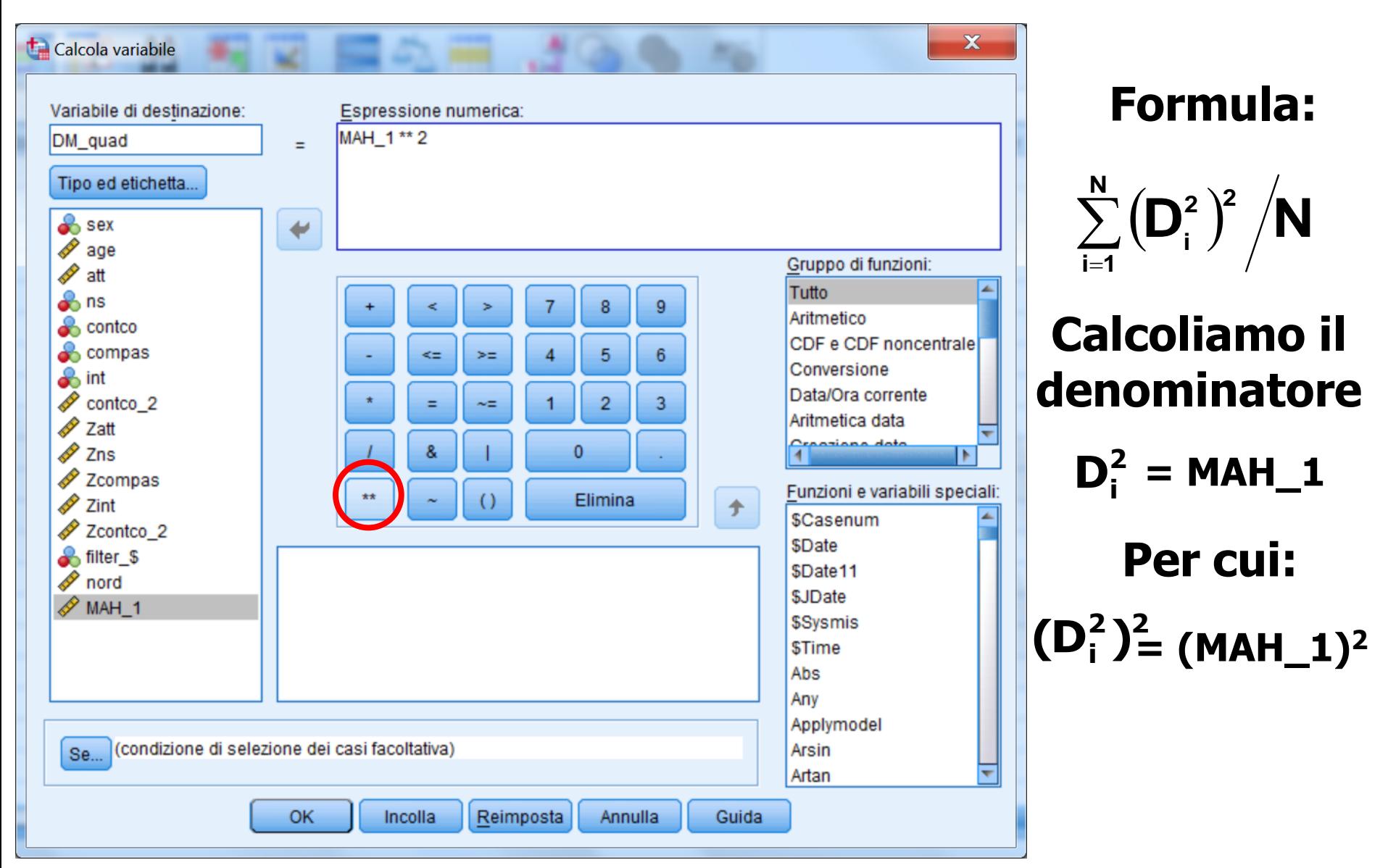

#### **Calcolo del coefficiente di curtosi multivariata**

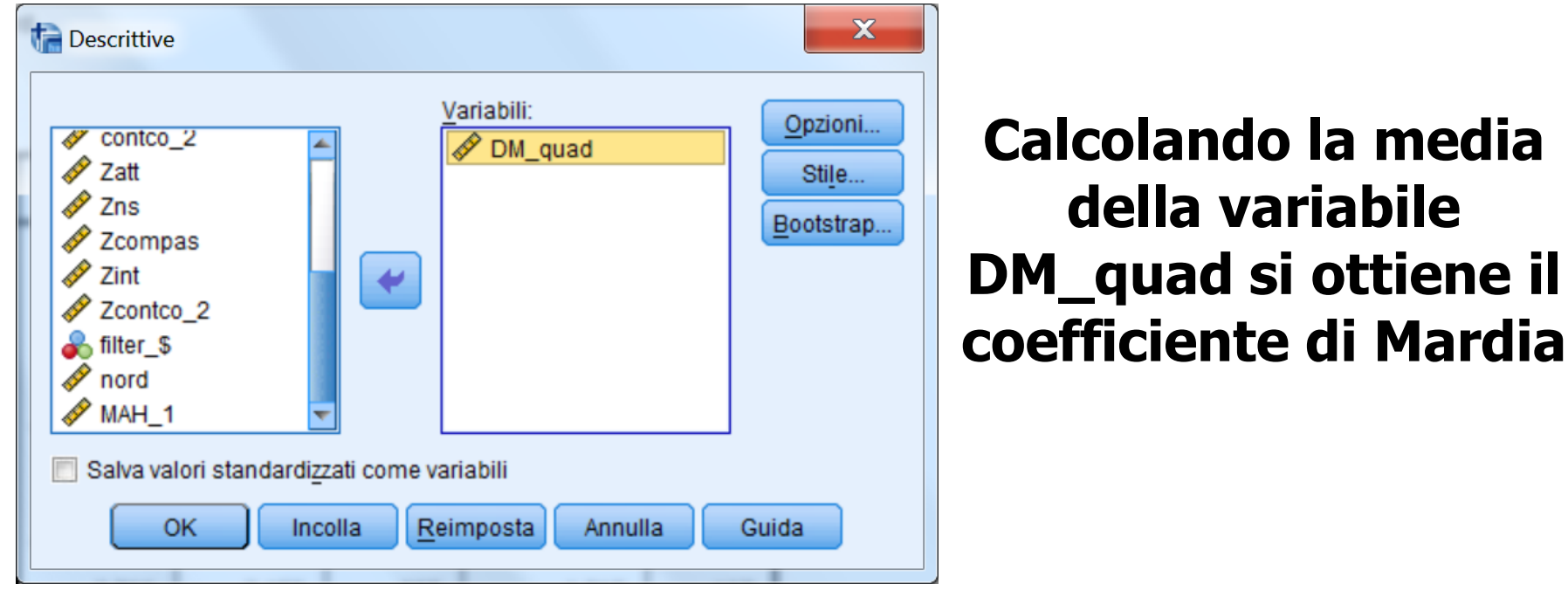

#### **Statistiche descrittive**

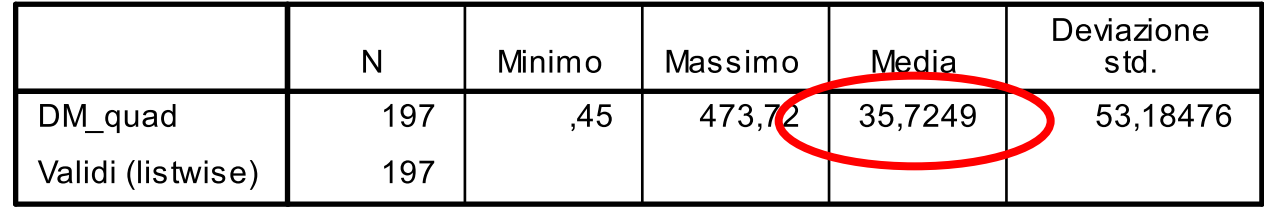

### **Il coefficiente è 35.72, di poco superiore a 35 (=5\*7), il valore critico con 5 variabili.**

O

#### **Esplorazione dei dati: individuare gli outlier multivariati**

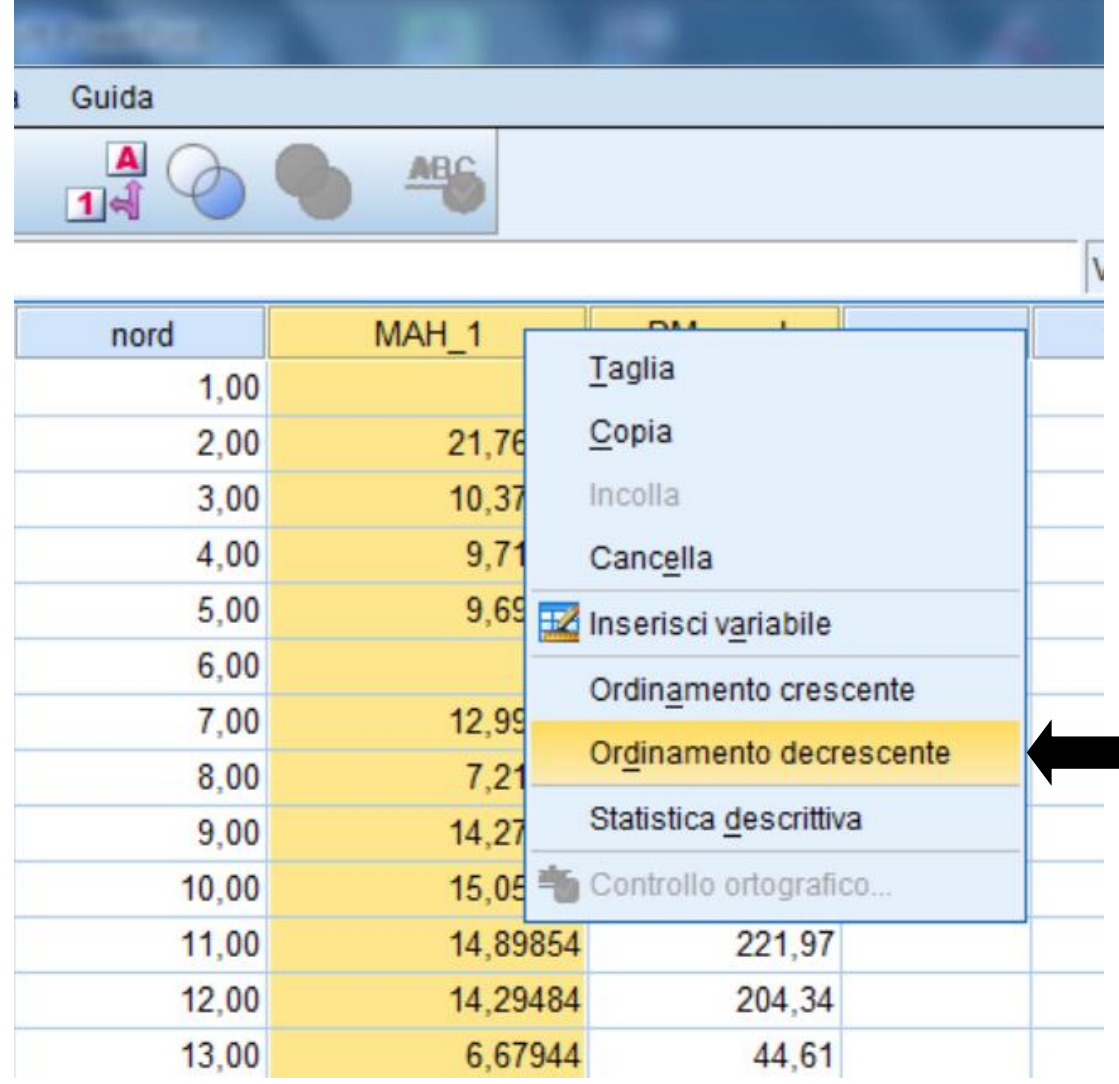
# **Esplorazione dei dati: la normalità multivariata e outliers multivariati**

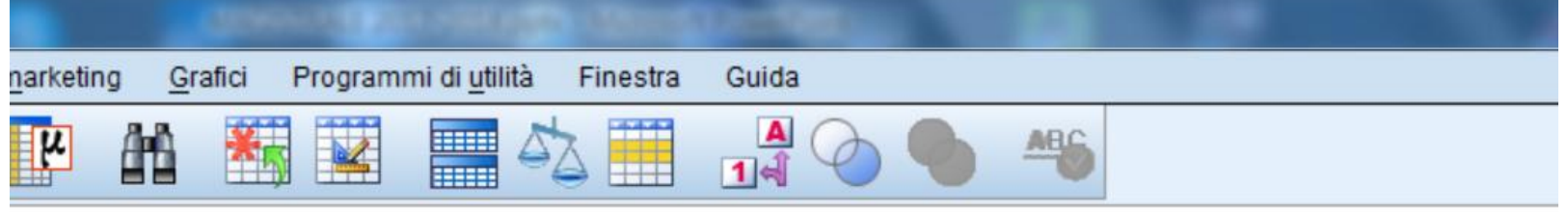

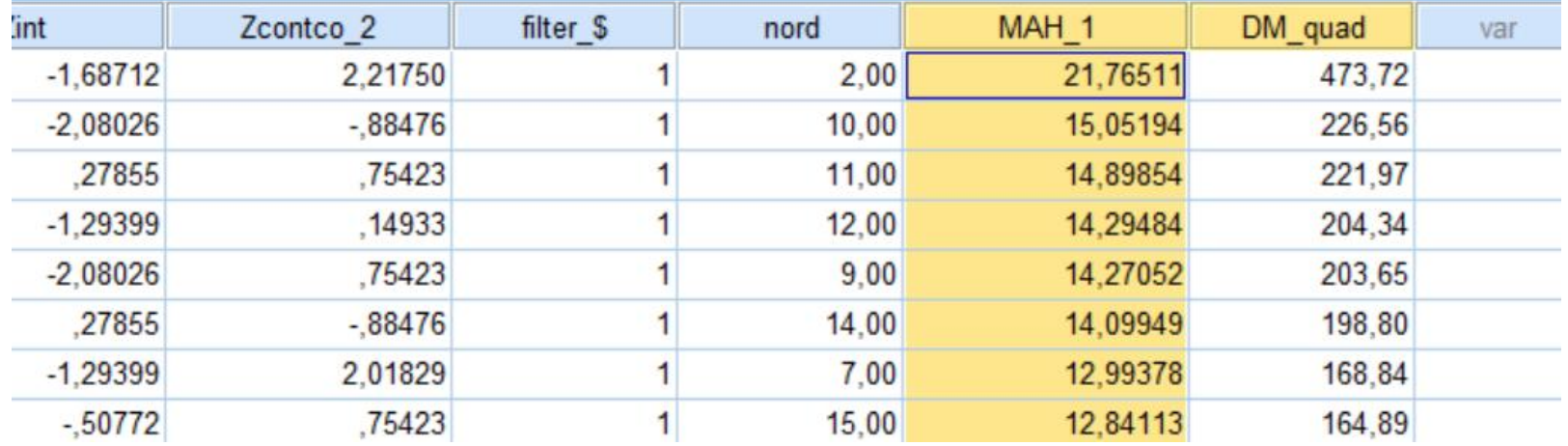

**Vanno considerati come outliers multivariati i casi il cui valore risulta significativo al livello p<.001, considerando come distribuzione di riferimento quella del chi-quadrato con p gradi di libertà (dove p = numero di variabili). Con p = 5 (abbiamo infatti 5 variabili) il livello di significatività del** c **<sup>2</sup> è 20.51, quindi c'è un possibile outlier multivariato.**

S

#### **Filtrare i soggetti escludendo i due outliers uni- e l'outlier multi-variato**

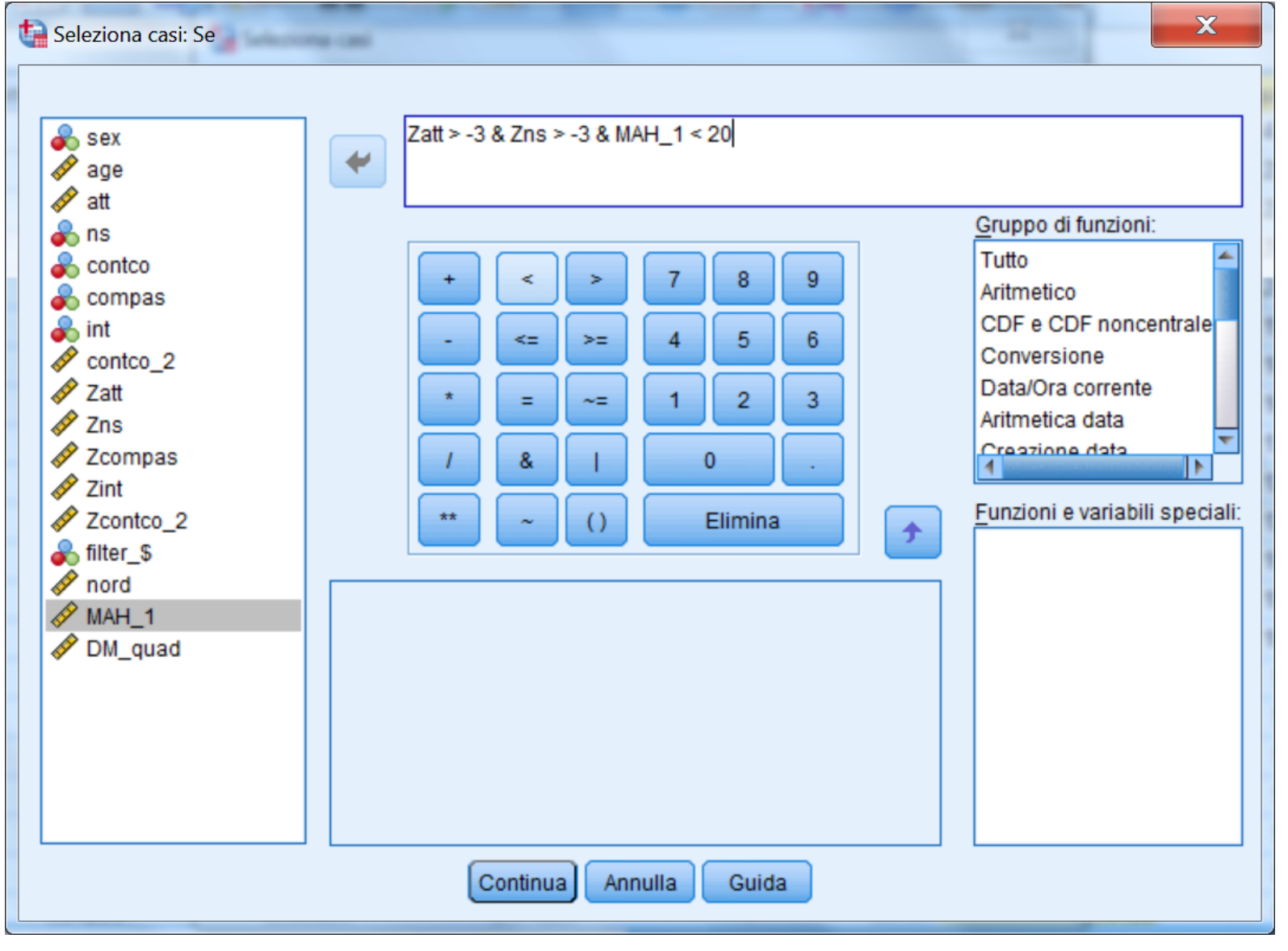

# **Calcolo del coefficiente di curtosi multivariata**

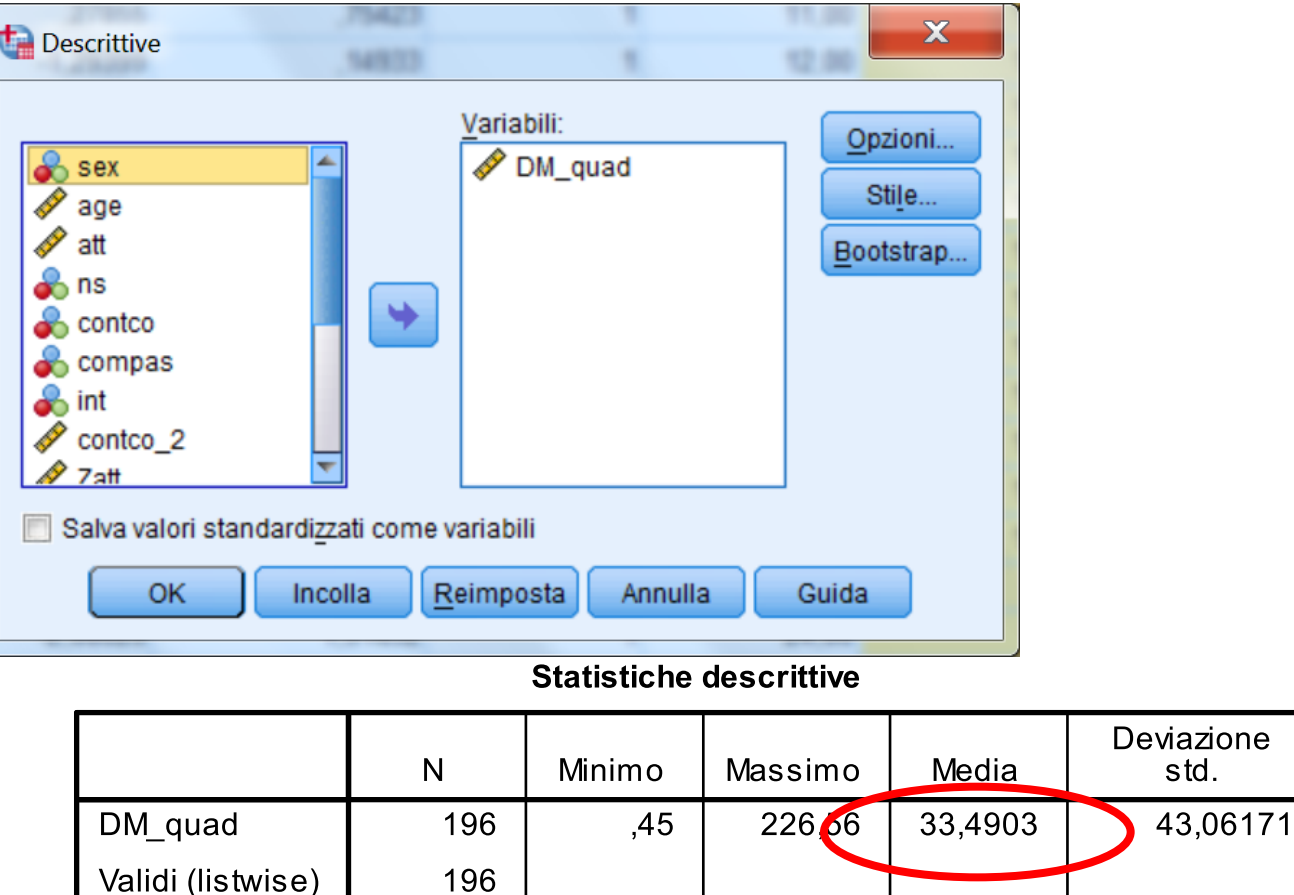

**Il coefficiente è 33.49, ora inferiore a 35 (=5\*7). Ora i dati sono pronti per le analisi !!**

#### **ESERCIZIO 1: TRATTAMENTI PRELIMINARI CON SPSS**

**Utilizzare i dati in formato testo nel file es1.xlsx**

#### **VARIABILI: ATTEGGIAMENTO, NORME SOGGETTIVE, SENSO DI CONTROLLO, COMPORTAMENTO PASSATO, INTENZIONE. LA VARIABILE DIPENDENTE E' "INTENZIONE"**

**Verificare le caratteristiche distributive delle variabili, l'eventuale presenza di outlier, ed eventualmente trasformare le variabili non normali.**

**Salvare il file in formato .sav**

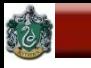

C

# **LA REGRESSIONE LINEARE**

# **Sommario**

- **\* Scopo dell'analisi della regressione**
- **\* Regressione bivariata: Modello di base**
- **\* Regressione multipla: Modello di base**
- **\* Stima e interpretazione dei parametri**
- **\* Adeguatezza della soluzione**
- **\* Misure dell'associazione lineare tra Variabili Indipendenti (VI) e Variabile Dipendente (VD)**
- **\* Assunzioni**
- **\* Approcci analitici alla regressione**
- **\* Limiti**

**La Regressione esamina la relazione lineare tra una o più variabili esplicative (o indipendenti, VI, o "predittori") e una variabile criterio (o dipendente, VD).** 

# **Duplice scopo:**

**a) esplicativo: studiare e valutare gli effetti delle VI sulla VD in funzione di un determinato modello teorico** 

**b) predittivo: individuare una combinazione lineare di VI per predire in modo ottimale il valore assunto dalla VD**

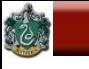

O

#### **Da dove si parte: Modello concettuale**

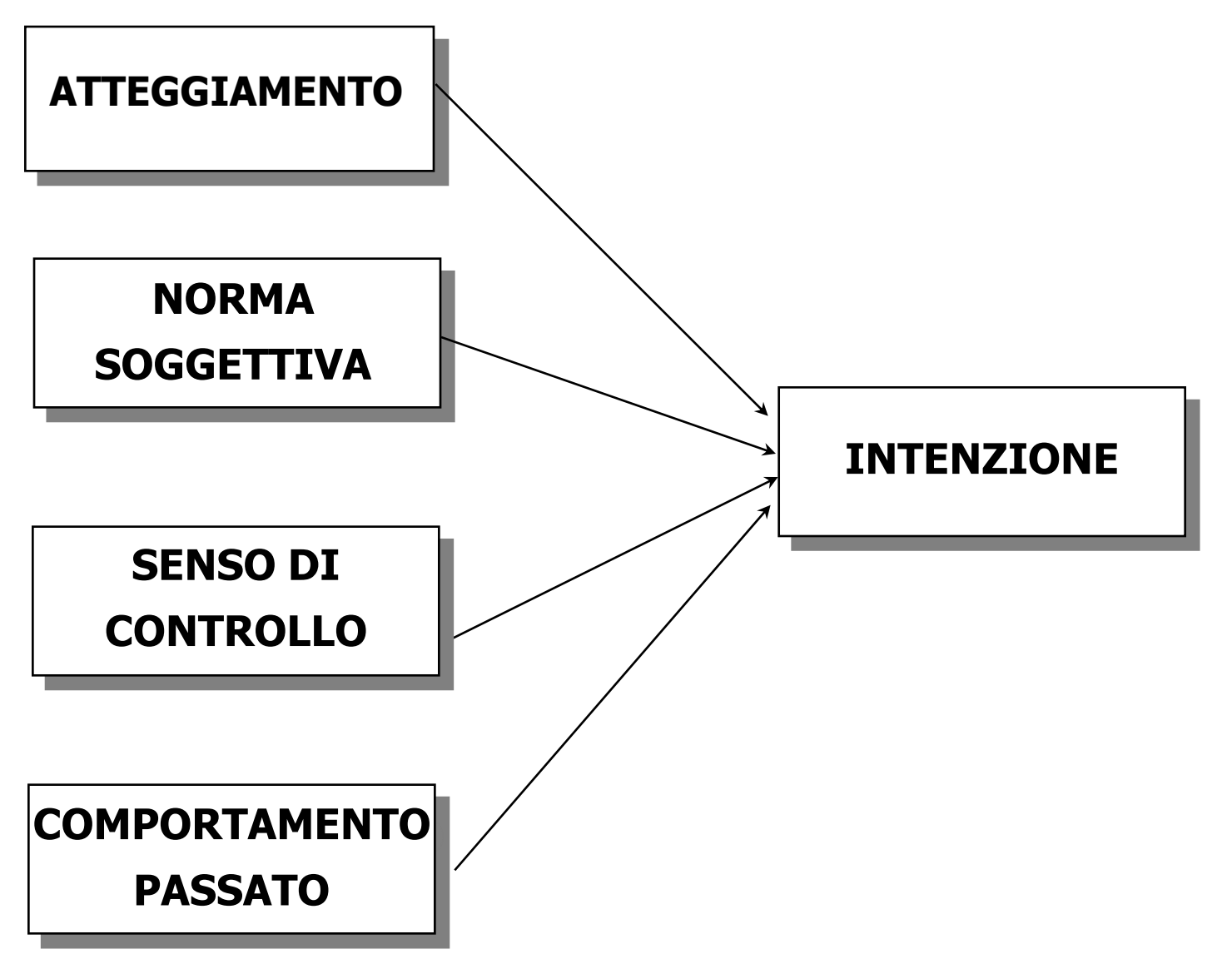

O.

#### **Da dove si parte: Matrice delle covarianze**

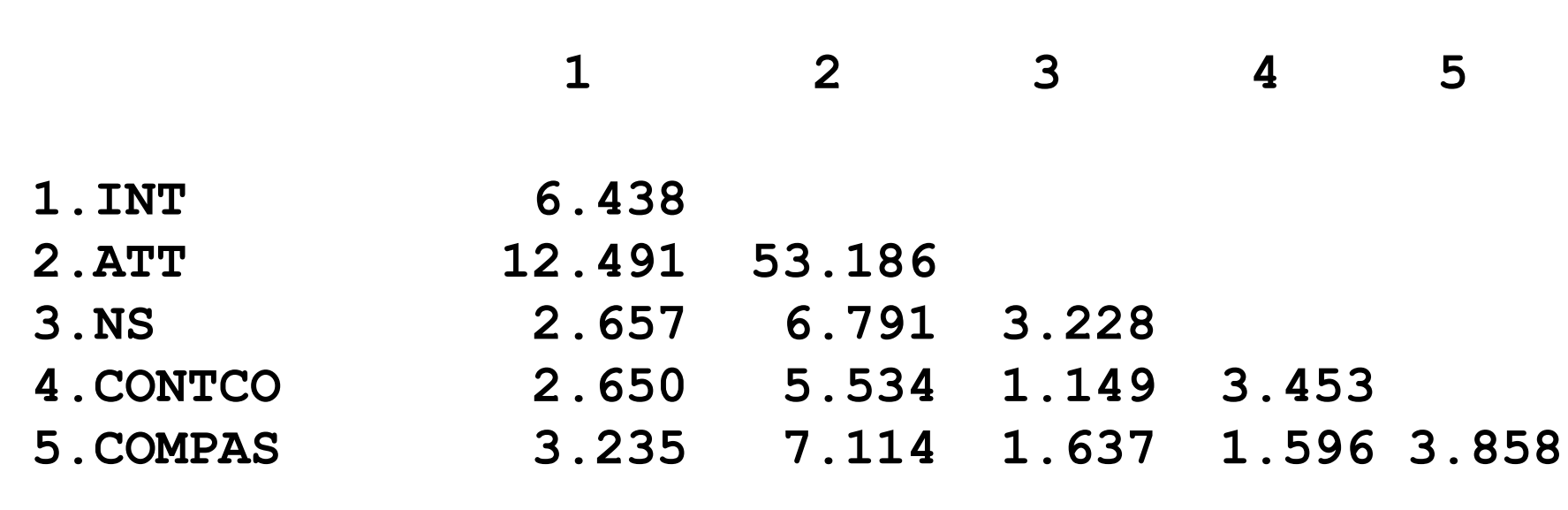

**\_\_\_\_\_\_\_\_\_\_\_\_\_\_\_\_\_\_\_\_\_\_\_\_\_\_\_\_\_\_\_\_\_\_\_\_\_\_\_\_\_\_\_\_\_\_\_\_\_\_\_\_**

O

#### **Dove si arriva: Modello empirico**

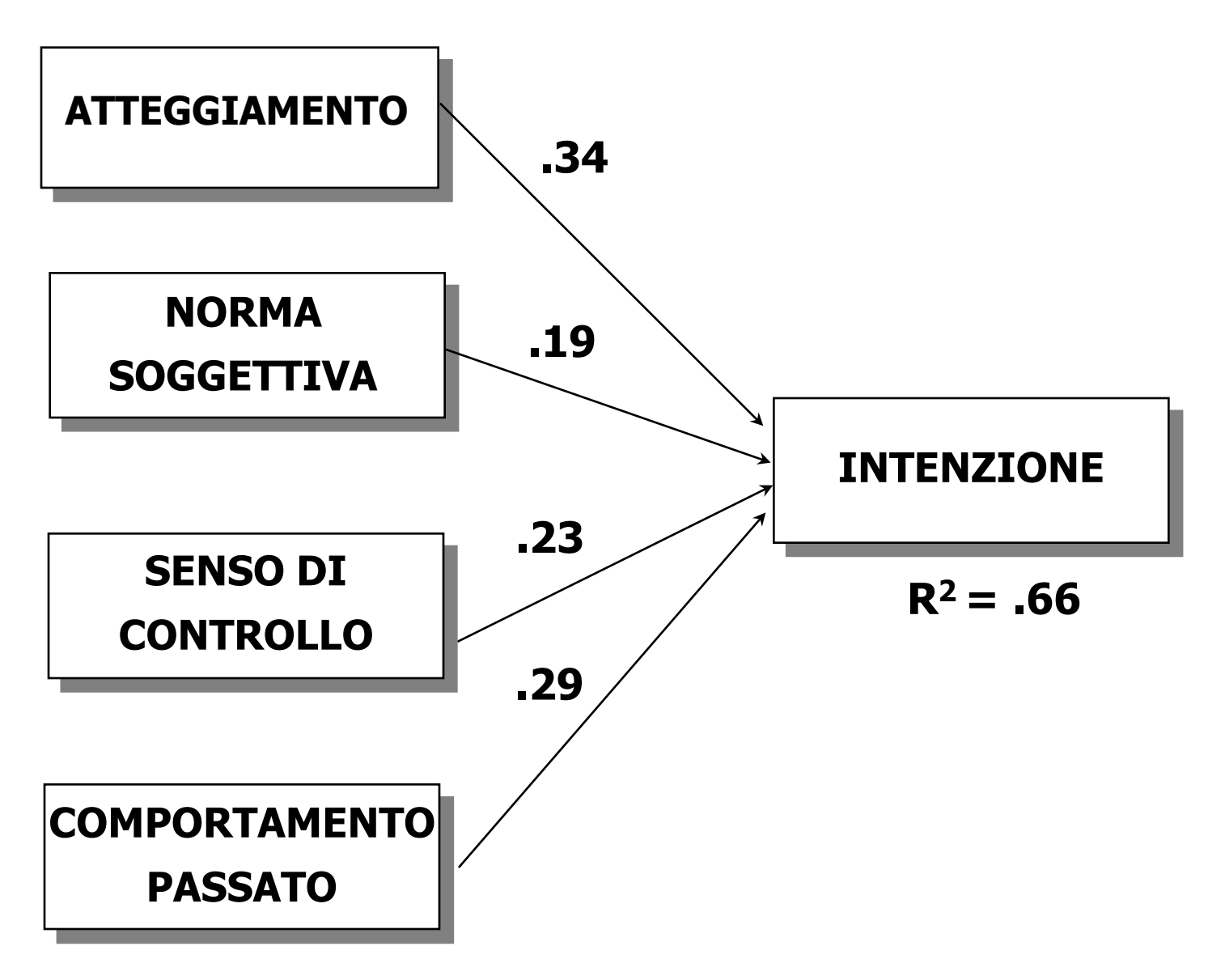

S

#### **Dove si arriva: Risultati del modello empirico**

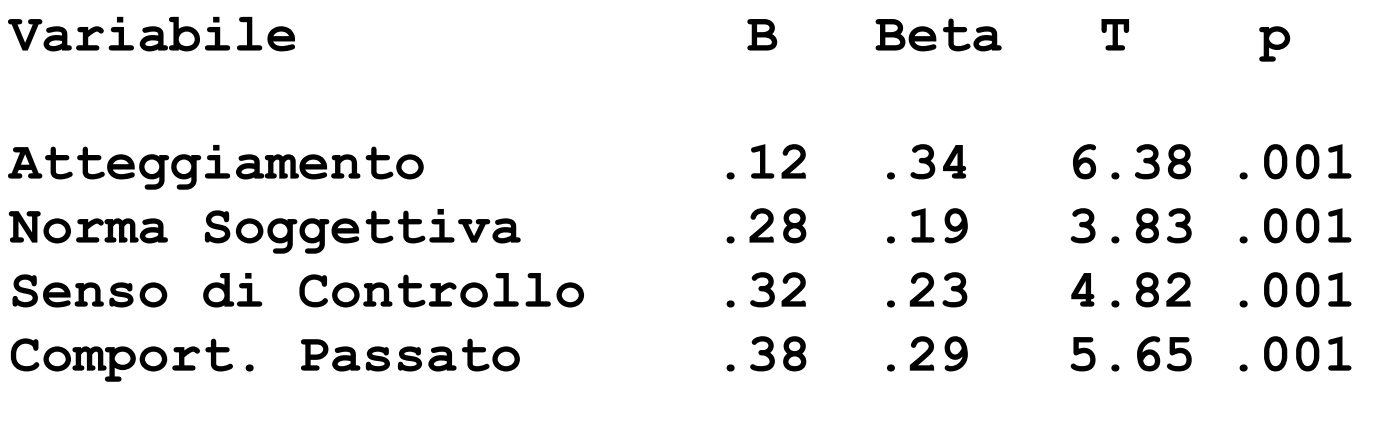

**R <sup>2</sup>= .66; t= 16.74. p<.0001**

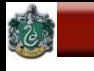

# **Regressione bivariata (o semplice)**

**Una sola variabile indipendente (VI) sulla quale "regredisce" la variabile dipendente (VD). Si ipotizza che la VI "determini" o "influenzi" o "predica" la VD.**

**Individuare quella retta che consente di prevedere al meglio i punteggi nella VD a partire da quelli nella VI.** 

**Individuare la retta che "interpola" meglio la nuvola di punti (o "scatterplot") della distribuzione congiunta delle due variabili.**

 $\tilde{\delta}$ 

#### **La retta di regressione (regressione bivariata)**

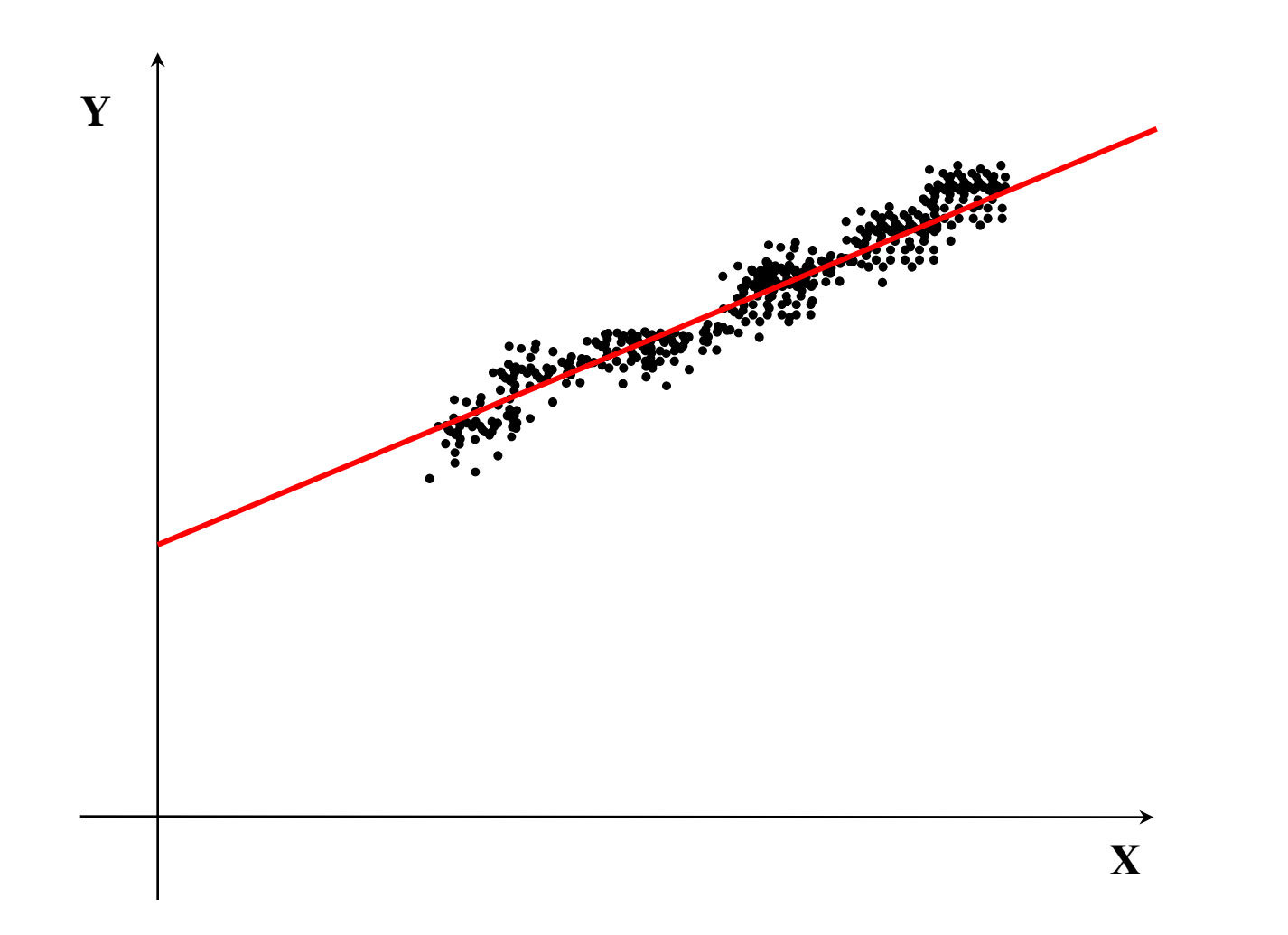

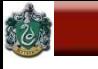

**Regressione bivariata (o semplice)**

**La relazione lineare è quella più parsimoniosa ed è quella più realistica in moltissimi casi. L'equazione che lega Y a X è la seguente:**

 $Y = \alpha + \beta X$ 

**Parametri dell'equazione:**

**Intercetta:** a**, punto in cui la retta incrocia l'asse delle ordinate (altezza della linea).** 

**Coefficiente angolare:** b **inclinazione della retta di regressione di Y su X; indica di quante unità cambia Y per una variazione unitaria che si verifica nella X.**

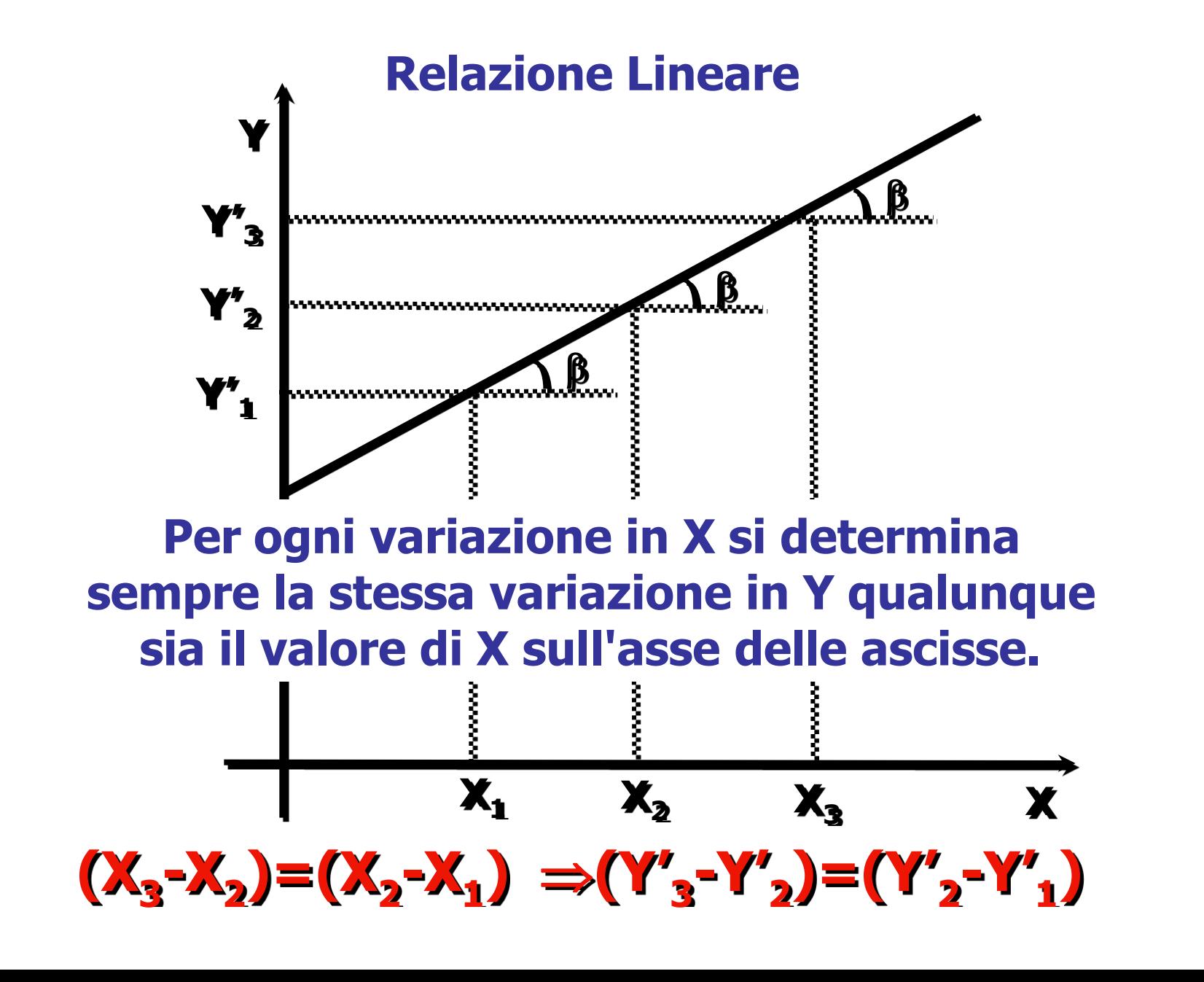

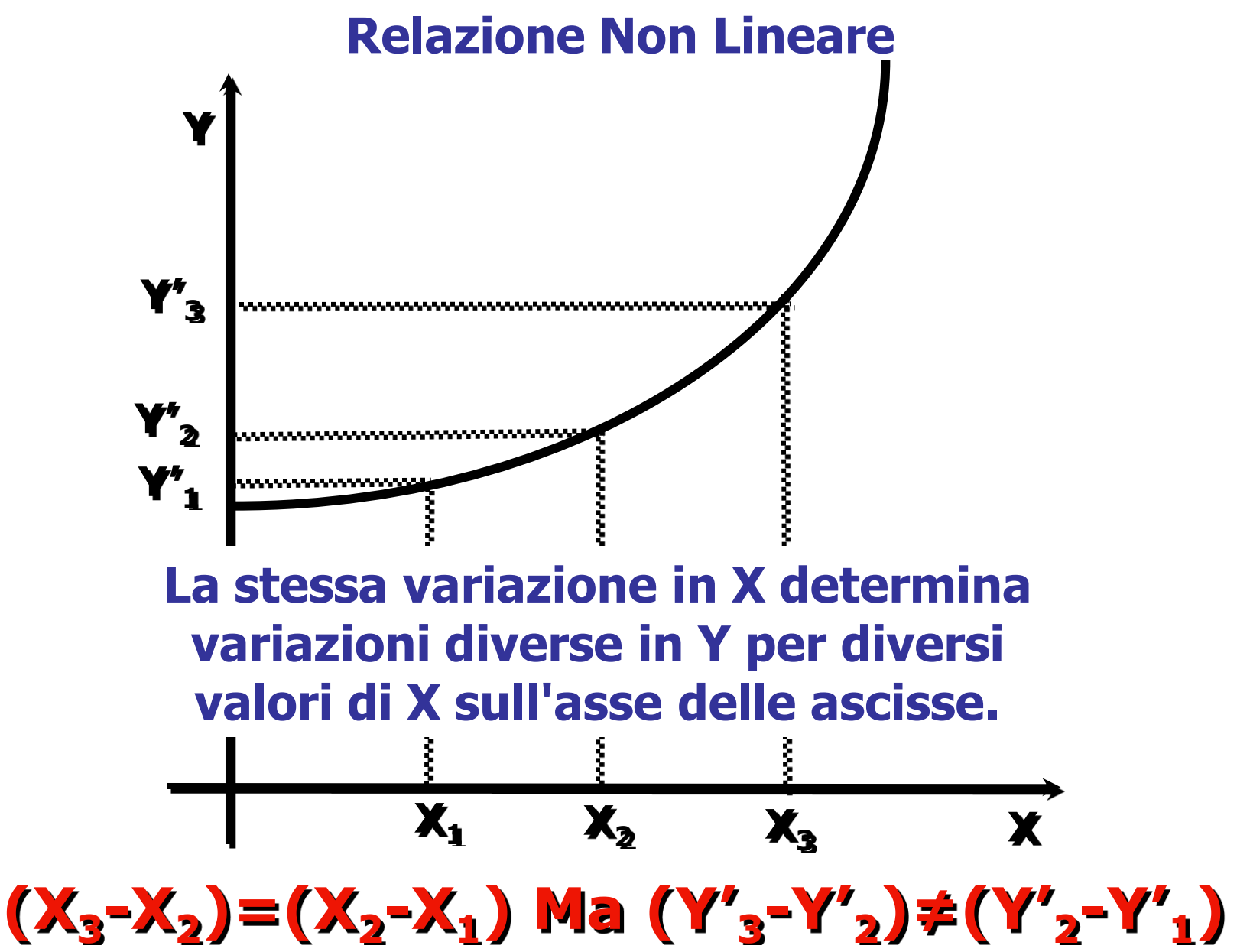

# **Errore o residuo**

**I punti sono dispersi intorno alla retta di regressione perché:**

- **- le variabili sono misurate con errore;**
- **- la relazione può non essere perfettamente lineare;**
- **- predittori importanti possono essere omessi.**

**L'equazione quindi deve incorporare un termine di errore (o residuo) per ogni caso.**

 $Y = \alpha + \beta X + e = Y' + e$ 

**Y' =** a **+** b**X: valore "teorico" della Y, ottenuto dalla regressione.**

**"e": Residuo, deviazione del punteggio osservato Y dal punteggio teorico Y'.** 

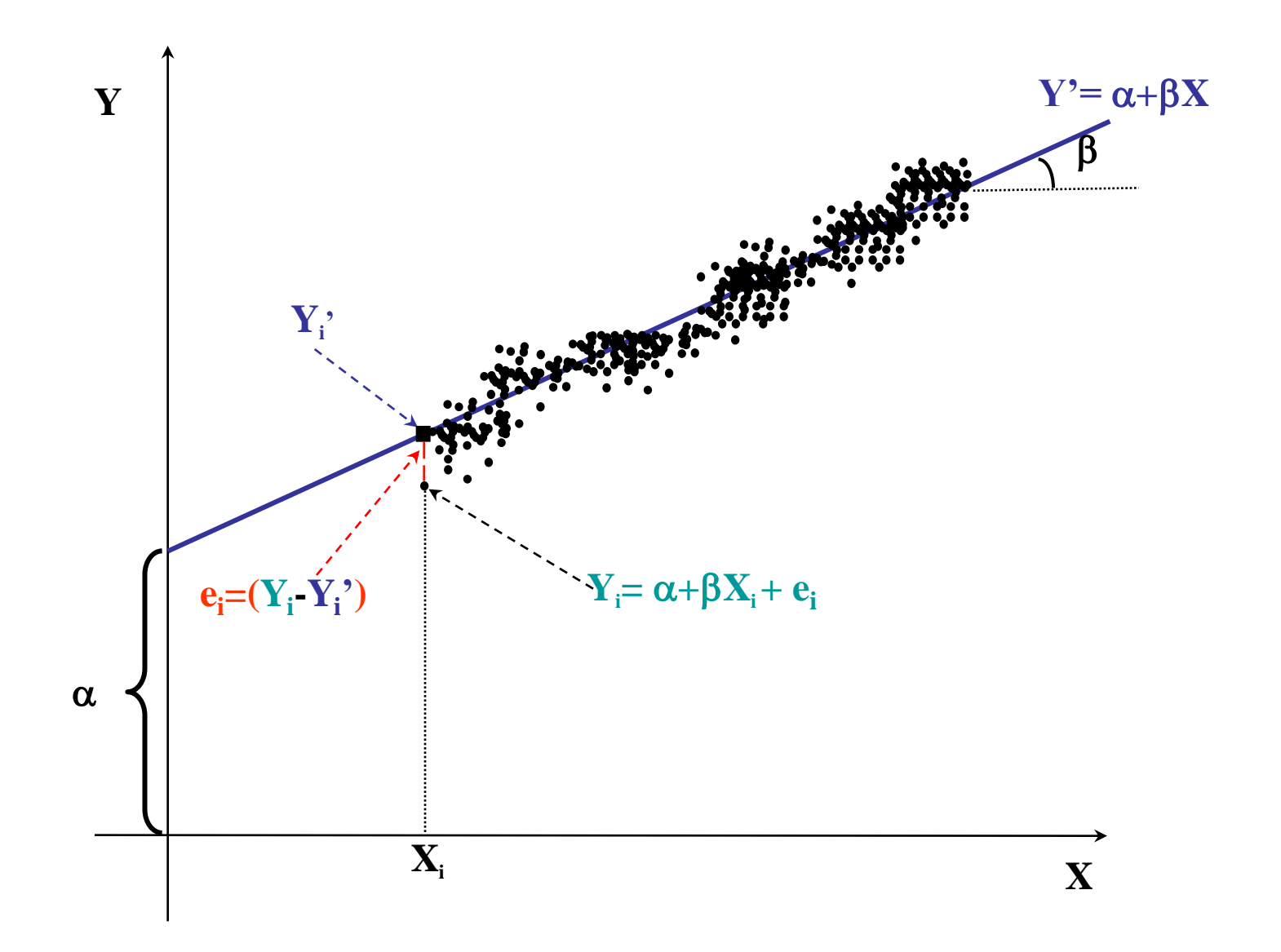

# **La Stima dei parametri**

**Bisogna identificare la retta che meglio si adatta ai punti che descrivono la distribuzione delle Y sulle X.**

**La retta che interpola meglio il diagramma di dispersione, cioè quella retta che passa più vicina possibile alla nuvola dei punti, è quella che rende minima la somma delle differenze al quadrato tra le Y osservate e le Y' teoriche.**

**I parametri**  $\alpha$  **e**  $\beta$  **vengono stimati nel campione attraverso il metodo dei minimi quadrati, ovvero il metodo che rende minimo l'errore che si commette quando Y viene "stimato" dalla equazione di regressione.**

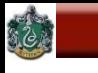

# **Equazione dei minimi quadrati:**

 $\Sigma(Y_i - Y_i')^2 = \Sigma(Y_i - (a + bx_i))^2 = \min$ 

**Identifica la retta che riduce al minimo l'errore che viene commesso nello stimare Y da X.** 

**Formule dei minimi quadrati per il calcolo di a e b:**

$$
b = \frac{\sum (X - \overline{X})(Y - \overline{Y})}{\sum (X - \overline{X})^2} = \frac{cov(X, Y)}{var(X)} \qquad a = \overline{Y} - b\overline{X}
$$

**Il coefficiente "a" rappresenta il valore atteso di Y quando X è uguale a 0.** 

**Il coefficiente "b" rappresenta il cambiamento atteso in Y associato a un cambio di una unità in X.**

# **Stime standardizzate**

**Il coefficiente di regressione esprime la relazione tra Y e X nell'unità di misura delle 2 variabili. Per esprimere questa relazione in una scala di misura comprensibile si deve standardizzarlo.**

**ll coefficiente standardizzato si ottiene moltiplicando il coefficiente "grezzo" (non standardizzato) per il rapporto delle deviazioni standard della VI e della VD:** 

 $\beta^{\wedge} = b$  (s<sub>x</sub>/s<sub>y</sub>)

**Nella regressione semplice è uguale al coefficiente di**  correlazione "semplice", ovvero:  $\beta^{\wedge} = r_{vx}$ 

# **La regressione multipla**

# **Una variabile dipendente che regredisce su almeno due variabili indipendenti. Equazione di regressione:**

 $Y = \alpha + \beta_1 X_1 + \beta_2 X_2 + \dots + \beta_n X_n + \varepsilon_i$ 

**Piano di regressione (due VI);** 

**Iperpiano (più di 2 VI).**

**Equazione del piano di regressione:**

 $Y' = \alpha + \beta_1 X_1 + \beta_2 X_2$ 

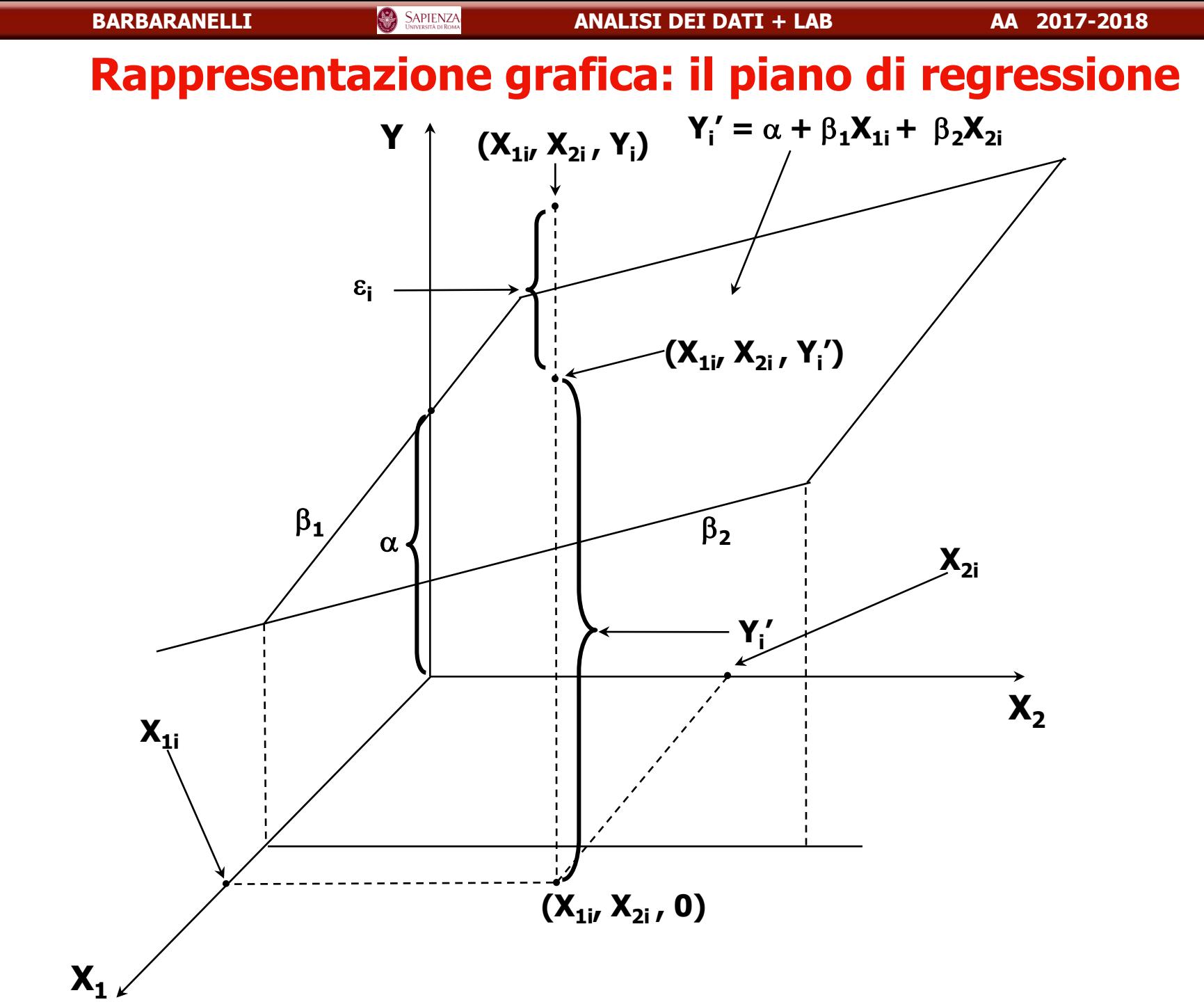

O

**Coefficienti di regressione della regressione multipla: coefficienti "parziali" o "netti" (partial slope o partial regression coefficient).** 

**Dipendenza della variabile Y da ciascuna delle VI X<sup>i</sup> , al netto delle altre VI nell'equazione. Per ogni VI rappresentano l'inclinazione della retta di regressione della variabile dipendente, ottenuta mantenendo costanti i valori delle altre VI.** 

# **Nel piano:**

 $\beta_1$  è l'inclinazione della retta di regressione di Y su  $X_1$ **quando si mantiene costante X<sup>2</sup>** b**<sup>2</sup> è l'inclinazione della retta di regressione di Y su X<sup>2</sup> ,**  se si mantiene costante X<sub>1</sub>.

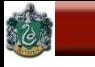

# **Stime dei coefficienti: minimi quadrati.**

# **Individuare un iperpiano di dimensioni k che si adatti meglio ai punti nello spazio di dim. k+1 (k VI e 1 VD).**

 $\sum [\mathbf{Y} - (\alpha + \beta_1 \mathbf{X}_1 + \beta_2 \mathbf{X}_2 + \dots + \beta_k \mathbf{X}_k)]^2 = \text{min}$ 

# **Espressioni matriciali delle equazioni:**

- **y = bX + e equazione di regressione (1) b=(X'X)-1 X'Y coefficienti di regressione (2) e=Y - (Xb+a) residui (3)**
	-

**X'X rappresenta la codevianza tra le VI, X'Y rappresenta la codevianza tra VI e VD.** 

#### **Relazioni tra una VD Y e due VI X1 e X2, espresse in termini della varianza che condividono:**

- **- "a+c": varianza in comune tra X1 e Y, e "a": varianza che Y condivide solo con X1;**
	- **- "c+b": varianza in comune tra X2 e Y, e "b": che Y condivide solo con X2;**
		- **- "c+d": varianza in comune tra X1 e X2;**
	- **- "e" var. che Y non condivide né con X1 né con X2;**

O

## **Relazioni tra una VD Y e due VI X1 e X2**

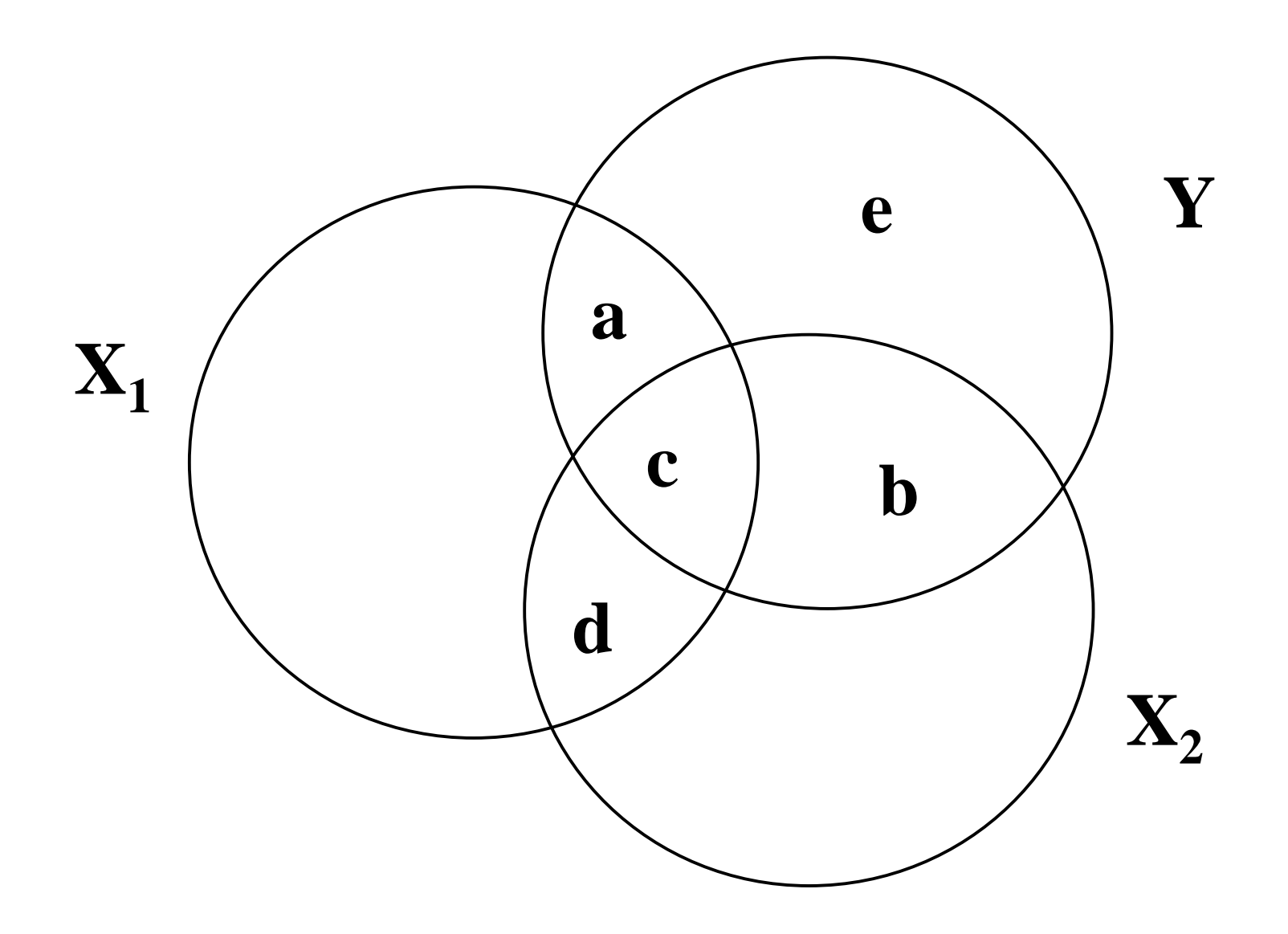

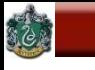

#### **Coefficienti che misurano l'associazione tra VD e VI.**

**1. Coefficiente di Correlazione Semi-parziale: corr. tra X1 e Y, se X2 viene parzializzata solo da X1.**

$$
sr_{y1.2} = \frac{r_{y1} - r_{y2}r_{12}}{\sqrt{1 - r_{12}^2}} \qquad sr_{y1.2...k}^2 = R_{y.12...k}^2 - R_{y.12...(i)...k}^2
$$

$$
sr_{y1.2}^2 = a/(a+c+b+e)
$$

# **Proporzione della varianza totale di Y spiegata unicamente da X1 al netto di X2,**

$$
F_i = \frac{sr_{y1.2...k}^2}{(1 - R^2)/df_{res}} , df = (1, N - k - 1)
$$

**Coefficienti che misurano l'associazione tra VD e VI.**

**2. Coefficiente di Correlazione Parziale: corr. tra X1 e Y, se X2 viene parzializzata da X1 e da Y.** 

$$
pr_{y1.2} = \frac{r_{y1} - r_{y2}r_{12}}{\sqrt{(1 - r_{y2}^2)(1 - r_{12}^2)}}
$$

 $pr^{2}_{y1.2} = a/(a+e)$ **Proporzione della varianza di Y non spiegata da X2, spiegata unicamente da X1 al netto di X2.** 

# **Formula alternativa:**

$$
pr_{\text{y1.2...k}}^2 = \frac{sr_{\text{y1.2...k}}^2}{1 - R_{\text{y.12...(i)}}^2 \dots k}
$$

# **Coefficienti che misurano l'associazione tra VD e VI.**

# **3. Coefficiente di Regressione:**

**Inclinazione della retta di regressione di Y su X<sup>1</sup> per valori costanti di X<sup>2</sup> , cambiamento atteso in Y in seguito ad un cambiamento di una unità (b) o di una deviazione standard (b^) in X<sup>1</sup> al netto di X<sup>2</sup> .** 

$$
b_{y1.2} = \frac{b_{y1} - b_{y2}b_{12}}{1 - r_{12}^2} \qquad \beta_{y1.2}^{\dagger} \wedge = b_{y1.2}^{\dagger} \frac{s_y}{s_x} = \frac{r_{y1} - r_{y2}r_{12}^{\dagger}}{1 - r_{12}^2}
$$

**by1, by2, b12: coefficienti delle regressioni bivariate**  rispettivamente di Y su X<sub>1</sub>, di Y su X<sub>2</sub> e di X<sub>1</sub> su X<sub>2</sub>.

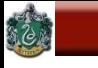

# **Adeguatezza della equazione di regressione**

**1)**  $\Sigma(Y_i - Y)^2$  devianza totale delle  $Y_i$  dalla loro media.

2)  $\Sigma(Y_i'$  - $\overline{Y}$ )<sup>2</sup> devianza di Y<sub>i</sub> spiegata dalla regressione. **Scarto tra la retta dei minimi quadrati e la media: quanto migliora la previsione di Y per il fatto di conoscere X.** 

**3)** S**(Y<sup>i</sup> - Y<sup>i</sup> ')<sup>2</sup> è la devianza di Y<sup>i</sup> non spiegata dalla regressione. Scarto di Y<sup>i</sup> dalla retta dei minimi quadrati: quantità di errore che si commette per predire Y con Y'.** 

**だいい** 

**Adeguatezza della equazione di regressione** 

# **E' possibile dimostrare che:**

**Devianza Totale Devianza Spiegata**  $(Y_i - Y)$  $(Y_i - Y)$ **r 2 i**  $\overline{v}$   $\overline{v}$   $\overline{v}$  $2 = \frac{\sqrt{1 + 1} - 1}{\sqrt{1 + 1} - 1} =$  $\overline{\phantom{0}}$  $\overline{\phantom{0}}$  $=$  $\sum$  $\sum$ 

# **Dividendo i due termini per n:**

$$
r^2 = \frac{\sum (Y_i - \overline{Y})^2 / n}{\sum (Y_i - \overline{Y})^2 / n} = \frac{\text{Varianza Spiegata}}{\text{Varianza Totale}}
$$

**r <sup>2</sup> = coefficiente di determinazione = indice della proporzione della varianza totale di Y che viene spiegata dalla regressione lineare di Y su X.** 

#### **Adeguatezza della equazione di regressione**

**(1-r <sup>2</sup>) = proporzione della varianza totale di Y che non è spiegata dalla regressione di Y su X.**

**E' possibile dimostrare infatti che:**

$$
(1-r^2)=\frac{\sum (Y_i-Y_i^{'})^2}{\sum (Y_i-\overline{Y})^2}=\frac{Devianza Residua}{Devianza Totale}
$$

**(1-r ) 2 coefficiente di alienazione = parte di deviazione standard di Y non spiegata dalla regressione**

# **Adeguatezza della equazione di regressione**

**Da √(1-r <sup>2</sup>) è possibile ricavare il coefficiente che rappresenta la dispersione intorno alla retta dei minimi quadrati per ogni valore di X: "errore standard della stima" ed è un indice della precisione della retta di regressione**

$$
S_e = \sqrt{(1-r^2)}S_y = \sqrt{\frac{\sum (Y - Y)^2}{n-2}}
$$

**Se r = 0, S<sup>e</sup> = S<sup>y</sup> e la varianza d'errore coincide con la varianza totale di Y; Se r = 1 S<sup>e</sup> = 0 tutti gli Y cadono sulla retta di regressione Y', quindi l'errore è uguale a 0.**

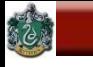

# **Varianza spiegata nella regressione multipla**

**Coefficiente di determinazione multiplo (R<sup>2</sup>): indica la proporzione di varianza della VD spiegata dalle VI prese nel loro complesso.**

$$
\mathbf{R}_{\mathbf{y.12..k}}^2 = \sum \mathbf{r}_{\mathbf{yi}} \hat{\beta}_{\mathbf{yi}}
$$

**Nel caso di due variabili indipendenti la formula è:**

$$
\mathbf{R_{y.12}^2} = \mathbf{r_{y1}}\hat{\beta}_{y1} + \mathbf{r_{y2}}\hat{\beta}_{y2}
$$

**Somma dei prodotti delle correlazioni semplici (o "di ordine zero") e dei coefficienti** b**^ tra VD e ogni VI.**

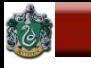

**Varianza spiegata nella regressione multipla**

**R<sup>2</sup> non diminuisce mai se si aggiungono altre VI. Correzione per il numero di VI: coefficiente corretto (Adjusted, o Shrunken).**

$$
AR^2 = R^2 - (1-R^2) * (k/(N-k-1))
$$

**Può diminuire rispetto a R<sup>2</sup> se le VI aggiunte forniscono un contributo mediocre alla spiegazione della varianza della VD.**
#### **Coefficiente di correlazione multiplo (R o RM): associazione tra una VD e un insieme di VI.**

**Coefficiente di correlazione multiplo:** 

$$
\boldsymbol{R}_{_{\boldsymbol{y}\text{-12...k}}}=\sqrt{\boldsymbol{R}_{_{\boldsymbol{y}\text{-12...k}}}^2}
$$

**R è sempre maggiore/uguale a 0, ed è maggiore dei singoli coefficienti di ordine zero.** 

**VI molto correlate: R vicino al più elevato coefficiente di correlazione semplice tra le VI e la VD.** 

**VI poco correlate: R più elevato del più grande dei coefficienti di correlazione di ordine zero.** 

#### **Verifica delle ipotesi (test di significatività)**

**Significatività statistica di R<sup>2</sup> Ipotesi statistiche: H<sup>0</sup> : r = 0; H<sup>1</sup> : r > 0**  $(\text{equivalence } \mathbf{a} \ \mathbf{H_0}: \ \beta_1 = \beta_2 = \ \ldots = \beta_k = \ \mathbf{0})$ 

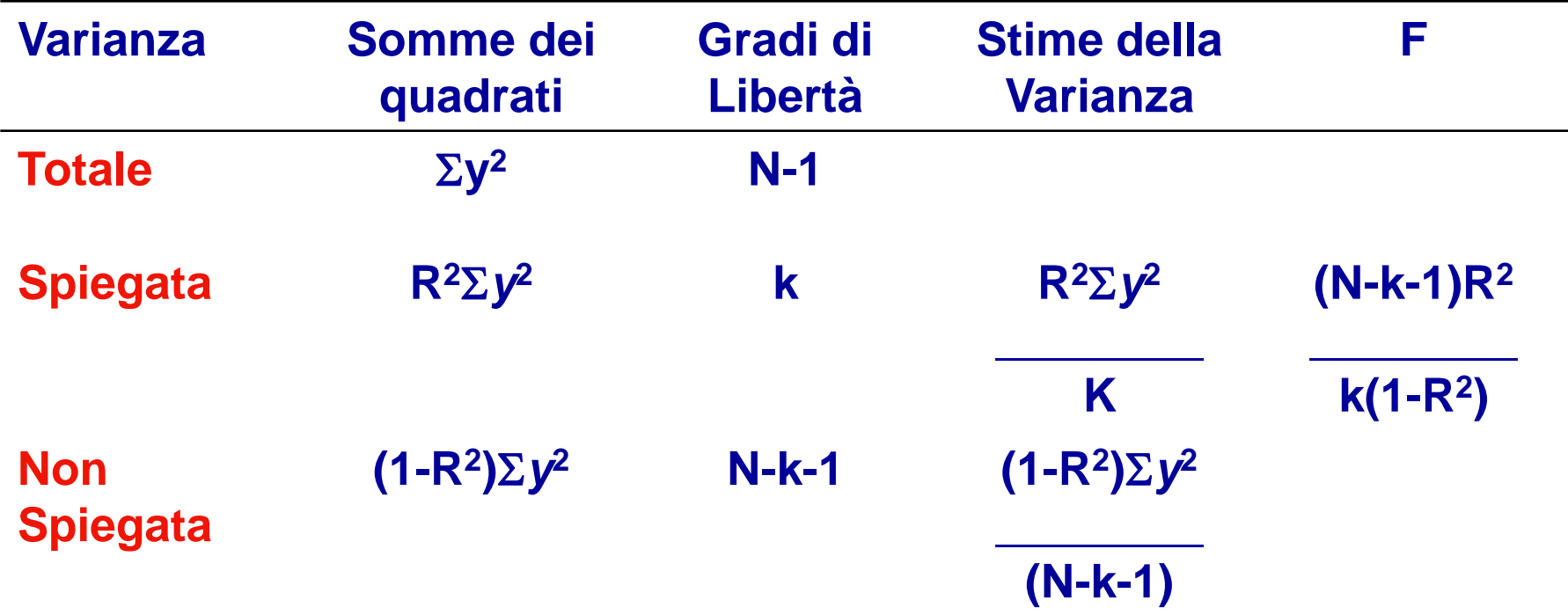

**dove y=(Y - Y ) e k è il numero di VI.** 

S

# **Verifica delle ipotesi (test di significatività)**

### **Significatività statistica dei singoli b:**

 $H_0$ : **b** = **0**; **H**<sub>1</sub>: **b**  $\neq$  **0** 

**t =(b - 0)/S<sup>b</sup> , con N-k-1 gradi di libertà.**

#### **Stima dell'errore standard di** b**:**

$$
S_b = \frac{S_y}{S_i} \sqrt{\frac{1 - R_y^2}{N - k - 1}} \sqrt{\frac{1}{1 - R_i^2}} = \sqrt{\frac{S_e^2}{S_i^2 (1 - R_i^2)}}
$$

### **Assunzioni alla base della regressione multipla**

## **1. Assenza di errore di specificazione**

- **a. Relazione tra le X<sup>i</sup> e Y lineare**
- **b. Non sono state omesse VI rilevanti**
- **c. Non sono state incluse VI irrilevanti**
- **2. Assenza di errore di misurazione: variabili misurate senza errore**
- **3. VI quantitative o dicotomiche, VD quantitativa**
- **4. Varianza della VI è > 0**
- **5. Campionamento casuale**
- **6. Nessuna VI è combinazione lineare perfetta delle altre (assenza di perfetta multicollinearità)**

### **Assunzioni alla base della regressione multipla**

- **7. Assunzioni sui residui (o termini di errore)** e**<sup>i</sup>**
- **a. Media uguale a zero: E(**e**<sup>i</sup> )=0**
- **b. Omoschedasticità, VAR(**e**<sup>i</sup> )=s2**
- **c. Assenza di autocorrelazione: Cov(**e**<sup>i</sup> ,** e**<sup>j</sup> )=0**
- **d. VI non correlate con gli errori: Cov(**e**<sup>i</sup> ,X<sup>i</sup> )=0** 
	- **e. Normalità: Le distribuzioni dei valori di** e**<sup>i</sup> per ogni valore dato di X sono di forma normale**

**Violazione delle assunzioni:**

#### **Esame della distribuzione dei residui e=(Y-Y') rispetto ai punteggi teorici Y'.**

**Utile per rilevare:**

- **- La non linearità della relazione tra VI e VD, e tra VI,**
- **- La non omogeneità della varianza**
- **- La non normalità dei residui**

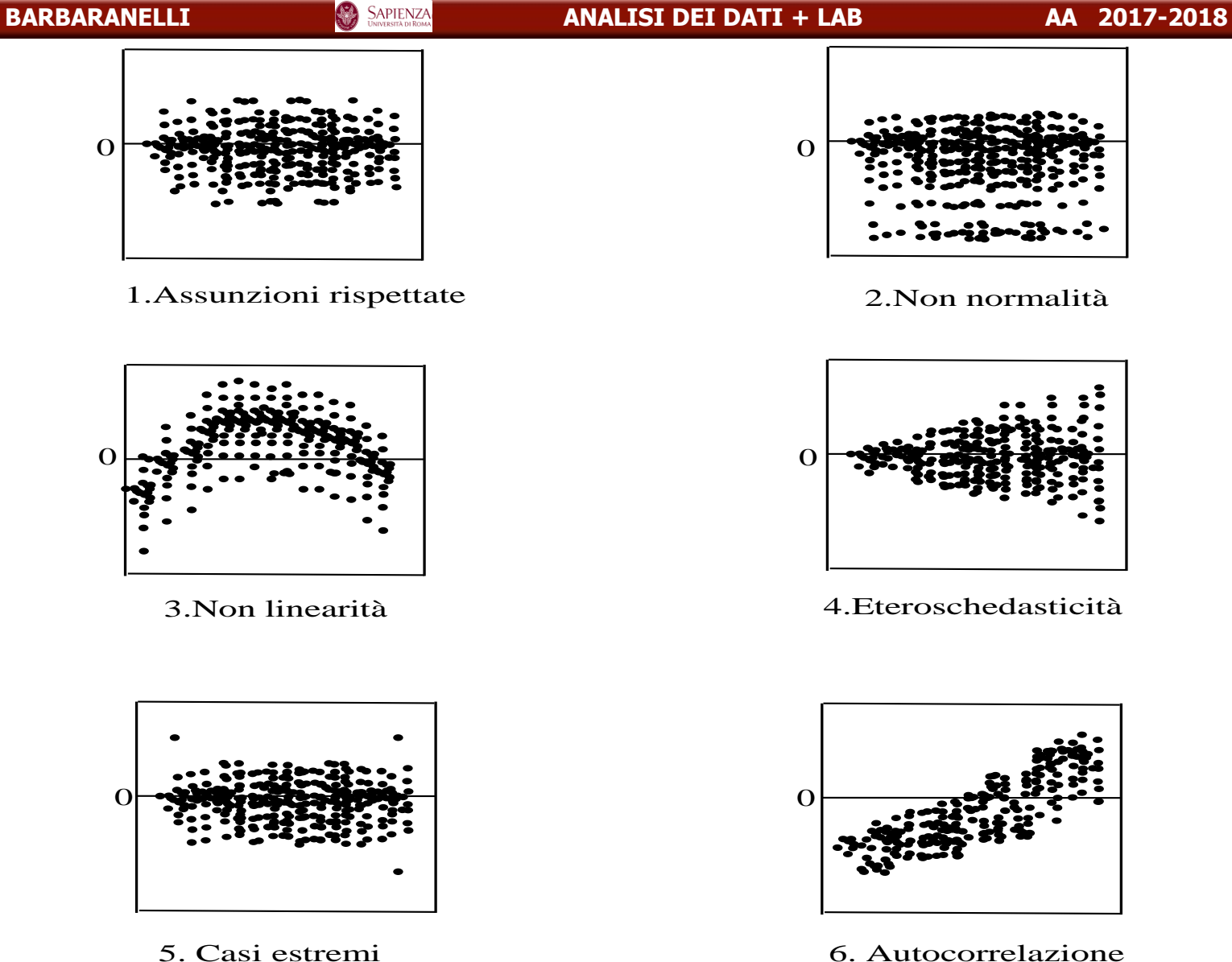

Nei riquadri 1-5: Punteggi predetti Y': in ascisse; Residui (Y-Y'): in ordinate. Nel riquadro 6: Tempo o ordine di acquisizione: in ascisse; Residui (Y-Y'): in ordinate.

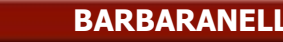

**Rilevare la collinearità (correlazione elevata tra le VI):** 

- **- Correlazioni tra le VI (se sono >.8);**
- **- R<sup>2</sup> elevati e b bassi;**
- **- Errori standard elevati;**
- **- Indici di tolleranza e VIF.**

**Tolleranza di una VI: quantità di varianza che non è spiegata dalle altre VI: T<sup>i</sup> = (1 - R<sup>i</sup> 2) valori bassi di tolleranza indicano alta collinearità, valori alti bassa collinearità.** 

**Variance Inflaction Factor (VIF): VIFi=1/Ti=1/(1 - R<sup>i</sup> <sup>2</sup>);**

**valori bassi del VIF indicano bassa collinearità, valori alti elevata collinearità.** 

#### **Non indipendenza degli errori (Autocorrelazione):**

#### **Test di Durbin-Watson.**

**Ha un valore compreso tra 0 e 4: se i residui di osservazioni consecutive non sono correlati il test di Durbin-Watson ha un valore intorno a 2.** 

**Se n≥ 100 e le VI almeno 2, valori compresi tra 1.5 e 2.2 possono essere considerati indicativi di assenza di autocorrelazione, quindi:** 

**Valori inferiori a 1.5 = autocorrelazione positiva. Valori superiori a 2.2 =autocorrelazione negativa.** 

**Rimedi per risolvere le violazioni: trasformazione delle variabili originali (logaritmo, reciproco, radice quadr.).** 

#### **Scomposizione degli effetti**

**La ridondanza riguarda il caso in cui i coefficienti di correlazione semiparziale (sr), parziale (pr) e di regressione standardizzato (**b**) sono inferiori (in valore assoluto) al coefficiente di correlazione semplice r e hanno il suo stesso segno.**

**Allora ogni variabile indipendente porta un'informazione sulla variabile dipendente che in parte si sovrappone con quella veicolata dalle altre variabili indipendenti.**

O

#### **Ridondanza**

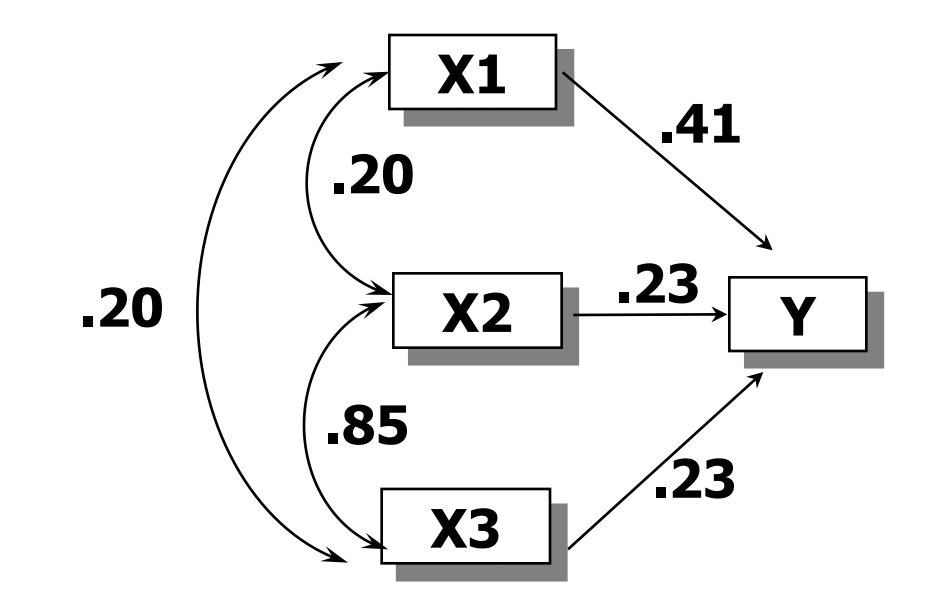

**r(X1,Y)=r(X2,Y)=r(X3,Y)=.50**

#### **Scomposizione degli effetti**

**La soppressione riguarda il caso in cui i coefficienti sr, pr e** b **sono maggiori (in valore assoluto) del coefficiente di correlazione semplice r.**

**Il termine soppressione indica che la relazione tra le variabili indipendenti "maschera" o "sopprime" la loro reale relazione con la variabile dipendente, che potrebbe essere maggiore o addirittura di segno opposto se le variabili indipendenti non fossero correlate. Il soppressore è una VI la cui inclusione nella regressione aumenta l'effetto di un'altra VI sulla VD.**

**Un caso particolare di soppressione è il ribaltamento, dove il coefficiente parziale assume il segno opposto del coefficiente semplice.**

O

#### **Soppressione**

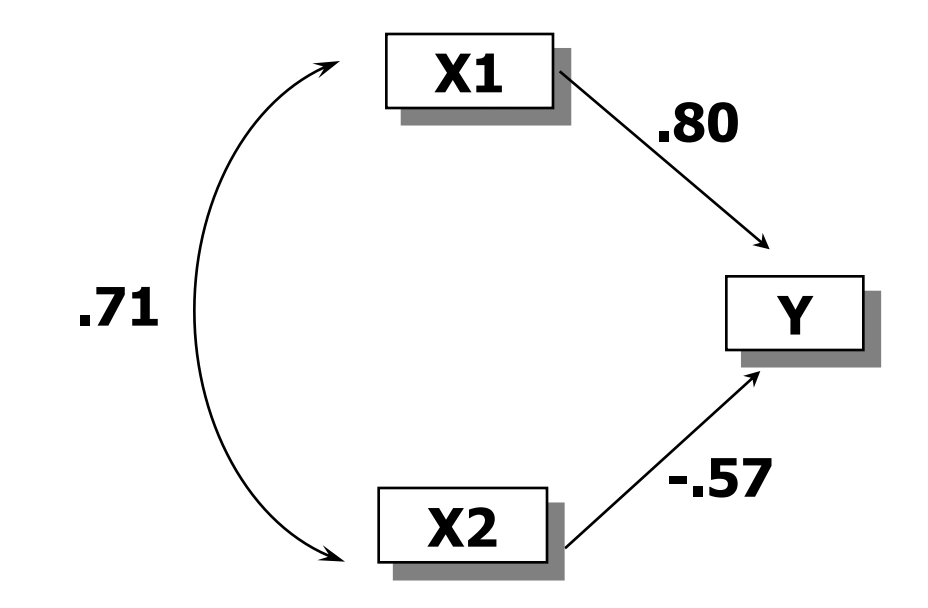

**r(X1,Y)=.40; r(X2,Y)=0**

O

# **REGRESSIONE**

# **CON SPSS**

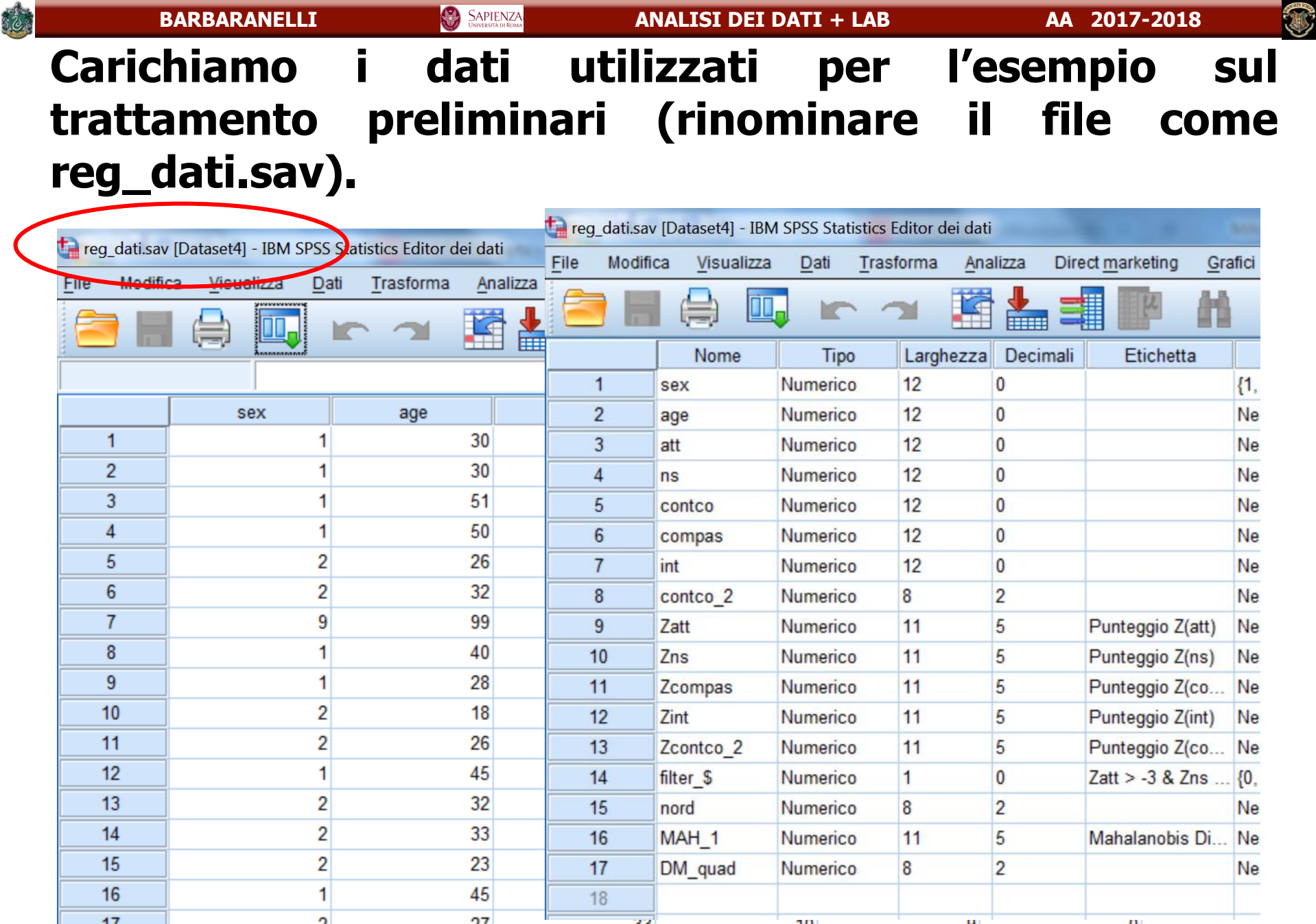

 $\big($ 

O

#### **Riattiviamo il filtro per i 3 outliers**

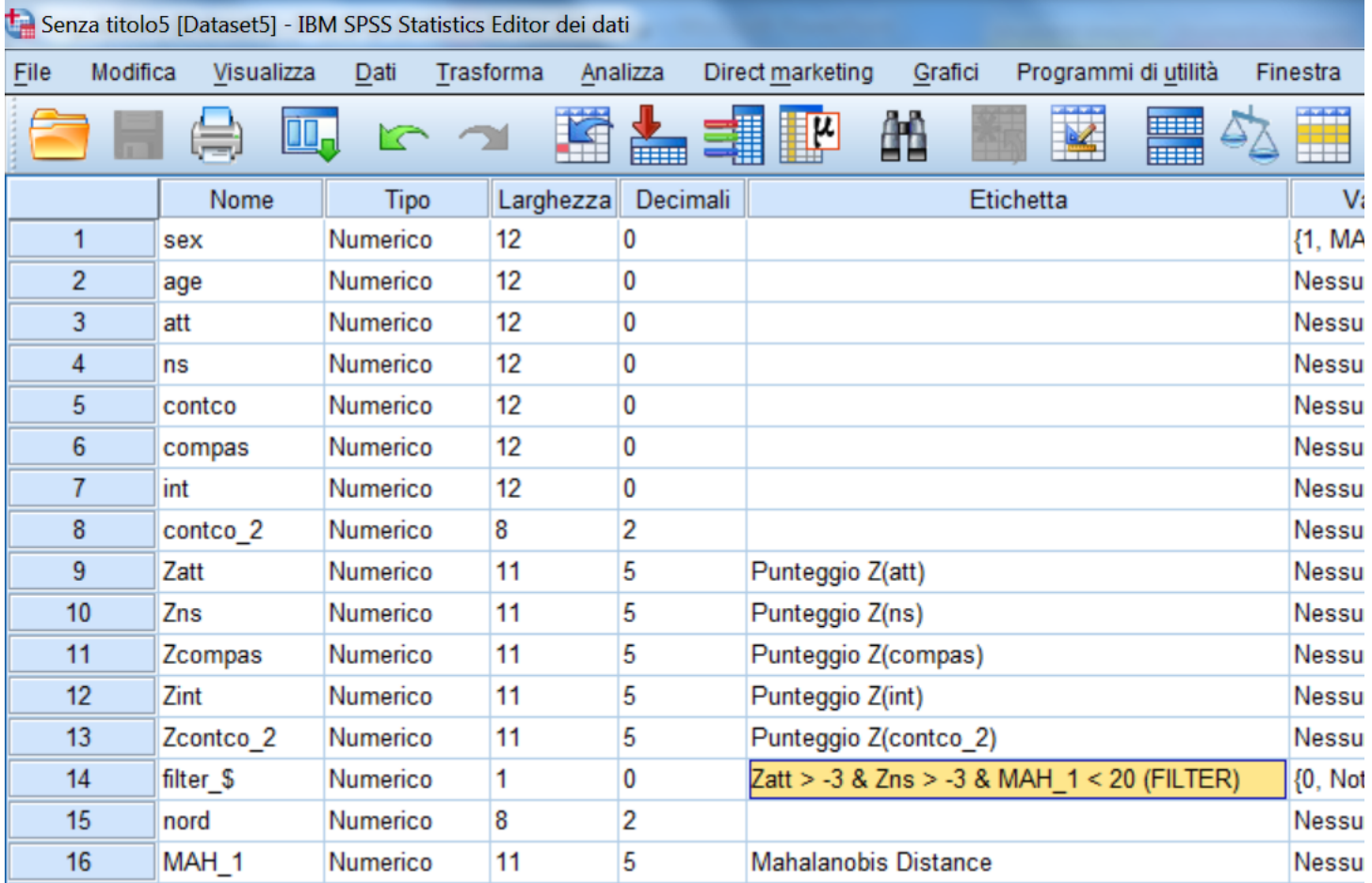

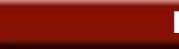

S

#### **Riattiviamo il filtro per i 3 outliers**

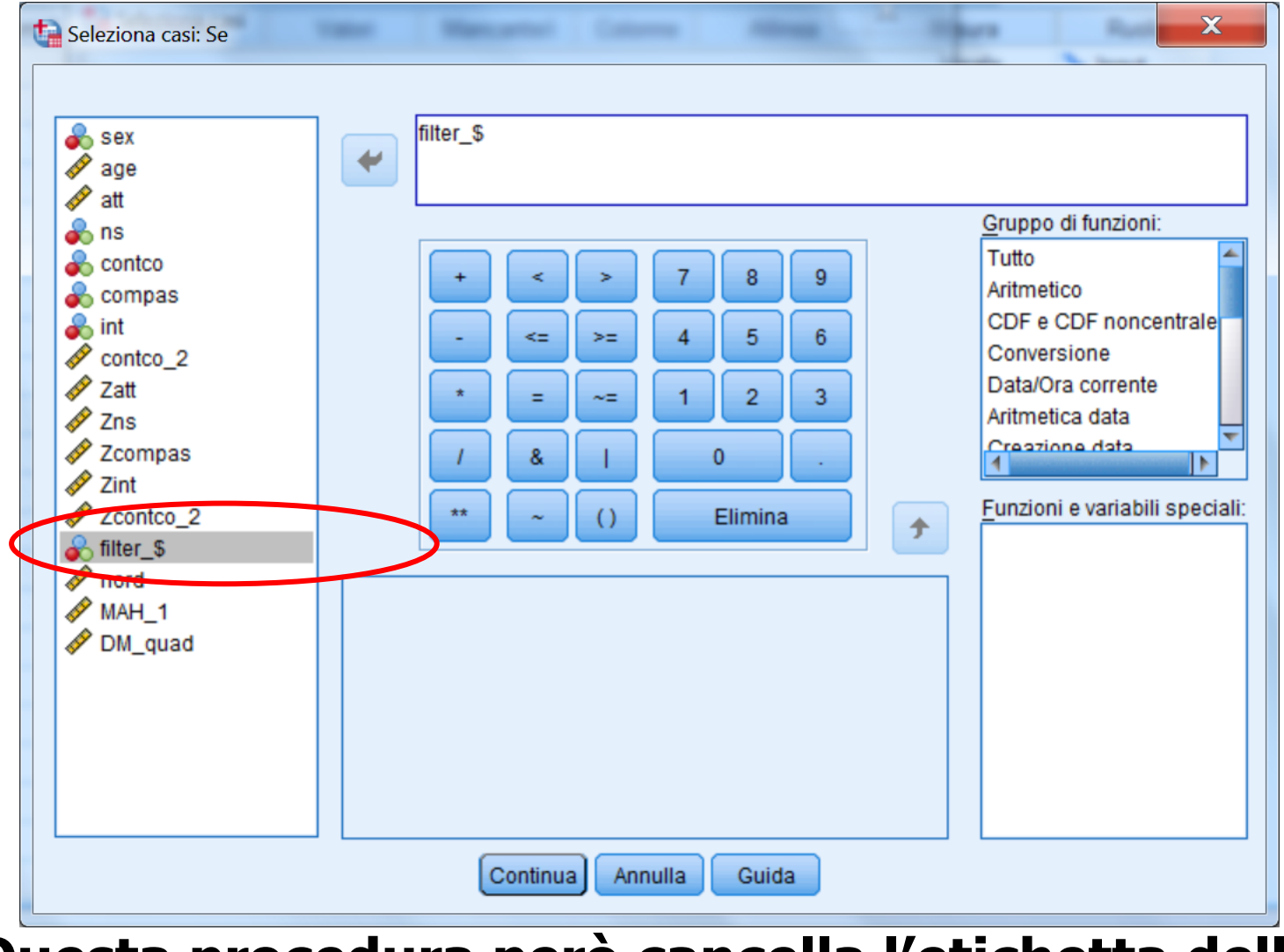

#### **Questa procedura però cancella l'etichetta della variabile filter\_\$**

#### **Riattivare il filtro per i 3 outliers senza cancellare l'etichetta della variabile filter\_\$**

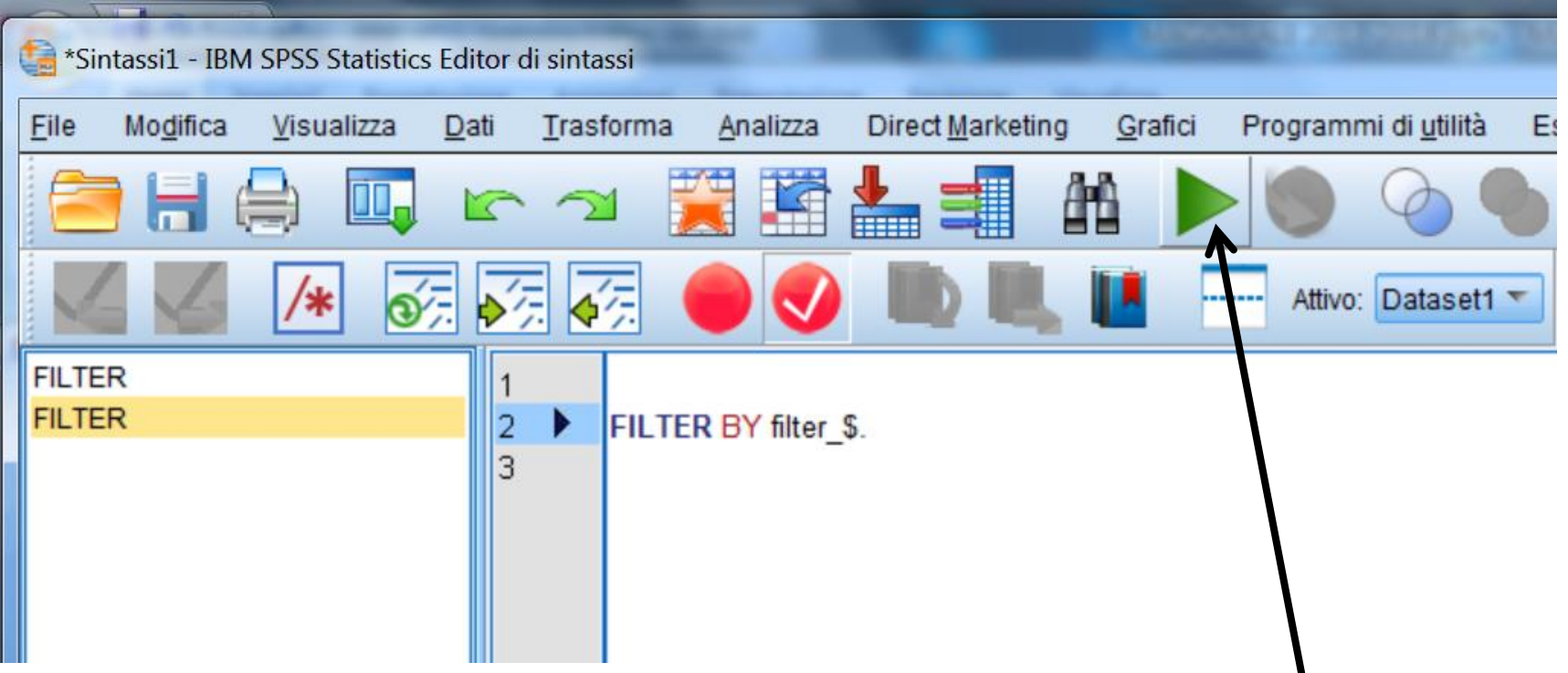

**Dalla finestra Sintassi lanciare il comando FILTER BY filter\_\$ posizionando il cursore sulla linea del comando e cliccando sul triangolino verde.**

O

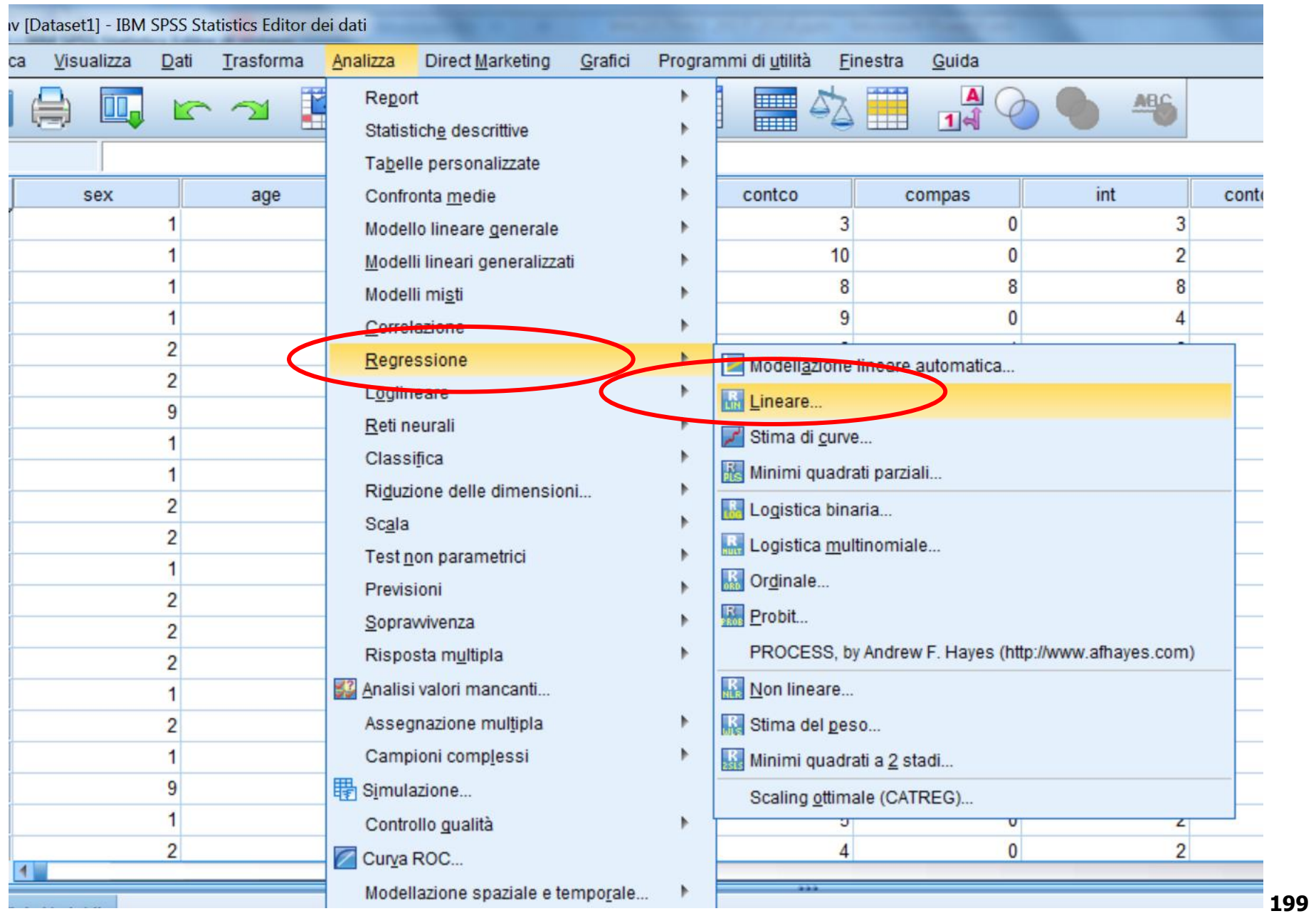

#### **Regressione standard**

**Selezionare la variabile dipendente ("int") e poi tutte le variabili indipendenti ("att", "ns", "contco\_2", "compas") che verranno inserite in un unico blocco. Lasciare nell'opzione "Metodo" il valore di default "Inserisci".**

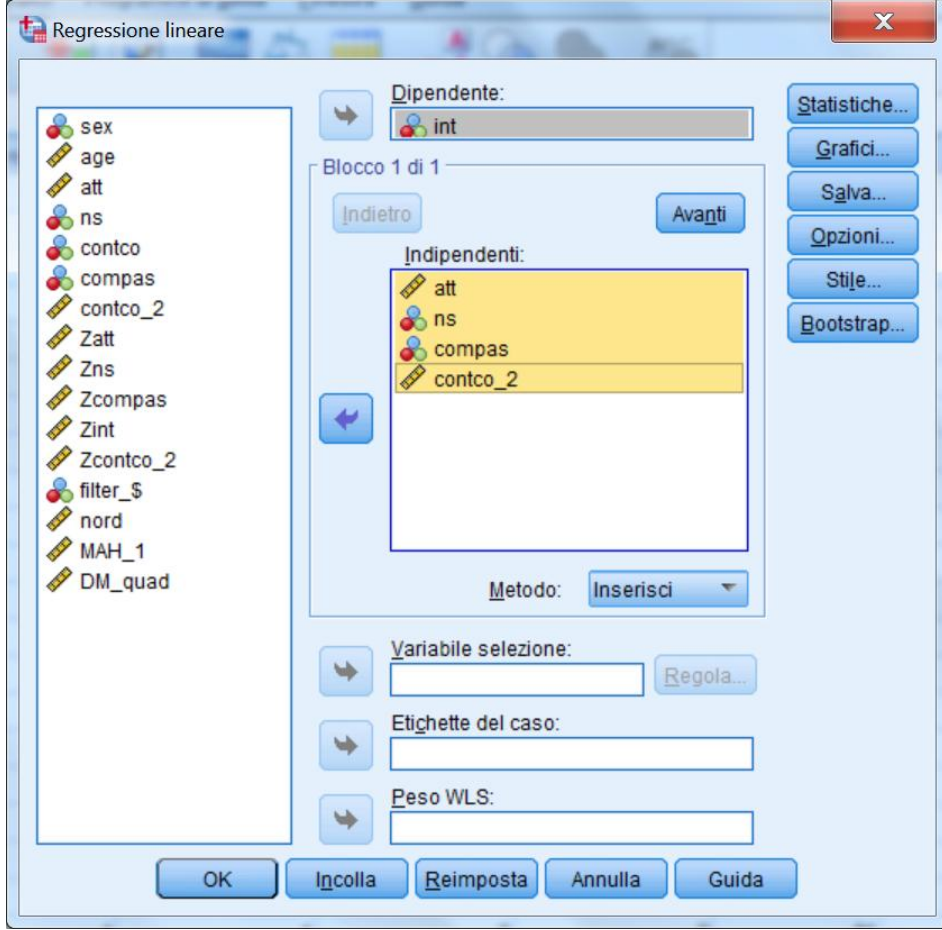

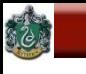

**Strategie Analitiche per la regressione**

#### **Regressione standard:**

#### **- Quale è l'entità della relazione globale tra VD e VI? - Quale è il contributo unico di ciascuna VI nel determinare questa relazione ?**

### **Regressione gerarchica:**

**- Se la VI X1 è inserita dopo la VI X2, quale contributo aggiuntivo dà alla spiegazione della VD ?**

#### **Regressione statistica:**

**- Quale è la migliore combinazione lineare di VI per predire la VD in un determinato campione ?**

#### **La regressione standard**

#### **Tutte le VI vengono inserite nell'equazione simultaneamente.**

**Ogni VI è trattata come se fosse inserita nell'equazione dopo aver preso in considerazione tutte le altre VI.** 

**Ogni VI è valutata per quanto aggiunge, nello spiegare la VD, a quanto viene spiegato da tutte le altre VI.** 

**Ogni VI spiega solo quella parte di varianza della VD che condivide unicamente con la VD, al netto delle VI.** 

**La variabilità che la VD condivide simultaneamente con più VI viene ad aggiungersi all'R<sup>2</sup> ma non è assegnata individualmente a nessuna delle VI.** 

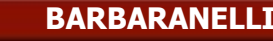

#### **Regressione standard**

**Nella finestra di dialogo "Statistiche" bisogna selezionare determinati parametri per ottenere nell'output le informazioni necessarie per interpretare e valutare la soluzione.**

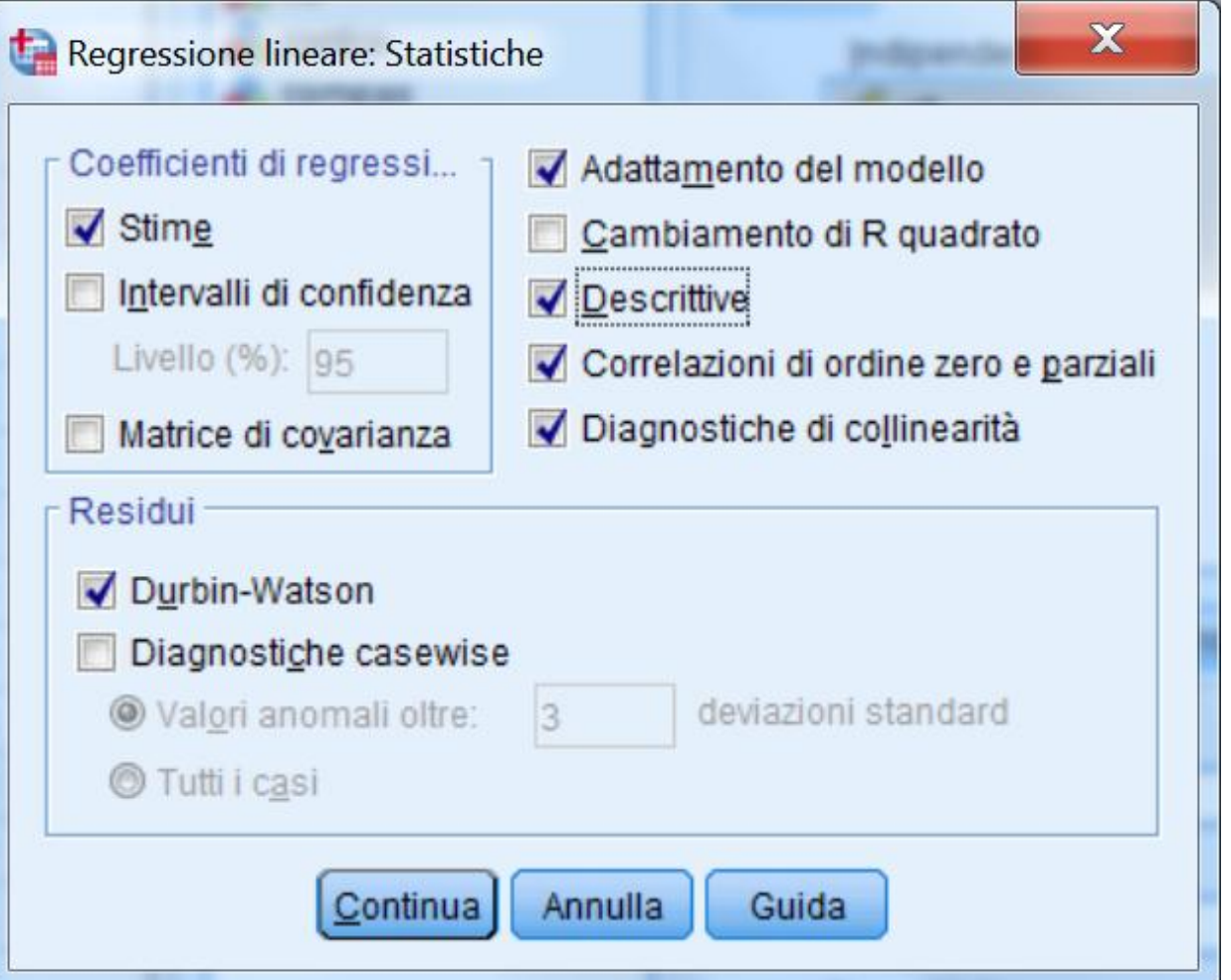

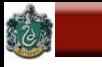

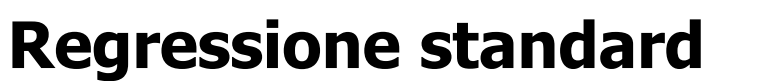

**Nella finestra di dialogo "Opzioni" vengono presentate le opzioni relative al trattamento dei valori mancanti.**

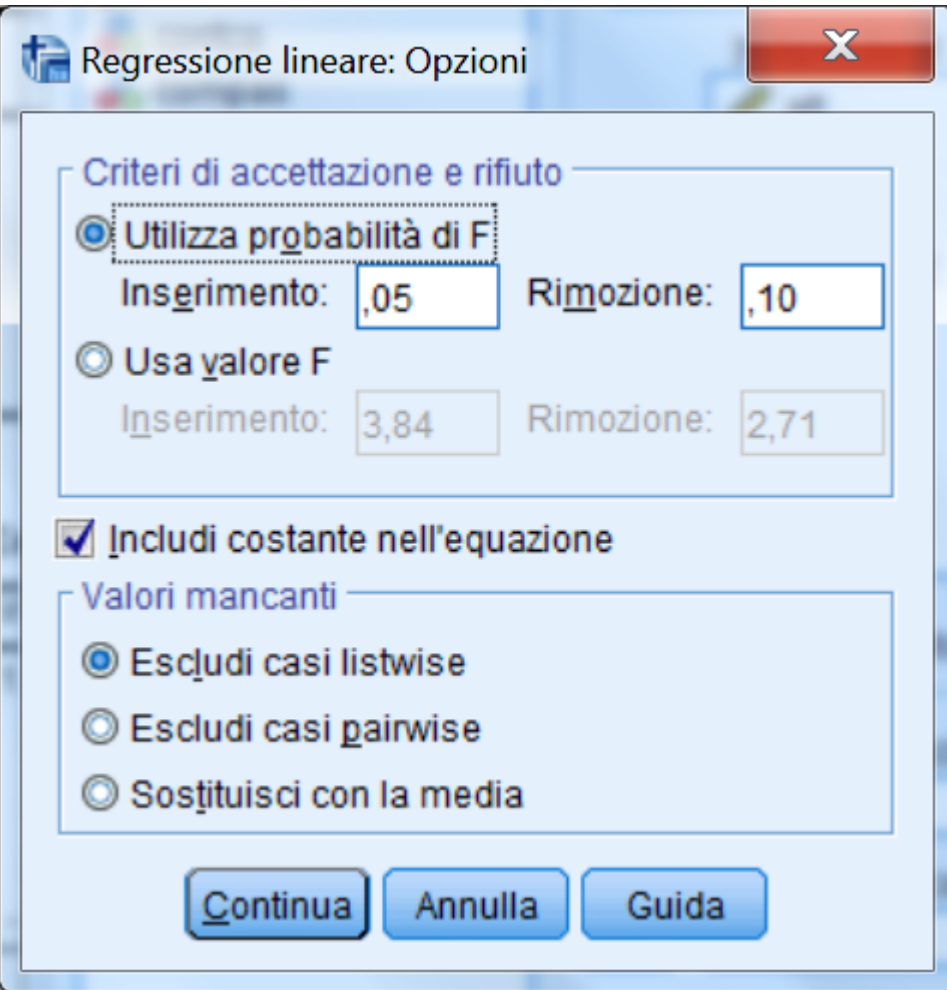

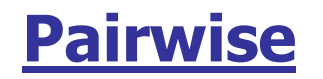

**Vengono utilizzati tutti i valori disponibili Le analisi vengono effettuate considerando tutti i soggetti che hanno valori validi sulle variabili di volta in volta considerate**

# **Listwise**

**Vengono utilizzati solo quei soggetti che NON hanno alcun valore mancante. È sufficiente che un soggetto presenti un valore mancante in una sola variabile per essere escluso dalle analisi Per molte procedure è il metodo di default di SPSS**

**Sostituzione con la media** 

**Sostituisce i valori mancanti con la media della variabile nel campione**

O

#### **Statistiche descrittive**

#### Statistica descrittiva

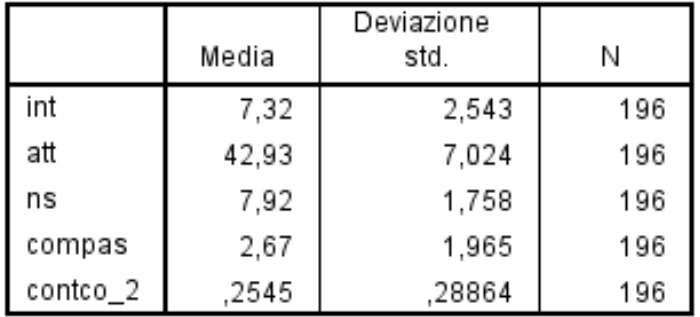

#### Correlazioni

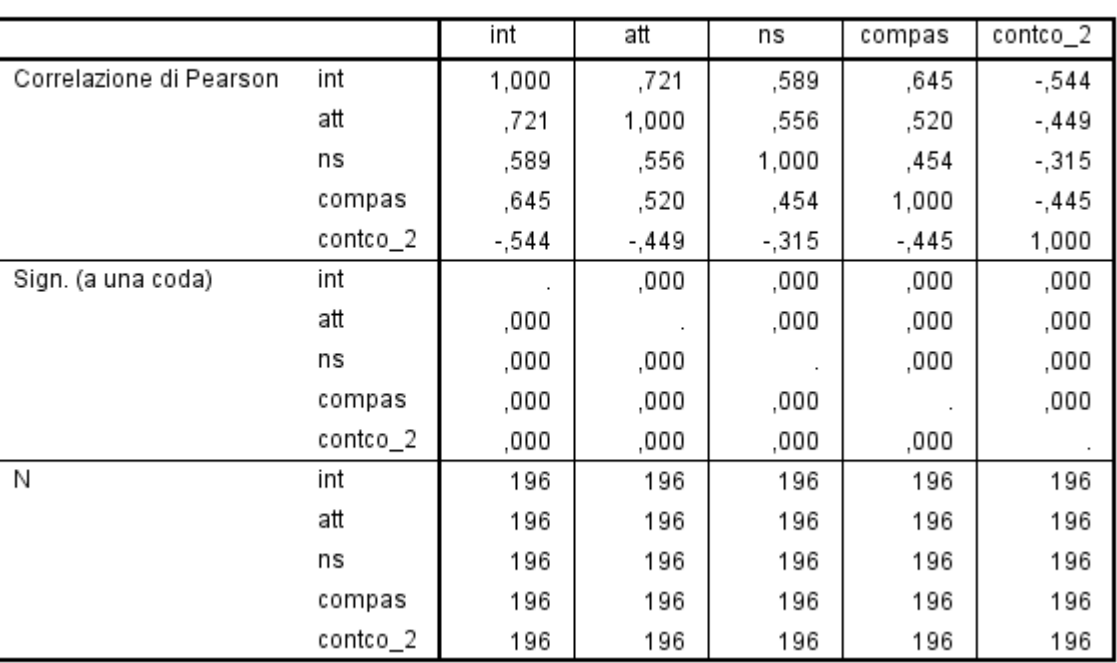

#### **Regressione standard**

**Il pannello iniziale evidenzia come che tutte le variabili siano state inserite in un unico passo**

#### Variabili immesse/rimosse<sup>a</sup>

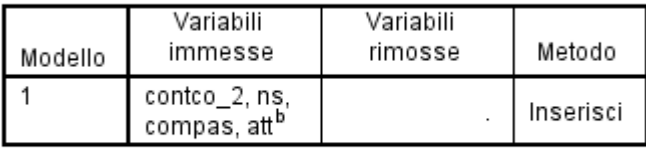

a. Variabile dipendente: int

b. Sono state immesse tutte le variabili richieste.

#### **La varianza spiegata si trova in questa tabella**

#### Riepilogo del modello<sup>b</sup>

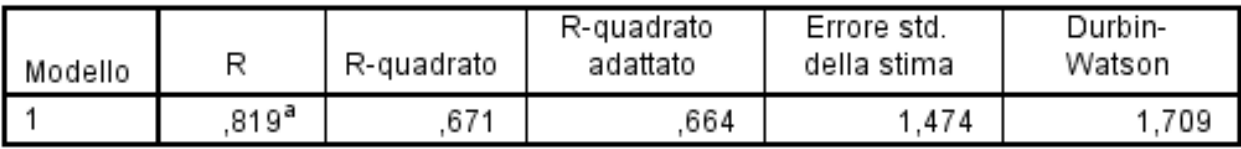

a. Predittori: (costante), contco\_2, ns, compas, att

b. Variabile dipendente: int

#### **ANOVA**<sup>a</sup>

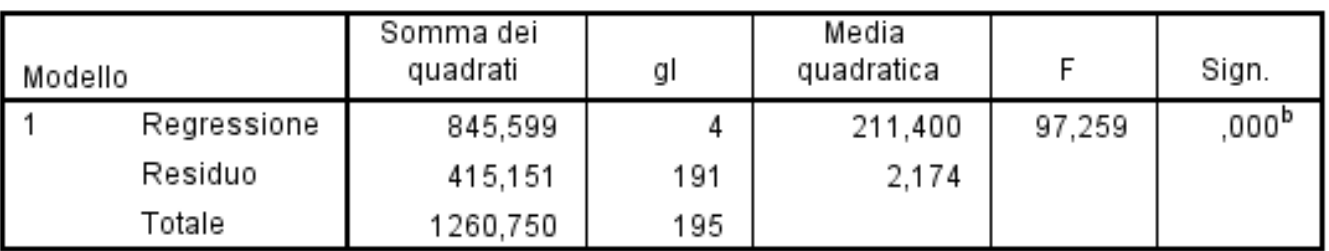

a. Variabile dipendente: int

b. Predittori: (costante), contco\_2, ns, compas, att

 $\widehat{\Omega_{\mathbb{R}}}$ 

#### **Regressione standard**

#### **Per interpretare gli effetti delle VI guardare questa tabella**

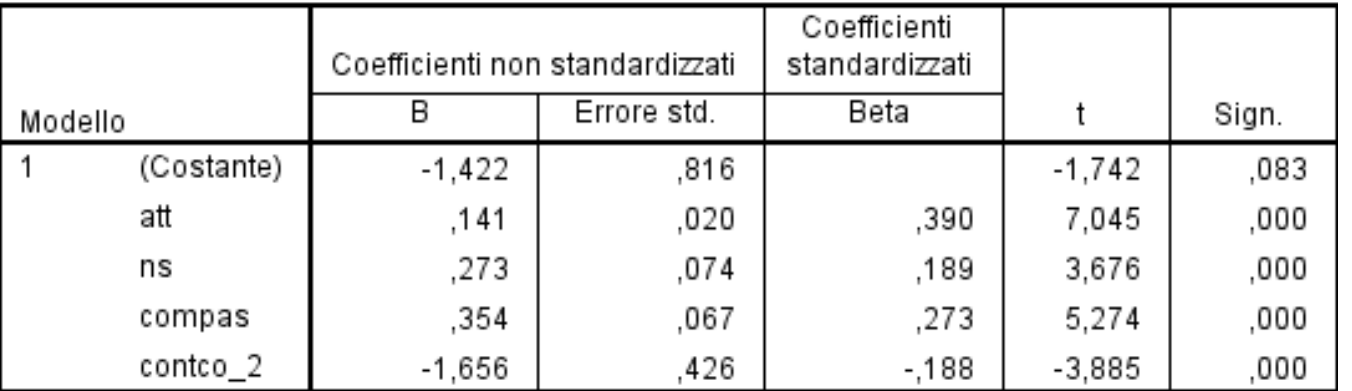

Coefficienti<sup>a</sup>

a. Variabile dipendente: int

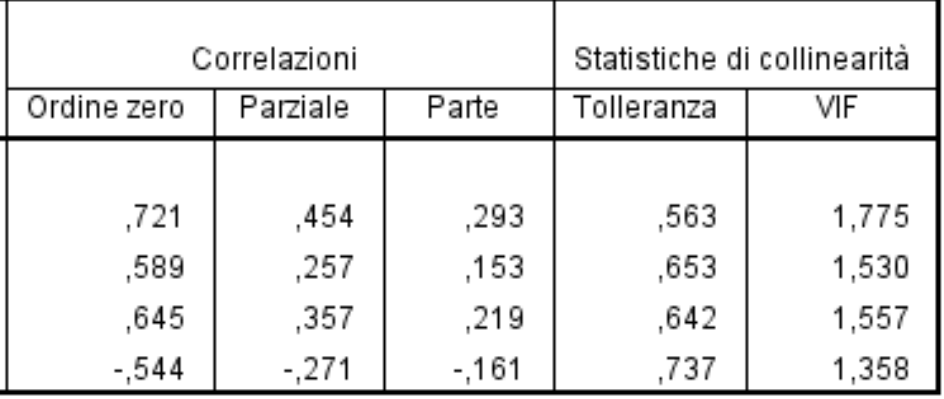

### **Risultati della regressione standard**

### **sr<sup>2</sup> = contributo unico della VI all'R<sup>2</sup> nell'insieme di VI.**

**Somma degli sr<sup>2</sup>: può non raggiungere il valore di R<sup>2</sup> .** 

**Differenza tra somma degli sr<sup>2</sup> e R<sup>2</sup>: proporzione di varianza della VD spiegata simultaneamente da più VI, ma non attribuita a nessuna VI in particolare.**

**Dati dell'esempio:**

 $\Sigma$ sr<sup>2</sup> = (.29)<sup>2</sup> + (.15)<sup>2</sup> + (.22)<sup>2</sup> + (-.16)<sup>2</sup> = .183; R<sup>2</sup> = .671;

 $R^2 - \Sigma$ sr<sup>2</sup> = .67 - .183 = .488

**E' la varianza spiegata simultaneamente dalle VI**

 $\widehat{\mathbb{Z}}$ 

#### **Regressione standard**

#### **Varianza unica e varianza comune spiegata dalla VI**

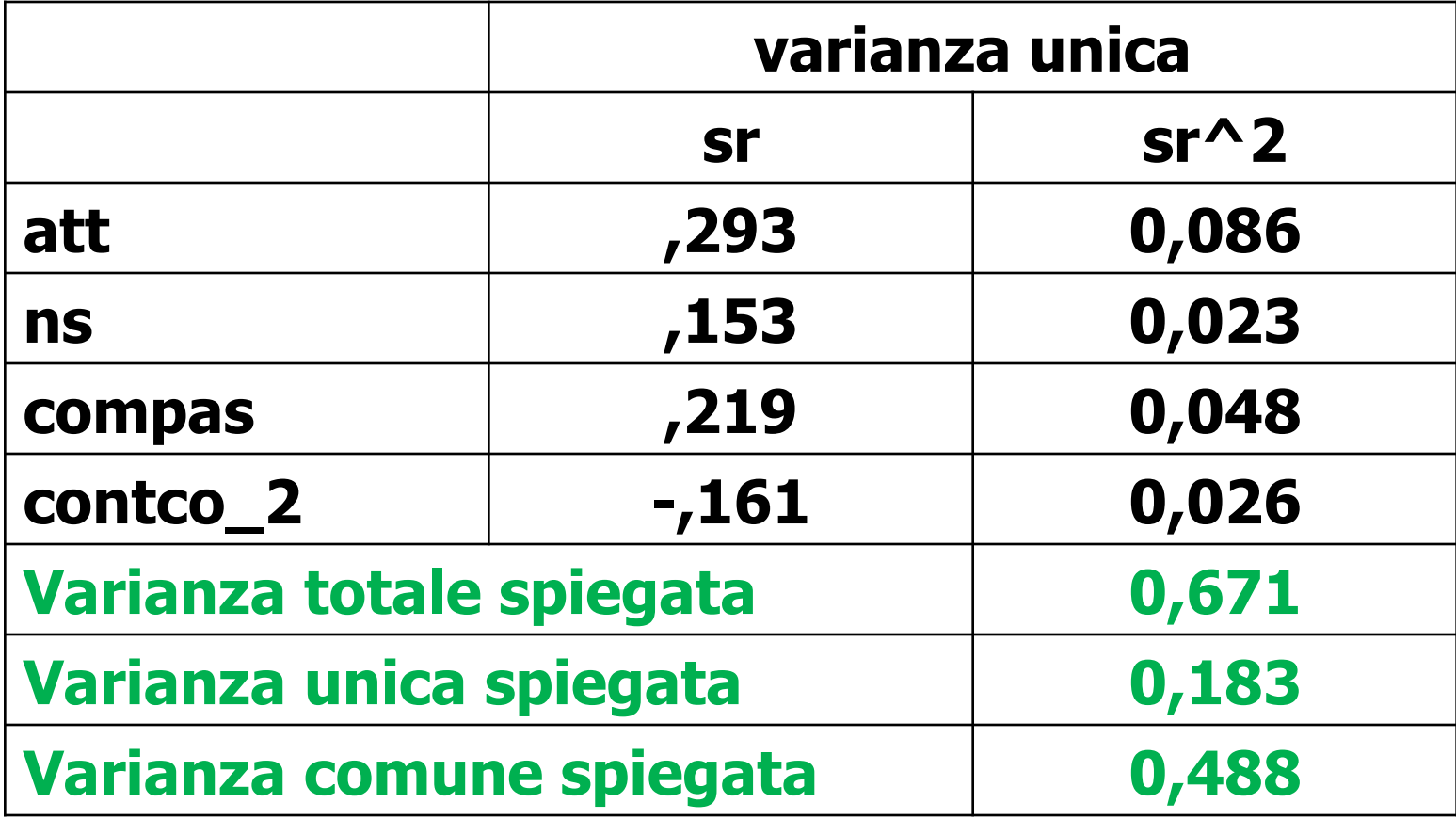

**La regressione gerarchica**

#### **Le VI vengono inserite nell'equazione secondo un ordine specificato dal ricercatore.**

**L'ordine di "entrata" viene assegnato dal ricercatore secondo considerazioni teoriche o logiche.** 

**L'analisi procede attraverso "passi" sequenziali. Ogni VI è valutata per quanto aggiunge, nello spiegare la VD, rispetto a quanto è stato spiegato dalle VI inserite precedentemente. Partizione ordinata della varianza di VD spiegata dalle VI.** 

**Contributo di una VI: può variare se la sua posizione nella gerarchia viene cambiata** 

#### **Regressione gerarchica**

**Selezionare la variabile dipendente ("int"). Quindi tutte le variabili indipendenti verranno inserite in blocchi separati, secondo un ordine consistente con il modello teorico che il ricercatore vuole esaminare.**

**Inserita la prima variabile ("att") cliccare sul pulsante "Avanti"**

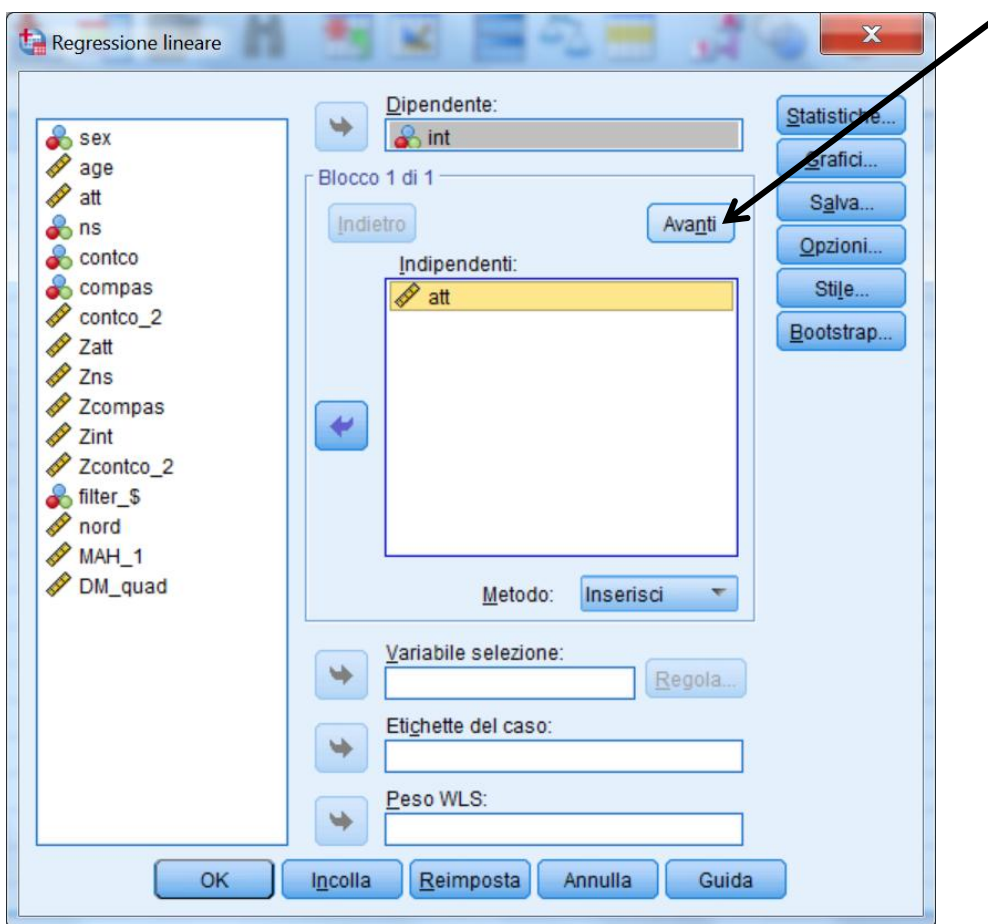

O

#### **Regressione gerarchica**

#### **Inserire la seconda variabile nel "Blocco 2 di 2" ("ns") e di nuovo cliccare sul pulsante "Avanti"**

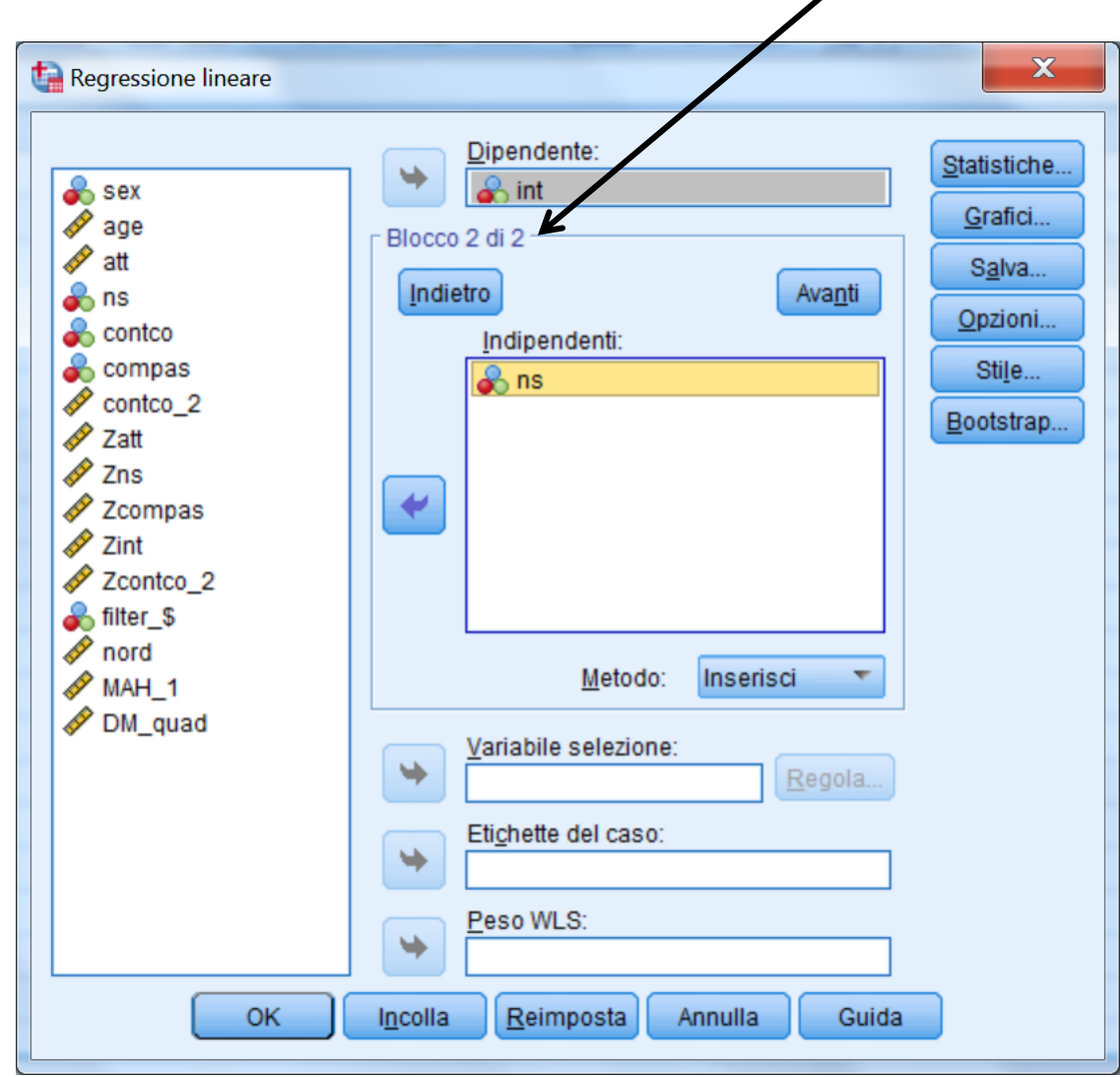

O

#### **Regressione gerarchica**

**Inserire la terza variabile nel "Blocco 3 di 3" ("contco\_2") e di nuovo cliccare sul pulsante "Avanti"**

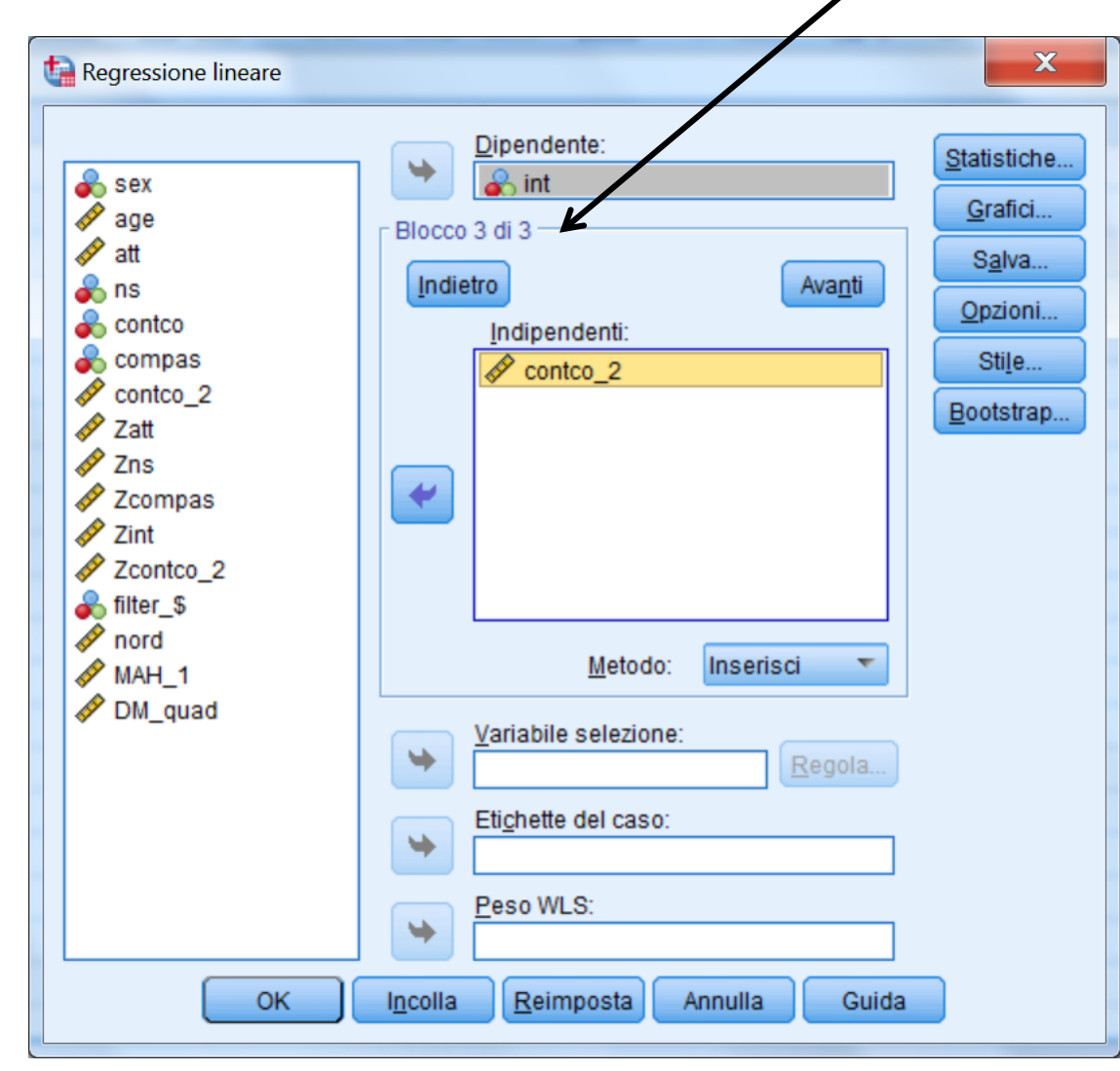

 $\bigcirc$ 

#### **Regressione gerarchica**

**Inserire la quarta e ultima variabile nel "Blocco 4 di 4" ("compas"). In questi passaggi non cambiare mai il tipo di Metodo !!!**

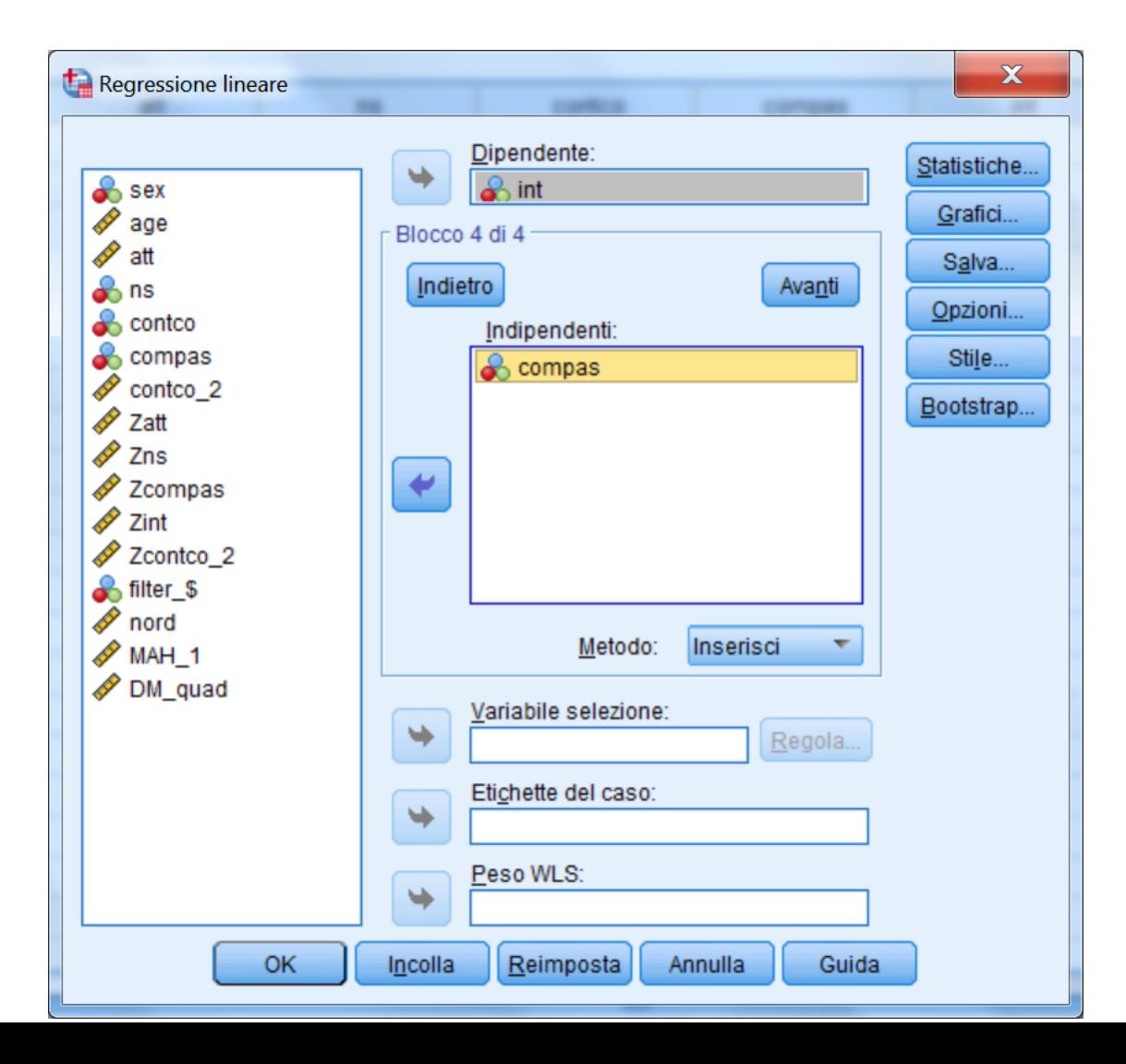

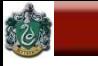

#### **Regressione gerarchica**

**Nella finestra di dialogo "Statistiche" bisogna selezionare determinati parametri per ottenere nell'output le informazioni necessarie per interpretare e valutare la soluzione.**

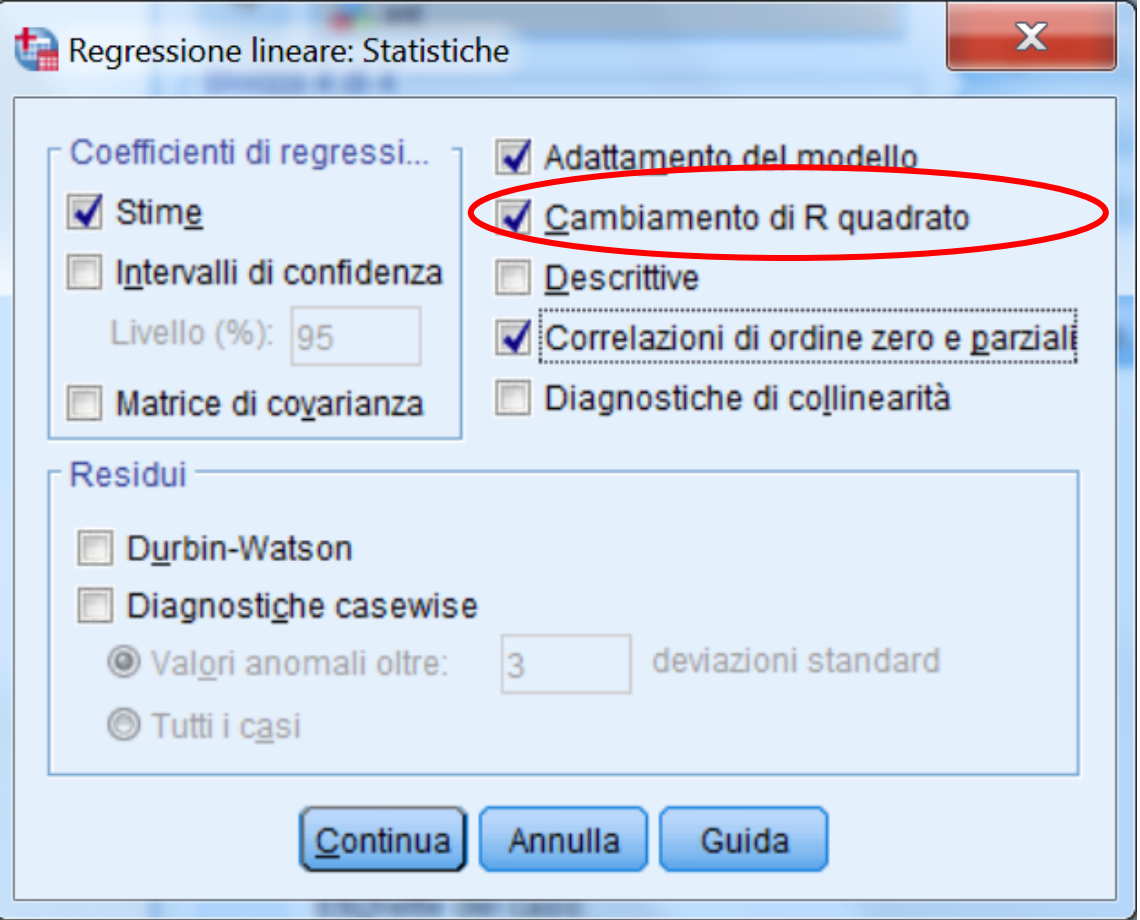
#### **Regressione gerarchica**

**Il pannello iniziale riporta un riepilogo delle variabili inserite nel modello nei 4 passi della regressione: è diverso dal pannello analogo della regressione standard poiché ora non c'è più un unico blocco**

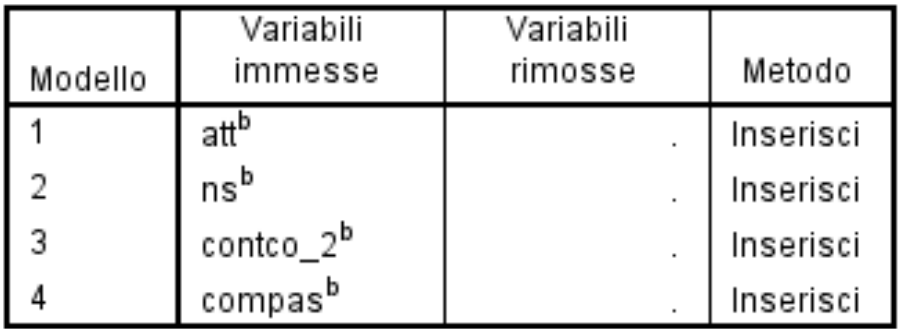

#### Variabili immesse/rimosse<sup>a</sup>

a. Variabile dipendente: int

b. Sono state immesse tutte le variabili richieste.

#### **Regressione gerarchica**

#### **La varianza spiegata attraverso i diversi passi e il contributo unico delle variabili aggiunte ad ogni blocco si trova in questa tabella**

|         |                   |            |                        |                            | Statistiche delle modifiche |            |     |     |                |
|---------|-------------------|------------|------------------------|----------------------------|-----------------------------|------------|-----|-----|----------------|
| Modello | R                 | R-quadrato | R-quadrato<br>adattato | Errore std.<br>della stima | Modifica R-<br>quadrato     | Modifica F | gl1 | gl2 | Sign. Modifica |
|         | 721ª              | 520.       | ,517                   | .766                       | ,520                        | 210,108    |     | 194 | ,000           |
|         | 756 <sup>b</sup>  | 571        | ,567                   | .674                       | 051                         | 23,011     |     | 193 | ,000           |
|         | 789°              | 623        | ,617                   | .574                       | 052                         | 26,310     |     | 192 | ,000           |
|         | .819 <sup>d</sup> | 671        | 664                    | .474                       | 048                         | 27,812     |     | 191 | ,000           |

Riepilogo del modello

a. Predittori: (costante), att

b. Predittori: (costante), att, ns

c. Predittori: (costante), att, ns, contco\_2

d. Predittori: (costante), att, ns, contco\_2, compas

#### **Regressione gerarchica**

#### **La tabella dei coefficienti cambia a seconda del numero di predittori inseriti: l'ultima sezione (Modello 4) presenta risultati identici a quelli della regressione standard.**

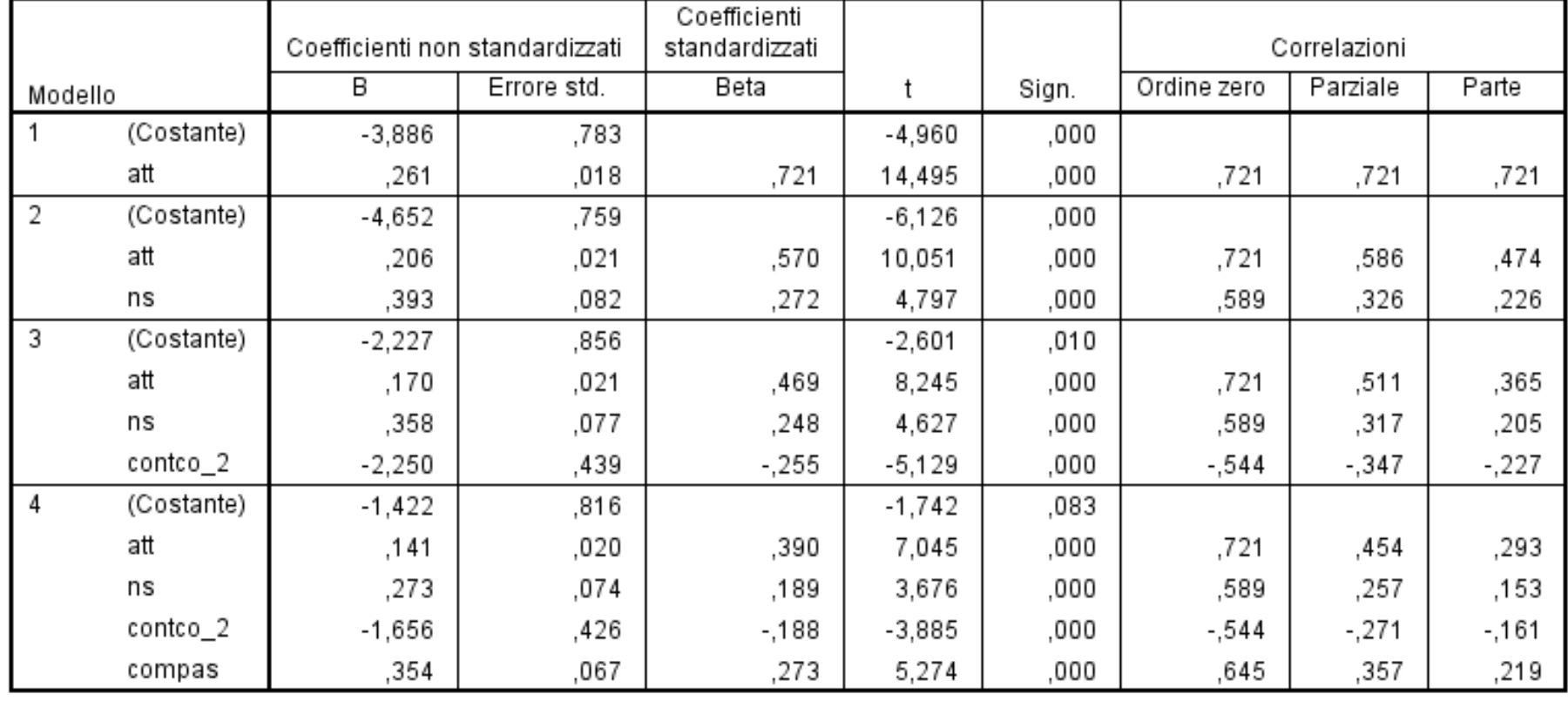

Coefficienti<sup>a</sup>

a. Variabile dipendente: int

精心

# **Risultati della regressione gerarchica Cambiamento di R e R<sup>2</sup> attraverso i riversi passi**

**Step Variabile R R<sup>2</sup> R<sup>2</sup>C F p 1 Atteggiamento .72 .52 .52 210 .00 2 Norma Soggettiva .76 .57 .05 23 .00 3 Senso di Controllo .79 .62 .05 26 .00 4 Comport. Passato .82 .67 .05 28 .00**

**sr<sup>2</sup>: quantità di varianza aggiunta all' R<sup>2</sup> da ciascuna VI nel punto in cui la VI entra nell'equazione ("incremental sr<sup>2</sup>" o cambiamento in R<sup>2</sup>).** 

**La somma degli sr<sup>2</sup>è uguale al valore di R<sup>2</sup> .** 

# **Test statistico per valutare l'incremento nell'R<sup>2</sup> (Tabachnik & Fidell, 2007, p. 149)**

$$
F_{inc} = \frac{(R_{wi}^2 - R_{wo}^2)/m}{(1 - R^2)/df_{res}}
$$

**R R ottenutodall'inserimentodellanuovavariabile <sup>2</sup> <sup>2</sup> wi**  $R_{wo}^2 = R^2$  senza la nuovavariabile **mnumerodivariabili nelnuovoblocco df (N k 1) res**

清谷岛

**La regressione statistica**

**L'ordine di ingresso delle VI nell'equazione, e la decisione su quali VI vengono incluse o escluse dall'equazione di regressione sono determinati da criteri statistici**

**Limite: Differenze marginali rispetto a questi criteri possono influenzare in modo sostanziale l'importanza attribuita alle diverse VI**

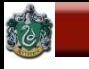

# **Tipi di regressione statistica**

**Regressione forward: equazione inizialmente "vuota"; ad ogni step viene aggiunta la VI che presenta la correlazione più elevata con la VD. Se una VI entra in equazione, vi rimane**

**Regressione backward: l'equazione inizialmente comprende tutte le VI; ad ogni step viene eliminata la VI che non correla significativamente con la VD. Se una VI esce dall'equazione, non può più rientrarvi**

**Regressione stepwise: equazione inizialmente "vuota"; ad ogni step viene aggiunta la VI che correla di più con la VD. Le variabili che non forniscono più un contributo significativo vengono eliminate**

 $\widehat{\mathbb{Z}}$ 

#### **Regressione Stepwise**

**Effettuare le stesse selezioni fatte per la regressione standard ma specificare "Stepwise" nel Metodo. Selezionare nelle Statistiche l'opzione per ottenere l'incremento dell'R<sup>2</sup>.**

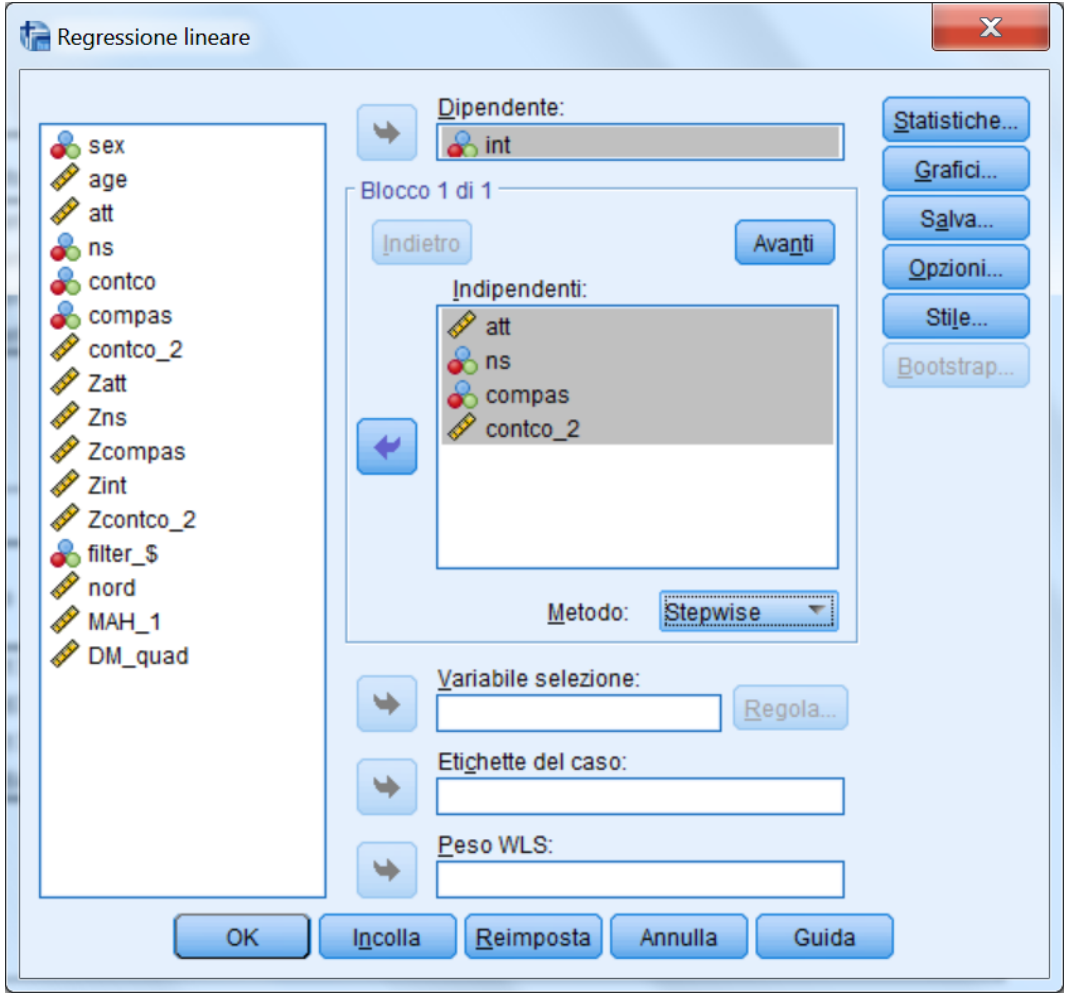

#### **Regressione Stepwise**

Variabili immesse/rimosse<sup>a</sup>

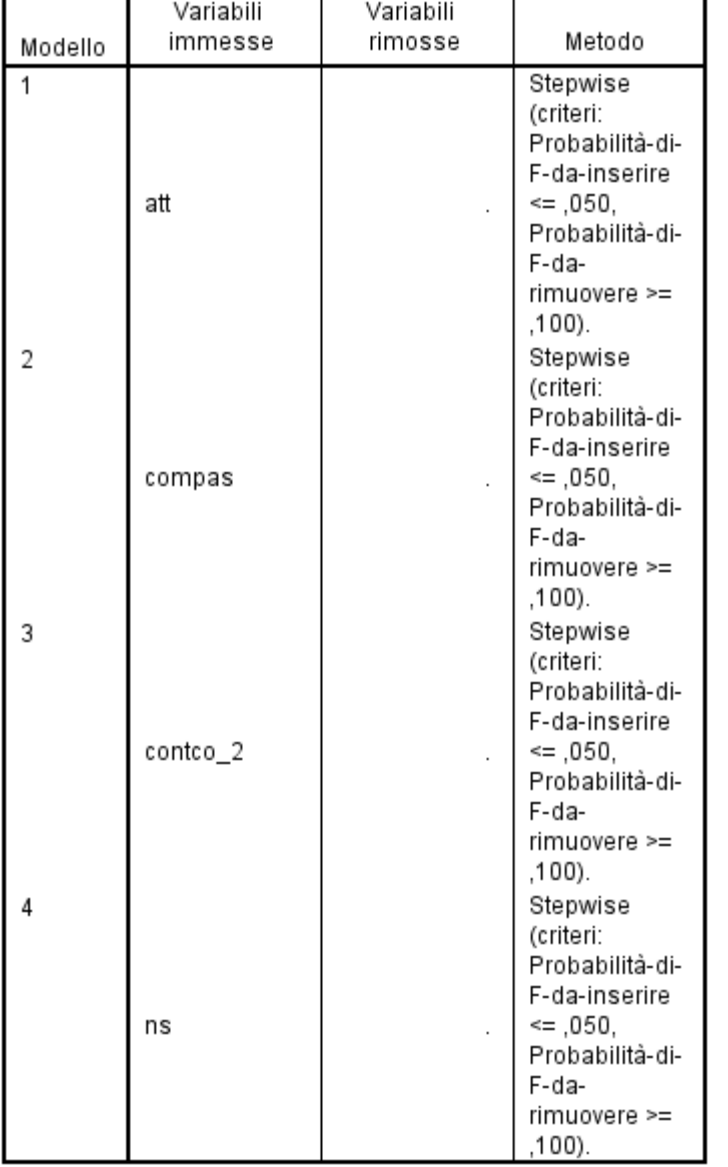

a. Variabile dipendente: int

**Il pannello iniziale segnala quali variabili sono state inserite o rimosse durante la procedura Stepwise. Nella colonna metodo viene specificato quale è il metodo di inserimento/rimozione nell'equazione, e quali criteri determinano inserimento e rimozione**

#### **Regressione Stepwise**

#### **La varianza spiegata attraverso i diversi passi e il contributo unico delle variabili aggiunte ad ogni blocco si trova in questa tabella**

Rienilogo del modello

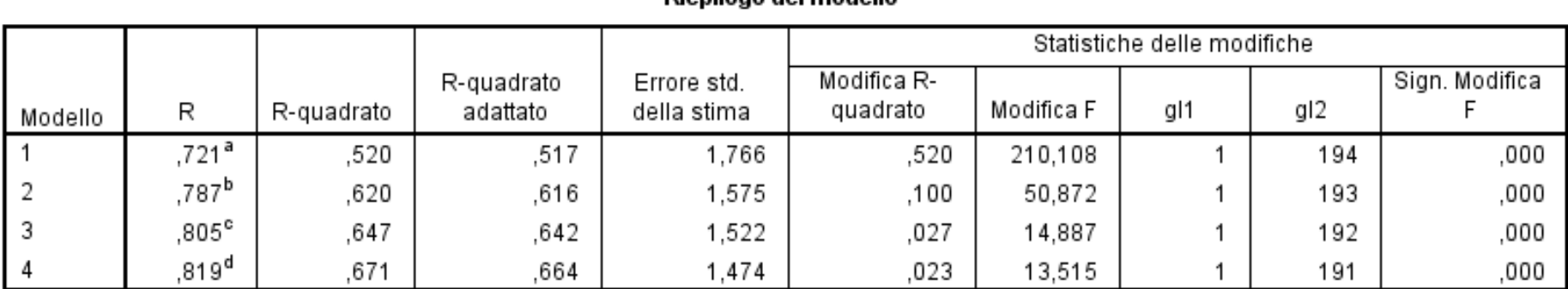

a. Predittori: (costante), att

b. Predittori: (costante), att, compas

c. Predittori: (costante), att, compas, contco 2

d. Predittori: (costante), att, compas, contco 2, ns

**La partizione della varianza è molto diversa da quella ottenibile nelle regressioni standard e gerarchica. L'ordine di importanza delle VI è quello dell'ultimo "modello"(ovvero passo): Atteggiamento, Comportamento Passato, Controllo, Norme Soggettive**

#### **Regressione Stepwise**

#### **La tabella dei coefficienti cambia a seconda dei predittori inseriti o rimossi: l'ultima sezione (Modello 4) presenta risultati identici a quelli della regressione standard e della gerarchica.**

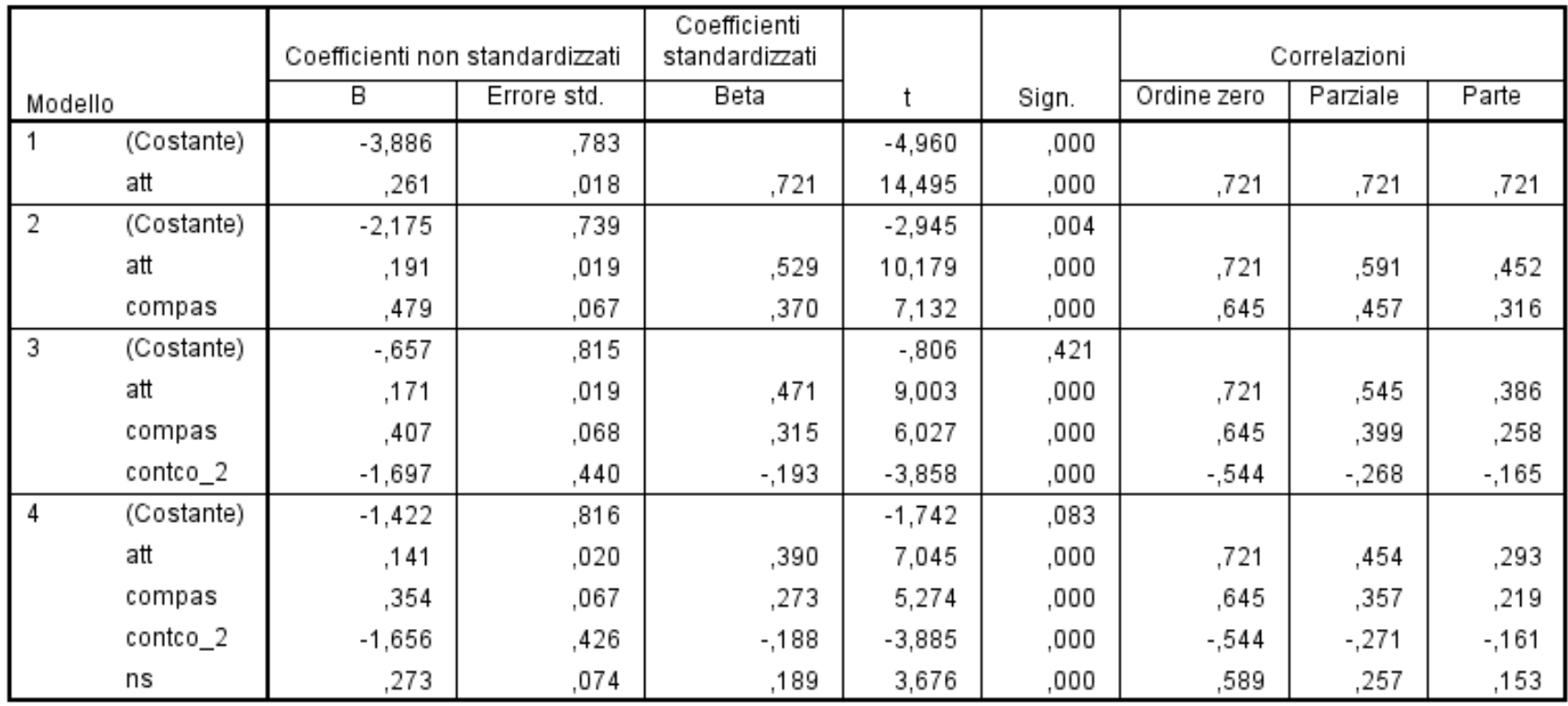

Coefficientiª

a. Variabile dipendente: int

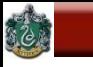

#### **Regressione Stepwise**

#### **Questa tabella è utile per capire quale variabile verrà inclusa nel prossimo passo. In questo caso è chiaro che tutte le variabili verranno incluse nell'analisi.**

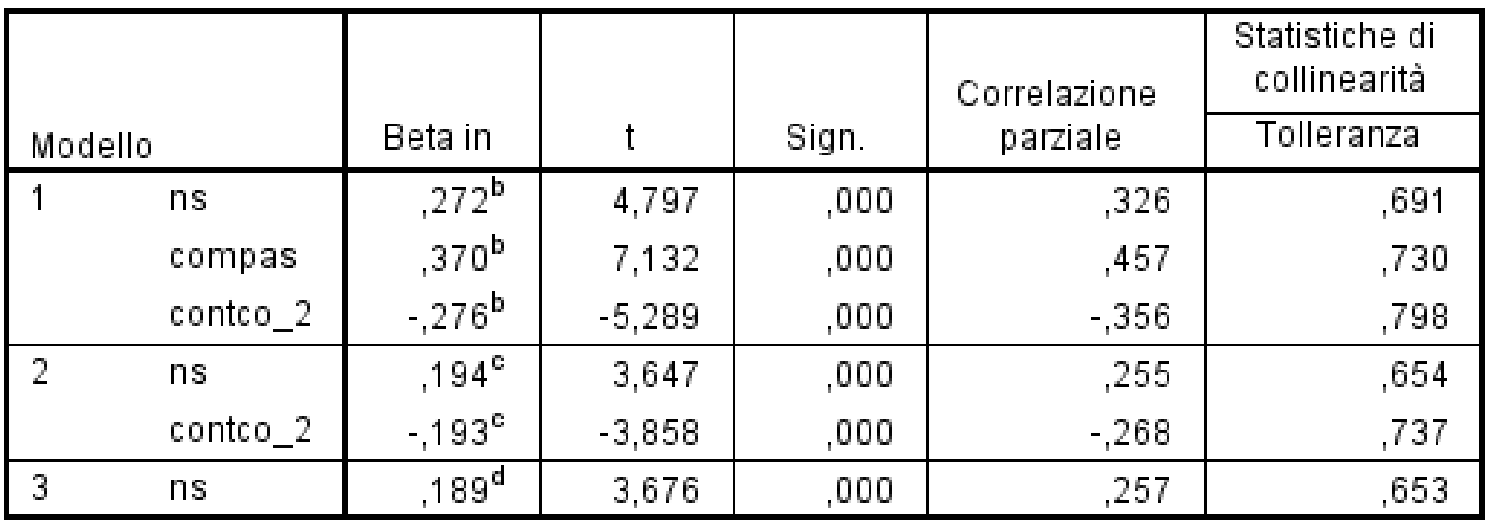

Variabili escluse<sup>a</sup>

a. Variabile dipendente: int.

- b. Predittori nel modello: (costante), att
- c. Predittori nel modello: (costante), att, compas
- d. Predittori nel modello: (costante), att, compas, contco\_2

# **Differenti metodi Differenti risultati**

# **Standard 48% di varianza non attribuibile a nessuna variabile.**

# **Gerarchica Norma Soggettiva spiega più varianza del comportamento passato**

# **Stepwise Comportamento passato variabile più importante dopo l'atteggiamento**

**Regressione standard: strategia analitica migliore per studi esplorativi.**

**Regressione gerarchica: controllo maggiore sul processo della regressione; subordinata alla formulazione di ipotesi; studi confermativo.** 

# **Conclusioni**

# **Tecnica flessibile per studiare la relazione di dipendenza tra variabili soprattutto nelle fasi esplorative di una ricerca.**

# **Possibilità di definire modelli a priori (nel caso della regressione gerarchica): estensione anche a contesti di tipo confermativo.**

**Lo scopo è comunque quello di spiegare al meglio una variabile dipendente (y). E' una tecnica poco adatta a rendere ragione di modelli teorici complessi, in cui ci sono diverse variabili dipendente.** 

# **Conclusioni**

**Limiti legati alle assunzioni statistiche:**

- **\* Assenza di errore nelle variabili: assai irrealistica.**
- **\* Problema della multicollineratià: spesso risolvibile all'interno del modello della regressione.**
- **\* Impossibile considerare simultaneamente più di una variabile dipendente alla volta nello stesso modello. Modelli complessi sono esaminabili solo scindendoli in tanti pezzi separati.**
- **\* Risultati soggetti ad interpretazioni assai differenti a seconda del metodo di regressione scelto (standard, gerarchica, statistica).**

**Accertare le condizioni di applicabilità Scegliere l'approccio più adeguato per gli scopi del ricercatore**

#### **ESERCIZIO 2:**

#### **REALIZZAZIONE DI UN MODELLO DI REGRESSIONE CON SPSS**

**Utilizzare i dati in formato testo nel file ES1.SAV, risultato dell'esercizio 1.** 

#### **VARIABILI: ATTEGGIAMENTO, NORME SOGGETTIVE, SENSO DI CONTROLLO, COMPORTAMENTO PASSATO, INTENZIONE. LA VARIABILE DIPENDENTE E' "INTENZIONE"**

**1) Effettuare una regressione standard, calcolando la varianza unica spiegata da ogni variabile e la varianza comune**

**2) Effettuare una regressione gerarchica nella quale l'ordine di entrata della VI è il seguente: comportamento passato, norme soggettive, senso di controllo, atteggiamento**

 $\bigcirc$ 

# **L'ANALISI DELLA VARIANZA (ANOVA)**

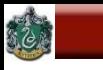

# **Sommario**

- **\* Il modello lineare: forma e assunzioni**
- **\* Disegni ad un fattore**
- **\* Confronti post-hoc e pianificati**
- **\* Disegni fattoriali: effetti principali ed interazione**
- **\* Potenza della verifica e ampiezza degli effetti**

### **Scopo dell'analisi della varianza: verificare ipotesi relative a differenze tra medie di due o più popolazioni.**

# **Variabile dipendente: su scala a intervalli o rapporti equivalenti**

# **Variabile indipendente: categoriale.**

- **- Una sola V.I.: Disegni a una via**
- **- Due o più V.I.: Disegni Fattoriali**
- **- Una sola V.D.: Analisi univariata**
- **- Due o più V.D.: Analisi multivariata (MANOVA)**

#### **L'ANALISI DELLA VARIANZA UNIVARIATA (ANOVA): DISEGNI TRA I SOGGETTI AD UN SOLO FATTORE**

**Ad ogni livello della variabile indipendente corrisponde un diverso gruppo di soggetti. In ogni condizione ci sono soggetti diversi: un soggetto esposto ad una condizione non viene esposto a nessuna altra condizione.**

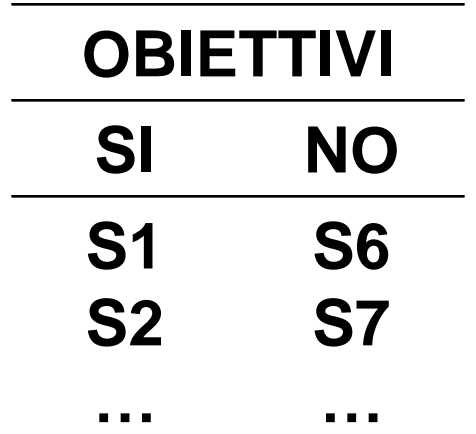

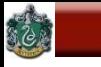

# **MODELLO LINEARE DELL'ANOVA**

**Il punteggio yij di un soggetto "j" nel gruppo "i" è scomponibile così:**

$$
\mathbf{y}_{ij} = \mu + \alpha_j + \varepsilon_{ij}
$$

- **-** m**: media generale ("grand mean") dei punteggi sul campione totale**
- **-** a**<sup>i</sup> : effetto dovuto al trattamento (livello i della variabile indipendente)**
- **-** e**ij: è una componente "residua", di errore casuale, specifica per ogni soggetto.**

O

**media generale del campione**

$$
\hat{\alpha}_i = (\bar{y}_{i.} - \bar{y}_{i.})
$$

 $\hat{\varepsilon}_{ij} = (y_{ij} - \overline{y}_{i.})$ 

 $\hat{\mu} = \overline{y}$ <sub>re</sub>

**differenza tra la media del gruppo cui appartiene il soggetto e la media generale del campione (contributo della condizione "i" al punteggio del soggetto "j")**

**differenza tra punteggio del soggetto e media del gruppo in cui è inserito (variabilità dei punteggi individuali all'interno di ogni gruppo).**

### **Scomposizione della devianza totale**

#### **Devianza totale**

$$
SS_{\mathrm{T}} = \sum_{i} \sum_{j} (y_{ij} - \overline{y}_{..})^2
$$

**Somma dei quadrati degli scarti al quadrato tra i singoli punteggi e la media generale (tutti i soggetti possono essere considerati come appartenenti ad un unico campione).**

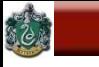

#### **Scomposizione della devianza totale**

**Devianza tra i gruppi (o between)**

$$
SS_{\rm B} = \sum_{i} \sum_{j} (\overline{y}_{i.} - \overline{y}_{..})^2
$$

**Si calcola sostituendo ad ogni punteggio la media del gruppo cui appartiene (come se tutti i soggetti sottoposti allo stesso trattamento avessero ottenuto esattamente lo stesso punteggio).**

#### **Scomposizione della devianza totale**

# **Devianza entro i gruppi (o within)**

$$
SS_{\rm W} = \sum_{i} \sum_{j} (y_{ij} - \overline{y}_{i.})^2
$$

# **Somma dei quadrati degli scarti al quadrato tra i punteggi di ogni soggetto e la media del gruppo cui il soggetto appartiene.**

 $\bigcirc$ 

# **E'** possibile dimostrare che  $SS_T = SS_B + SS_W$ :

$$
SS_{\text{T}} = \sum_{i} \sum_{j} (y_{ij} - \overline{y}_{..})^2 =
$$
  

$$
SS_{\text{B}} = \sum_{i} \sum_{j} (\overline{y}_{i.} - \overline{y}_{..})^2 +
$$

$$
SS_{\rm W} = \sum_{i} \sum_{j} (y_{ij} - \overline{y}_{i.})^2
$$

#### **GRADI DI LIBERTA' E "QUADRATI MEDI"**

$$
SS_{\mathrm{T}} = \sum_{i} \sum_{j} (y_{ij} - \overline{y}_{..})^2
$$

**= n -1 (il gdl perso è quello della media totale)**

$$
SS_{\rm B} = \sum_{i} \sum_{j} (\overline{y}_{i.} - \overline{y}_{j.})^2
$$

**= k-1 (il gdl perso è quello della media totale)**

 $=\sum_{i}\sum_{j}(y_{ij}-\bar{y}_{i.})^{2}$ 

 $\text{SS}_{\text{W}} = \sum_{i} \sum_{j} \left( \text{y}_{\text{ij}} - \bar{\text{y}}_{i.} \right)^2$  = n-k (1 gdl perso per ogni **media di gruppo)**

**La scomposizione che vale per le devianze vale anche per i gradi di libertà: n-1=(k-1)+(n-k).**

# **GRADI DI LIBERTA' E "QUADRATI MEDI"**

**Dividendo le devianze per i rispettivi gdl si ottengono le varianze ovvero i "quadrati medi" (mean squares). Varianza totale (MS<sup>T</sup> )=** 

**Devianza totale/(n-1) =**  $SS_T/(n-1)$ 

**Varianza tra i gruppi (MS<sup>B</sup> )= Devianza tra i gruppi/(k-1)=**  $SS_B/(k-1)$ **)** 

**Varianza entro i gruppi**  $(MS_w)$ =  **Devianza entro i gruppi/(n-k)=SS<sub>W</sub>/(n-k)** 

**dove: n = numero totale di soggetti k = numero di gruppi**

#### **RAPPORTO "F"**

Il rapporto tra le varianze MS<sub>B</sub>/MS<sub>W</sub> segue la **distribuzione F (che è tabulata) quindi può essere utilizzato per esaminare ipotesi sulla significatività della differenza tra la variabilità dovuta al trattamento e quella residua.**

**La F testa le seguenti ipotesi statistiche:**

 $H_0: \mu_1 = \mu_2 = \dots = \mu_k$  **(Le popolazioni di provenienza dei campioni hanno medie uguali sulla V. D.)**

 $H_1$ : almeno due  $\mu$  diverse  $-\mu_1 \neq \mu_2$ , o  $\mu_1 \neq \mu_3$ , ecc.  **(Almeno due campioni provengono da popolazioni con medie tra loro diverse)**

高さ

#### **RAPPORTO "F"**

# **Varianza tra i gruppi, o between: è data dalle differenze tra le medie dei gruppi sottoposti a trattamenti diversi; riflette l'effetto della VI.**

#### **Varianza entro i gruppi, o within:**

# **riflette le differenze tra i punteggi di soggetti appartenenti allo stesso gruppo, può essere attribuita all'errore casuale.**

#### **RAPPORTO "F"**

# **H<sup>0</sup> vera:**

# **il trattamento non produce effetti, le due varianze sono molto simili, il rapporto F assume valori molto bassi (vicini ad 1 o inferiori),**

 **i punteggi dei soggetti nei diversi gruppi sono simili.**

# **H<sup>0</sup> falsa:**

# **varianza tra i gruppi (trattamento) maggiore della varianza entro i gruppi (errore casuale), il rapporto F assume valori elevati, i punteggi dei soggetti nei diversi gruppi sono diversi.**

#### **RAPPORTO "F"**

**a) F significativa (Rifiuto H<sup>0</sup> :** m**1=**m**2= .... =**m**<sup>k</sup> )**

 **Se la varianza tra i gruppi è maggiore della varianza entro i gruppi, le medie dei gruppi saranno piuttosto distanziate.**

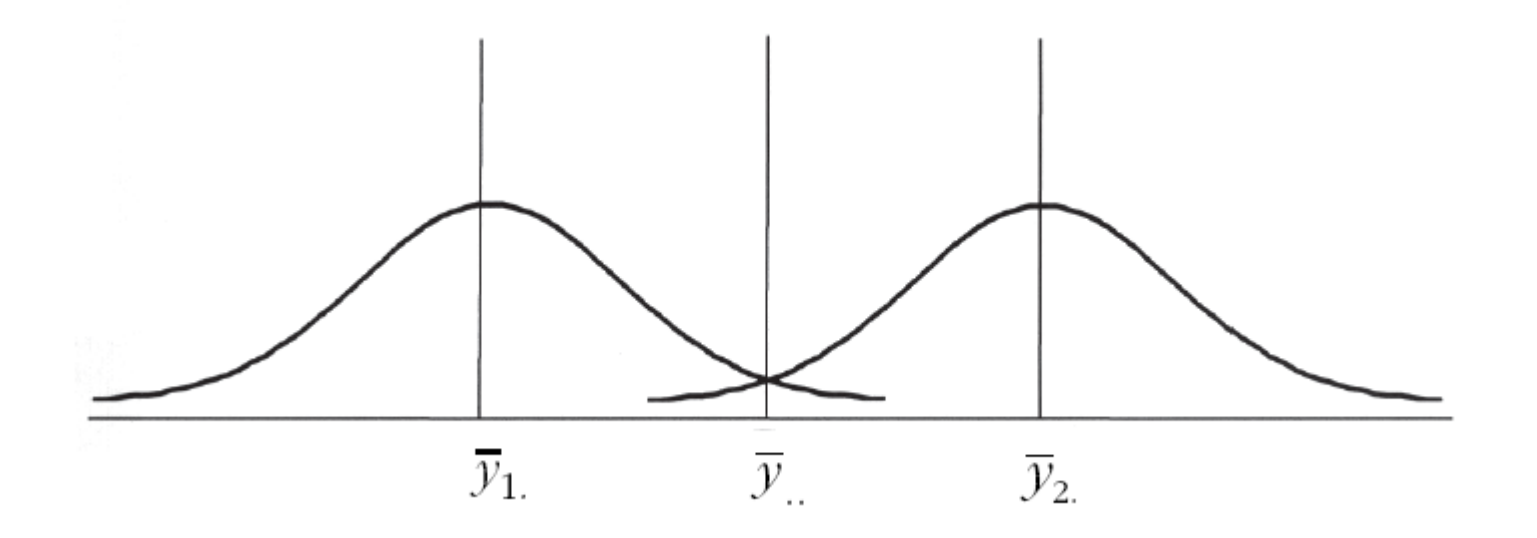

#### **RAPPORTO "F"**

**b**) **F** non significativa (Non rifiuto  $H_0$ :  $\mu_1 = \mu_2 =$  ....  $= \mu_k$ )

 **Se invece la varianza tra i gruppi non è significativamente diversa dalla varianza entro i gruppi, le medie dei gruppi saranno piuttosto ravvicinate.**

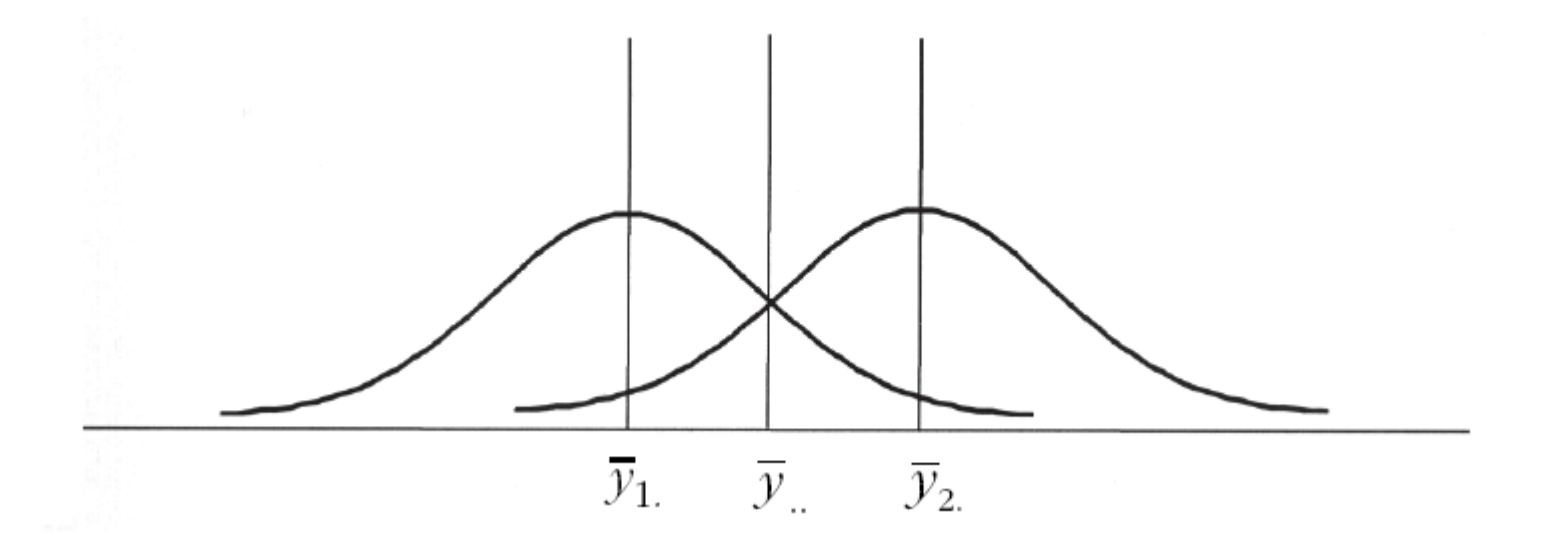

# **ASSUNZIONI**

**a) gli errori (**e**ij) seguono la distribuzione normale ed hanno media uguale a 0. Non normalità: ha un effetto debole sull'errore di I tipo (leggera inflazione) soprattutto nel caso in cui le celle non sono bilanciate (numero di soggetti diversi nelle differenti condizioni).** 

b) la varianza degli errori ( $\sigma_{\textrm{\tiny{g}}}$ ) è uguale in ogni gruppo **(OMOSCHEDASTICITA'). Eteroschedasticità: La F è "robusta" anche rispetto a questa assunzione. Gli effetti più gravi si hanno nei disegni non bilanciati. L'omoschedasticità viene valutata con il test di Levene.**

# **ASSUNZIONI**

**c) gli errori (**e**ij) sono indipendenti (il punteggio di un soggetto non è correlato con quello di altri soggetti).** 

 **Non Indipendenza delle osservazioni: può avere effetti notevoli sul livello di significatività (aumento incontrollato del livello reale di** a**) e sulla potenza del test. L'indipendenza viene valutata con il coefficiente di correlazione intraclasse (vedi pp. 195-197).** 

**だいい** 

# **ASSUNZIONI**

**d) gli effetti hanno una natura additiva: la variabile sperimentale "aggiunge" qualcosa alla condizionebase e lo fa in maniera "identica" per tutti i soggetti. Non additività degli effetti: aumenta debolmente l'errore sperimentale e diminuisce la potenza del test. E' un fattore di cui non ci si deve molto preoccupare.**
## **EFFECT SIZE**

# **La F è fortemente dipendente dalla numerosità dei gruppi considerati.**

**Non basta allora dimostrare che la F è statisticamente significativa per rilevare la presenza di un effetto. Bisogna dimostrare che l'effetto è importante anche da un punto di vista pratico.** 

**Coefficienti che quantificano l'associazione tra variabile dipendente e variabile indipendente: possono essere interpretati come proporzione della varianza della variabile dipendente spiegata dalla variabile indipendente.**

C.

# **EFFECT SIZE**

$$
\eta^2 = SS_B/SS_T
$$
eta quadro

 $\omega^2 = [SS_B - (k-1) * MS_w]/(SS_T + MS_w)$  omega quadro

**Effect size nell'ANOVA:**

$$
\omega^2
$$
,  $\eta^2$  = .01 - .05  $\rightarrow$  Basso  
 $\omega^2$ ,  $\eta^2$  = .06 - .13  $\rightarrow$  Moderno  
 $\omega^2$ ,  $\eta^2$  = .14  $\rightarrow$  Elevato

## **POTENZA DELLA VERIFICA**

## **Probabilità di rifiutare l'ipotesi nulla quando essa è falsa. Probabilità di rilevare un effetto quando esso è presente.**

## **Errore del II tipo: non rifiutare l'ipotesi nulla quando essa è falsa. La probabilità di commetterlo è indicata con il simbolo** b**. La potenza si indica con 1-**b**.**

**Errore di I tipo (la cui probabilità è** a**), ed errore di II tipo sono inversamente proporzionali.** 

### **BARBARANELLI ANALISI DEI DATI + LAB 49 ANALISI DEI DATI + LAB** 42017-2018 **POTENZA DELLA VERIFICA**

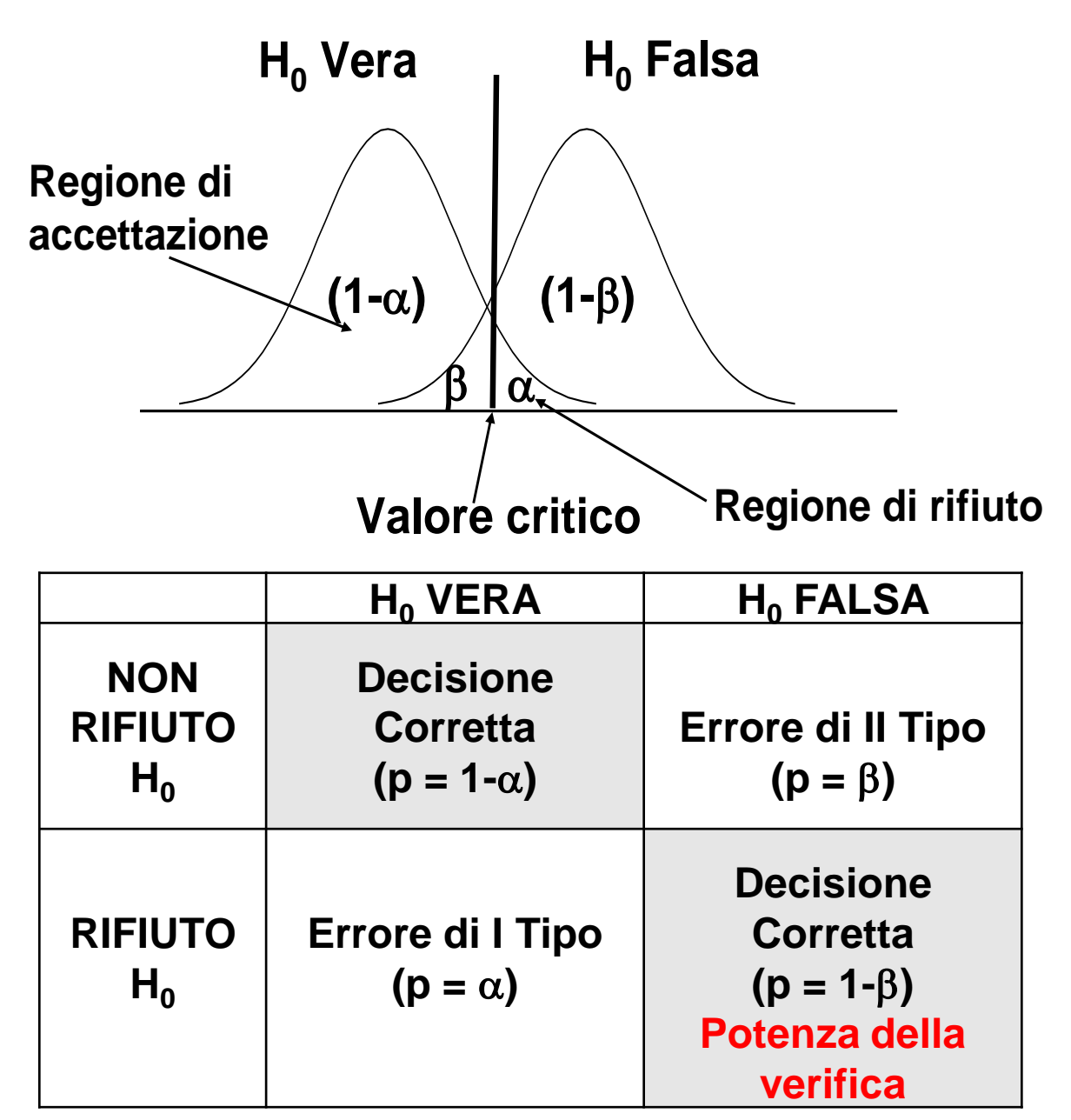

O

## **POTENZA DELLA VERIFICA**

## **Esempio: differenze tra 2 gruppi, entrambi di 15 soggetti.**

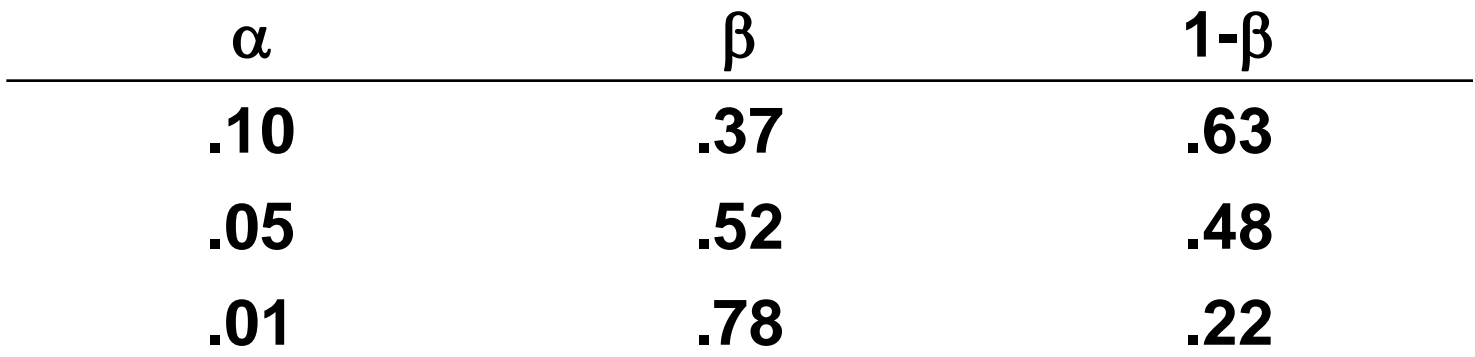

## **Se** a **diminuisce da .10 a .05,** b **aumenta da .37 a .52, e la potenza (1-**b**) diminuisce da .63 a .48**

## **POTENZA DELLA VERIFICA**

# **La potenza della verifica dipende da tre fattori: - livello di** a **- ampiezza del campione**

**- effect size: quanto i gruppi differiscono effettivamente nella popolazione.**

**Esempio: cambiamento nella potenza in funzione di n, considerando un effect size pari a .5.**

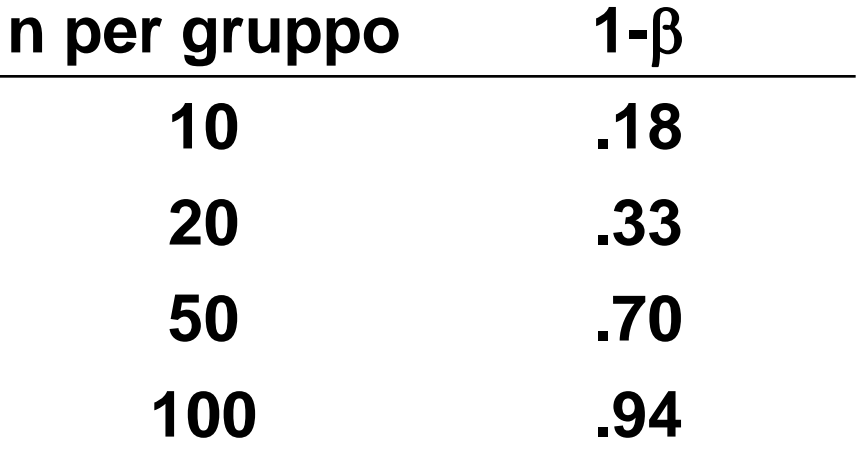

# **COME AUMENTARE LA POTENZA DELLA VERIFICA**

# **\* Aumentare l'effect size**

## **- Ridurre la variabilità entro i gruppi:**

- **# gruppi più omogenei**
- **# disegni fattoriali invece che a una via**
- **# analisi della covarianza**
- **# disegni within subjects**
- **- Essere sicuri che ci sia un legame forte tra variabile indipendente e variabile dipendente (validità interna dell'esperimento)**
- **\* Aumentare il numero di soggetti**
- **\* Aumentare a/Usare test a una coda [soluzione poco efficiente]**

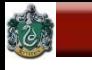

## **STIME DELLA POTENZA POST–HOC:**

**Consentono di calcolare il livello (1-**b**) dopo aver effettuato l'analisi. Permettono di interpretare meglio i risultati (soprattutto in presenza di F non significativa, ed effect size moderato/elevato).**

**STIME DELLA POTENZA A PRIORI:** 

**Consentono di stabilire (una volta identificato l'effect size che si attende nell'esperimento) quale sarà la potenza della verifica per un dato numero di gruppi (k) e di numerosità di soggetti per gruppo (nk).**

## **STIME DELLA POTENZA A PRIORI:**

**Consentono anche di stabilire quanti soggetti sono necessari per ogni gruppo per ottenere un determinato livello (1-**b**) dato un certo valore dell'effect size.**

**Le stime della potenza della verifica vengono effettuate utilizzando delle apposite tabelle sviluppate da Cohen, ed opportune formule per stimare l'effect size.**

**Nella maggior parte delle ricerche psicologiche si considera adeguata una potenza pari a .80 (ovvero, la probabilità di commettere errore di II tipo, cioè non rifiutare l'ipotesi nulla quando è falsa, è uguale a .20). Raggiungere livelli di potenza più elevati richiede spesso troppi soggetti.**

**Esempio di disegno univariato ad 1 fattore** 

**Si vuole verificare l'efficacia di programmi di formazione che prevedono:** 

- **a) l'assegnazione di obiettivi (condizione A); b) l'assegnazione di obiettivi e un feedback sui risultati (condizione B);**
- **c) una condizione di controllo in cui non si danno né obiettivi né feedback (condizione C).**

**Tre gruppi di soggetti vengono sottoposti ognuno ad una condizione diversa ottenendo i seguenti risultati (Y = numero di problemi risolti):**

## **Tre gruppi di soggetti vengono sottoposti ognuno ad una condizione diversa ottenendo i seguenti risultati (Y = numero di problemi risolti):**

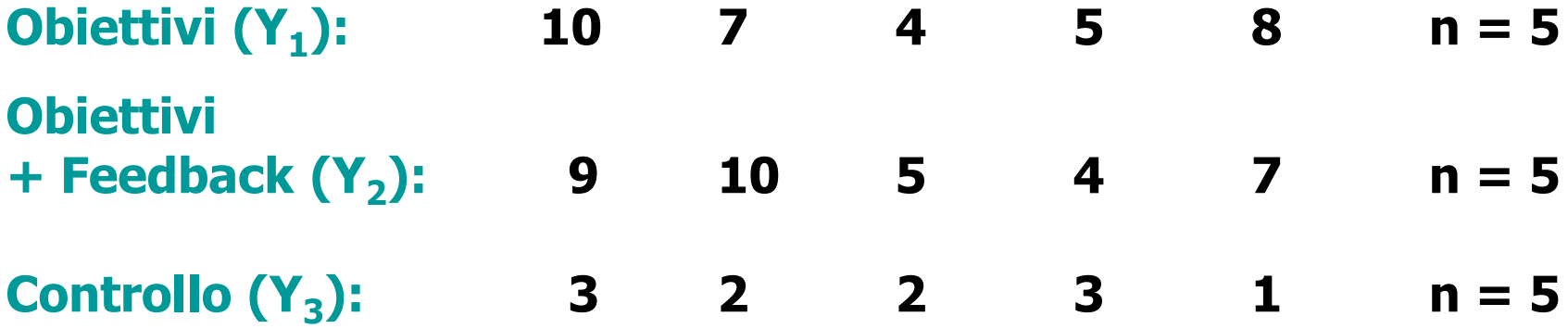

## **Disegno:**

**Analisi della varianza univariata (una sola V.D.) ad un fattore (una sola V.I.) tra i soggetti (un diverso gruppo di sogg. per ogni livello della V.I.)**

## **Formulazione delle ipotesi statistiche:**

## $\mu_1 = \mu_2 = \mu_3$  **(le 3 medie sono relative a campioni che provengono dalla stessa popolazione)**

## $H_1: \mu_1 \neq \mu_2$ ,  $\sigma \mu_1 \neq \mu_3$ ,  $\sigma \mu_2 \neq \mu_3$ *ovvero, almeno due*  $\mu$  diverse  **(almeno due medie sono relative a campioni che provengono da popolazioni diverse)**

O

### **ANOVA IN SPSS**

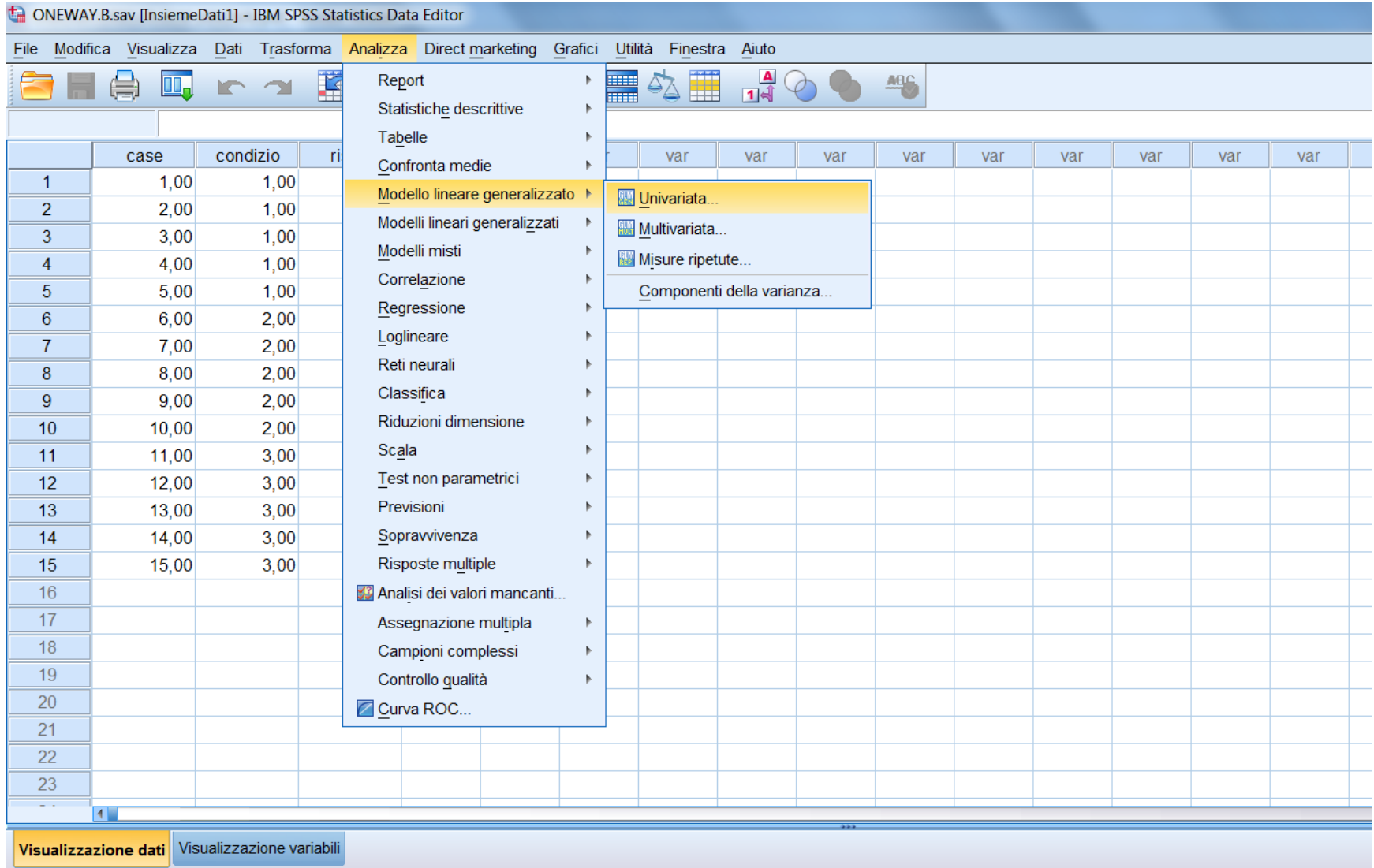

### **Oneway.B.sav**

O

## **ANOVA A UNA VIA "BETWEEN" IN SPSS**

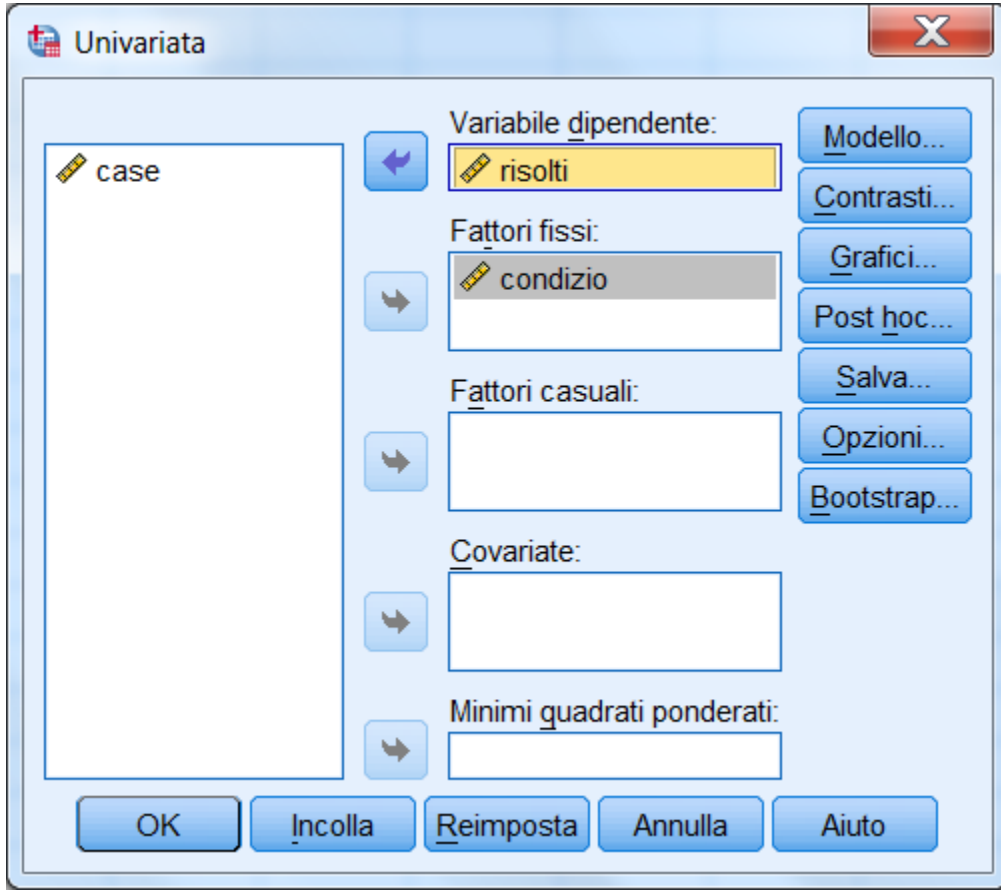

O

## **ANOVA A UNA VIA "BETWEEN" IN SPSS**

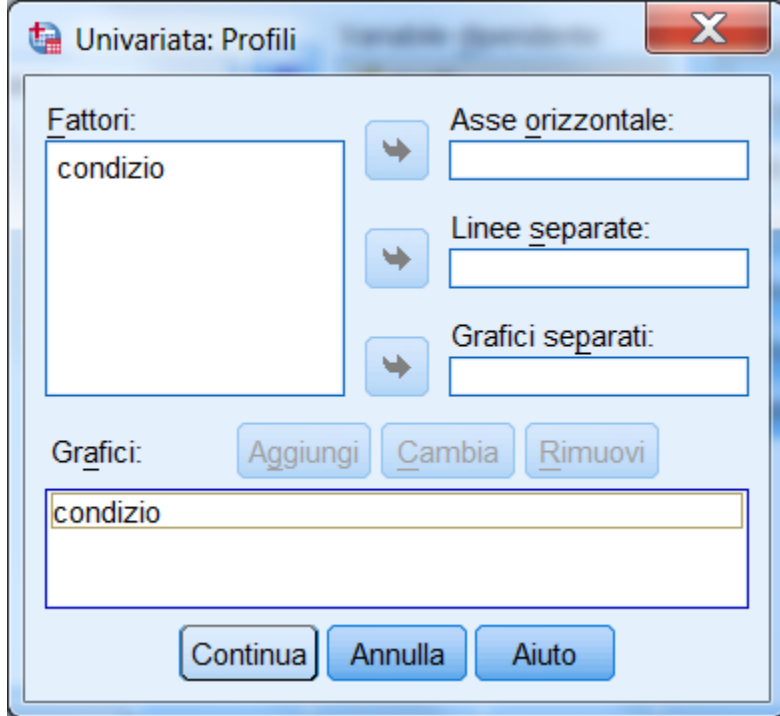

O

## **ANOVA A UNA VIA "BETWEEN" IN SPSS**

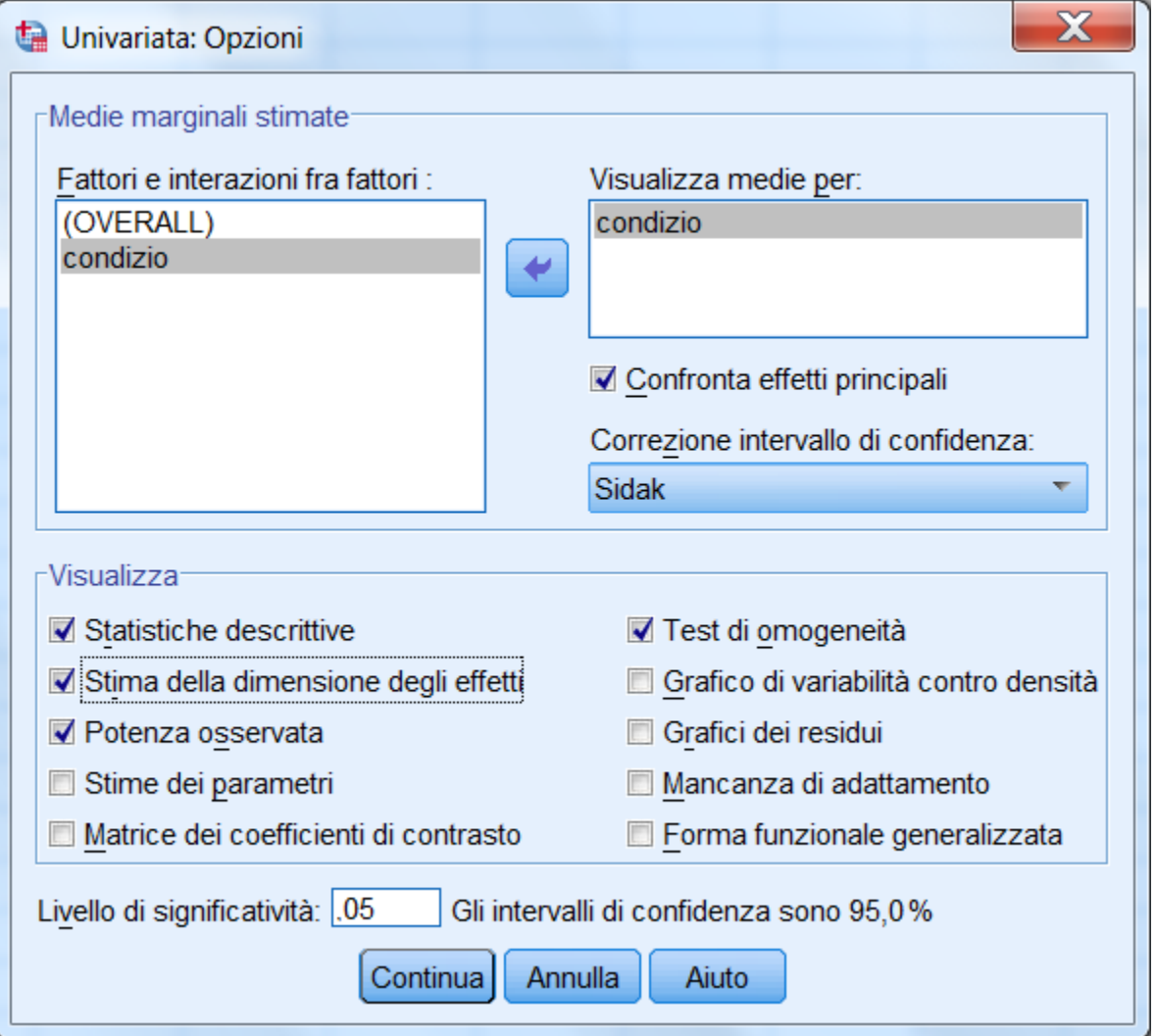

 $\widehat{\Omega_{\mathbb{R}}}$ 

## **ANOVA A UNA VIA "BETWEEN" IN SPSS**

#### Fattori tra soggetti

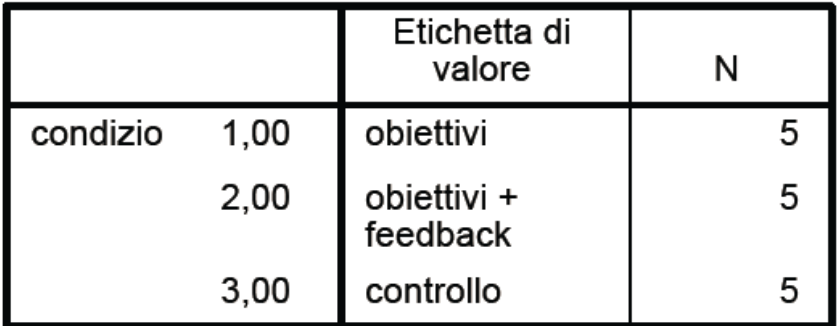

#### **Statistiche descrittive**

#### Test di Levene di uguaglianza delle varianze dell'errore<sup>a</sup>

Variabile dipendente: risolti

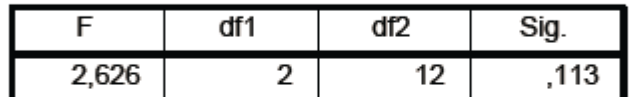

Verifica l'ipotesi nulla per la quale la<br>varianza dell'errore della variabile dipendente è uguale tra i gruppi.

a. Disegno: Intercetta + condizio

Variabile dipendente: risolti

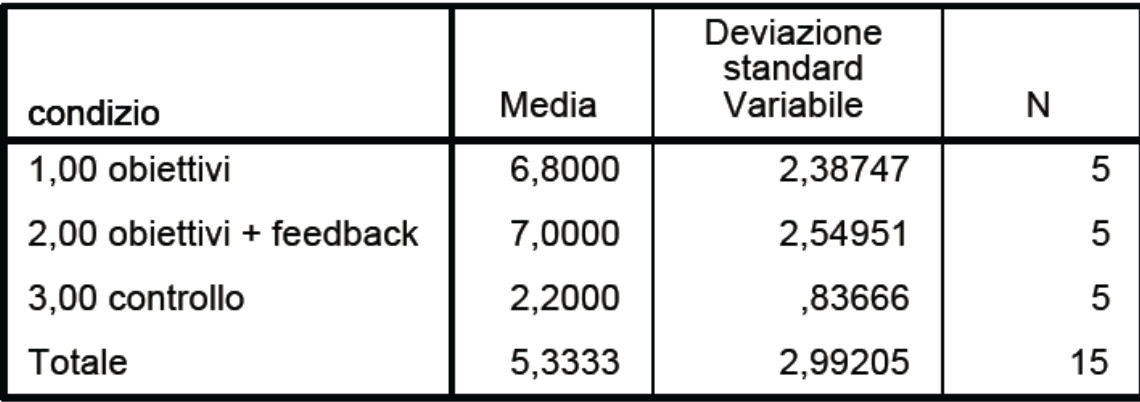

Test di Levene di uguaglianza delle<br>varianze dell'errore

 $\widehat{\mathbb{Z}}$ 

## **ANOVA A UNA VIA "BETWEEN" IN SPSS**

#### Test degli effetti fra soggetti

Variabile dipendente: risolti

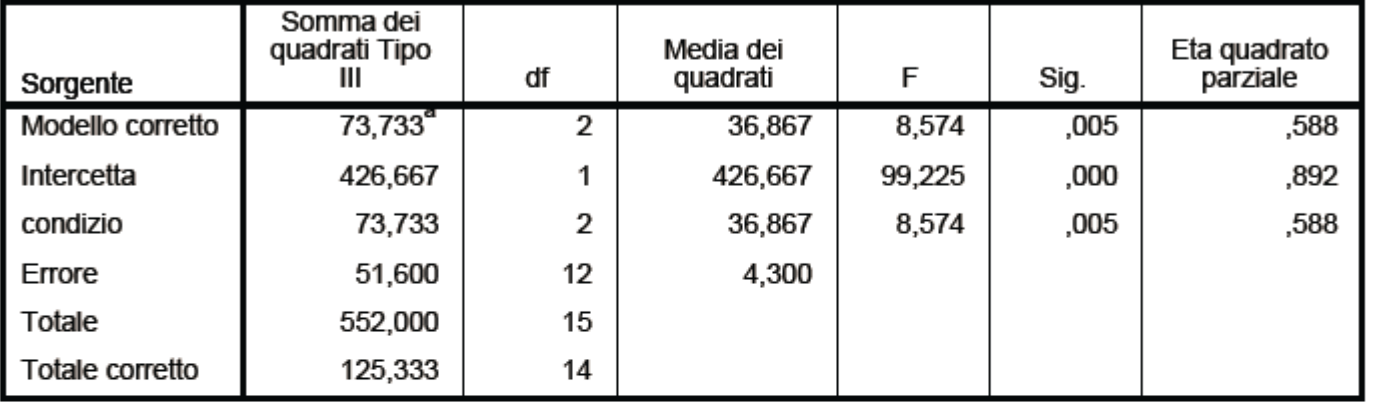

#### Test degli effetti fra soggetti

Variabile dipendente: risolti

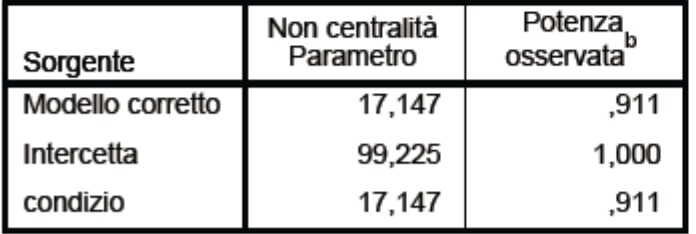

a. R quadrato = ,588 (R quadrato corretto = ,520)

b. Calcolato usando alfa = .05

# F (8.57) significativo al 1%: bisogna rifiutare l'ipotesi nulla.

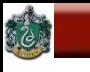

## **Confronti tra le medie dei gruppi**

## **F significativo: esiste una differenza significativa tra almeno due delle medie dei gruppi messi a confronto, ma non sappiamo tra quali.**

## **Confronto tra le medie dei gruppi con un test statistico adeguato per individuare la fonte della significatività:**

**a) i confronti post hoc;**

# **b) i confronti pianificati.**

# **a) I confronti post hoc**

**Ogni media in genere viene confrontata con tutte le altre. Il ricercatore non stabilisce in anticipo i confronti rilevanti ai fini della sua ipotesi.**

**Svantaggio: all'aumentare del numero di gruppi aumenta il numero di confronti e aumenta la probabilità di commettere l'errore di primo tipo (livello** a**), cioè rifiutare l'ipotesi nulla quando è vera.** 

**Esempio. 3 possibili confronti di medie: la condizione A con la B, la A con la C e la B con la C.** 

## a) I confronti post hoc  $-$  inflazione del livello  $\alpha$

**Si esamina l'ipotesi che o il primo, o il secondo, o il terzo confronto risultino significativi.** 

Livello  $\alpha$  = 0.05 per ognuno dei 3 confronti: **La probabilità che almeno uno dei tre confronti risulti significativa è uguale a .05 + .05 + .05 =.15.** Livello reale di  $\alpha$  per i 3 confronti:  $3*05 = 0.15$ .

**Con k confronti il livello di probabilità che almeno uno di essi risulti significativo non è** a **ma k**a**.** 

**Soluzione: scegliere un valore** a **minore di .05 (es., .05/3=.017, e in genere .05/k).**

O

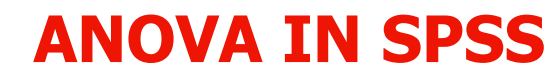

Confronti a coppie

Variabile dipendente: risolti

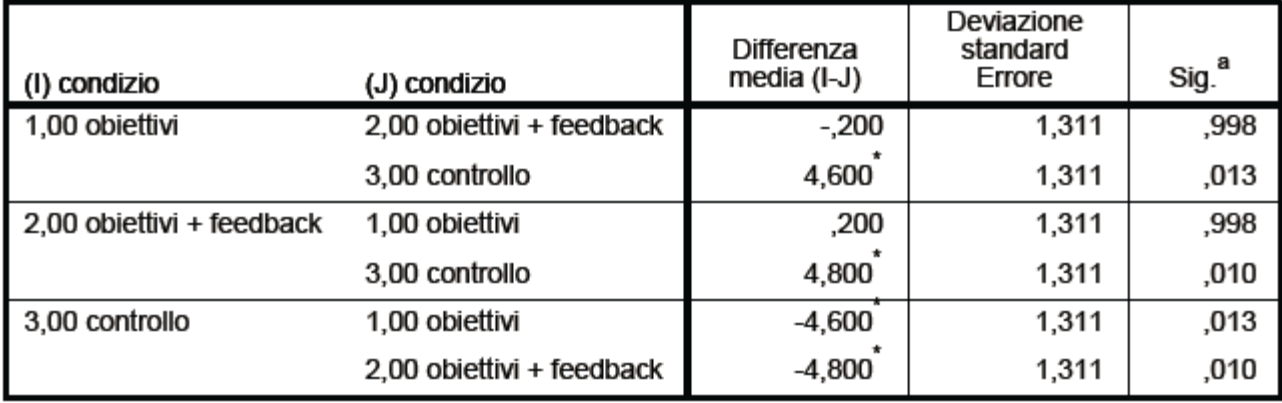

Confronti a coppie

Variabile dipendente: risolti

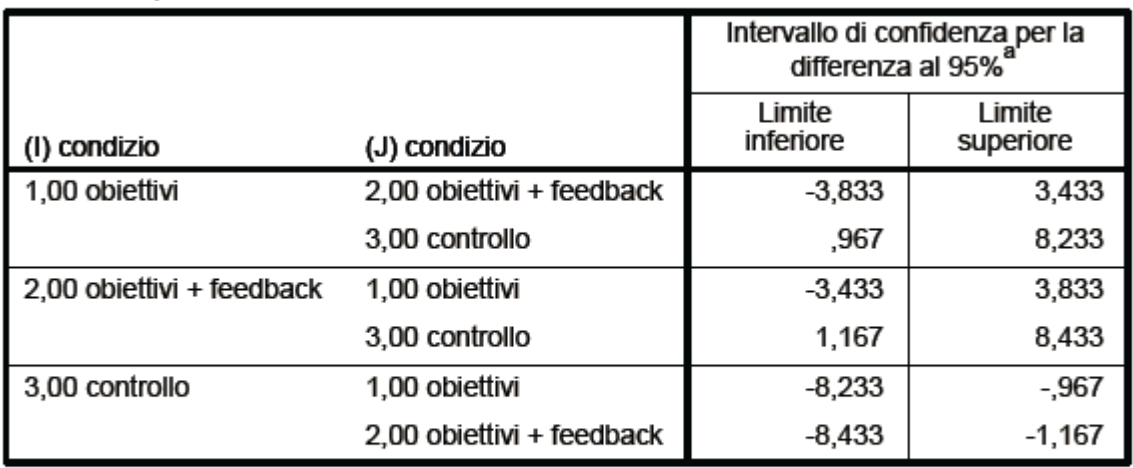

Basato sulle medie marginali stimate

a. Correzione per confronti multipli: Sidak.<br>\*. La differenza media è significativa al livello ,05.

O

## **ANOVA IN SPSS**

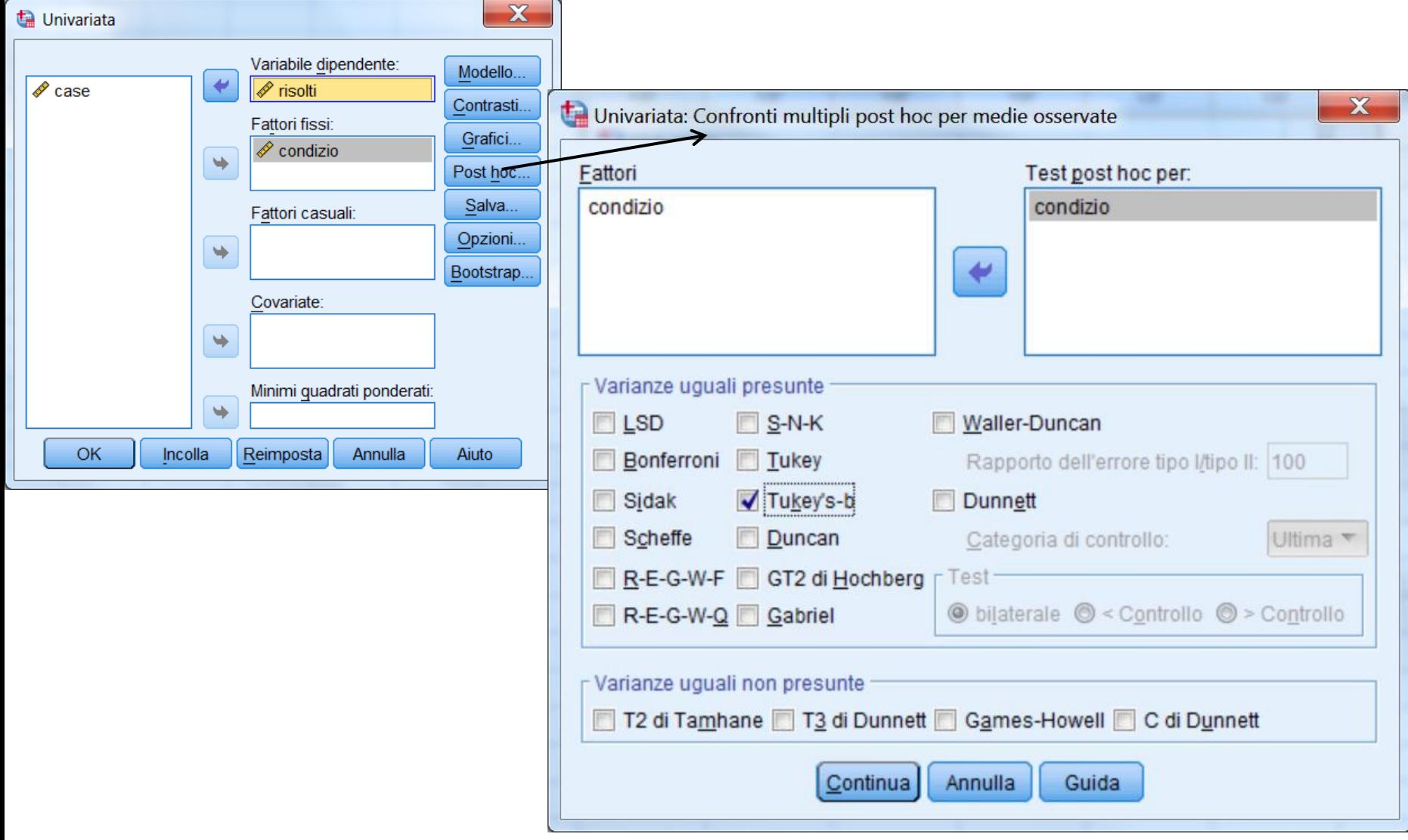

S

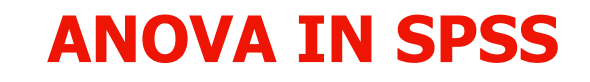

### Sottoinsiemi omogenei

#### risolti

B di Tukey<sup>a, b</sup>

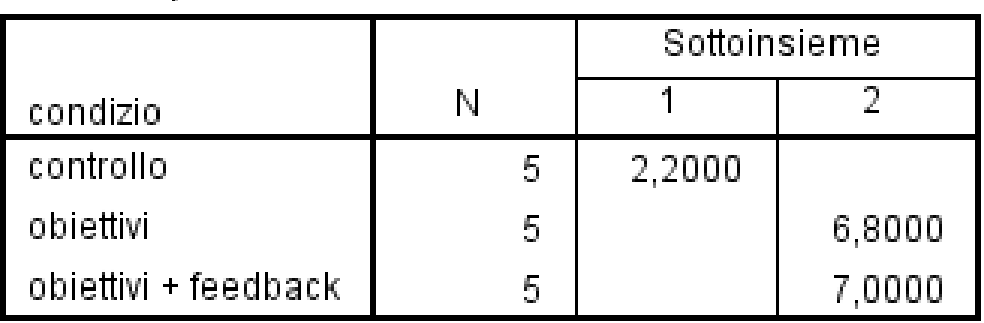

Vengono visualizzate le medie per i gruppi nei sottoinsiemi omogenei.

Si basa sulle medie osservate.

Il termine di errore è media quadratica(errore) = 4,300.

- a. Utilizza dimensione del campione della media  $armonica = 5,000.$
- b. Alfa =  $0,05$ .

 $\bigcirc$ 

## **ANOVA A UNA VIA "BETWEEN" IN SPSS**

#### Grafici di profilo

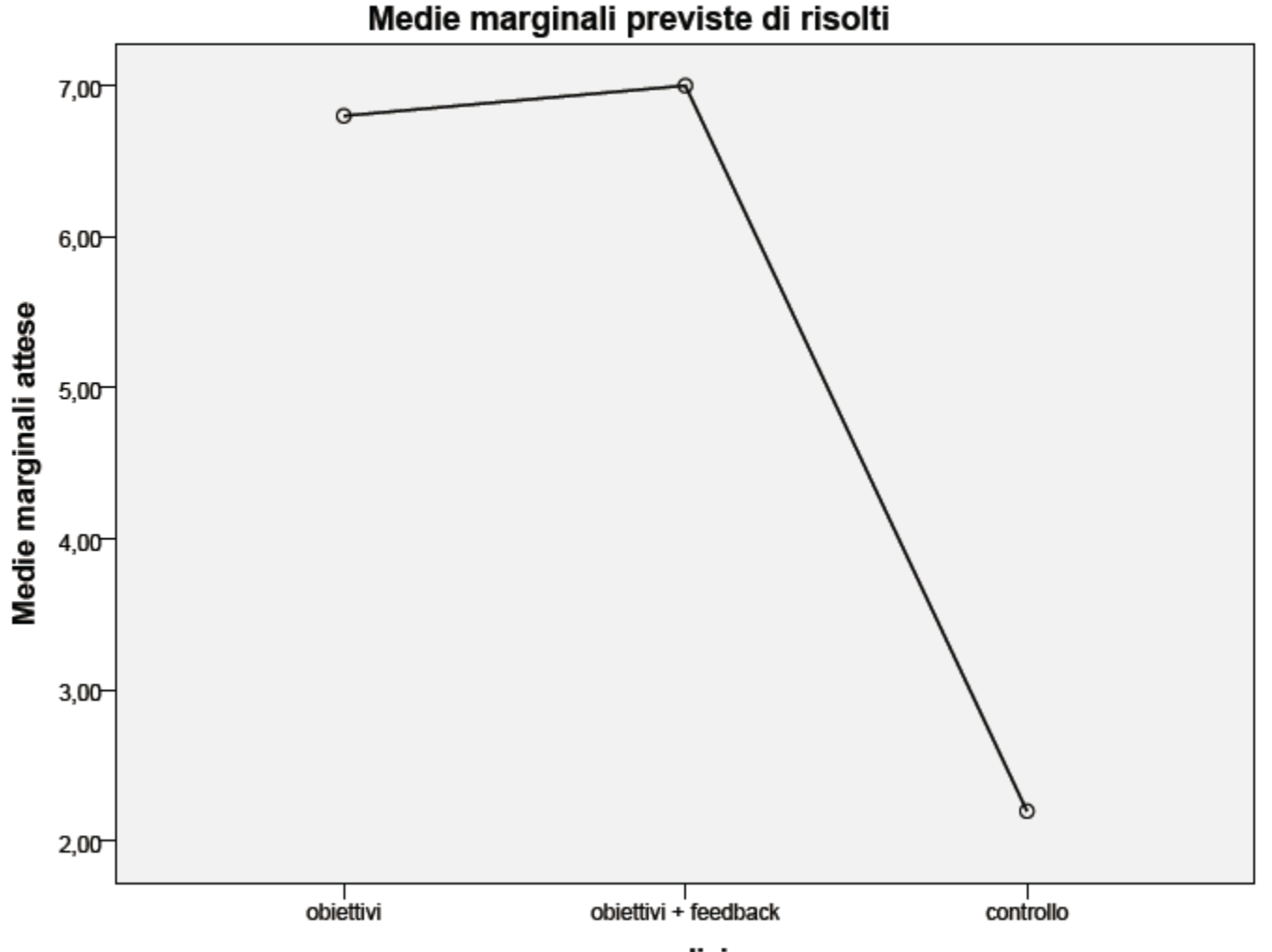

condizio

# **b) I confronti pianificati.**

**Effettuare solo i confronti che appaiono più rilevanti ai fini dell'ipotesi di ricerca. Il ricercatore pianifica in anticipo quali medie (gruppi) verranno confrontate.** 

**I confronti pianificati consentono di esaminare la differenza tra 2 medie.** 

**Si possono confrontare 2 medie di 2 singoli gruppi, oppure "combinare" insieme le medie di più gruppi e confrontare la media "aggregata" così ottenuta con la media di un gruppo singolo, o con un'altra media "aggregata", ottenuta da più gruppi.**

**Il confronto comunque sarà sempre tra 2 medie.**

# **b) I confronti pianificati sull'esempio empirico**

**La presenza di una consegna ben precisa (obiettivo, oppure obiettivo + feedback) rispetto all'assenza di tale consegna si accompagna a maggiore facilità nella soluzione dei problemi.** 

**E' sufficiente un set di due confronti tra le medie (invece dei tre confronti visti per i post hoc):** 

**nel primo si contrasta il gruppo di controllo con i gruppi "obiettivi" e "obiettivi+feedback" combinati insieme (come se fossero un unico gruppo);** 

**nel secondo si contrastano tra loro i due gruppi "obiettivi" e "obiettivi+feedback".**

## **b) I confronti pianificati.**

**Per effettuare i confronti (con il computer o manualmente) si deve attribuire ad ogni media un coefficiente, con segno positivo o negativo.** 

**Le medie con segno diverso vengono contrastate tra loro, quelle con segno uguale vengono combinate, quelle con coefficiente 0 non vengono considerate nel confronto.** 

**La somma dei coefficienti deve dare 0. Se anche la somma dei prodotti tra i coefficienti di un set di confronti è uguale a 0, si dice che i confronti sono tra loro ortogonali, cioè indipendenti.**

## **Coefficienti per i dati dell'esempio:**

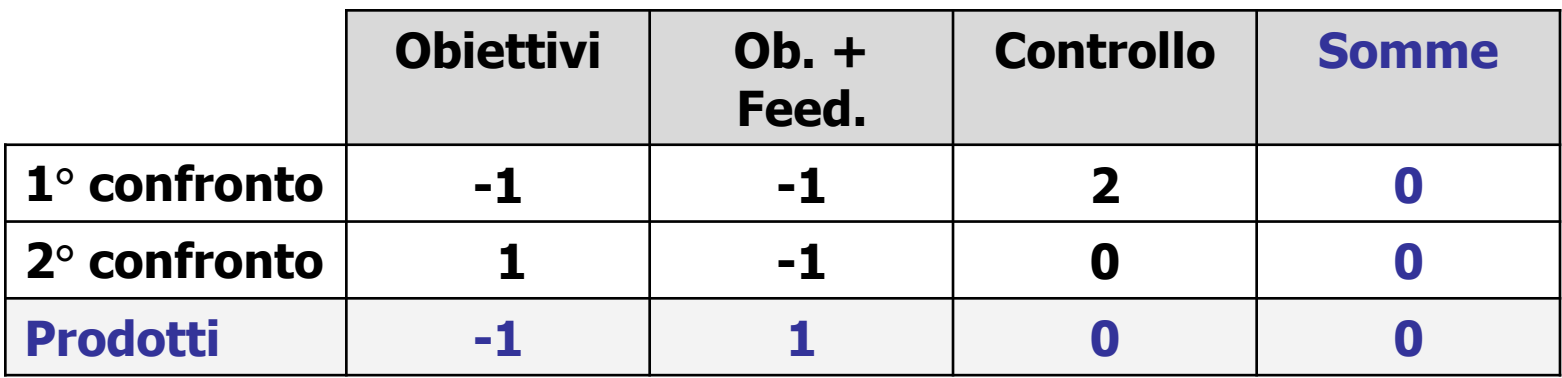

## **Sono definiti bene (le somme sono uguali a zero per ogni riga).**

## **Sono ortogonali (le somme dei prodotti sono uguali a zero).**

### **Set di confronti non ortogonali:**

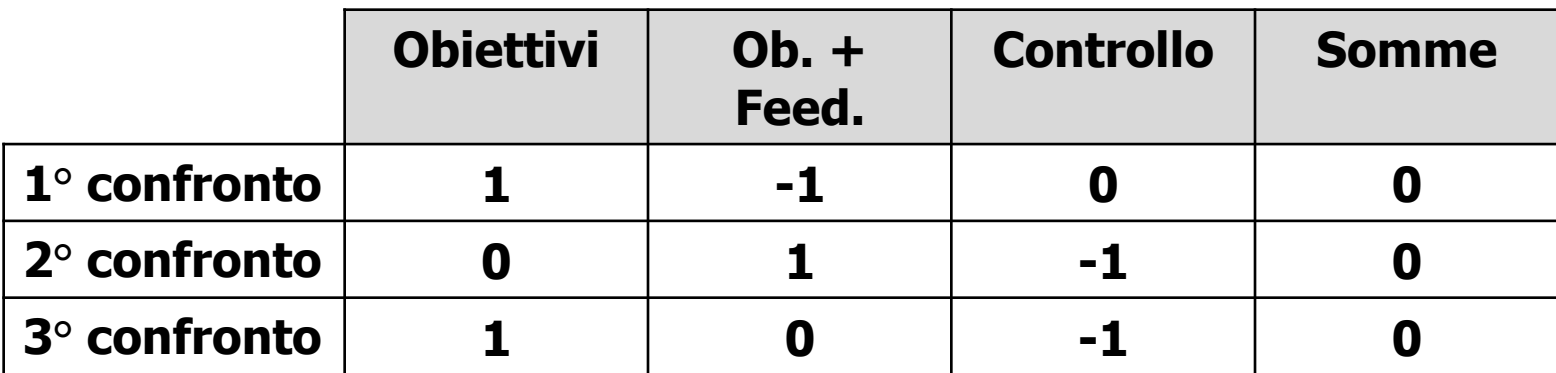

**I confronti sono tutti corretti (Somme = 0), ma non sono ortogonali. Per verificare l'ortogonalità bisogna confrontare ciascuna coppia di confronti. Per ognuna di esse la somma dei prodotti dei coefficienti deve essere uguale a zero.**

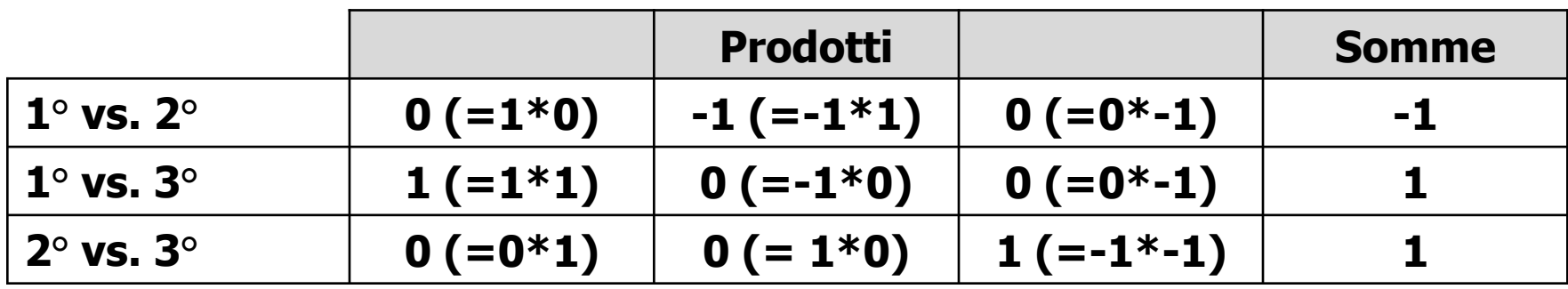

O

### **ANOVA IN SPSS**

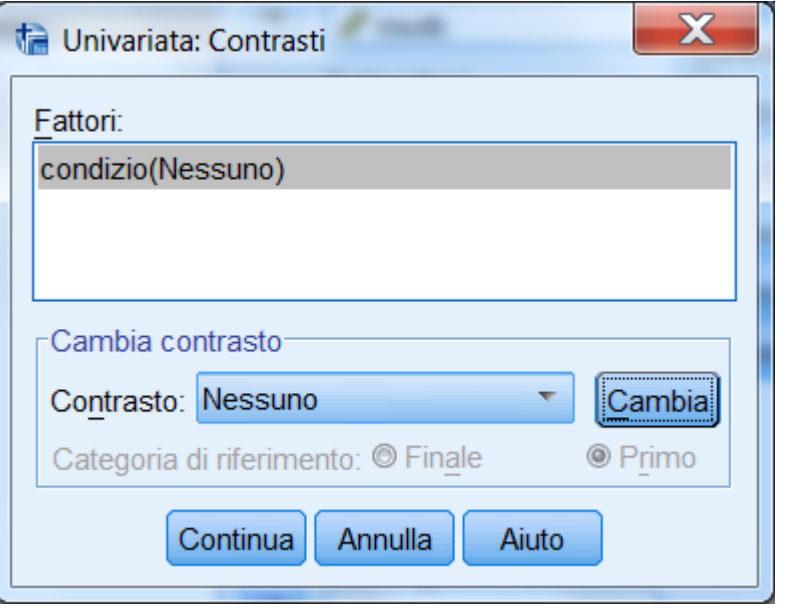

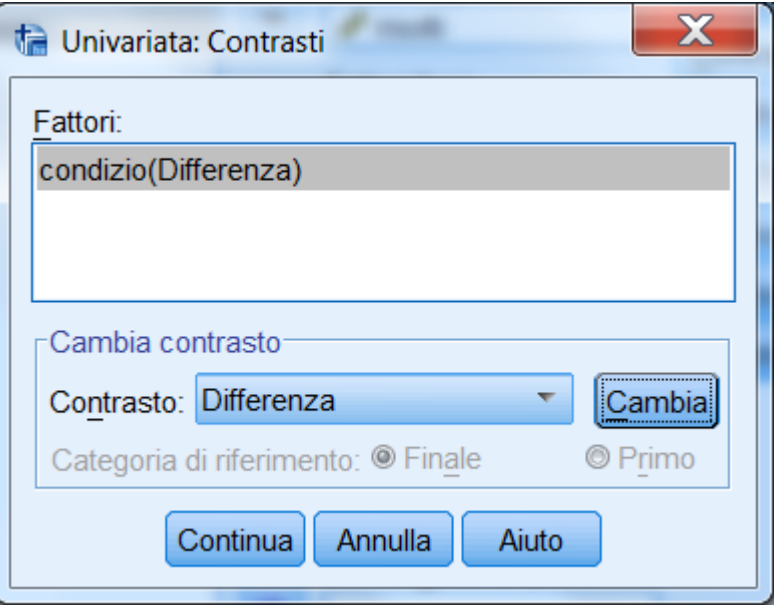

S

### **ANOVA IN SPSS**

#### Risultati del contrasto (matrice K)

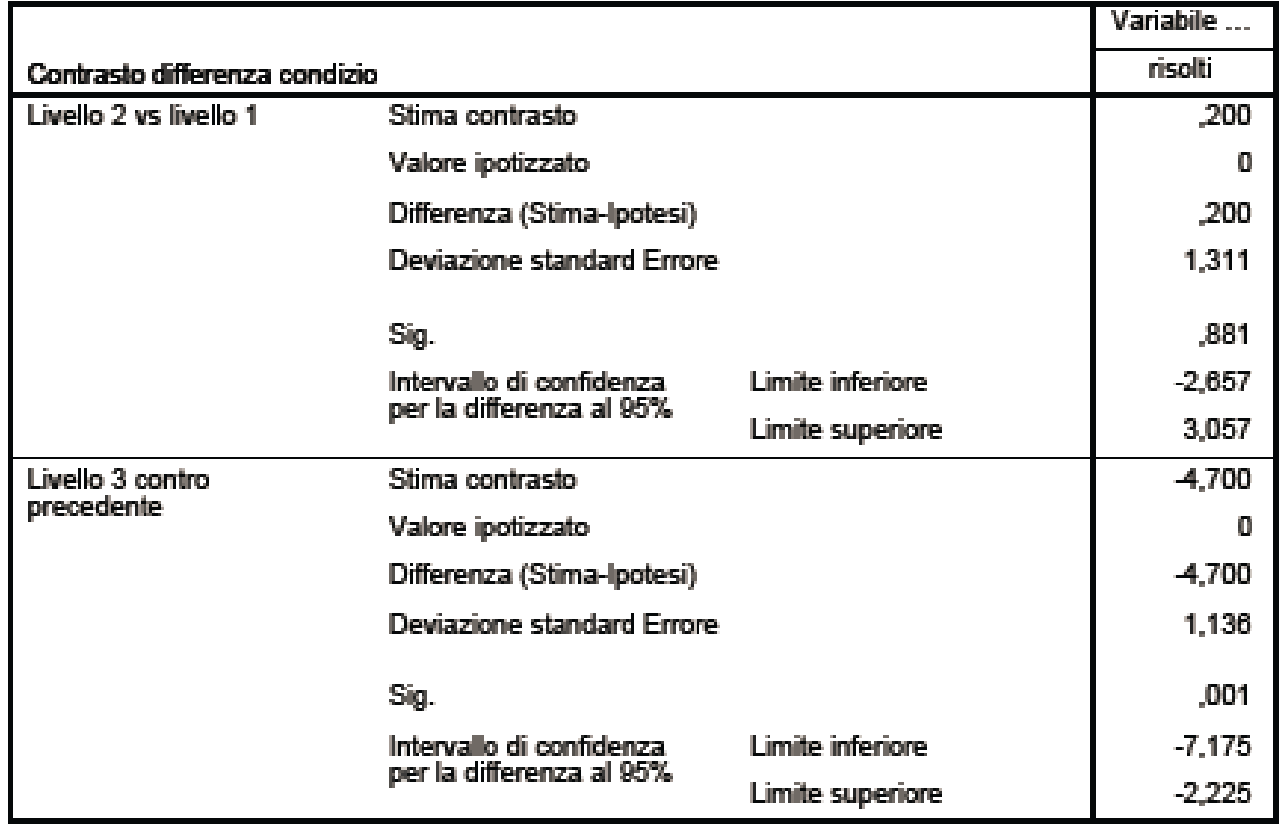

## **Contrasto 1: Obiettivi vs. Obiettivi&Feedback Contrasto 2: Obiettivi+ Obiettivi&Feedback vs. Controllo**

## **ANOVA A UNA VIA "BETWEEN" IN SPSS**

Per richiedere i confronti pianificati bisogna ricorrere alla programmazione Syntax aggiungendo le seguenti linee dopo /INTERCEPT = INCLUDE: /Imatrix condizio 1 1 -2 /Imatrix condizio 1 -1 0 oppure /CONTRAST (condizio)=special (1 1 -2) /CONTRAST (condizio)=special (1 -1 0)

DATASET ACTIVATE InsiemeDati1. UNIANOVA risolti BY condizio /CONTRAST(condizio)=Difference /METHOD=SSTYPE(3) /INTERCEPT=INCLUDE /LMATRIX CONDIZIO 1 1 -2/LMATRIX CONDIZIO 1 -1 0

/PLOT=PROFILE(condizio) /EMMEANS=TABLES(condizio) COMPARE ADJ(SIDAK) /PRINT=OPOWER ETASQ HOMOGENEITY DESCRIPTIVE /CRITERIA=ALPHA(.05) /DESIGN=condizio.

## **ANOVA IN SPSS**

# Test di ipotesi personalizzate #2

#### Risultati del test

Variabile dipendente: risolti

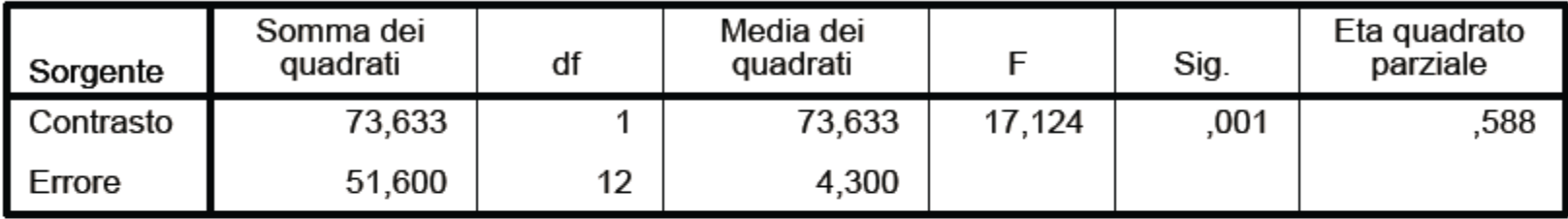

#### Risultati del test

Variabile dipendente: risolti

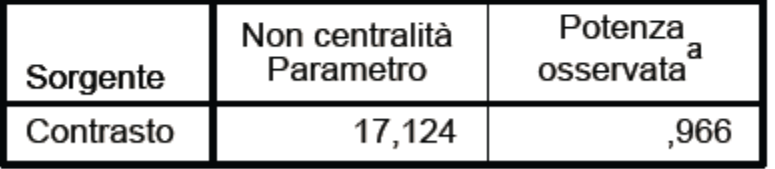

a. Calcolato usando alfa = ,05

## **Contrasto: Obiettivi+ Obiettivi&Feedback vs. Controllo**

 $\widehat{\Omega_{\mathbb{R}}}$ 

## **ANOVA IN SPSS**

### Test di ipotesi personalizzate #3

#### Risultati del test

Variabile dipendente: risolti

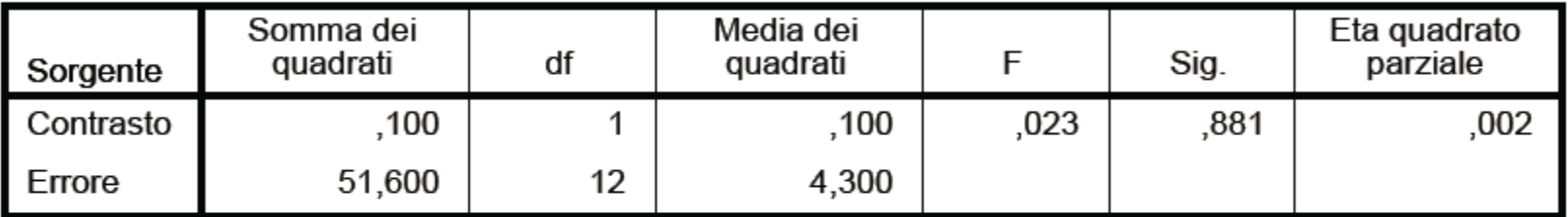

#### Risultati del test

Variabile dipendente risolti

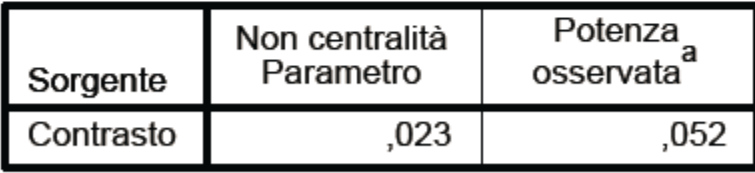

a. Calcolato usando alfa = ,05

## **Contrasto: Obiettivi vs. Obiettivi&Feedback**

### **Confronto 1**

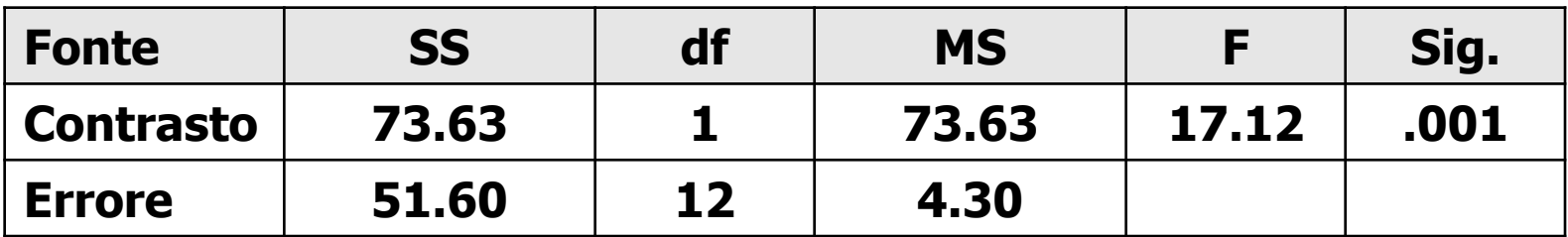

## **Confronto 2**

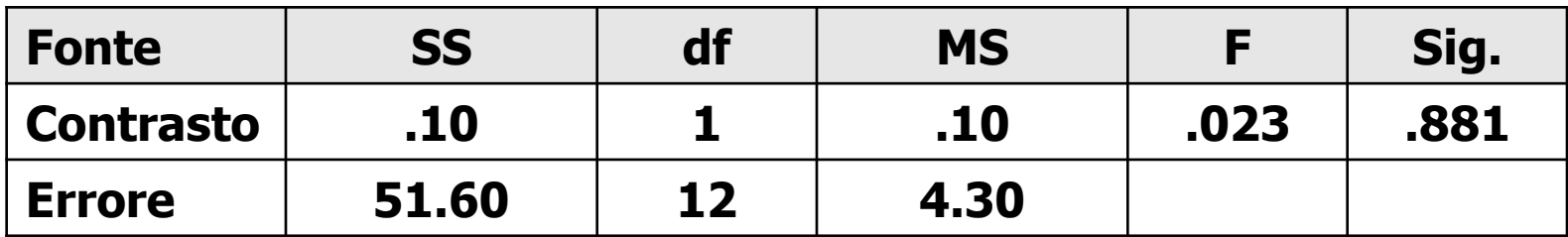

**Il denominatore utilizzato nella F dei due confronti è sempre quello relativo alla varianza residua del test "omnibus" (Errore = 4.30).**
#### **Significato dell'ortogonalità**

**I confronti ortogonali forniscono informazioni indipendenti, cioè il risultato del primo non consente di ottenere indicazioni sul possibile risultato del secondo, e viceversa.** 

**Numero massimo di confronti ortogonali = k - 1.** 

**In un set completo di k-1 confronti ortogonali la somma delle devianze tra i gruppi dei singoli confronti è uguale alla devianza spiegata dall'effetto "omnibus" nell'ANOVA. La devianza spiegata dall'effetto viene scomposta in un certo numero di "porzioni" tra loro indipendenti (nell'esempio: 73.63 + .10 =73.73).**

 $\widehat{\mathbb{Z}}$ 

#### **ESERCIZIO 3:**

### **REALIZZAZIONE DI UN'ANOVA AD UNA VIA**

**Effettuare un Anova ad una via.**

**I dati sono nel file spss esercizio.anova.sav**

### **VARIABILE DIPENDENTE: atte**

### **VARIABILE INDIPENDENTE: tits**

#### **L'ANALISI DELLA VARIANZA UNIVARIATA (ANOVA): DISEGNI FATTORIALI**

#### **Vengono definiti fattoriali (o a più vie) i disegni di analisi della varianza in cui vi sono due o più variabili indipendenti.**

**Disegno fattoriale più semplice: Disegno "2X2", Due fattori, ciascuno con due differenti livelli ("condizioni").**

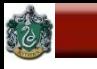

### **Vantaggi dei disegni fattoriali**

**1) Aumento della potenza del test, perché viene ridotta la varianza di errore.**

- **2) Maggiore economia nel numero dei soggetti da esaminare, mantenendo la stessa potenza del test.**
- **3) Studio dell'interazione, cioè dell'effetto congiunto delle VI sulla VD.**

#### **EFFETTI PRINCIPALI E INTERAZIONI**

#### **Effetto principale:**

#### **effetto medio di una VI sulla VD, indipendentemente dai valori delle altre VI.**

#### **Interazione:**

### **effetto di una VI sulla VD che si verifica solo a determinati livelli dell'altra VI;**

#### **effetto di una VI sulla VD che non è lo stesso per tutti i livelli delle altre VI.**

S

#### **Esempio con un disegno fattoriale 2x3**

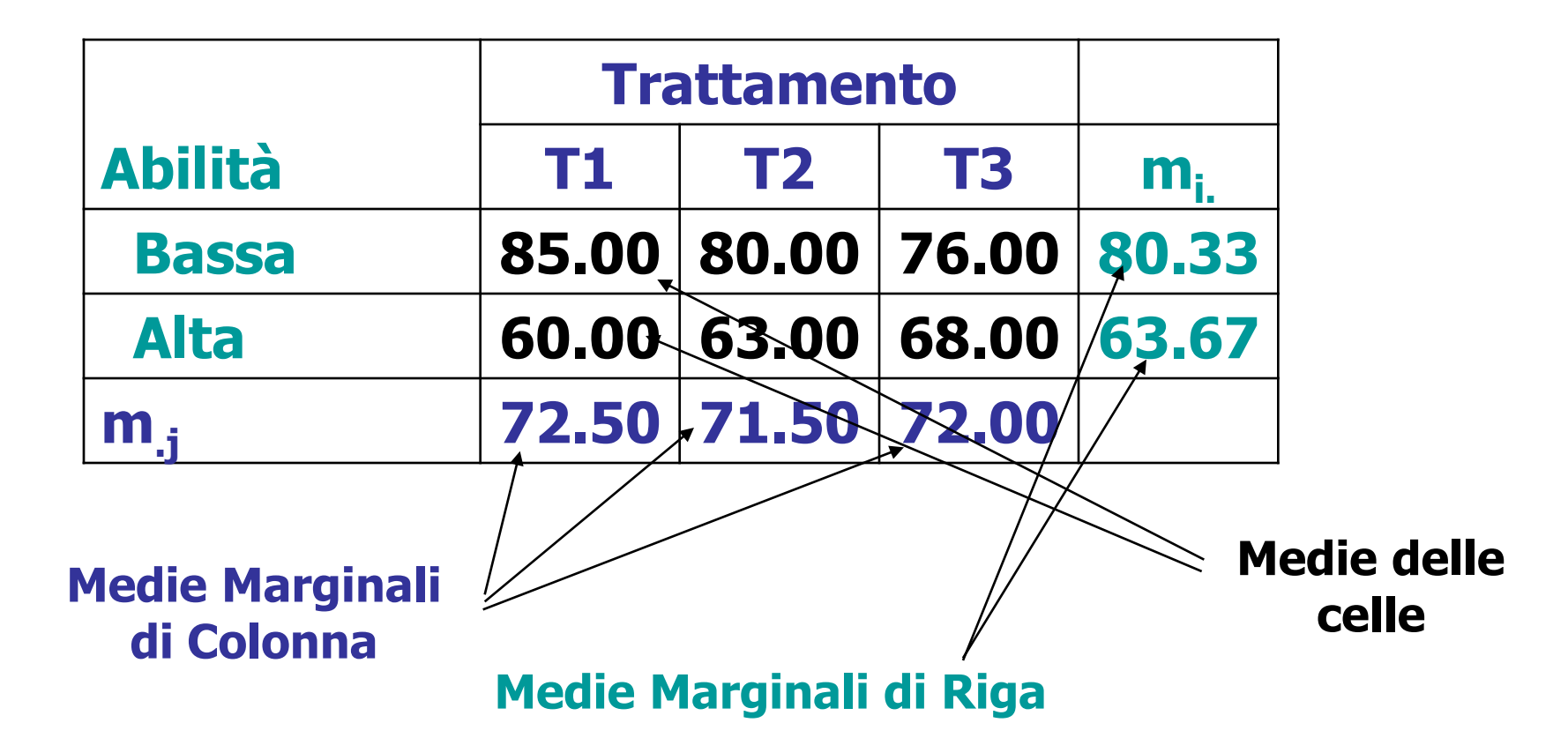

# **Ipotesi per effetti principali e interazione**

#### **Effetti principali:**

**Trattamento: ipotesi sulle medie delle colonne.**  $H_0: \mu_{.1} = \mu_{.2} = \mu_{.3}$ **(A livello di campione: 72.5 = 71.5 = 72)**

**H<sup>1</sup> : Almeno due medie sono differenti:**   $(\mu_1 \neq \mu_2)$  **o**  $(\mu_1 \neq \mu_3)$  **o**  $(\mu_2 \neq \mu_3)$ 

**Abilità: ipotesi sulle medie delle righe**  $H_0: \mu_1 = \mu_2$ . **(A livello di campione: 80.33 = 63.67)**   $$ 

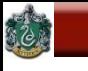

#### **Ipotesi per effetti principali e interazione**

### **Interazione:**

**Ipotesi sulle differenze delle medie nelle diverse combinazioni delle condizioni sperimentali.** 

$$
H_0: (\mu_A - \mu_B)_{T1} = (\mu_A - \mu_B)_{T2} = (\mu_A - \mu_B)_{T3}
$$

**[A livello di campione: (85-60) = (80-63) = (76-68), cioè, 25 =17= 8 ? ]**

**H<sup>1</sup> : Almeno una differenza tra differenze di medie è sign.**

**Tutte le volte che c'è un'interazione nei dati, sarebbe fuorviante interpretare gli effetti principali senza discutere le interazioni.**

#### **Disegni fattoriali "Tra i soggetti" (Between Subjects):**

**I soggetti vengono assegnati casualmente ad ognuna delle singole celle (incrocio di due livelli diversi dei due fattori). Ogni soggetto è esposto solamente ad una particolare combinazione delle condizioni sperimentali. Ogni cella contiene soggetti diversi.**

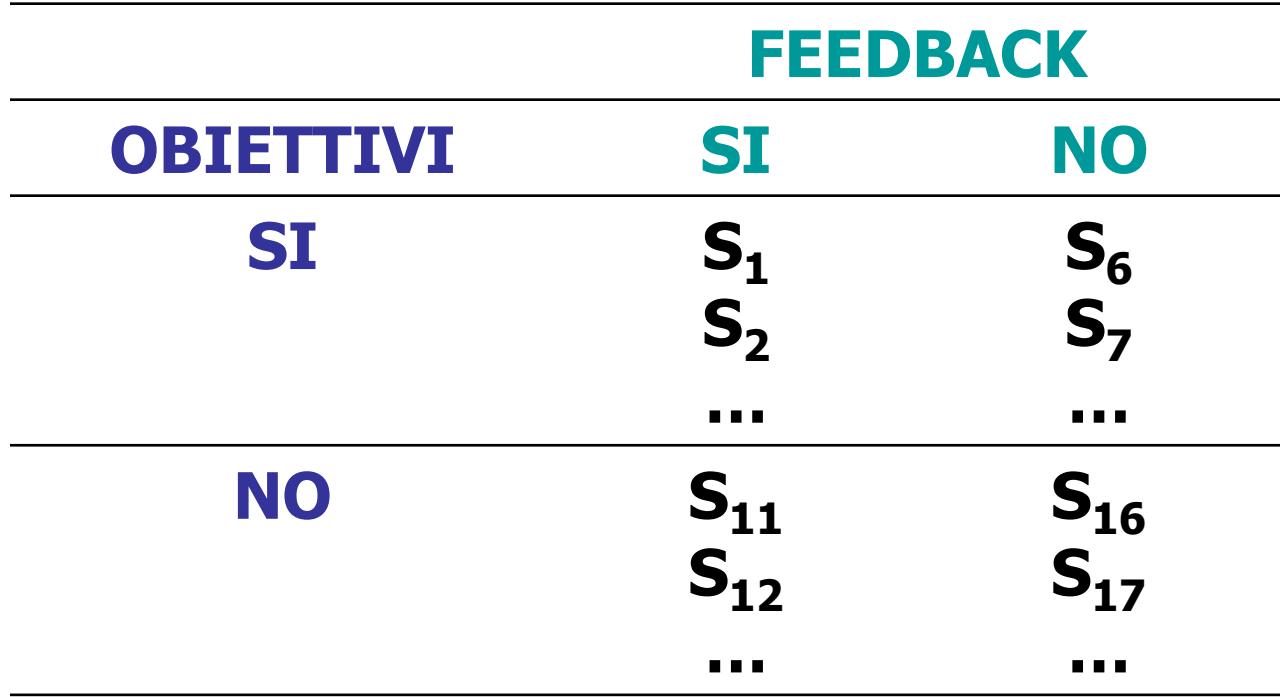

## **Modello Teorico dei Disegni fattoriali "Tra i soggetti"**

**BARBARANELLIBARBARANELLI ANALISI DEI DATI + LAB ANALISI MULTIVARIATA AA 2017 AA 2009 -2018-2010**

**In un disegno fattoriale con 2 fattori "between" F1 e F2, il punteggio yijk di un soggetto "k" contenuto nella "cella" "ij" è scomponibile nel modo seguente:**

 $y_{ijk} = \mu + \alpha_i + \beta_i + \phi_{ii} + \epsilon_{ijk}$ 

- $\alpha_i = \mu_i$   $\text{-} \mu_i$ : effetto principale di F1 (deviazione della media della i**esima riga dalla media generale)**
- $\beta_j = \mu_{j}$  $\cdot \mu$ : effetto principale di F2 (deviazione della media della **j-esima colonna dalla media generale)**
- $\phi_{ij} = \mu_{ij} \mu (\alpha_i + \beta_j)$ : effetto dell'interazione. Parte della media **di una cella ij che non dipende dall'errore, e che non è spiegata né dalla media generale, né dagli effetti principali.**

e**ijk: termine residuale ("errore")**

**たちにも** 

#### **In base al modello precedente è possibile definire le seguenti devianze:**

$$
SS_{\text{T}} = \sum_{i} \sum_{j} \sum_{k} (y_{ijk} - \overline{y}_{..})^2 \quad \text{dev. totale}
$$

- $=\sum_{i}\sum_{j}\sum_{k}(\overline{y}_{i..} \text{SS}_{\text{F1}} = \sum_i \sum_i \sum_k (\overline{\text{y}}_{\text{i..}} - \overline{\text{y}}_{\dots})^2$  dev. eff. princ. di F1
- $=\sum_i\sum_j\sum_k(\overline{y}_{.j.}-$ 2  $\text{SS}_{\text{F2}} = \sum_{\mathbf{i}} \sum_{\mathbf{i}} \sum_{\mathbf{k}} (\overline{\mathbf{y}}_{\cdot \mathbf{j}} - \overline{\mathbf{y}}_{\cdot \cdot \mathbf{k}})^2$  dev. eff. princ. di F2

 $=\sum_{i}\sum_{j}\sum_{k}(\overline{y}_{ij.}-\overline{y}_{i..}-\overline{y}_{.j.}+$ 2  $\text{SS}_{\text{F1XF2}} = \sum_i \sum_i \sum_k' (\overline{\text{y}}_{ij.} - \overline{\text{y}}_{i..} - \overline{\text{y}}_{.j.} + \overline{\text{y}}_{...})^2$  dev. interazione

- $=\sum_i \sum_j \sum_k (y_{ijk} SS_{\text{W}} = \sum_i \sum_i \sum_k (y_{ijk} - \overline{y}_{ij.})^2$  devianza residua
- $SS_T = SS_R + SS_W = SS_{F1} + SS_{F2} + SS_{F1XF2} + SS_W$

 $\bigcirc$ 

#### **Gradi di libertà e test di significatività**

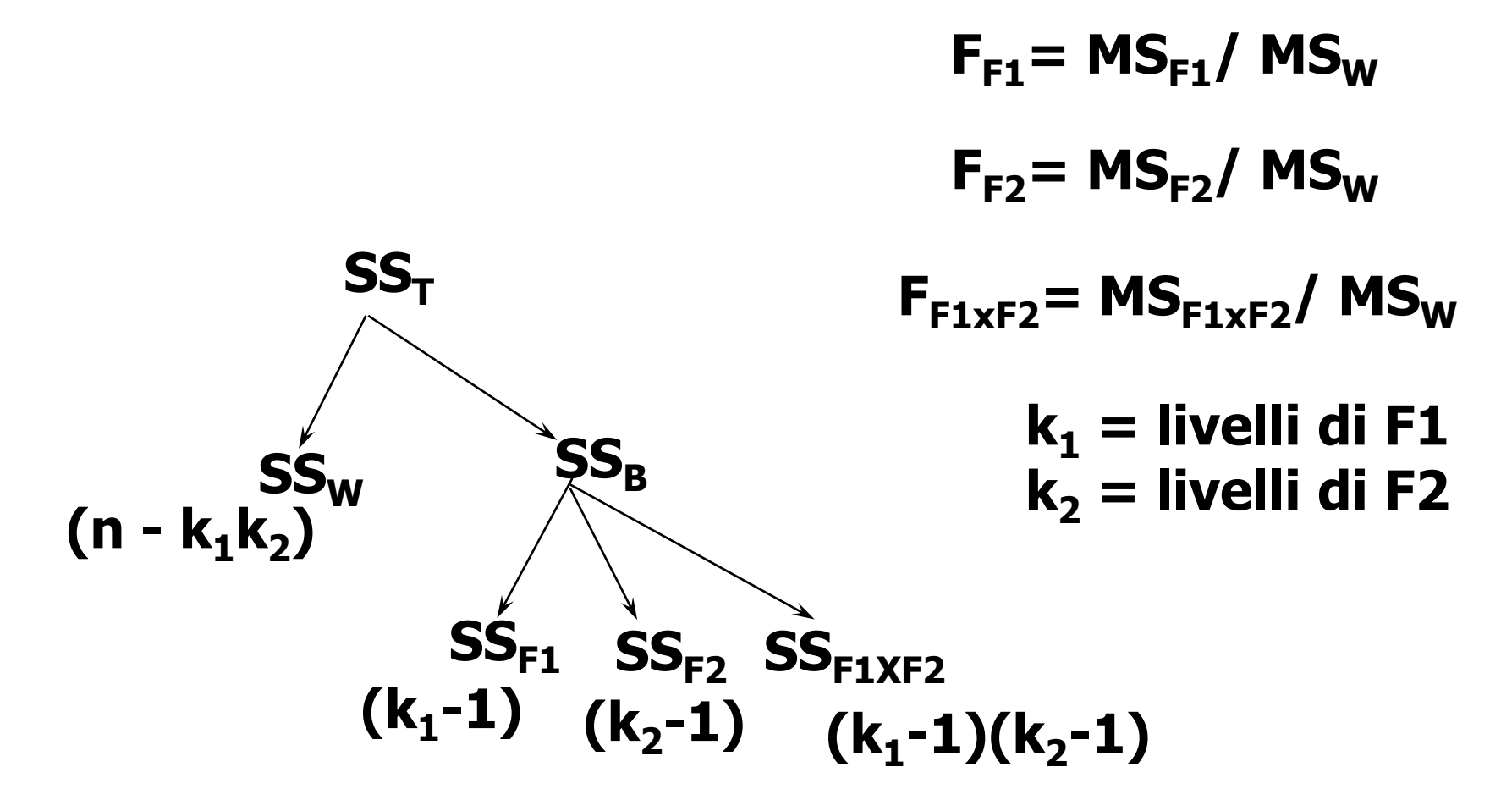

#### **ANALISI DEI DISEGNI FATTORIALI**

#### **Esempio da Keppel et al., pp. 260 e segg. 2 fattori (o var. indipendenti): Rinforzo e Compito; 1 variabile dipendente: n. di problemi risolti.**

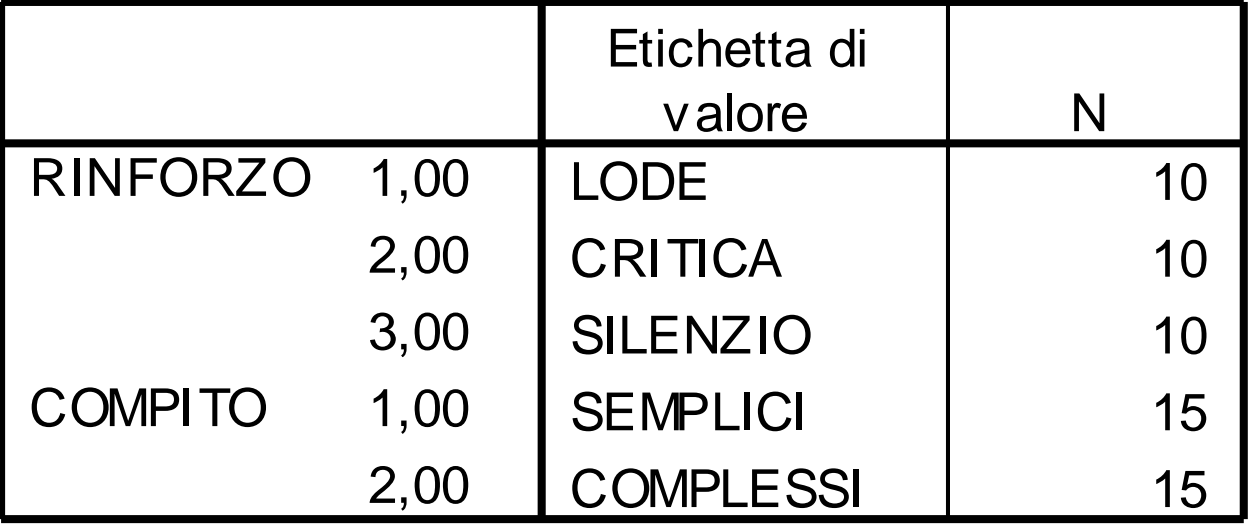

**Fattori tra soggetti**

O

#### **ANOVA FATTORIALE BETWEEN IN SPSS**

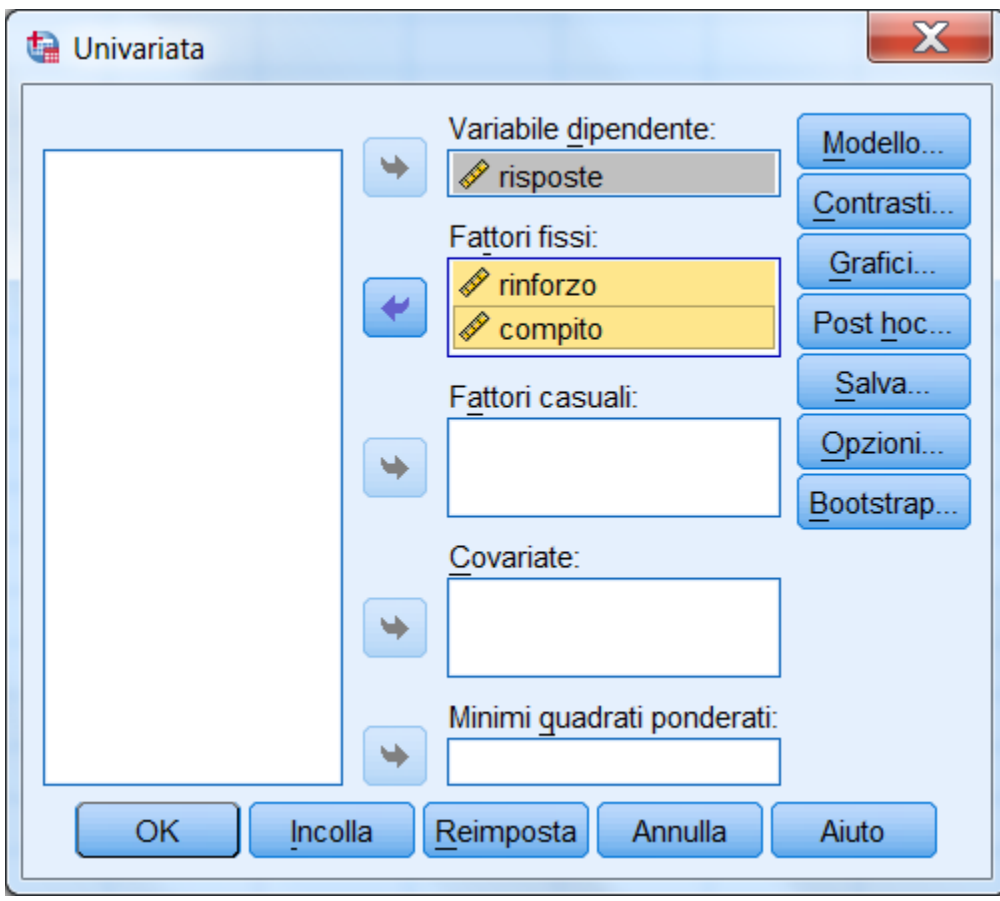

#### **ANOVA.FAC.B.sav**

O

### **ANOVA FATTORIALE BETWEEN IN SPSS**

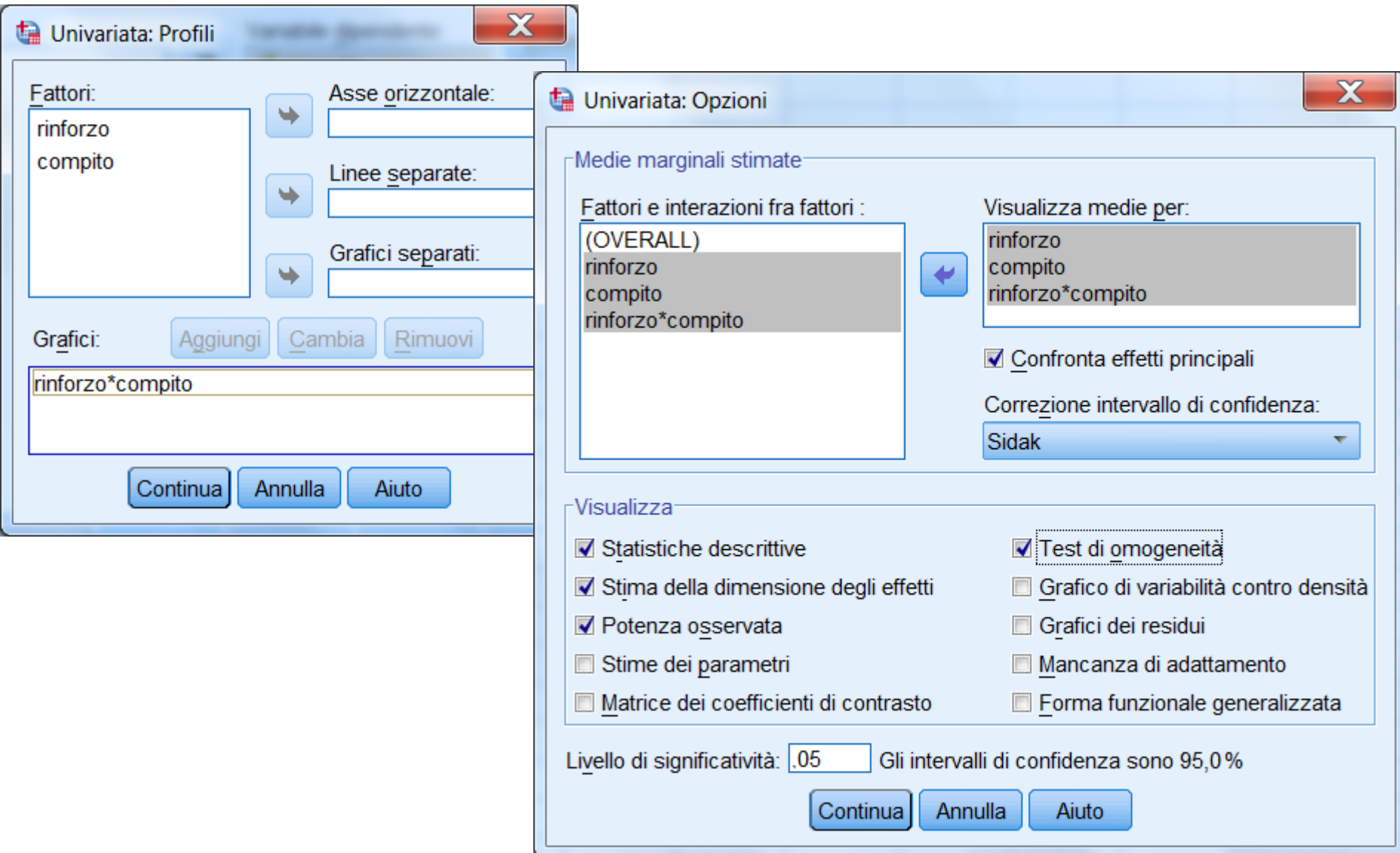

 $\bigcirc$ 

#### **ANOVA FATTORIALE BETWEEN IN SPSS**

#### Fattori tra soggetti

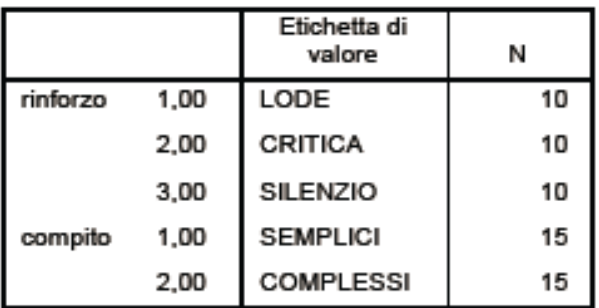

#### **Statistiche descrittive**

Variabile dipendente:risposte

#### Test di Levene di uguaglianza delle varianze dell'errore<sup>a</sup>

Variabile dipendente: risposte

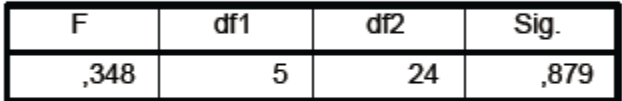

Verifica l'ipotesi nulla per la quale la<br>varianza dell'errore della variabile<br>dipendente è uguale tra i gruppi.

a. Disegno: Intercetta + rinforzo +<br>compito + rinforzo \* compito

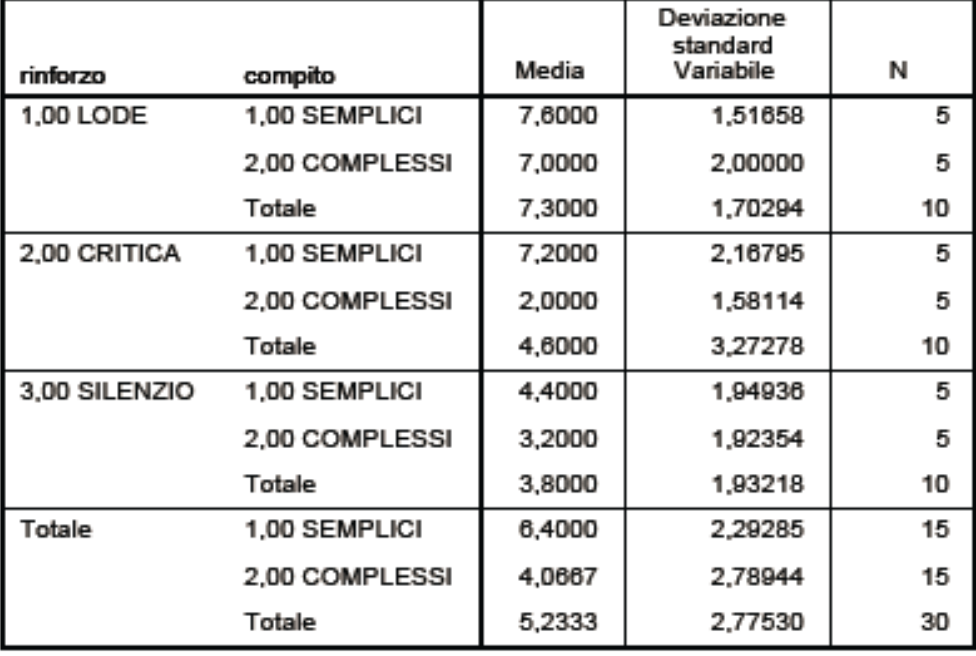

O

#### **ANOVA FATTORIALE BETWEEN IN SPSS**

#### Test degli effetti fra soggetti

Variabile dipendente: risposte

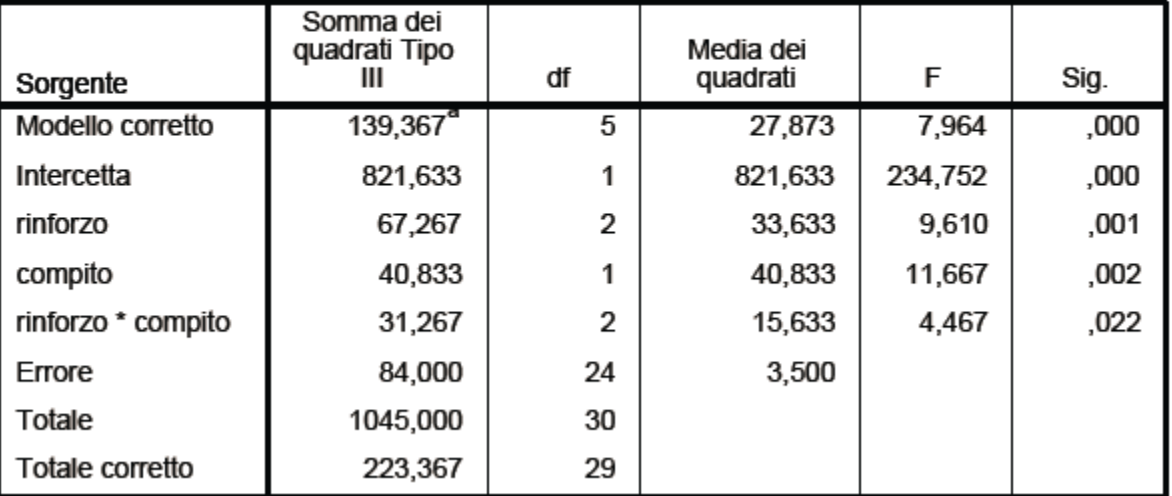

#### Test degli effetti fra soggetti

#### Variabile dipendente:risposte

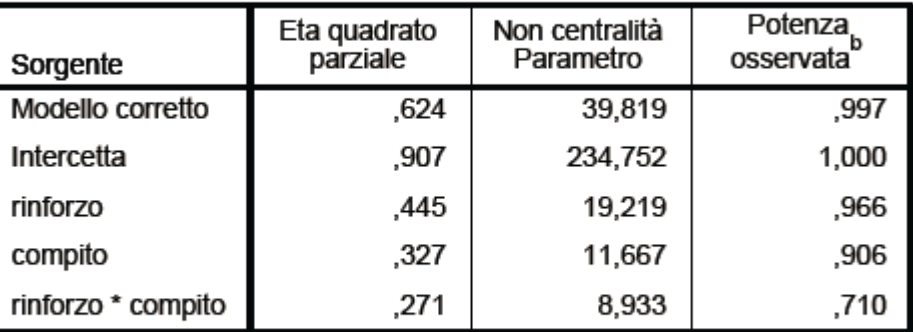

a. R quadrato = ,624 (R quadrato corretto = ,546)<br>b. Calcolato usando alfa = ,05

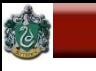

#### **ANALISI DEI DISEGNI FATTORIALI**

#### **Risultati ottenuti da SPSS e/o tramite le formule definite per i disegni ANOVA fattoriali:**

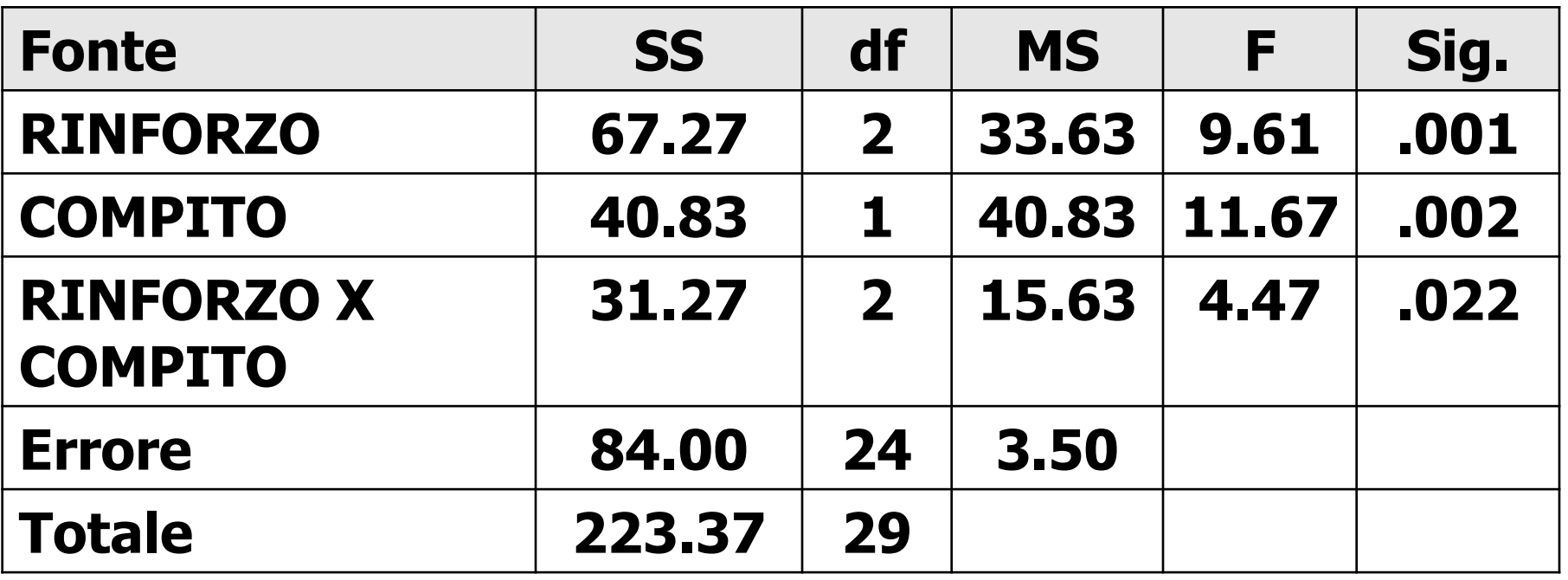

O

#### **ANOVA FATTORIALE BETWEEN IN SPSS**

#### **Stime**

Variabile dipendente: risposte

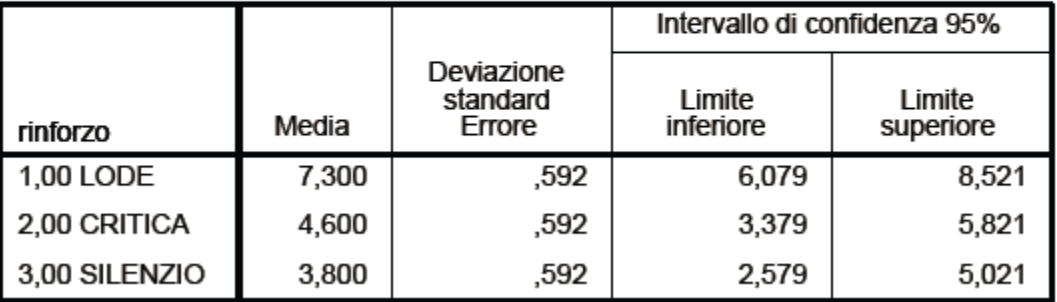

#### **Stime**

Variabile dipendente: risposte

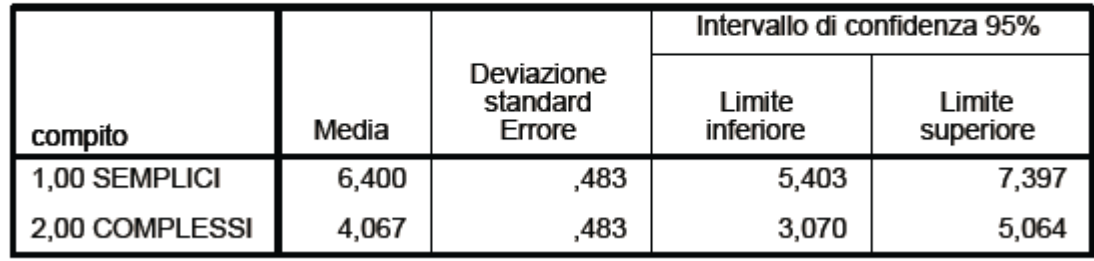

### **1. ANALISI DEGLI EFFETTI PRINCIPALI**

### **Effetto principale del fattore "COMPITO":**

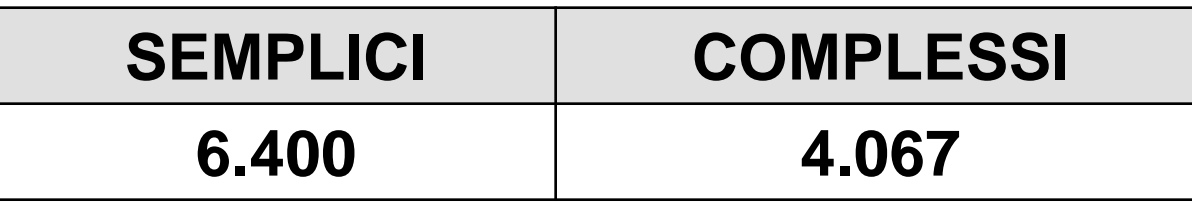

### **Effetto principale del fattore "RINFORZO":**

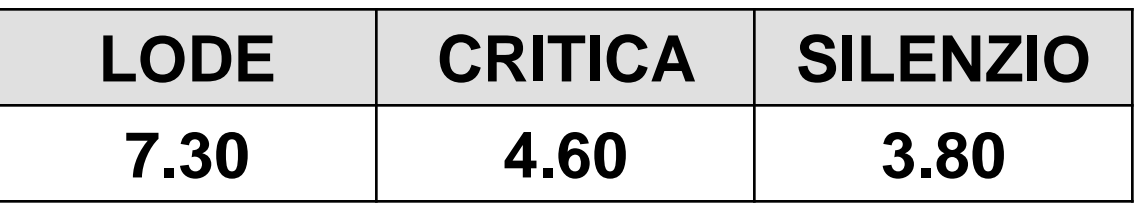

**Confronti post-hoc con il metodo di Tukey-HSD: i due tipi di rinforzi Silenzio e Critica hanno medie uguali e significativamente diverse dal rinforzo Lode.**

O

#### **ANOVA FATTORIALE BETWEEN IN SPSS – post hoc Tukey-b**

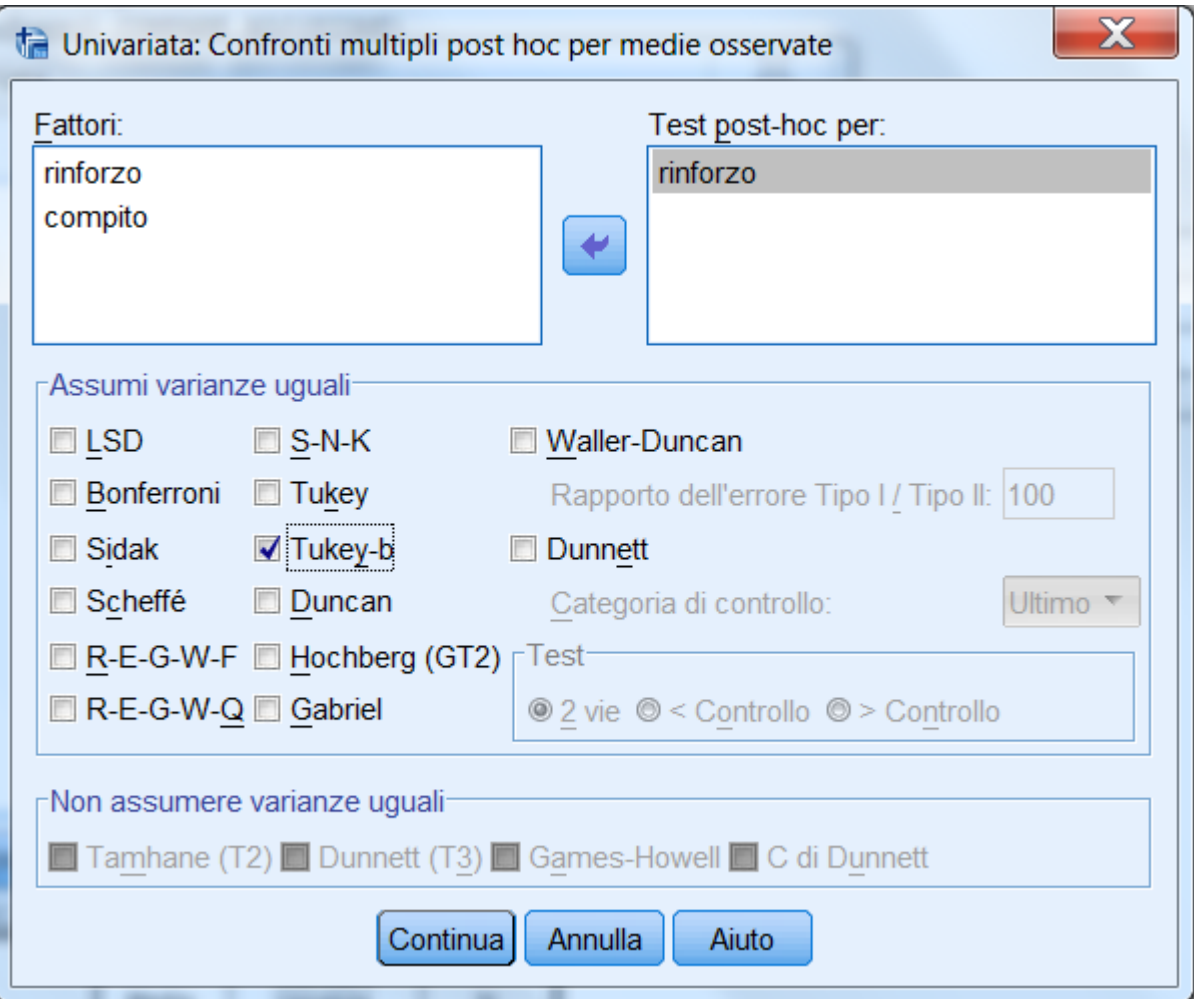

 $\mathbb{C}$ 

#### **ANOVA FATTORIALE BETWEEN IN SPSS**

#### Sottoinsiemi omogenei

risposte

B di Tukey $^{{\bf a},{\bf b}}$ 

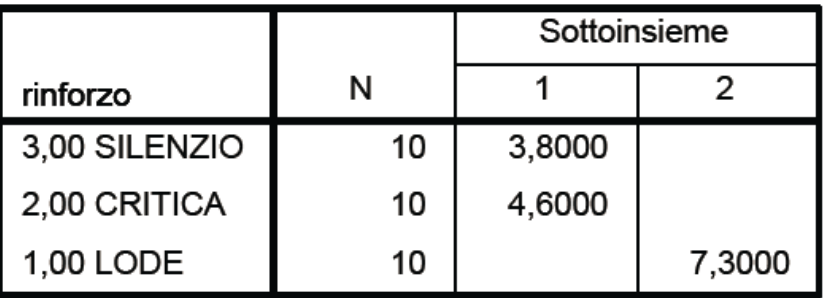

Sono visualizzate le medie per gruppi in sottoinsiemi omogenei.<br>Tali medie sono basate sulle osservazioni.

Il termine di errore è Media dei quadrati(errore)  $= 3,500.$ 

a. Utilizza dimensione campionaria media  $armonica = 10,000$ b. Alfa =  $,05$ 

#### **ANOVA FATTORIALE BETWEEN IN SPSS – Confronti pianificati**

#### **Confronti pianificati. Possiamo confrontare le condizioni di Lode con quelle di Critica e Silenzio aggregate, e la condizione di Critica con Silenzio.**

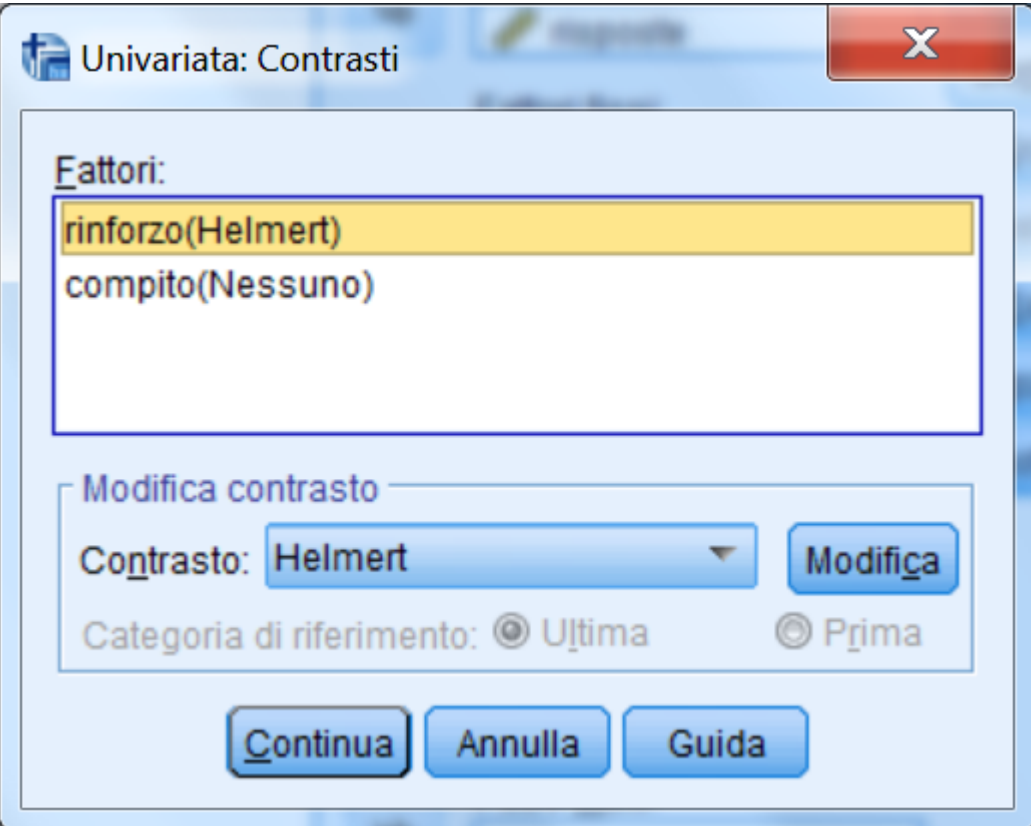

**test** 

#### **ANOVA FATTORIALE BETWEEN IN SPSS – Confronti pianificati**

Risultati del contrasto (matrice K)

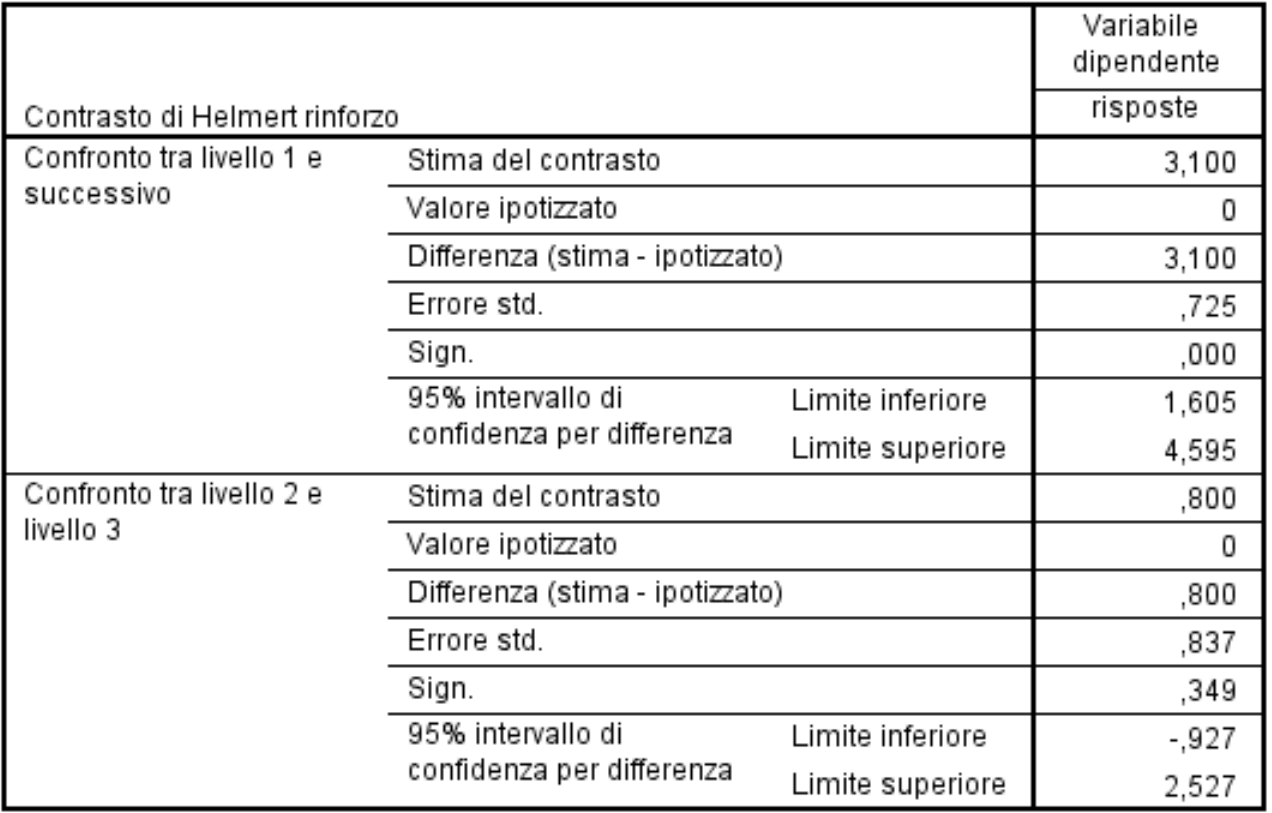

#### **Contrasto 1: Lode vs. Critica + Silenzio Contrasto 2: Critica vs. Silenzio**

#### **Confronti pianificati. Possiamo utilizzare anche i contrasti personalizzati tramite la Sintassi: /CONTRAST(rinforzo)=SPECIAL (2-1-1) /CONTRAST(rinforzo)=SPECIAL (0 1-1)**

#### Risultati dei test

Variabile dipendente: risposte

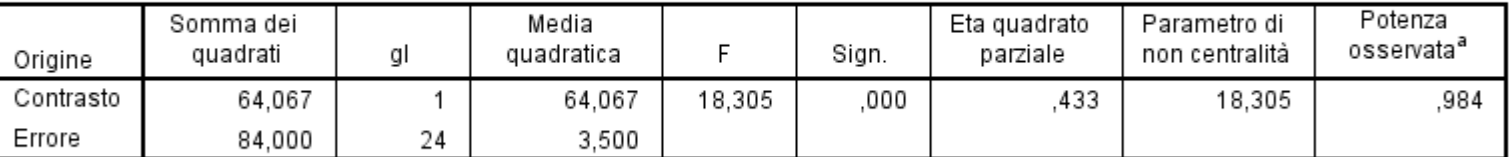

a. Calcolato utilizzando alfa = ,05

#### Risultati dei test

Variabile dipendente: risposte

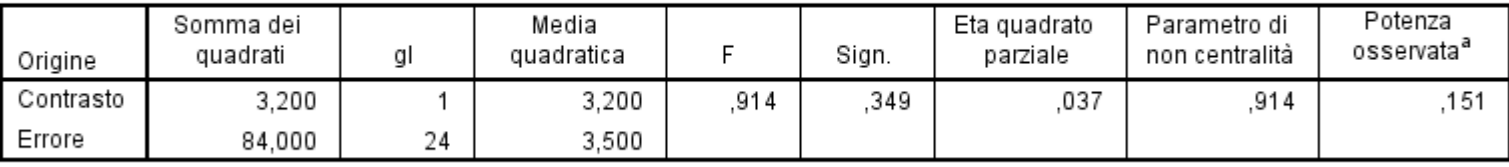

a. Calcolato utilizzando alfa = ,05

#### **2. ANALISI DELL'INTERAZIONE**

### **Nel nostro esempio l'interpretazione degli effetti principali può condurre a conclusioni errate.**

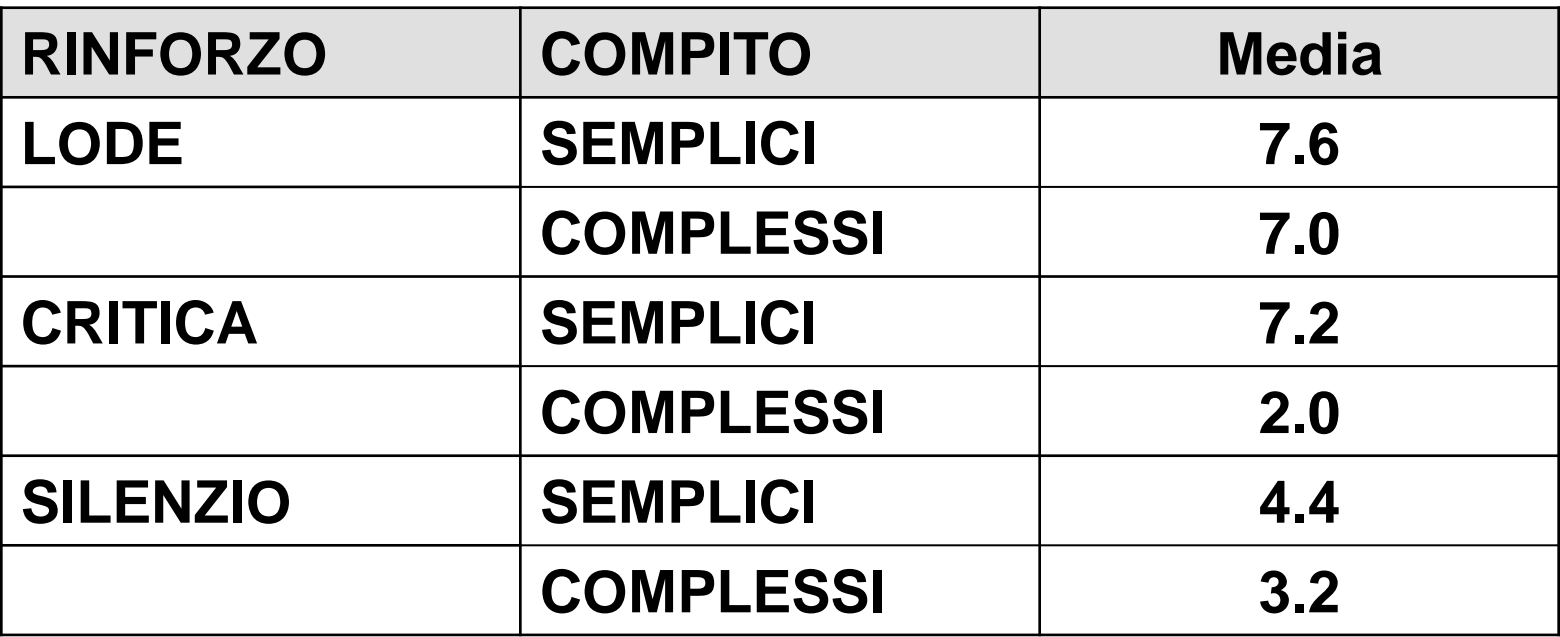

**La variabile Rinforzo produce un effetto sulla Variabile Risposte che è differente a seconda dei livelli della variabile Compito.**

O

#### **ANOVA FATTORIALE BETWEEN IN SPSS**

#### 3. rinforzo \* compito

Variabile dipendente: risposte

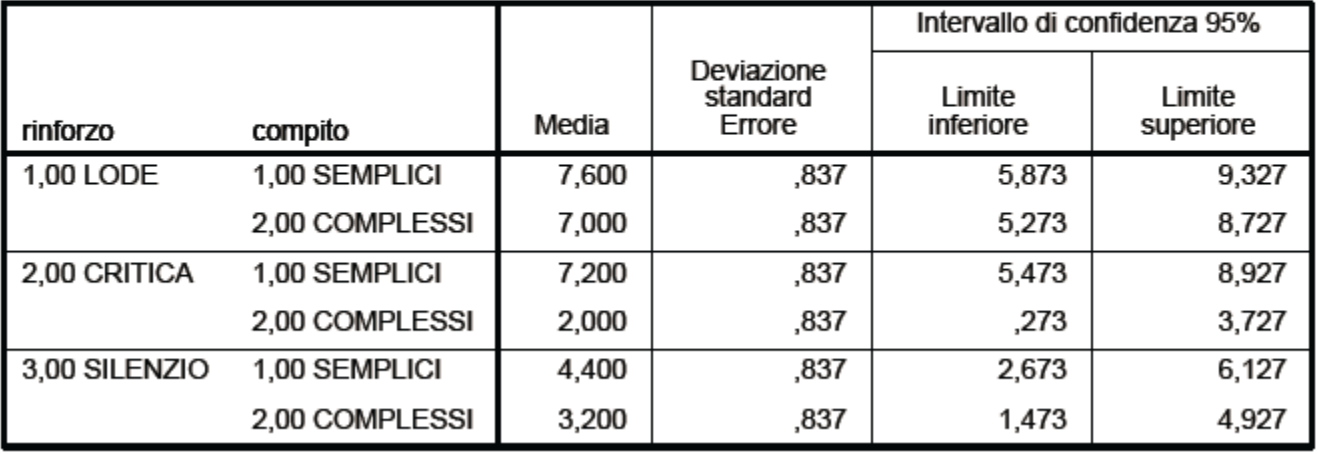

O

#### **ANOVA FATTORIALE BETWEEN IN SPSS**

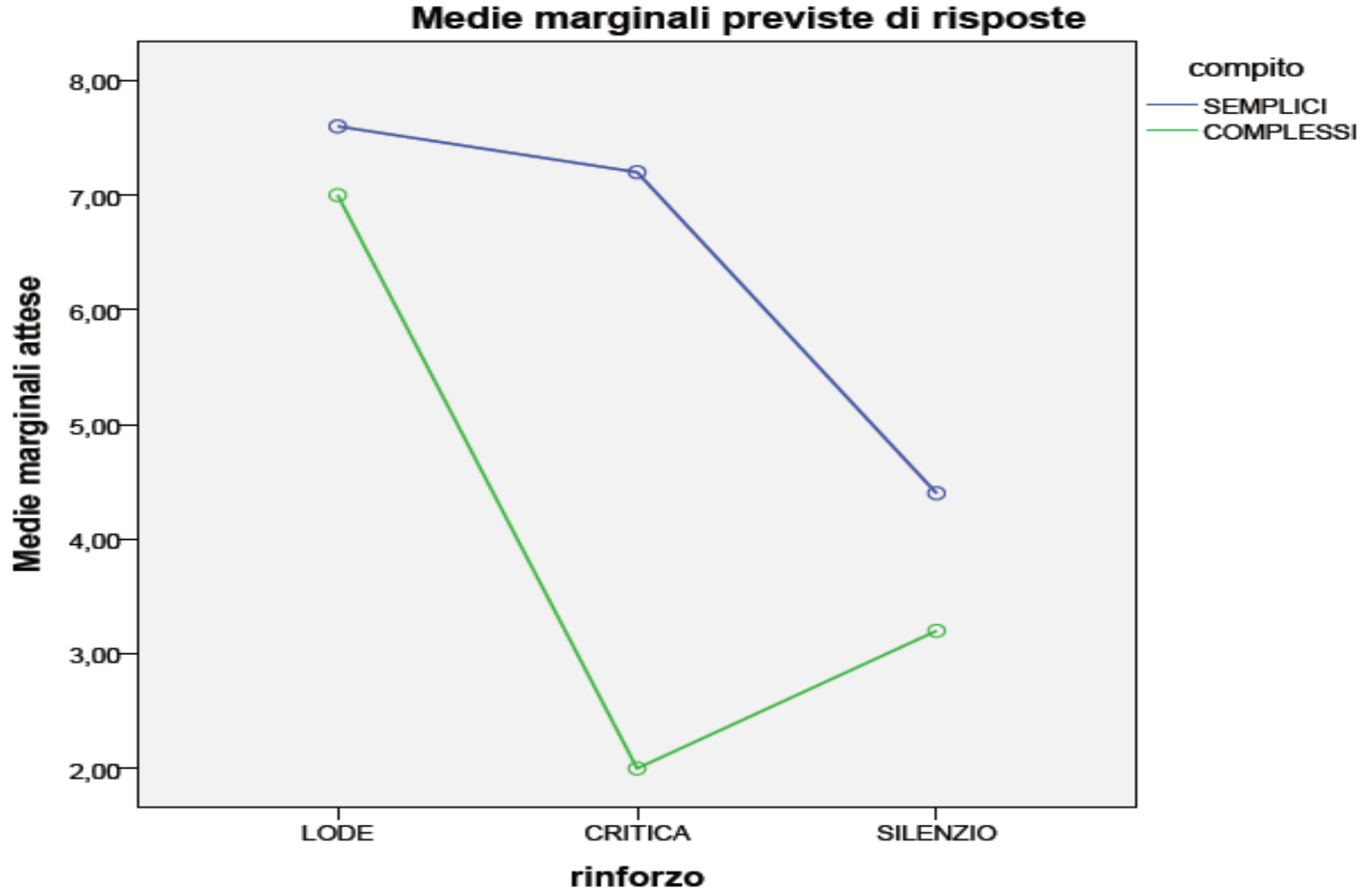

#### **2. ANALISI DELL'INTERAZIONE**

### **Analisi degli EFFETTI SEMPLICI:**

#### **Serve per identificare le combinazioni dei fattori che danno un'interazione significativa.**

### **Effetti Semplici ("Simple Effects"):**

#### **esame dei valori della variabile dipendente associati ai valori di una VI, quando i valori dell'altra VI sono mantenuti costanti.**

### **Analisi degli EFFETTI SEMPLICI:**

- **- Disegno fattoriale semplificato effettuando tanti disegni "monofattoriali" quanti sono i livelli della VI che viene mantenuta costante.**
- **- Se c'è un'interazione significativa, gli effetti semplici relativi ad una VI sono diversi nei livelli della VI che viene controllata.**
- **- Gli Effetti Semplici consentono di evidenziare l'effetto di modulazione che una VI ha sulla relazione tra un'altra VI e la VD.**
- **- L'analisi degli effetti principali annulla tale effetto, poiché confronta le medie marginali, nelle quali i livelli dell'altra variabile indipendente vengono sommati tra di loro.**

 $\bigcirc$ 

#### **ANOVA FATTORIALE BETWEEN IN SPSS**

Poiché l'interazione è risultata significativa interpretare gli effetti principali isolatamente sarebbe inappropriato. Attraverso l'analisi degli effetti semplici possiamo vedere come l'effetto di un fattore sulla VD non è lo stesso per i diversi livelli dell'altro fattore.

Non è possibile ottenere gli effetti semplici dal menu di Spss. Per ottenerli è necessario ricorrere al linguaggio di programmazione Syntax.

Gli effetti semplici relativi al fattore Compito nei diversi livelli del fattore Rinforzo possono essere richiesti tramite la seguente sintassi:

UNIANOVA risposte BY rinforzo compito /METHOD = SSTYPE(3) /INTERCEPT = INCLUDE /EMMEANS = TABLES(rinforzo\*compito) COMPARE (COMPITO) ADJ(SIDAK) /CRITERIA = ALPHA(.05) /DESIGN = rinforzo compito rinforzo\*compito.

#### Per ottenere gli effetti semplici relativi al fattore Rinforzo nei diversi livelli del fattore Compito dobbiamo utilizzare la seguente sintassi:

**UNIANOVA** 

risposte BY rinforzo compito /METHOD = SSTYPE(3) /INTERCEPT = INCLUDE /EMMEANS = TABLES(rinforzo\*compito) COMPARE (rinforzo) ADJ(SIDAK) /CRITERIA = ALPHA(.05) /DESIGN = rinforzo compito rinforzo\*compito.

 $\widehat{\mathbb{S}}$ 

#### **ANOVA FATTORIALE BETWEEN IN SPSS**

#### **Test univariati**

Variabile dipendente risposte

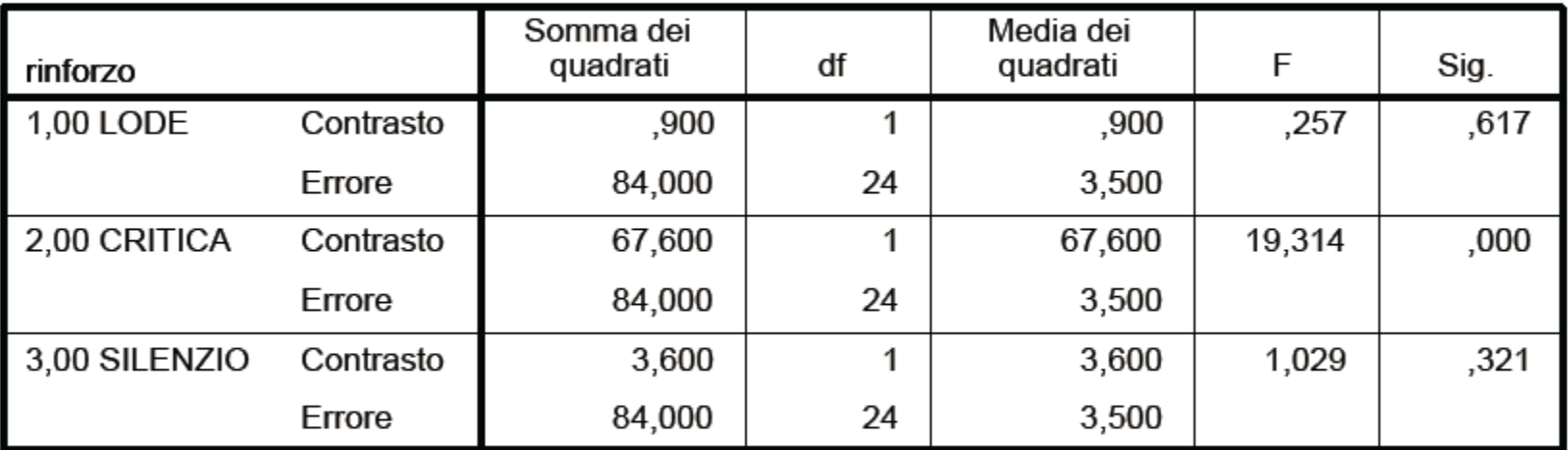

F verifica l'effetto di compito. Questo test è basato sui confronti a coppie indipendenti e lineari tra le medie marginali stimate. Questi test sono basati sui confronti a coppie linearmente indipendenti tra le medie marginali stimate.

#### **Analisi degli EFFETTI SEMPLICI nell'esempio empirico:**

**Analisi degli effetti semplici per il fattore "Compito" mantenendo costante il fattore "Rinforzo" (l'analisi del fattore "Rinforzo" mantenendo costante il fattore "Compito" dà risultati analoghi).**

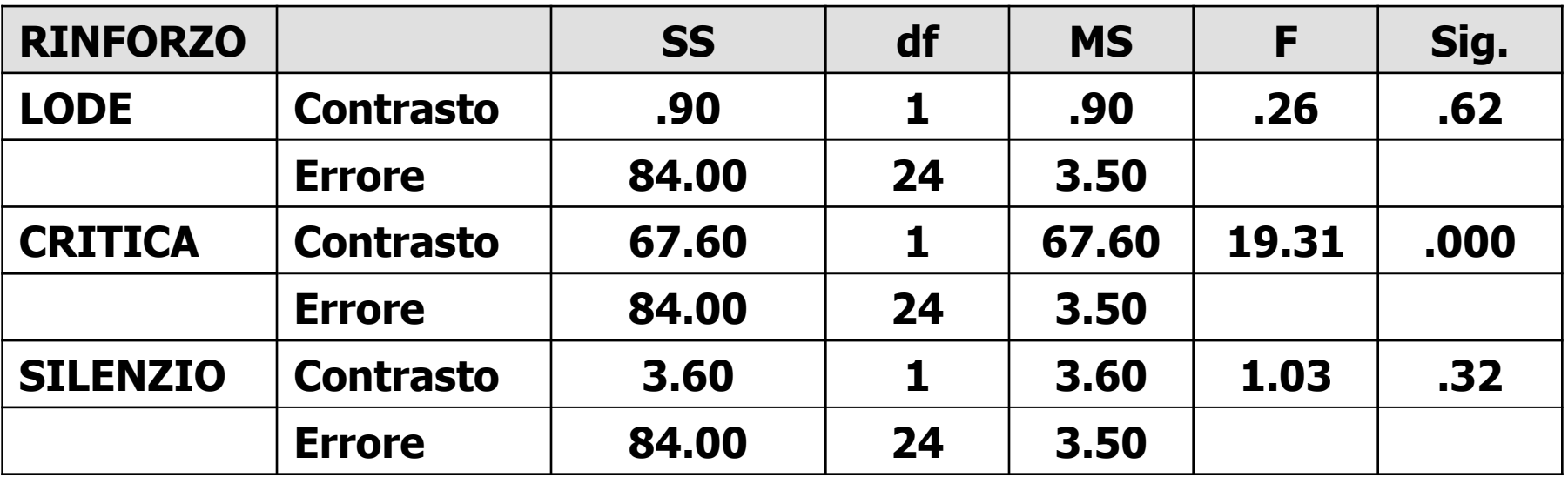

**La devianza Between che viene scomposta è data dalla somma della devianza del fattore "COMPITO" (40.83) più la devianza dell'interazione (31.27), ovvero: .90+67.60+3.60=72.1 = 40.83+31.27. La devianza Within è quella del disegno fattoriale completo (84.00).**

#### **ESERCIZIO 4:**

### **REALIZZAZIONE DI UN'ANOVA FATTORIALE**

**Effettuare una Anova fattoriale .**

**I dati sono nel file spss esercizio.anova.sav**

### **VARIABILE DIPENDENTE: inte**

### **VARIABILI INDIPENDENTI: tits marcpast**

S

# **L'ANALISI FATTORIALE ESPLORATIVA (EFA)**

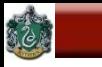

### **Sommario**

- **\* Concetti fondamentali**
- **\* Equazioni fondamentali**
- **\* Metodi di estrazione dei fattori**
- **\* Metodi per stabilire il numero di fattori**
- **\* Metodi di rotazione dei fattori**
- **\* Assunzioni statistiche e prerequisiti**
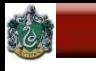

## **Analisi Fattoriale Esplorativa**

## **Scopo dell'Analisi Fattoriale è quello di studiare le relazioni in un insieme di variabili per:**

## **a) individuare "dimensioni latenti" che spieghino le relazioni tra le variabili**

 **questo solitamente porta a…**

**b) ridurre l'informazione in un insieme di dati**

#### **Da dove si parte…. Dati non strutturati**

- **1.00**
	- **.36 1.00**
	- **.25 .37 1.00**
	- **.33 .43 .41 1.00**
	- **.05 .16 .12 .12 1.00**
	- **.04 .05 .16 .06 .31 1.00**
	- **.08 .06 .12 .14 .31 .24 1.00**
	- **.02 .10 .17 .04 .29 .34 .29 1.00**

**Non viene formulata nessuna ipotesi su cosa genera le correlazioni tra le variabili. Si osserva semplicemente che alcune variabili sono più correlate tra loro di altre.**

#### **Dove si arriva…. Dati strutturati**

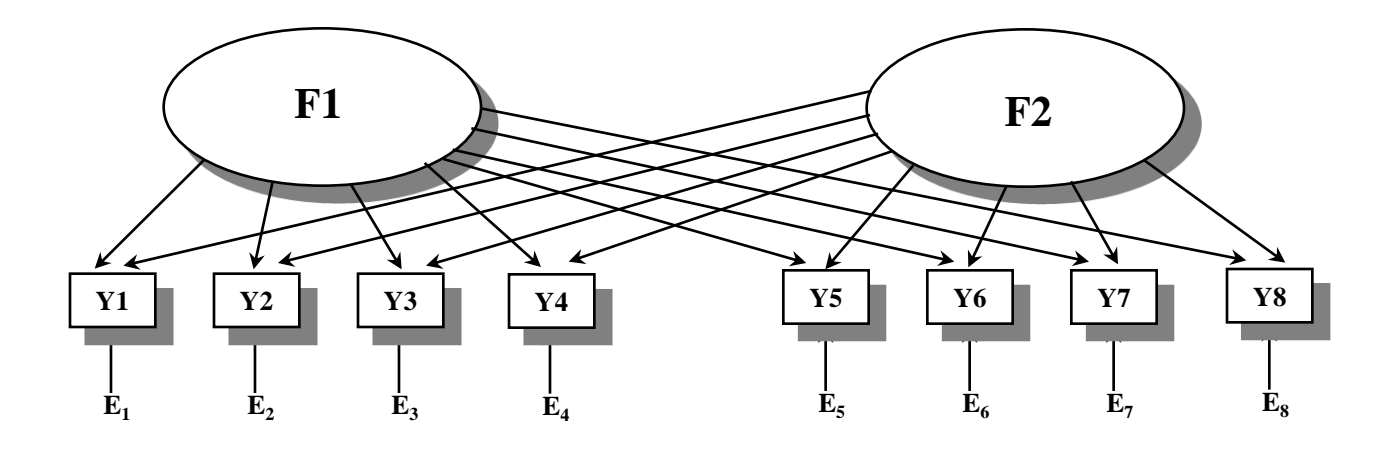

**Le relazioni tra le variabili osservate sono ricondotte alla presenza di fattori latenti.**

**E' un'ipotesi teorica sottoponibile a verifica empirica**

#### **Dove si arriva…. Dati strutturati**

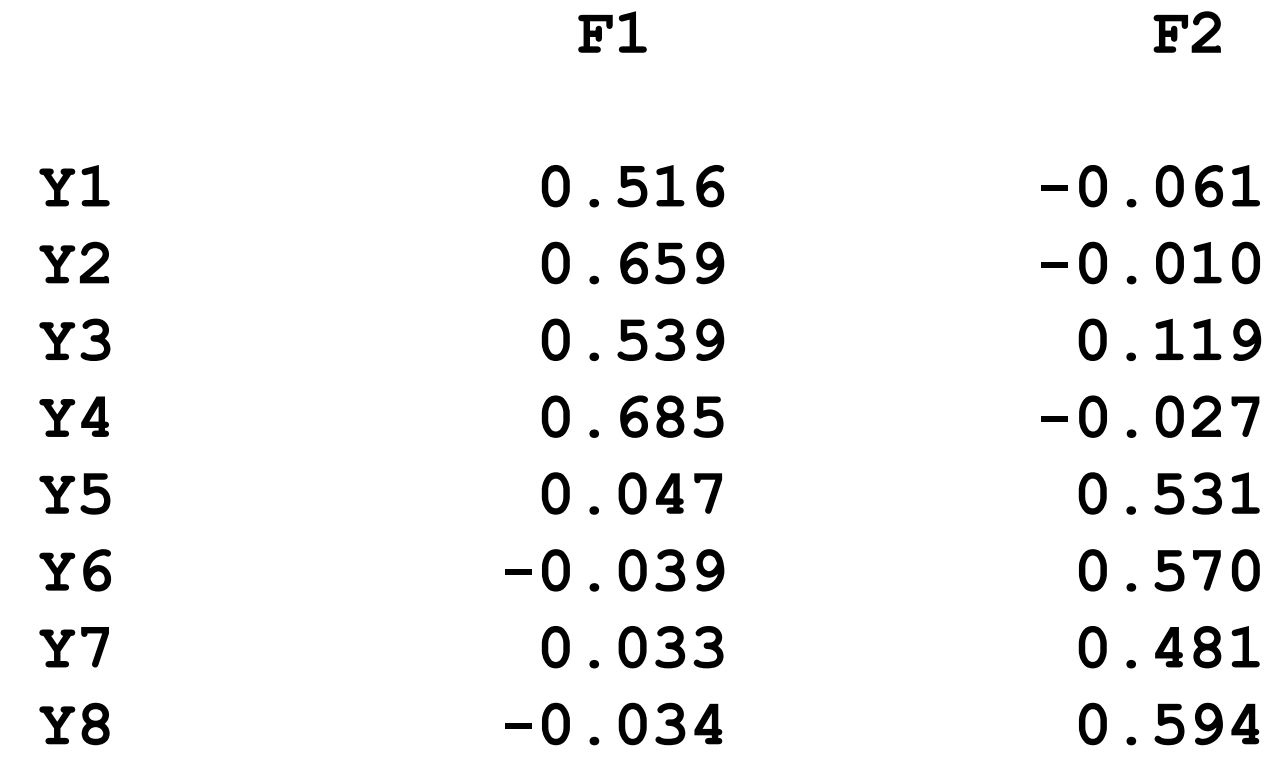

**Le relazioni tra variabili osservate e fattori sono le saturazioni fattoriali.**

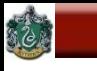

#### **Modello teorico dell'analisi fattoriale**

## **Esame della varianza che le variabili hanno in comune, ovvero della varianza comune.**

**Ipotesi di base:**

**La correlazione tra le variabili è determinata da dimensioni non osservabili (i fattori) che "causano" le variabili osservate.**

O

#### **Modello dell'analisi Fattoriale – Rappresentazione Grafica**

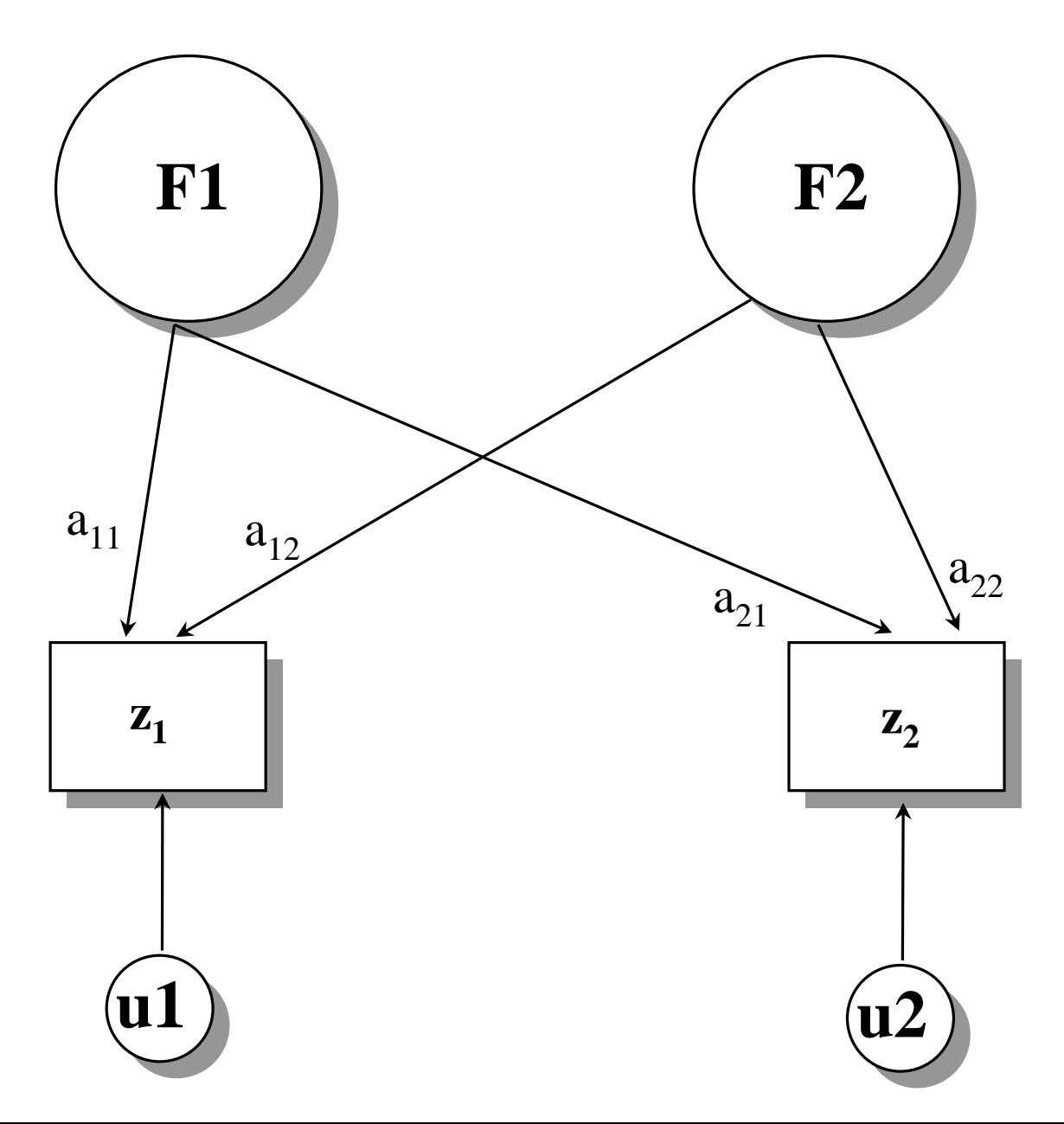

#### **Modello dell'analisi Fattoriale**

- **- F = fattori comuni; rappresentano la variabilità condivisa tra le variabili in analisi. Possono influenzare più di una variabile osservata.**
- **- a = saturazioni; relazioni tra variabili e fattori.**
- **- u = termine unico o "unicità della variabile". Parte di varianza non condivisa. Dovuta a cause sistematiche specifiche, o all'errore casuale di misurazione.**

**OB** 

# **Rappresentazione grafica della varianza comune Parte di varianza comune delle 3 var: area (a+b+c+d). Varianza unica: aree u<sup>i</sup> .**

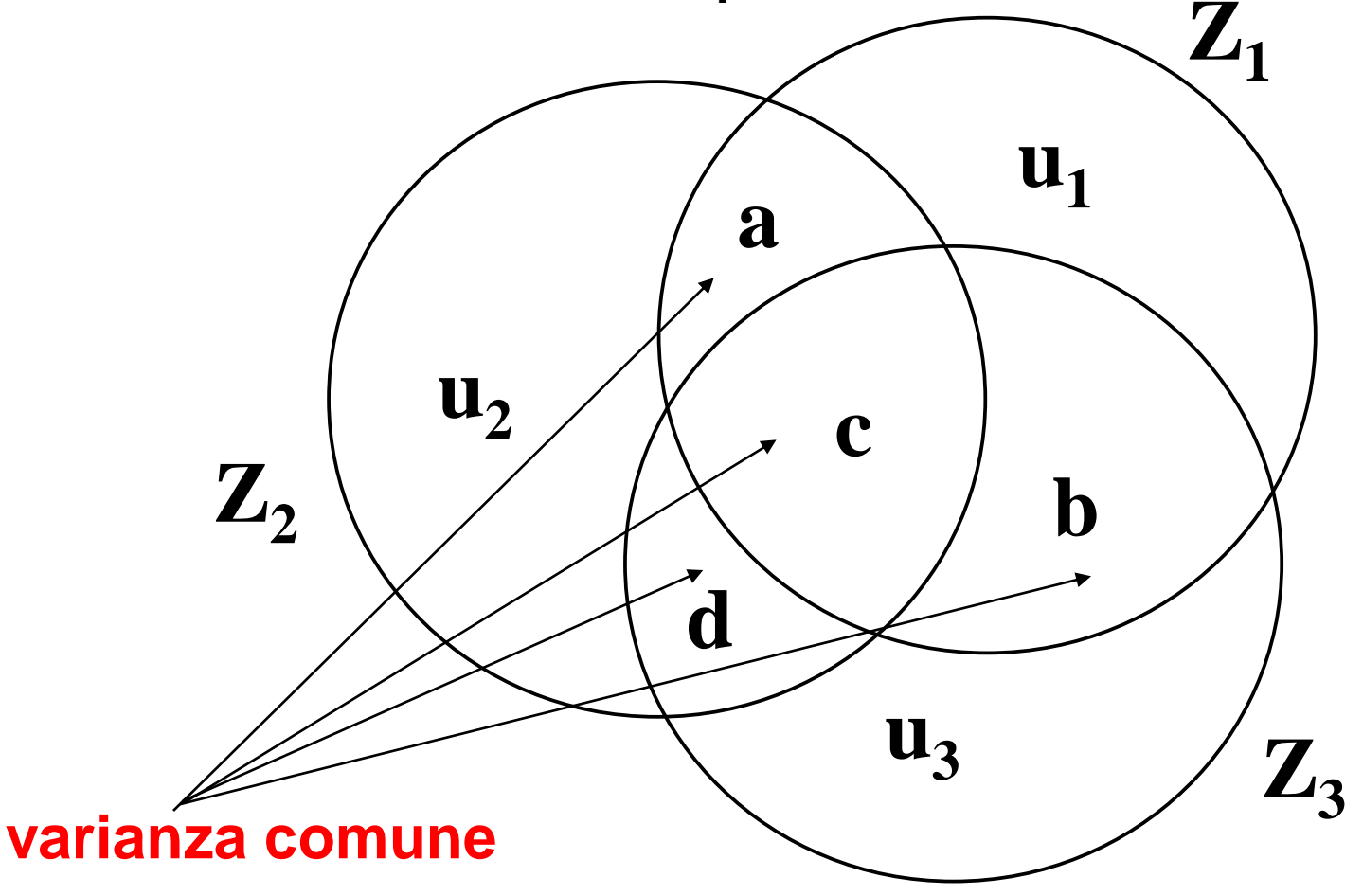

**OB** 

# **Rappresentazione grafica della varianza comune Parte di varianza comune delle 3 var: area (a+b+c+d). Varianza unica: aree u<sup>i</sup> .**

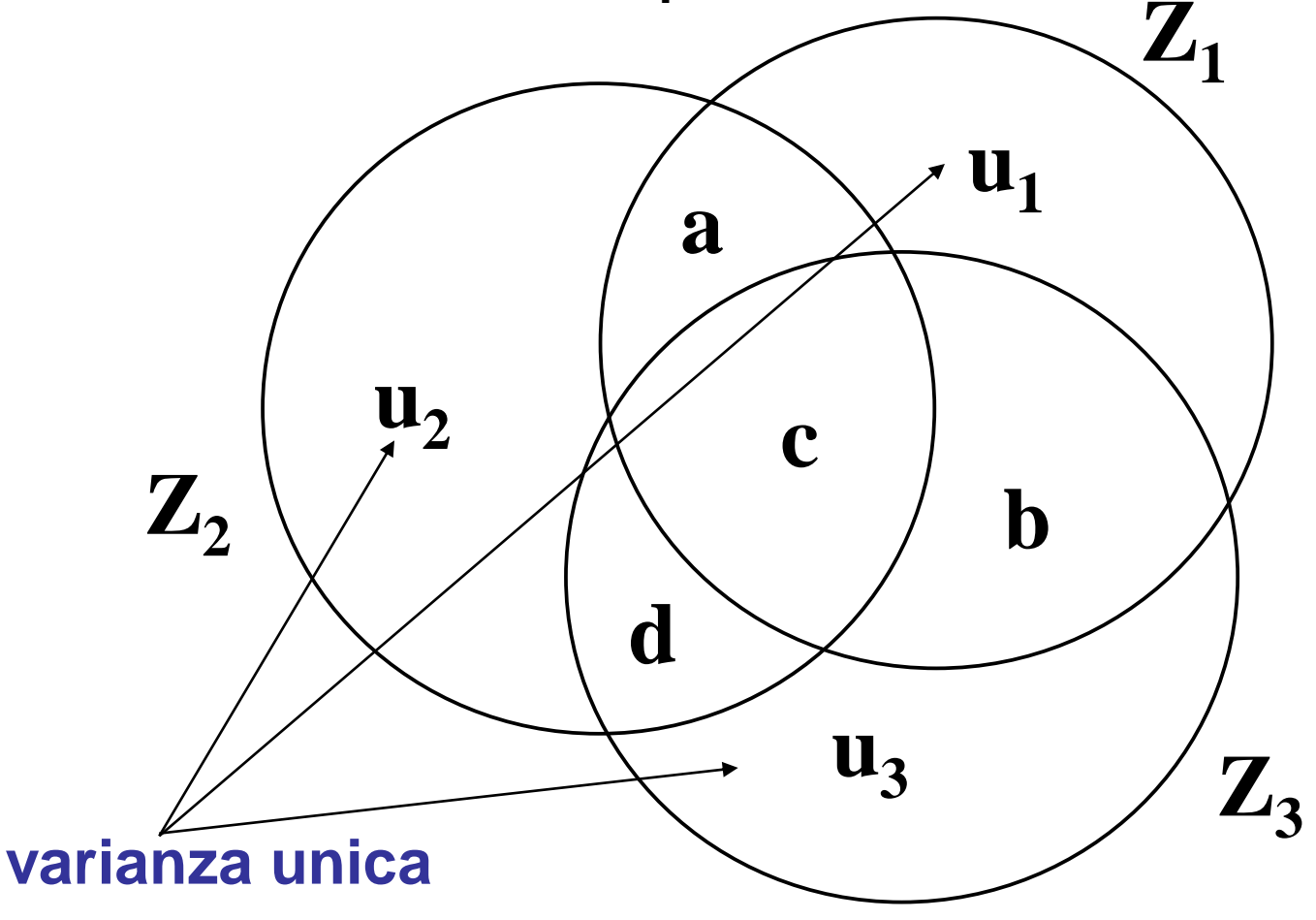

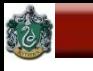

## **Modello dell'analisi fattoriale**

## **Punteggio (standardizzato) di un soggetto in una variabile = somma "ponderata" del punteggio ottenuto dallo stesso soggetto:**

# **a) nei fattori comuni;**

**b) in una componente unica.** 

**a) e b) sono individuati tramite l'analisi fattoriale.**

**Equazione del modello teorico dell'analisi fattoriale**

 $z_{ik} = F_{i1} a_{k1} + F_{i2} a_{k2} + ... + F_{im} a_{km} + u_{ik}$  (1)

- **zik = punteggio standardizzato per la persona i nella variabile k**
- **Fij = punteggi standardizzati per la persona i nei fattori comuni j**
- **akj = saturazioni fattoriali della variabile k nei fattori comuni j**
- **uik = punteggio standard. per la persona i nella componente unica associata alla variabile k**

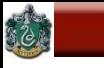

# **Espressione matriciale dell'equazione (1):**

## $Z = FA' + U$

**Z: matrice dei punteggi standardizzati nelle variabili, F: matrice dei punteggi nei fattori comuni, A: matrice delle saturazioni delle variabili nei fattori, U: matrice delle componenti uniche delle variabili.**

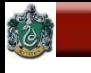

#### **Scomposizione della varianza di ogni variabile:**

 $$ 

**Comunalità = h<sup>2</sup> .** 

**Parte di varianza totale spiegata dai fattori comuni** 

**Unicità o varianza unica = u<sup>2</sup> = 1 - h<sup>2</sup> . Parte di varianza totale non spiegata dai fattore comuni**

### **Assunzioni:**

**Cov(u<sup>i</sup> ,Fj )=0, per ogni i e per ogni j Cov(u<sup>i</sup> ,u<sup>j</sup> )=0 per ogni i diversa da j Cov(F<sup>i</sup> ,Fj ) diversa da 0 solo nelle soluzioni "oblique"** ## **Espressioni matriciali**

# **In base alle assunzioni e considerando che:**  $R = Z'Zn^{-1}$  **e** che  $Z = FA' + U$

**si ha che:**

 $R = AA' + U^2$ 

**A = matrice delle saturazioni nei fattori comuni U<sup>2</sup> = matrice diagonale delle varianze uniche. AA': rende conto degli elementi fuori della diagonale principale, e della comunalità di ogni variabile. U<sup>2</sup>: contribuisce a rendere conto degli elementi sulla diagonale principale di R.**

#### **La correlazione tra due variabili i e j può essere riprodotta dalla somma dei prodotti delle loro saturazioni in ciascuno dei fattori comuni:**

$$
\mathbf{r}_{ij} = \mathbf{a}_{i1}\mathbf{a}_{j1} + \mathbf{a}_{i2}\mathbf{a}_{j2} + \mathbf{a}_{im}\mathbf{a}_{jm} = \sum \mathbf{a}_{ir}\mathbf{a}_{jr}
$$
 se i ≠ j  

$$
\mathbf{r}_{ii} = \mathbf{a}_{i1}\mathbf{a}_{i1} + \mathbf{a}_{i2}\mathbf{a}_{i2} + \mathbf{a}_{im}\mathbf{a}_{im}\mathbf{a}_{im} + \mathbf{u}_{i}^{2} = \sum \mathbf{a}_{ir}\mathbf{a}_{ir} + \mathbf{u}_{i}^{2}
$$
, se i = j

O

#### **Rappresentiamolo con un diagramma….**

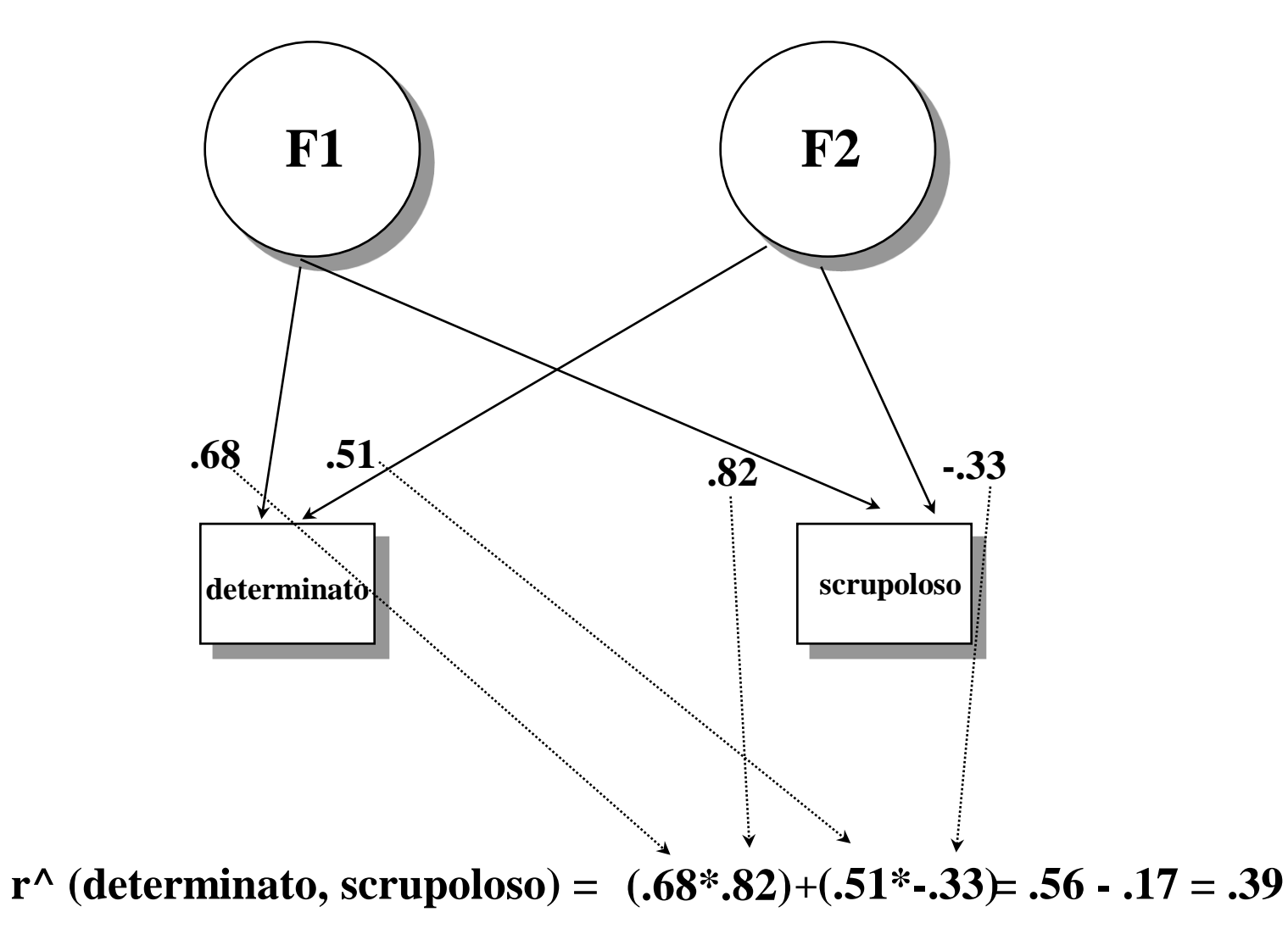

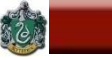

#### **Correlazione residua**

#### **Differenza tra la correlazione osservata e la correlazione riprodotta tramite le saturazioni.**

**r(determinato, scrupoloso) = .40**

**r^(determinato, scrupoloso) = .39**

**r residua (e) = .40-.39 = .01**

#### **R=AA'+U<sup>2</sup>**

# **"Equazione fondamentale dell'analisi fattoriale" (Thurstone, 1947).**

**Mette in relazione il punto di partenza dell'Analisi fattoriale con il suo punto di arrivo.** 

- **- Per riprodurre le correlazioni tra le variabili che stanno fuori la diagonale principale sono necessari solo i fattori comuni.**
- **- Per "riprodurre" anche gli elementi sulla diagonale principale (varianza totale delle variabili) sono necessarie anche le unicità.**

#### **"Equazione fondamentale dell'analisi fattoriale" Equazione che definisce la Struttura di R (Thurstone, 1947).**

#### $R^* = AA'$  (1)

#### $R = AA' + U^2$  (2)

#### **R\*: matrice delle correlazioni che contiene le comunalità sulla diagonale principale.**

**Come ricavare A, la matrice delle saturazioni nei fattori comuni, in maniera tale che il numero di fattori comuni sia strettamente minore del numero di variabili osservate.** 

**Una soluzione di questo problema è rappresentata dal calcolo delle componenti principali (vedi oltre).** 

**Calcolo di alcuni elementi che caratterizzano la matrice di correlazione**

> **- radici caratteristiche di R (autovalori, L) - vettori ad essi associati (autovettori, V)**

## **Autovalori e autovettori di una matrice**

**Gli autovalori sono scalari di enorme importanza nell'analisi multivariata (es., nell'analisi fattoriale).**

**Per identificare gli autovalori di A è necessario effettuare alcuni calcoli sulla matrice, per i quali si rimanda al libro di testo.** 

**In una matrice quadrata ci sono tanti autovalori quante sono le righe (ovvero le colonne) della matrice.**

**Ogni autovettore relativo ad un autovalore è un vettore che ha una colonna e tante righe quante quelle della matrice**

## **Autovalori e autovettori di una matrice**

**Esempio: data la matrice seguente:**

$$
A = \begin{bmatrix} 1 & .50 \\ .50 & 1 \end{bmatrix}
$$

**Gli autovalori sono:**  $\lambda_1 = 1.5$ , e  $\lambda_2 = 0.5$ .

Gli autovettori  $x_1$  relativo a  $\lambda_1$  e  $x_2$  relativo a  $\lambda_2$  sono:

$$
\mathbf{X_1} = \begin{bmatrix} .707 \\ .707 \end{bmatrix}; \mathbf{X_2} = \begin{bmatrix} .707 \\ -.707 \end{bmatrix}
$$

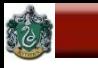

## **Autovalori e autovettori di R**

## **Elementi che sintetizzano l'informazione relativa alla varianza delle variabili, e alla correlazione tra le variabili.**

**Il calcolo di questi elementi è un passo preliminare per il calcolo delle soluzioni di analisi fattoriale.**

**Ogni autovalore è associato ad un autovettore.**

**Scomposizione della matrice di correlazione R Se si considerano V la matrice degli autovettori e L la matrice degli autovalori, allora è possibile dimostrare che R= VLV'.**

**Una volta calcolate le matrici V e L, è possibile ricavare da V e da L la matrice A. In particolare:** 

 $A = V \sqrt{L}$ 

E' possibile dimostrare che:  $R = V\sqrt{L(V\sqrt{L})'} = AA'.$ 

#### **Scomposizione della matrice di correlazione R R= VLV'**

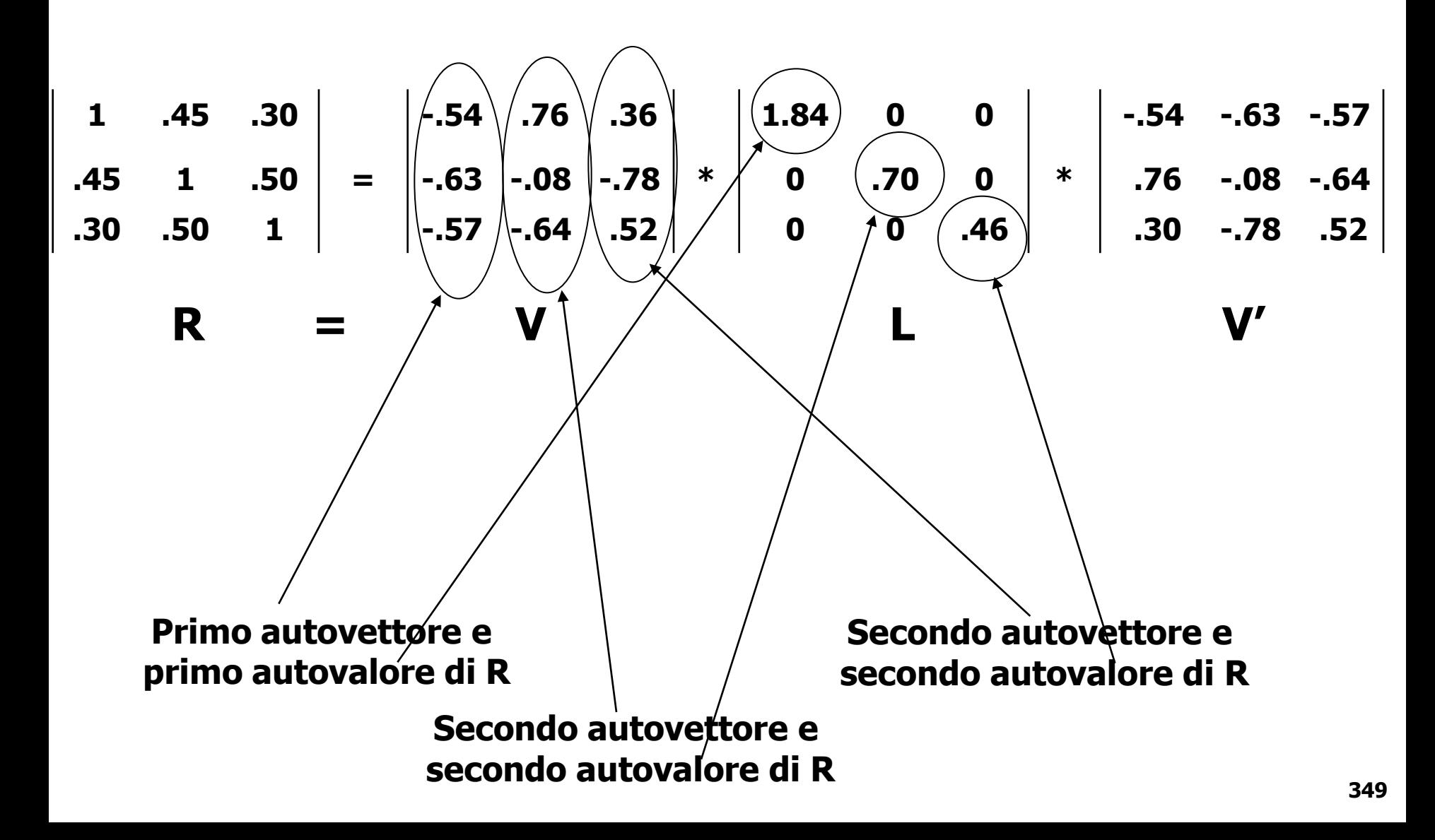

**Una volta calcolate le matrici V e L, è possibile ricavare da V e da L la matrice A delle saturazioni fattoriali. In particolare,**  $A = V\sqrt{L}$ 

**Nell'esempio precedente la matrice A è data da:**

$$
\begin{bmatrix} -.73 & .64 & .24 \\ -.85 & -.07 & -.53 \\ -.77 & -.54 & .35 \end{bmatrix} = \begin{bmatrix} -.54 & .76 & .36 \\ -.63 & -.08 & -.78 \\ -.57 & -.64 & .52 \end{bmatrix} * \begin{bmatrix} 1.36 & 0 & 0 \\ 0 & .84 & 0 \\ 0 & 0 & .68 \end{bmatrix}
$$

**Primo autovalore di R: quello più elevato di tutti, associato al primo fattore che spiega una proporzione di varianza maggiore degli altri.** 

**Secondo autovalore: quello più elevato dopo il primo, associato al secondo fattore.** 

**La grandezza degli autovalori rappresenta una progressione decrescente che corrisponde alla progressione della varianza spiegata dai fattori associati ad essi.**

> **Nella matrice precedente: 1.84, .70, .46**

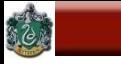

#### **Autovalori e varianza spiegata**

- **- Somma delle saturazioni elevate al quadrato per ogni fattore (colonna) = autovalore associato al fattore;**
- **- Autovalore diviso per il numero di variabili osservate in analisi = proporzione di varianza spiegata dal fattore;**
- **- Somma delle saturazioni al quadrato per ogni variabile (riga) = comunalità delle variabili.**

O

#### **Autovalori e varianza spiegata**

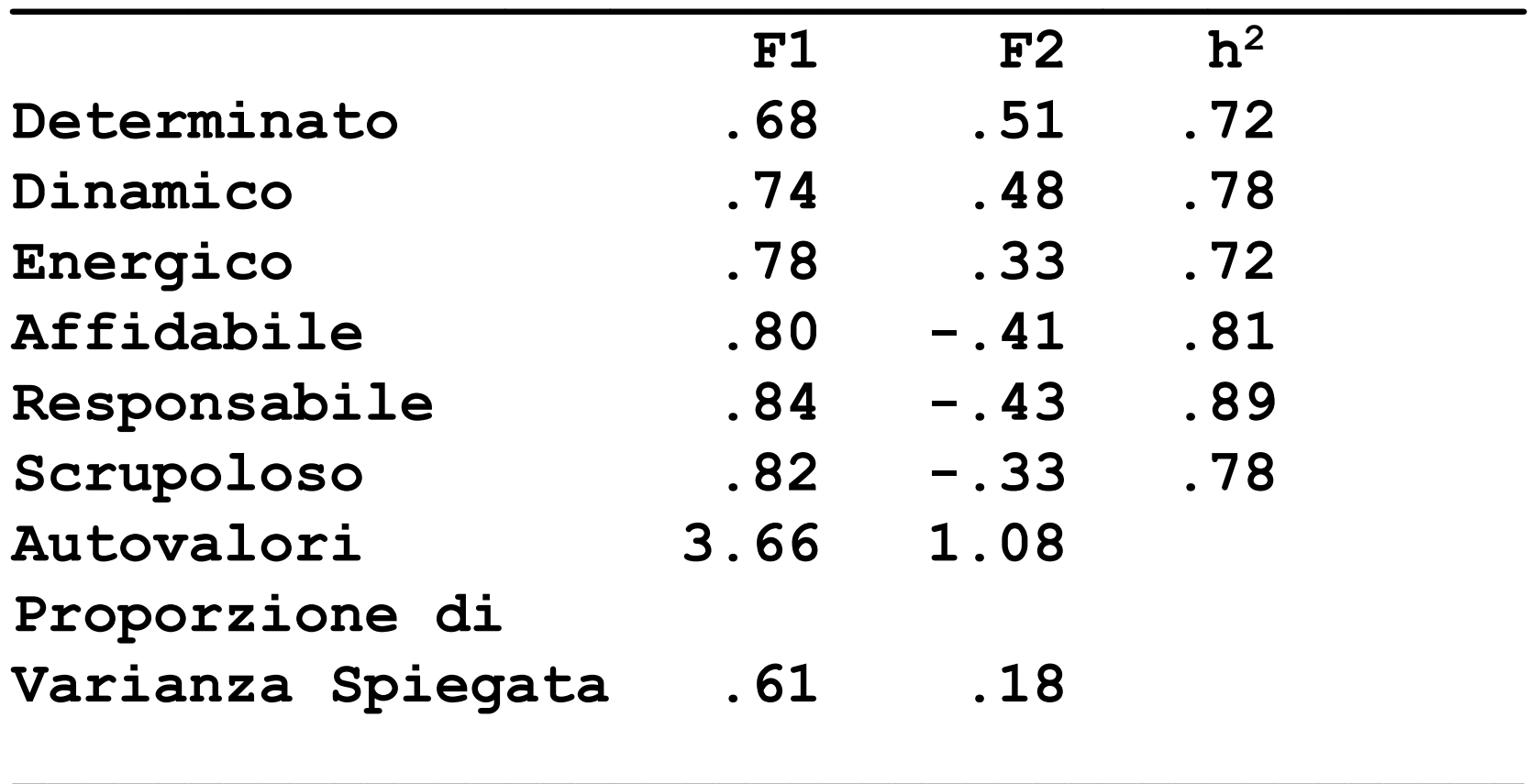

# **Metodi di Estrazione dei Fattori**

**Metodi che cercano di rendere conto di R tramite fattori che ne spiegano il massimo di varianza.** 

**Metodi che cercano invece di rendere conto di R massimizzandone la "riproduzione".** 

**Metodi che richiedono una stima iniziale delle comunalità.**

**Metodi che utilizzano solo gli elementi al di fuori della diagonale principale e richiedono una stima del numero di fattori da estrarre.** 

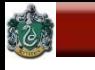

## **Metodi di Estrazione dei Fattori**

**Nelle analisi che utilizzano stime delle comunalità viene analizzata la matrice di correlazione R\*, con la**  stima delle comunalità (ĥ<sub>i</sub>) sulla diagonale **principale.**

**Nelle analisi che non utilizzano stime delle comunalità viene analizzata la matrice R<sup>1</sup> nella quale non si considerano gli elementi fuori della diagonale principale.**

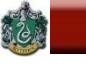

# **Analisi delle Componenti Principali (ACP)**

- **- Identifica una serie di combinazioni lineari ortogonali delle variabili originali X<sup>i</sup> (ci=XiV, con V = autovettori di R) tali che spieghino più varianza possibile delle variabili originali X<sup>i</sup> , e che riducano la complessità dei dati iniziali.**
- **- L'ACP analizza la varianza totale delle variabili (analizza R con valori 1 sulla diagonale principale). La varianza unica è assorbita dai fattori comuni. Nella soluzione ci sono solo "fattori comuni" (le componenti principali).**
- **- Le saturazioni si basano sul calcolo diretto degli autovalori e degli autovettori di R: A= V√L**

# **Analisi delle Componenti Principali (ACP)**

- **- Le saturazioni fattoriali risultano gonfiate dalla presenza di varianza comune e varianza unica.**
- **- L'ACP estrae il massimo della varianza per ogni componente, cioè massimizza la varianza spiegata ad ogni estrazione.**
- **- La prima componente è la combinazione lineare dei dati originali che spiega più varianza, la seconda è quella che spiega più varianza dopo la prima, ecc.**
- **- Le componenti principali sono semplici trasformazioni lineari delle variabili originali che forniscono un sommario empirico dei dati. La matrice R è perfettamente replicata se vengono estratte tante componenti quante sono le variabili.**

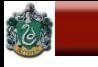

## **Analisi dei Fattori Principali (AFP o PAF)**

- **- Massimizza lo stesso criterio della ACP, ma con stime della comunalità inserite nella diagonale principale.**
- **- Analizza solo la varianza attribuibile ai fattori "comuni" (ovvero la comunalità) per ottenere una soluzione non contaminata dalla varianza unica.**
- **- Estrae il massimo di varianza per ogni fattore, ma considera solo la varianza dovuta ai fattori comuni, quindi spiega meno varianza della ACP.**

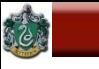

# **Analisi dei Fattori Principali (AFP o PAF)**

- **- Primo passo: rimuovere dalla diagonale principale di R**  la varianza unica (cioè,  $u^2 = 1-h^2$ ).
- **- Stima iniziale delle comunalità delle variabili:**
- **\* coefficiente di correlazione multipla al quadrato (SMC)**
- **\* correlazione più elevata**
- **\* media delle correlazioni**
- **- Le saturazioni si basano sul calcolo diretto degli autovalori e degli autovettori di R<sup>1</sup> : A= V√L, dove R<sup>1</sup> è la matrice delle correlazioni con le stime delle comunalità sulla diagonale principale**

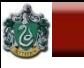

# **Analisi dei Fattori Principali (AFP o PAF)**

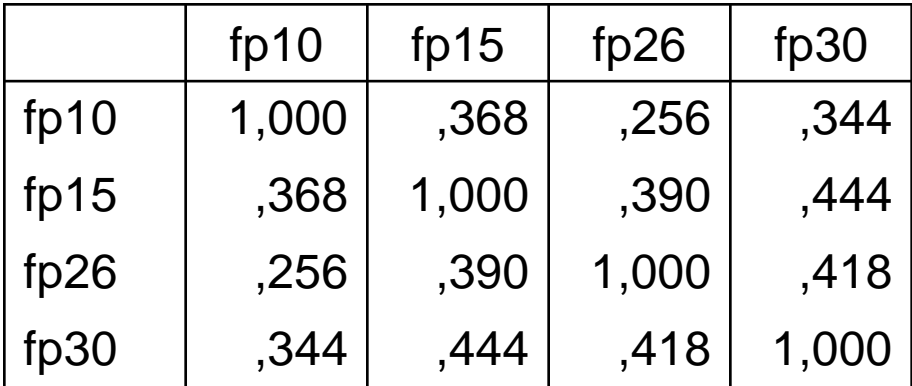

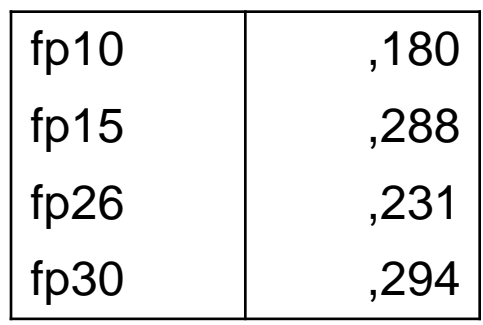

Matrice di correlazione originale Stima delle Comunalità

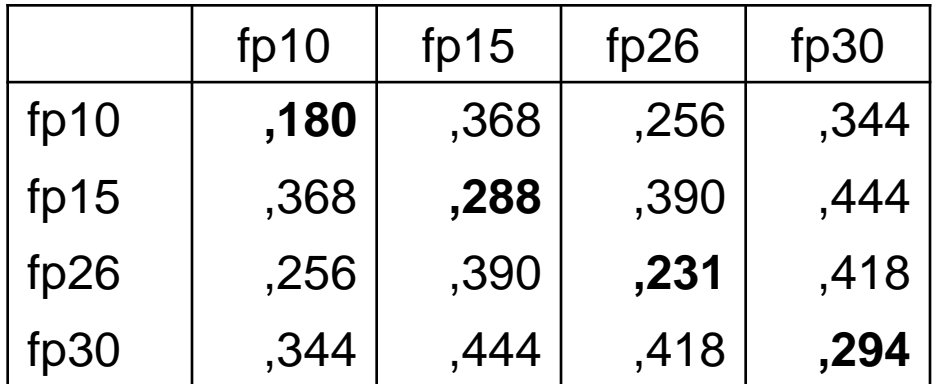

Matrice di correlazione analizzata da PAF
**Analisi dei Fattori Principali (AFP o PAF) Calcolo iterativo delle comunalità**

**Nell'AFP le stime delle comunalità rappresentano soltanto un valore iniziale che viene cambiato e ricalcolato nel corso dell'estrazione dei fattori. Le stime iniziali servono per estrarre gli autovalori e gli autovettori di R<sup>1</sup> e quindi per individuare la matrice A delle saturazioni.** 

**Questa soluzione iniziale consente di calcolare empiricamente le comunalità: le comunalità empiriche vengono quindi sostituite alle stime iniziali e il processo di estrazione dei fattori viene ripetuto, dando origine a nuove saturazioni e quindi a nuove comunalità. Il processo si interrompe quando i valori empirici delle comunalità diventano stabili.**

**Analisi dei Fattori Principali (AFP o PAF) Calcolo iterativo delle comunalità**

**Durante il processo di iterazione delle comunalità, il numero di fattori deve rimanere costante. Una volta che la soluzione fattoriale si è stabilizzata, i valori finali delle comunalità possono essere ricavati dalla soluzione stessa, elevando al quadrato le saturazioni di ogni variabile in ogni fattore comune e sommando tali quadrati.** 

**Ci sono dei problemi che possono presentarsi nel processo iterativo di calcolo delle comunalità. In alcuni casi si può assistere a valori di comunalità che eccedono 1 (tale problema viene definita spesso "Heywood case").** 

#### **Minimi Quadrati (ULS e GLS) (Minimum residuals /Minres)**

**Minimizza le differenze al quadrato tra gli elementi della matrice di correlazione osservata (R), e quella riprodotta (R^) utilizzando i fattori estratti.** 

**Minimizza le correlazioni residue (R- R^) cioè la parte di correlazione tra le variabili non spiegata dai fattori.**

**Funzione dei minimi quadrati ordinari (ULS) minimizzata nel processo di estrazione dei fattori:**

 $\Sigma_{\mathbf{j}}\Sigma_{\mathbf{k}}$  (**r**<sub>jk</sub> - **r**<sub>jk</sub> ^ )<sup>2</sup>

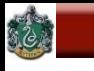

#### **Minimi Quadrati (ULS e GLS) (Minimum residuals /Minres)**

**Massimizza la riproduzione dei coefficienti fuori della diagonale principale di R.** 

- **Si inizia il processo stabilendo il numero di fattori.**
- **Si stimano le saturazioni iniziali con l'ACP.**
- **Le saturazioni vengono modificate iterativamente finché lo scarto tra R e R^ non è molto piccolo.**

**Minimi quadrati generalizzati (GLS): si introduce un fattore di ponderazione, per cui le variabili con fattore unico più elevato hanno peso minore.**

## **Maximum Likelihood (Massima verosimiglianza)**

**Calcola le saturazioni che rendono massima la probabilità di riprodurre la matrice R, ovvero identifica la soluzione che meglio riproduce R.**

**Stima le saturazioni della popolazione che hanno la massima verosimiglianza (ovvero la massima probabilità) nel riprodurre R, quindi che rendono minima la differenza tra matrice osservata e riprodotta.**

**Si considerano gli elementi fuori della diagonale principale, si fornisce il numero di fattori da estrarre.** **Maximum Likelihood (Massima verosimiglianza)**

**La stima delle saturazioni avviene attraverso la**  minimizzazione di una funzione (F<sub>ML</sub>) delle matrici delle **correlazioni osservate R e riprodotte R^.**

 $F_{ML}$  = tr(RC<sup>-1</sup>) + ln|C| - ln|R| - n

**dove C =AA'+U<sup>2</sup>, è la matrice riprodotta dalla soluzione (A matrice delle saturazioni, U<sup>2</sup> stima della varianza unica), <sup>n</sup> è il numero di variabili, | | indica il determinante e tr() la traccia della matrice.** 

**Per calcolare la funzione è necessario che:** 

 $(n-k)^2$  >  $(n + k)$ 

**dove n = numero di variabili, k = numero di fattori.**

#### **NUMERO MASSIMO DI FATTORI**

**Il numero massimo di fattori che è possibile estrarre dipende dai gradi di libertà che sono determinati dal numero di parametri da stimare e dal numero di correlazioni non ridondanti.**

**Gradi di libertà = [(n-k)<sup>2</sup> - (n+k)]/2,** 

**Deve valere sempre:**  $(n-k)^2$  >  $(n+k)$ 

**n = numero di variabili; k = il numero di fattori.**

**[Esempio:](dati/efa_1_3.out) n = 8**

**Se k = 1, (8-1)<sup>2</sup>-(8+1)= 49-9=40, gdl=20 Se k = 2, (8-2)<sup>2</sup>-(8+2)= 36-10=26, gdl=13 Se k = 3, (8-3)<sup>2</sup>-(8+3)= 25-11=14, gdl=7**

**Se k = 4, (8-4)<sup>2</sup>-(8+4)= 16-12=4, gdl=2**

**Se k = 5, (8-5)2-(8+5)= 9-13=-4, gdl=-2**

**Con 8 variabili osservate si possono estrarre al massimo 4 fattori.** 

## **Test di bontà dell'adattamento (goodness of fit)**

**Si ottiene dalle funzioni ML e GLS che vengono minimizzate se le variabili seguono la distribuzione normale multivariata.** 

**Ipotesi nulla: R = R^** Il test segue la distribuzione del  $\chi^2$ **Gradi di libertà del test: df=[(n-k)<sup>2</sup> - (n+k)]/2**

c **<sup>2</sup> non significativo: il modello che ipotizza k fattori è consistente con i dati empirici, non si può rifiutare l'ipotesi nulla H<sup>0</sup> :R=R^, quindi non vi sono più fattori da estrarre** 

c **<sup>2</sup>significativo: il modello che ipotizza k fattori è consistente con i dati empirici, quindi è necessario procedere all'estrazione di fattori ulteriori. Test fortemente dipendente dal numero di casi.**

# **Stabilire il numero dei fattori da estrarre**

**Decisione che ha conseguenze cruciali sulla soluzione fattoriale.** 

**Salvaguardare la parsimonia della soluzione, e la sua adeguatezza (capacità di riprodurre R).** 

# **Metodi per stabilire il numero di fattori**

- **- Mineigen (Kaiser-Guttman rule)**
- **- Scree test degli autovalori (Cattell e Vogelman)**
- **- Test statistico, indici di bontà dell'adattamento**
- **- Percentuale di varianza spiegata**
- **- Massima correlazione residua**

#### **Mineigen (Kaiser-Guttman rule)**

**Estrae tutti quei fattori che hanno un autovalore maggiore di 1 quando viene analizzata la matrice R completa (con 1 sulla diagonale principale).** 

**I fattori devono spiegare almeno la stessa varianza spiegata dalle variabili osservate.** 

**Il numero di autovalori maggiori di 1 è uguale approssimativamente ad un numero compreso tra 1/3 e 1/5 del numero delle variabili.** 

**Criterio inappropriato per soluzioni diverse dall'ACP** 

**Scree test degli autovalori (Cattell e Vogelman)**

**I primi fattori sono i più attendibili e i più validi, poiché spiegano una percentuale di varianza maggiore rispetto ai rimanenti, e avranno autovalori più grandi degli altri.** 

**Progressione decrescente degli autovalori: grafico in cui ogni autovalore è in ordinata, e il numero del fattore ad esso relativo in ascissa.** 

**Il processo di estrazione si interrompe nel punto in cui la curva degli autovalori decrescenti cambia pendenza e diventa sostanzialmente piatta. Vanno presi quei fattori i cui autovalori sono al di sopra della linea piatta formata dagli autovalori dei fattori più piccoli.**

### **Applicazione più attendibile quando il campione è grande, le comunalità elevate, e ogni fattore satura diverse variabili.**

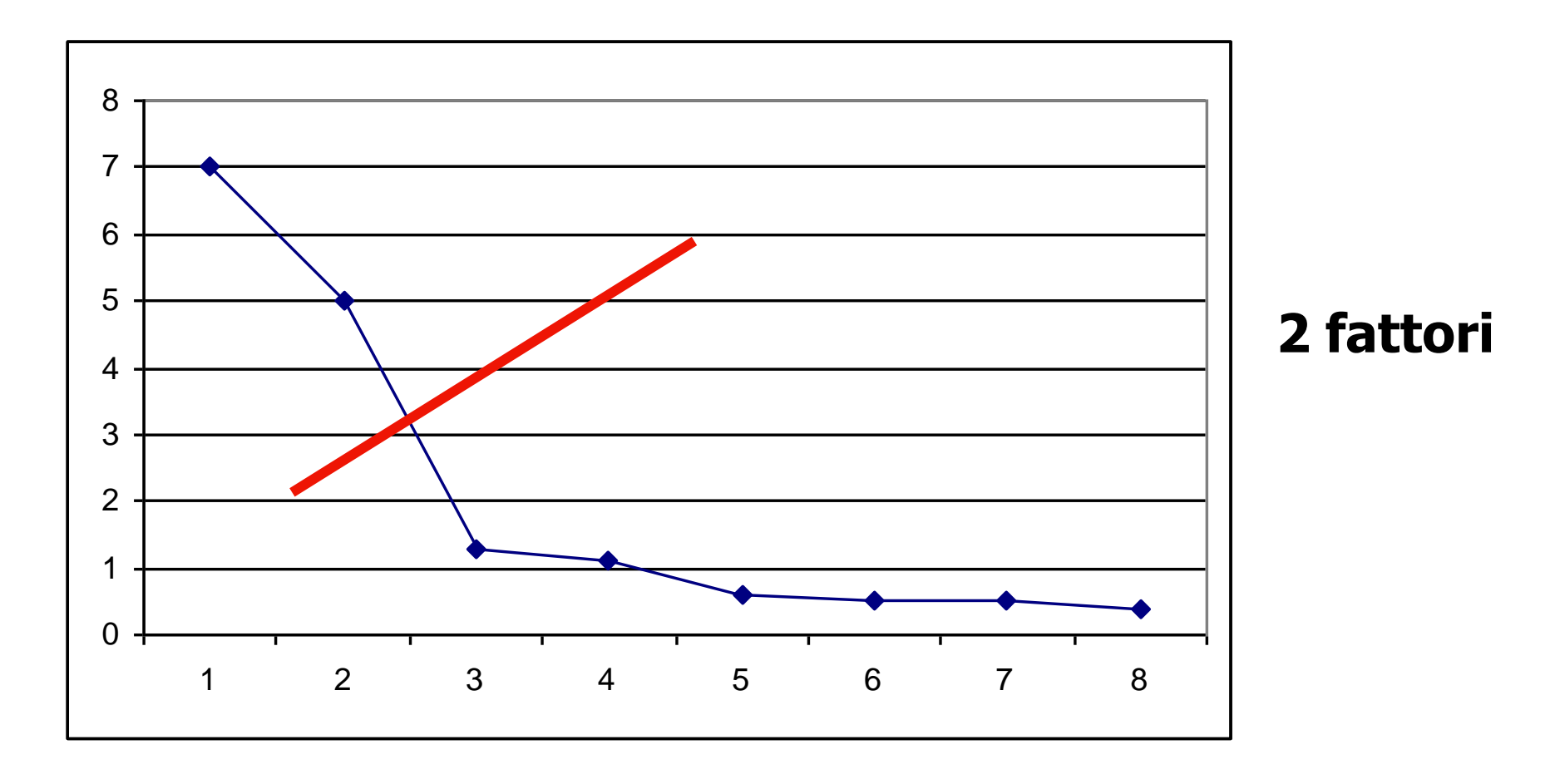

O

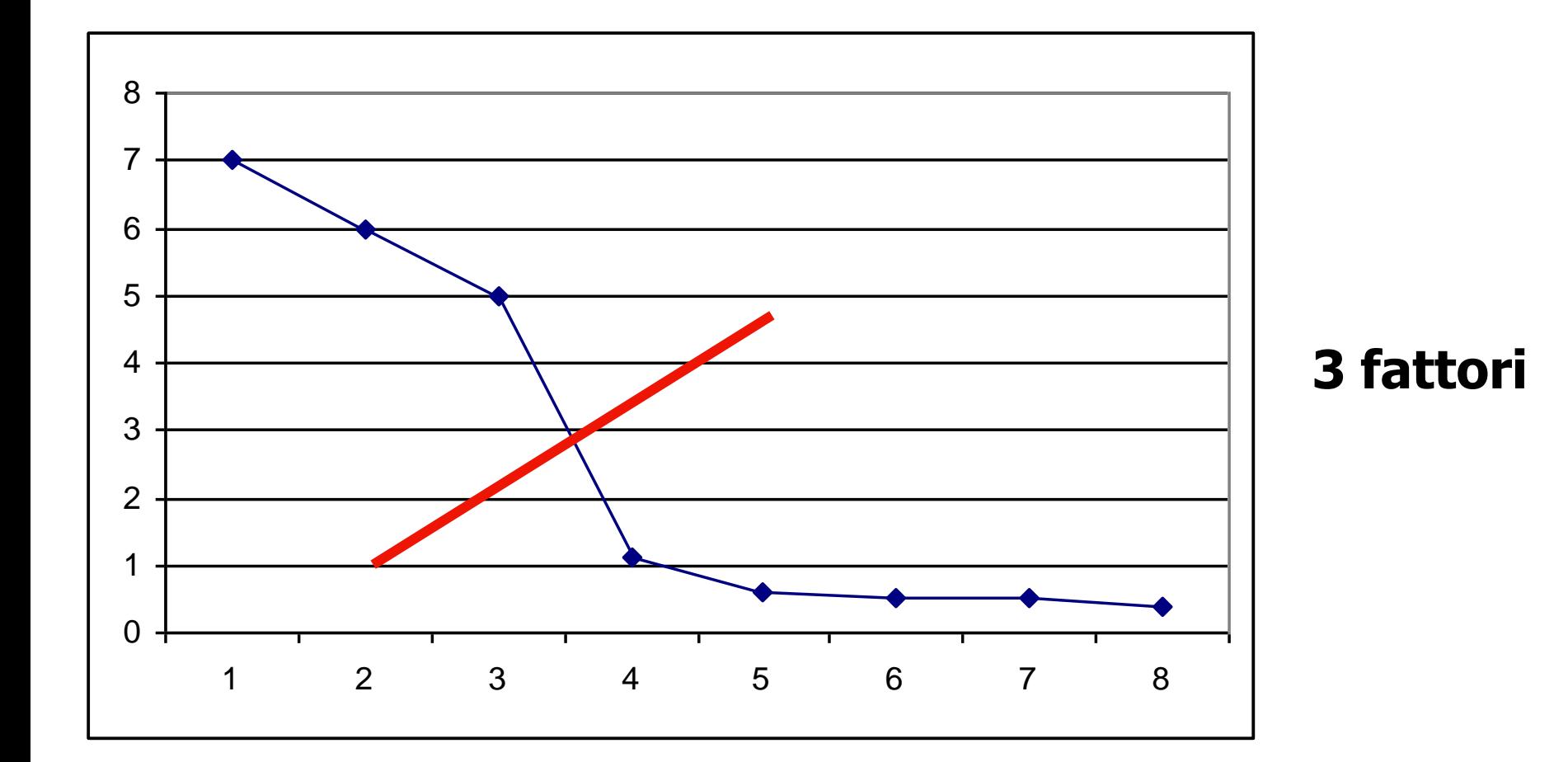

## **Analisi parallela**

**E' un procedimento che si basa sul confronto tra gli autovalori della matrice di correlazione campionaria e gli autovalori ottenuti da una matrice calcolata su un set di dati casuali generati artificialmente.**

**I risultati di questi studi suggeriscono di mantenere nella soluzione quei fattori associati ad un autovalore superiore a quello associato ad un fattore omologo estratto nei dati artificiali.**

**Analisi parallela Supponiamo che i primi 5 autovalori dei dati reali siano: 5.72 1.51 1.03 0.50 0.40, e quelli ricavati dai dati "artificiali" siano: 1.64 1.45 1.31 1.19 1.09.**

**Verranno mantenuti quei fattori reali che presentano un autovalore maggiore di quello del corrispondente fattore dei dati artificiali, quindi nel nostro caso verranno mantenuti 2 fattori perché solo per i primi due fattori gli autovalori nei dati reali sono maggiori degli autovalori associati ai corrispondenti fattori nei dati artificiali [5.72>1.64**;**1.51>1.45;1.03<1.31;0.50< 1.19**; **0.40< 1.09]**

#### **Sintassi SPSS per l'analisi parallela: <https://people.ok.ubc.ca/brioconn/nfactors/nfactors.html>**

## **Test statistico e indici di bontà dell'adattamento**

**Il test statistico associato ai metodi di estrazione ML e GLS (chi-quadrato) da un punto di vista puramente statistico, è il migliore. Da un punto di vista pratico, però, questo test tende ad essere fortemente dipendente dall'ampiezza del campione.**

**Gli indici alternativi di bontà dell'adattamento (che introdurremo quando affronteremo i modelli confermativi) possono spesso dare risultati più verosimili: tra questi indici l'SRMR e l'RMSEA sembrano i più affidabili.** 

**Come regola pratica il ricercatore dovrebbe considerare più indici alternativi per ciascuna soluzione, e privilegiare le soluzioni nelle quali i diversi indici mostrano maggiore convergenza.**

#### **Percentuale di varianza spiegata**

**Contributo minimo di un fattore alla spiegazione della varianza, oppure proporzione di varianza spiegata dall'ultimo fattore. Metodo troppo soggettivo.**

## **Replicabilità della soluzione**

**I fattori "validi" sono quelli che risultano più facilmente replicabili su campioni diversi da quelli nei quali sono stati individuati.** 

**I fattori "spuri" risultano poco generalizzabili e sono determinati sostanzialmente dall'errore campionario.**

### **Massima correlazione residua**

**Per ogni elemento di R fuori della diagonale principale si può definire un residuo che è uguale a (r- r^), ovvero correlazione osservata meno correlazione riprodotta. La matrice dei residui quindi si ottiene nel**  modo seguente:  $E = (R-R^{\wedge})$ .

**Se dopo aver effettuato l'estrazione di un certo numero di fattori tutti i residui sono minori di |.10|, non è necessario continuare il processo di estrazione: il nuovo fattore estratto avrebbe saturazioni molto basse.** 

#### **Rotazione dei fattori**

**E' un'operazione che rende la soluzione fattoriale più interpretabile senza cambiarne le fondamentali proprietà matematiche (capacità di riprodurre R, % var. spiegata).** 

**Esistono infinite matrici T che trasformano una matrice di saturazioni non ruotata A in modo che:**

**AT = B, e R = BB'**

**T è la matrice di trasformazione (gli elementi sono seni e coseni di un generico angolo di rotazione "**f**"), B è la matrice ruotata**

**Rotazioni ortogonali: i fattori ruotati non sono correlati. Rotazioni oblique: i fattori ruotati possono essere correlati tra loro.**

#### **Rotazione dei fattori**

**T è la matrice di trasformazione (gli elementi sono seni**  e coseni di un generico angolo di rotazione " $\phi$ "). **Nel caso di due fattori T è come la matrice seguente:**

$$
\textbf{T} = \begin{bmatrix} \textbf{cos}\phi & -\textbf{sin}\,\phi \\ \textbf{sin}\,\phi & \textbf{cos}\,\phi \end{bmatrix}
$$

**Nella rotazione dei fattori, AT=B. R=BB', ma B=AT, quindi R=(AT)(AT)'=ATT'A' E' possibile dimostrare che TT'=T'T=I, quindi: R=BB'=AA'**

**Questo fenomeno viene definito indeterminatezza della soluzione fattoriale: esistono infinite matrici A tali che R=AA', cioè che riproducono una data matrice R altrettanto bene.** 

O

#### **Soluzioni fattoriali**

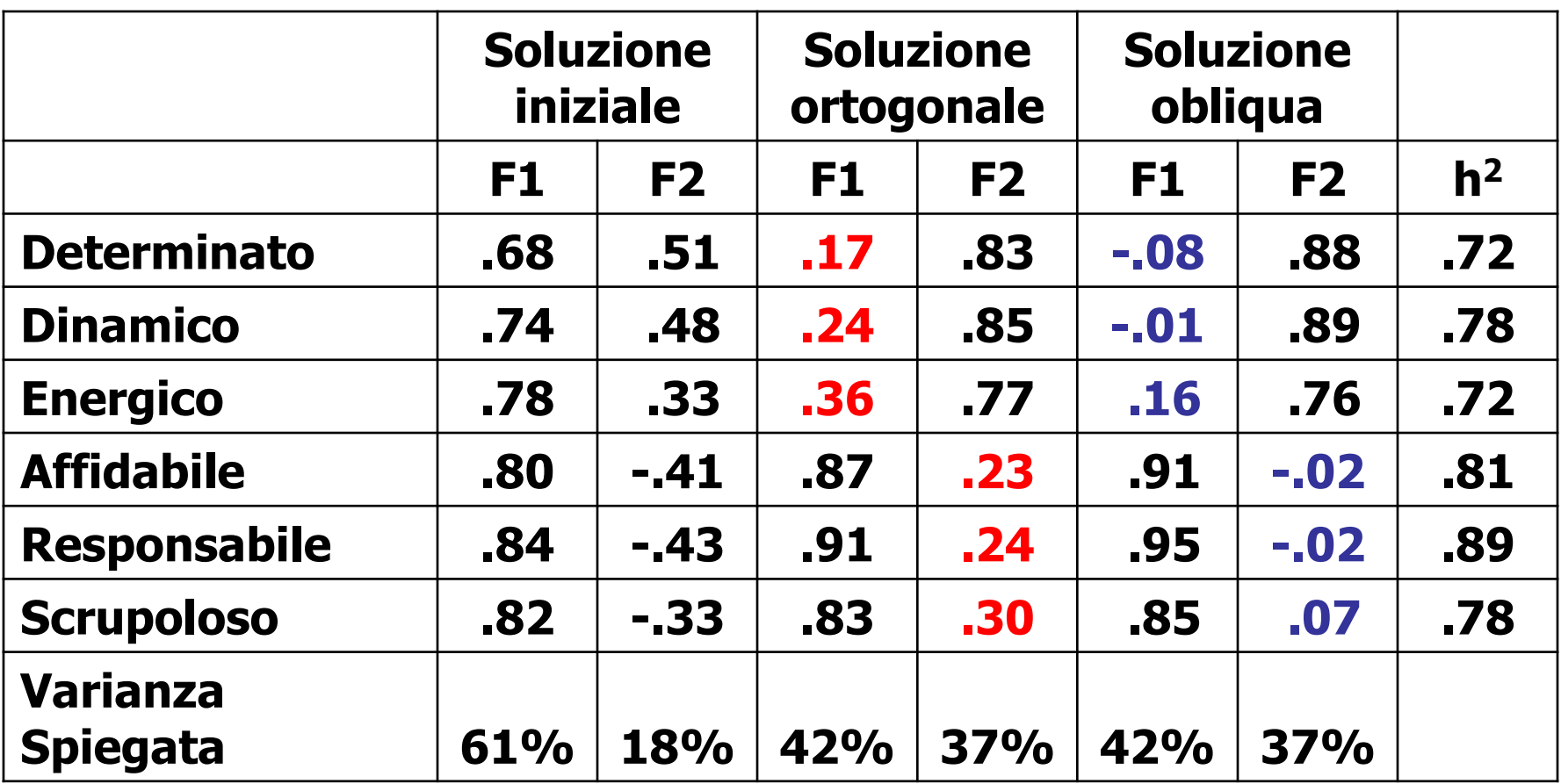

#### **La rotazione dei fattori – La struttura semplice (Thurstone, 1947)**

**Guida il processo di rotazione dei fattori. Si pone l'obiettivo di rendere più interpretabile la soluzione massimizzando il numero di zeri nelle righe e nelle colonne della matrice delle saturazioni.**

**Ogni fattore deve saturare una minoranza di variabili; ogni variabile deve essere spiegata da pochi fattori (possibilmente uno solo).**

#### **La rotazione dei fattori – La struttura semplice (Thurstone, 1947)**

**Fa in modo che le variabili cadano il più vicino possibile agli assi fattoriali. Gli spazi "interstiziali" tendono ad essere più vuoti degli spazi vicini agli assi.**

**Numero di saturazioni prossime a 0 in un fattore: indice della semplicità del fattore.**

**La struttura fattoriale più semplice possibile è quella in cui le variabili hanno saturazioni uguali a 0 in tutti i fattori tranne che in un unico fattore comune.**

 $\widehat{\mathbb{C}}$ 

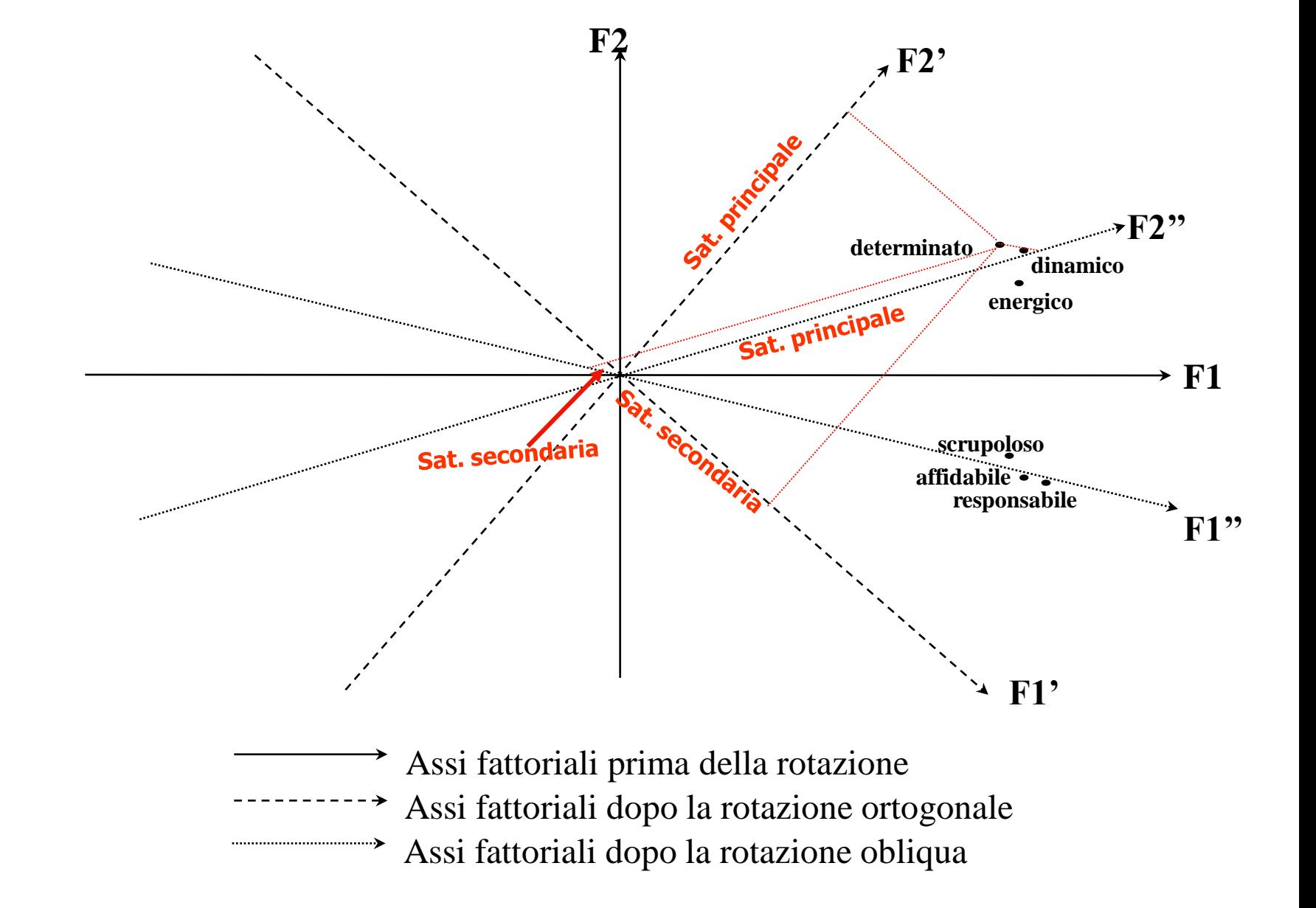

## **Rotazioni ortogonali - Varimax**

**Aumenta la semplicità dei fattori.** 

**Massimizza la varianza delle saturazioni delle variabili all'interno di ogni fattore (nelle colonne di A).**

**Per ogni fattore, tende a far diventare le saturazioni elevate più elevate e quelle più basse ancora più basse.**

**La variabilità delle saturazioni è massimizzata, e la varianza redistribuita.** 

**Varimax tende a produrre fattori che presentano alcune saturazioni elevate, poche intermedie e molte basse. Risultati più chiari e più generalizzabili, e fattori diversi separati meglio.** 

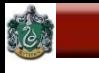

## **Rotazioni ortogonali - Quartimax**

**Massimizza la semplicità delle variabili a scapito dei fattori.** 

**Massimizza la varianza delle saturazioni di ogni variabile per riga.** 

**Concentra più varianza possibile per ogni variabile su un solo fattore, creando fattori generale.**

## **Rotazioni oblique**

**Oblimin: Fa in modo che le variabili abbiano saturazioni il più possibile vicine a 0 in tutti i fattori tranne uno. Massimizza una funzione che comprende anche le covarianze tra i fattori.** 

**Promax: Parte da una rotazione ortogonale, e la modifica per renderla più semplice, consentendo che i fattori siano correlati.**

**Rotazioni di Procuste: La matrice originale viene ruotata verso una matrice "bersaglio" che ha certe caratteristiche ipotizzate dal ricercatore. La soluzione iniziale viene ruotata in modo da renderla più simile possibile alla matrice bersaglio.**

精心

#### **Nelle soluzioni ortogonali: l'impatto del fattore sulla variabile è uguale alla correlazione tra variabile e fattore (saturazione fattoriale).**

## **Nelle soluzioni oblique è possibile distinguere tra:**

- **- correlazione tra variabile e fattore**
- **- impatto del fattore sulla variabile (contributo unico del fattore al netto degli altri fattori)**

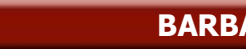

### **Nelle soluzioni oblique**

#### **La variabile osservata può condividere una parte di varianza simultaneamente con più fattori.**

## **La correlazione tra variabile e fattore comprende sia il contributo unico del fattore sia il contributo condiviso con gli altri fattori.**

#### **Per questo ci sono due diverse matrici che riassumono le relazioni tra variabili e fattori**

## **Matrice Pattern (P)**

## **Impatto diretto di ciascun fattore sulle variabili, al netto dell'impatto degli altri fattori.**

## **Influenza unica di ciascun fattore sulle variabili**   $<sup>(pesi beta,  $\beta$ ).</sup></sup>$

## **Matrice Struttura (S)**

## **Correlazioni tra le variabili e i fattori.**

## **Risultano tanto più "gonfiate" quanto più è elevata la correlazione tra i fattori.**

**Per interpretare i fattori nelle rotazioni oblique si esamina la matrice pattern.**

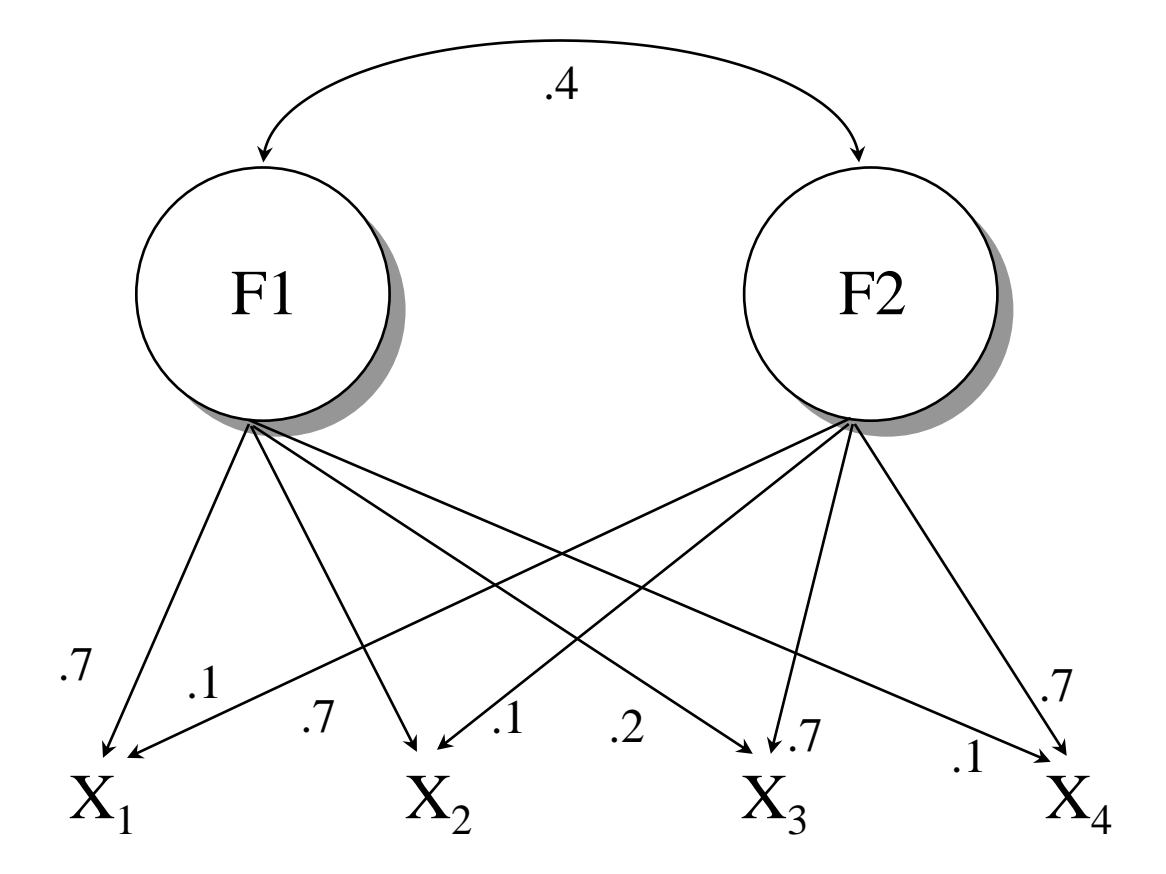

**Effetto diretto di F1 su X1 = .7 (P) Effetto di F1 su X1 dovuto alla correlazione tra F1 e F2= .4\*.1=.04 Effetto totale di F1 su X1 = .7 + .04 = .74 (S)**

## **Riprodurre R dopo una rotazione obliqua:**

# **Matrici Struttura (S) e Pattern (P)**

#### $S = P\Phi$ .

## F**= Matrice delle correlazioni tra i fattori**

#### **R\*=SP' e R=SP' + U<sup>2</sup>**

#### $R^* = P \Phi P'$  **e**  $R = P \Phi P' + U^2$

# **Nelle rotazioni ortogonali invece:**  $S = P = A$ ,  $\Phi = I$ , quindi  $R^* = P \Phi P' = \mathbf{A} \mathbf{A}'$

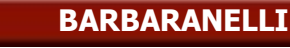

#### **Varianza spiegata dopo la rotazione obliqua**

- **- Moltiplicare P e S elemento per elemento**
- **- Sommare i prodotti per colonna**
- **- Dividere i totali di colonna per il numero di variabili e moltiplicare per 100.**

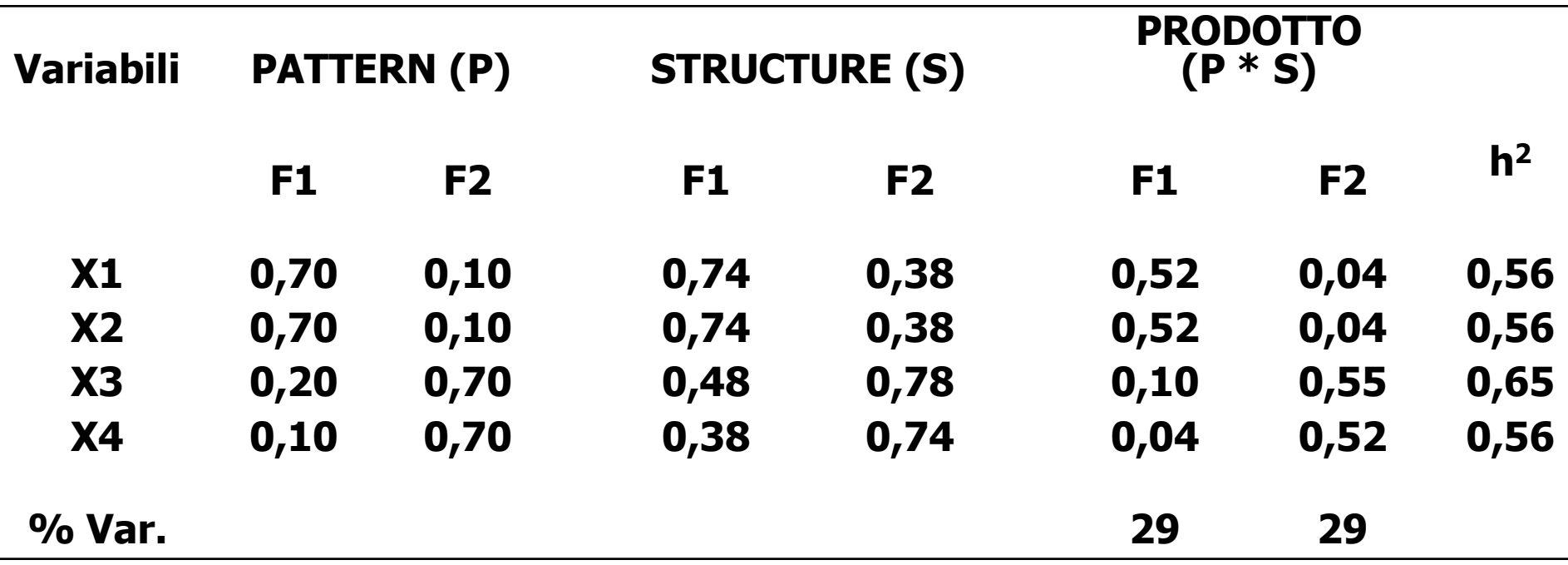

## **Somma per riga dei prodotti: comunalità.**

## **Interpretazione dei fattori e grandezza delle saturazioni**

- **I fattori si interpretano in base alle variabili con le quali presentano correlazioni (saturazioni) più elevate.**
- **Regola pratica: livello soglia di circa .30 (circa 9% di varianza in comune tra fattore e variabile).**
- **a) .71 (50% varianza comune): eccellente;**
- **b) .63 (40% varianza comune): molto buona;**
- **c) .55 (30% varianza comune): buona;**
- **d) .45 (20% varianza comune): sufficiente;**
- **e) .32 (10% varianza comune): scarsa.**

**Saturazioni sotto .30 inadeguate.**

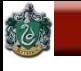

## **Assunzioni e prerequisiti - Fattorializzabilità di R**

- **- Test di sfericità di Bartlett:**   $H_0$ :  $R = I$  ( $I =$  matrice identità). **Se significativo, e il campione è sufficientemente ampio, la matrice è fattorializzabile.**
- **- Indice di adeguatezza campionaria KMO:**

 $KMO = \Sigma \Sigma r^2 / (\Sigma \Sigma r^2 + \Sigma \Sigma p^2)$ 

**r = correlazioni tra ogni coppia di variabili p = correlazioni tra ogni coppia di variabili, parzializzate rispetto a tutte le altre variabili**

## **Assunzioni e prerequisiti - Fattorializzabilità di R**

**- Test di adeguatezza campionaria di Kaiser (KMO):**

**Interpretazione dei valori del KMO:**

 **>0.90: eccellenti; 0.80-0.90: buoni; 0.70-0.80: accettabili; 0.60-0.70: mediocri; <0.60: scarsi/non accettabili (l'analisi è sconsigliata)**
### **Assunzioni e prerequisiti**

# **Livelli di misura e distribuzione delle variabili: Almeno intervalli equivalenti. Anche ordinali se il numero di categorie ordinabili di una variabile è sufficiente (es., da 5 in su), e se la distribuzione delle variabili è normale.**

**Coefficienti di correlazione: Coefficiente di correlazione di Pearson (dà stime più stabili). Variabili dicotomiche o ordinali: coefficienti di correlazione "speciali" (tetracorici e policorici: sono ottenibili in Prelis, non in SPSS).**

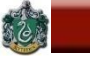

# **Assunzioni e prerequisiti**

**Normalità multivariata: Se le distribuzioni sono normali la soluzione è migliore. Richiesta Con il metodo di estrazione della Maximum Likelihood.**

**Linearità: Necessaria perché l'analisi si basa sui coefficienti di Pearson. Metodi di AF non lineari: basati su coefficienti speciali (utili per dati non normali).**

### **Outliers tra i casi e tra le variabili:**

**Casi estremi univariati e multivariati possono distorcere i risultati. Variabili "outlier": non correlano con le altre variabili in analisi, e vanno a definire fattori "residuali" e poco attendibili (saturati soltanto da quella variabile).**

# **Assunzioni e prerequisiti**

# **Numero di variabili:**

- **- Numero di variabili 3 o 4 volte superiore al numero dei fattori**
- **- Non meno di 3 variabili "marker" per ogni fattore che si vuole identificare (fattori "sovradeterminati").**

# **Ampiezza e qualità del campione:**

- **- Campioni piccoli producono stime poco stabili di r**
- **- Consigliabile non scendere mai sotto i 100 soggetti e non avere mai meno di cinque casi per ogni variabile.**

**- Variabilità delle variabili e/o dei fattori: sufficientemente ampia. Campione molto selezionato ed omogeneo: riduzione della variabilità e quindi delle correlazioni; mancata individuazione di fattori, minore percentuale di var. spiegata, saturazioni più basse.**

# **Ambiti di applicazione dell'Analisi Fattoriale**

- **- Costruzione di test psicologici**
- **- Costruzione di scale e questionari**

**Esame della qualità di strumenti di misura per:**

**\* identificare indicatori adeguati e non adeguati \* identificare fattori misurati in maniera non adeguata (es., da una sola variabile)**

**Esplorazione di dati** ☹

# **Problemi**

**Applicazione poco attenta delle opzioni di default Fiducia in una erronea tradizione consolidata Scarsa conoscenza del modello statistico di base**

> **Decisioni da prendere Adeguatezza delle variabili Fattorializzabilità di R Tecnica per l'estrazione Numero di fattori Tecnica per la rotazione Interpretazione dei fattori**

**Adeguatezza della soluzione**

# **Come ottenere buone soluzioni**

- **- Numero di indicatori per ogni fattore (> 3)**
- **- Almeno 100 soggetti**
- **- Campione non selezionato**
- **- Non utilizzare l'analisi delle componenti principali ma un metodo fattoriale vero**
- **- Rotazione obliqua (ortogonale solo se i fattori non correlano)**
- **- Più metodi per scegliere il numero di fattori: non utilizzare il criterio dell'autovalore >1**

C

# **ANALISI FATTORIALE ESPLORATIVA (EFA) CON SPSS**

O

# **MODELLO CONCETTUALE**

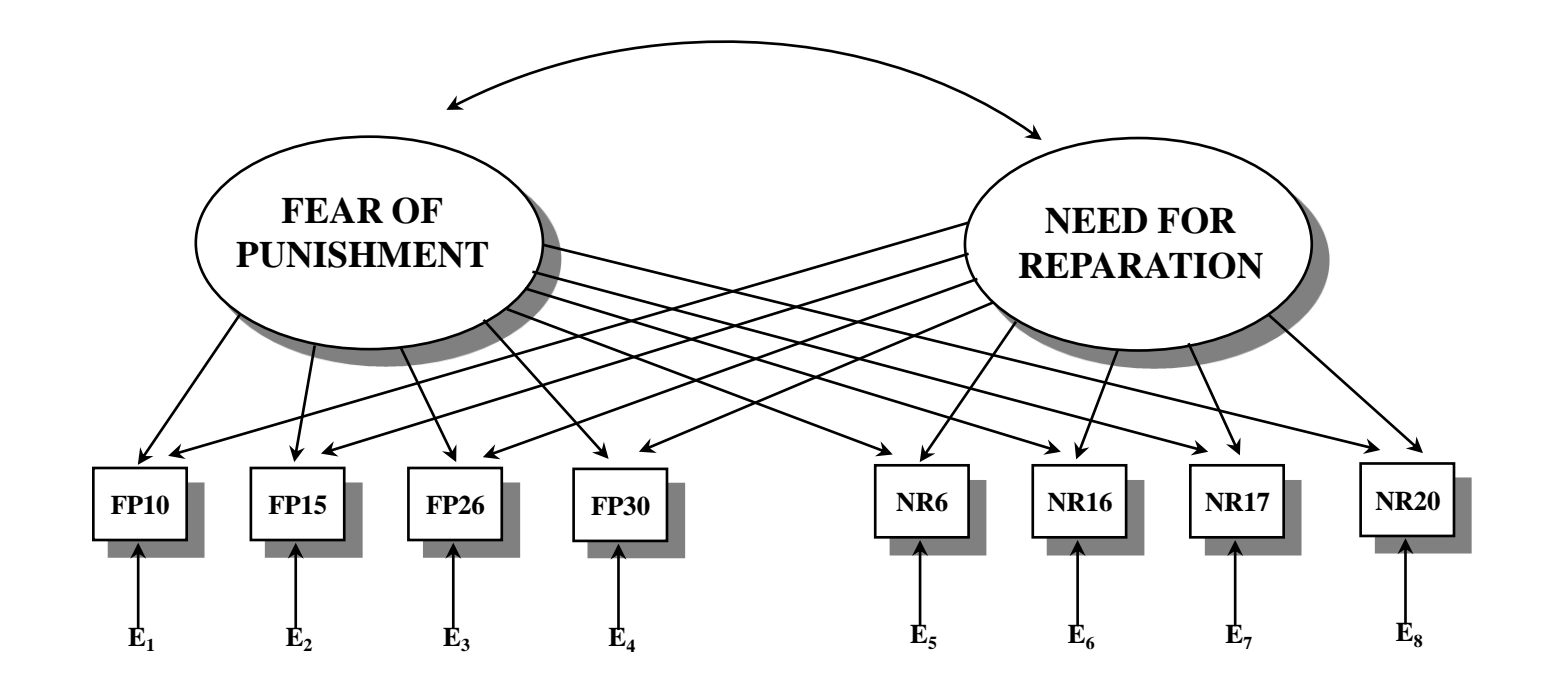

**efa\_dati.sav**

# **EFA IN SPSS – analisi preliminari**

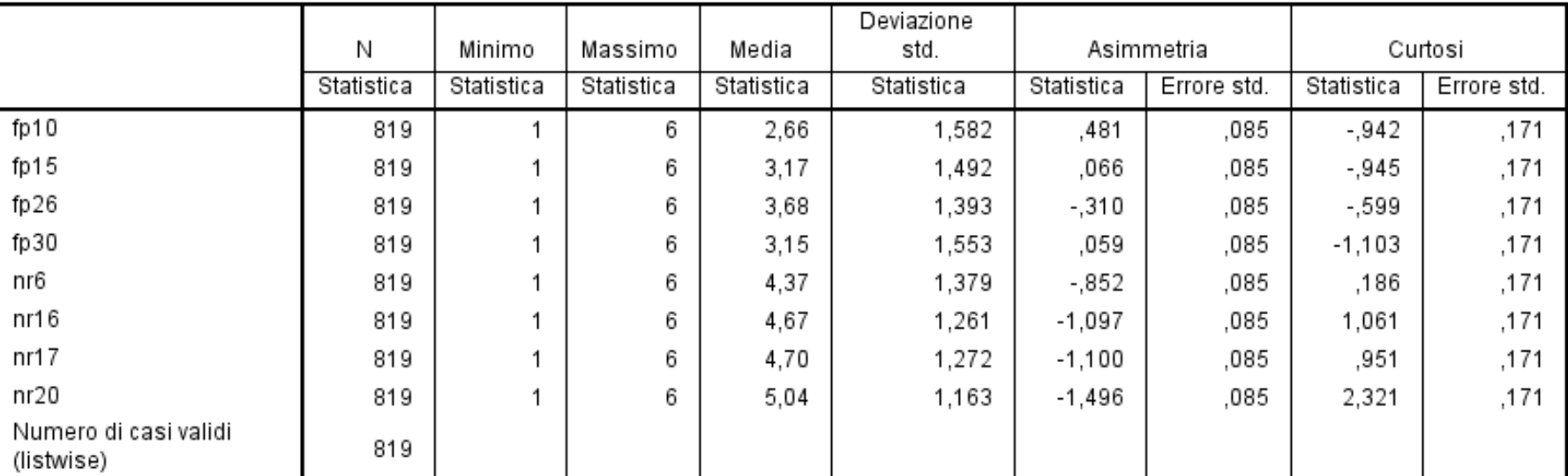

#### **Statistiche descrittive**

# **EFA IN SPSS – analisi preliminari**

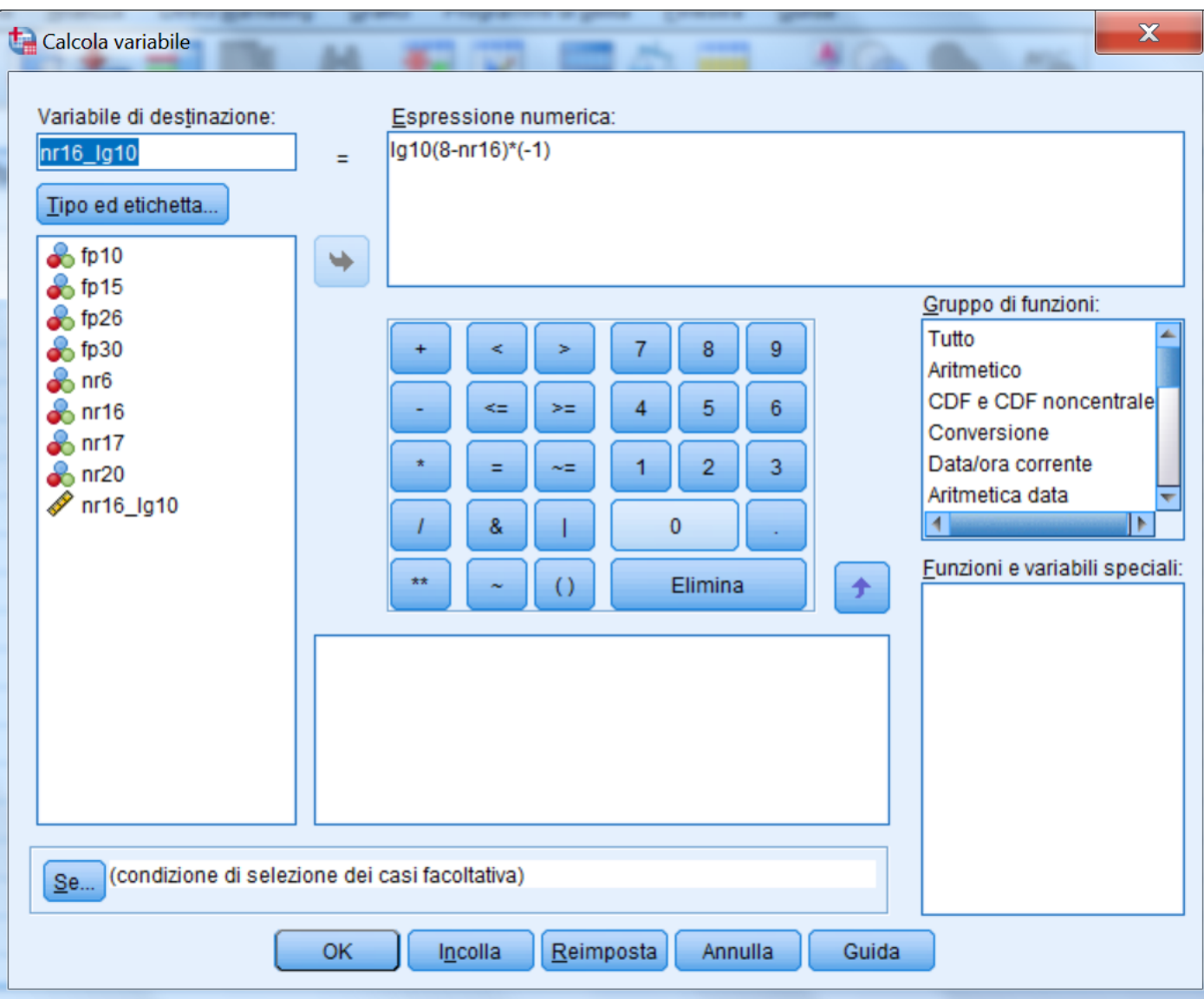

O

# **EFA IN SPSS – analisi preliminari**

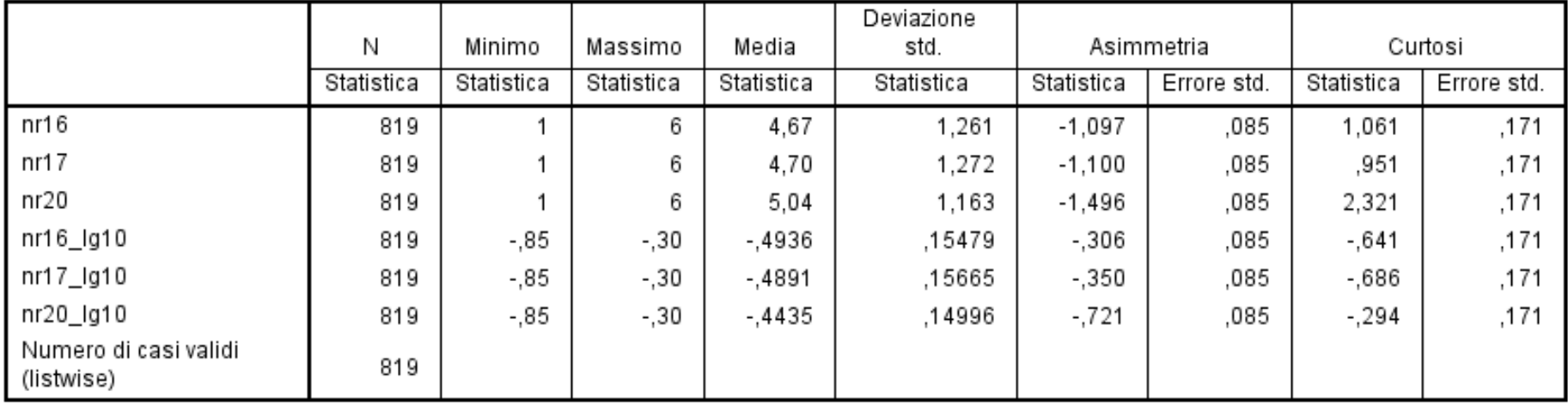

#### **Statistiche descrittive**

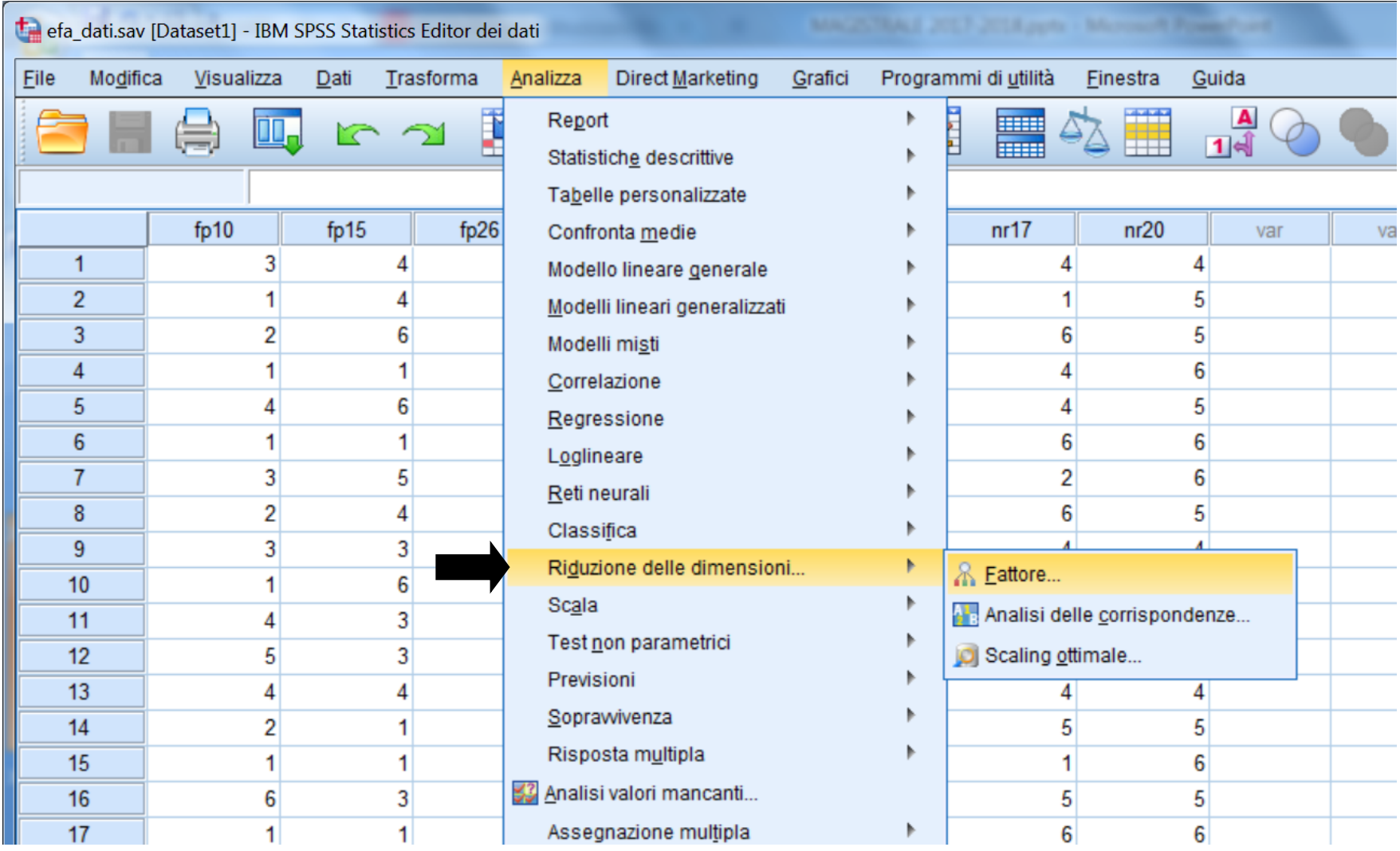

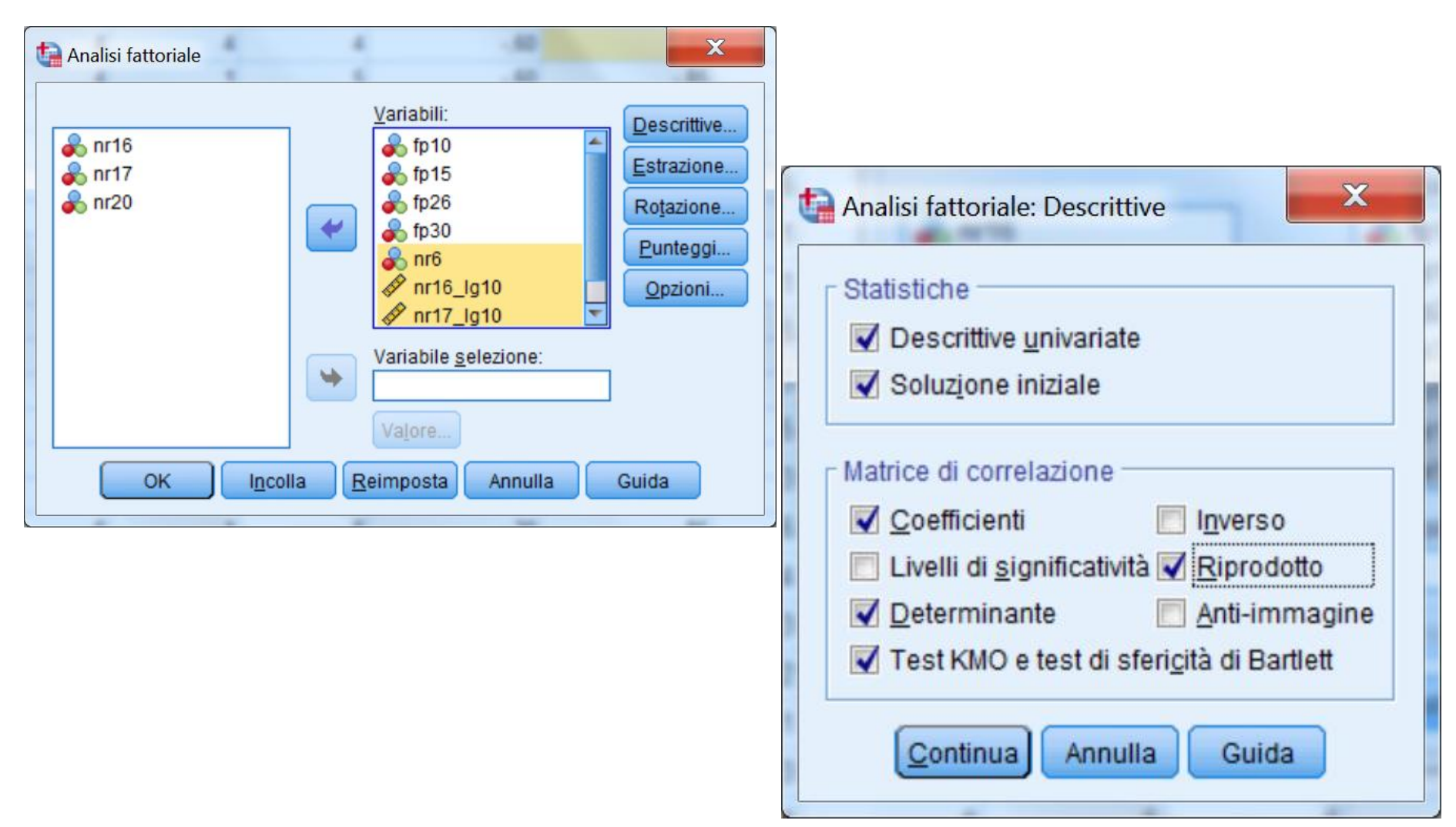

O

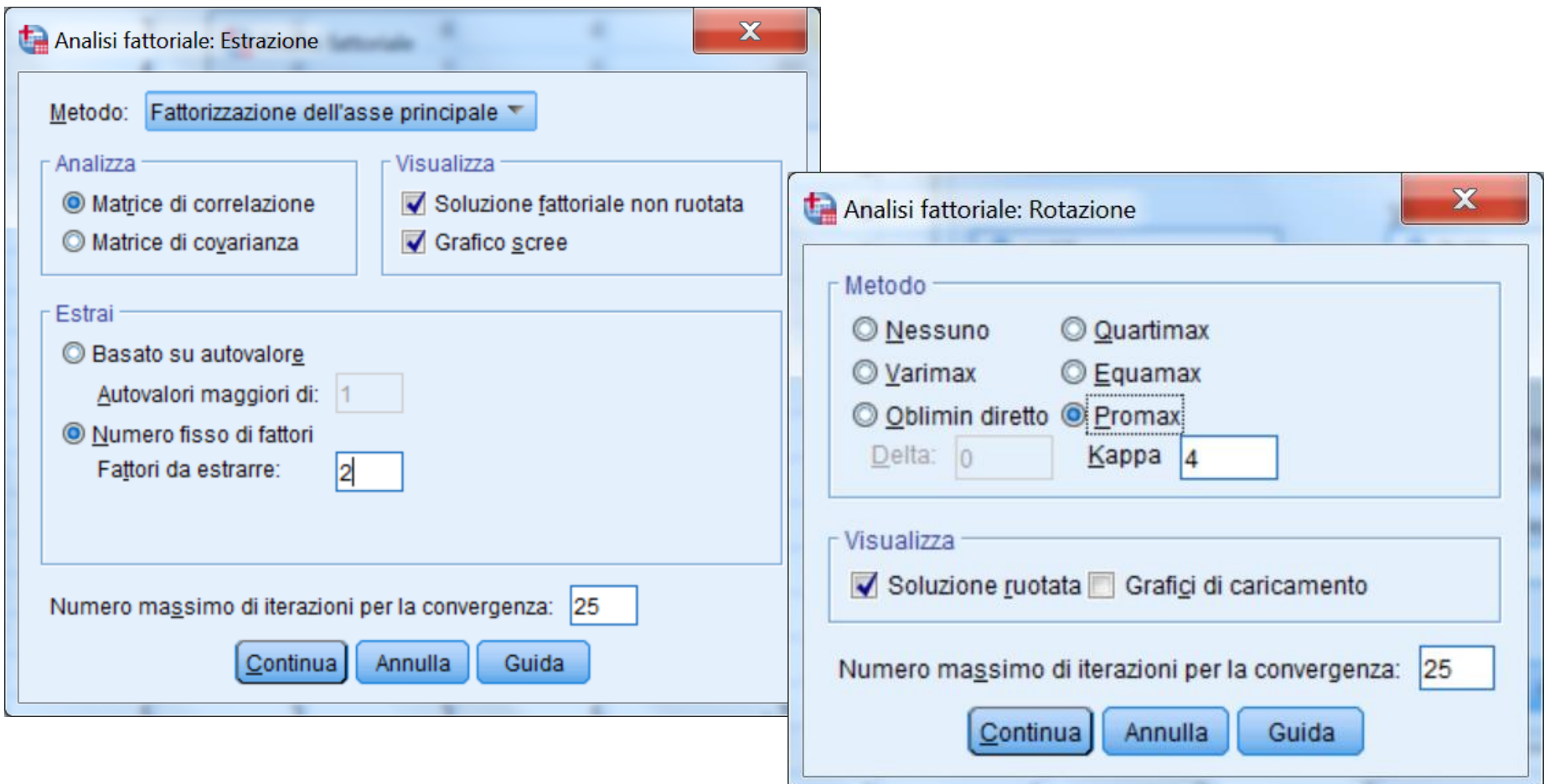

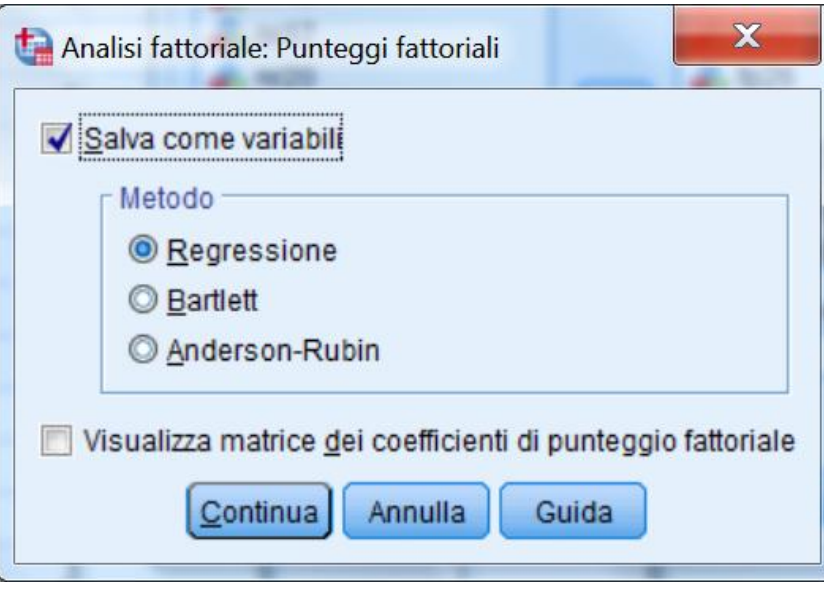

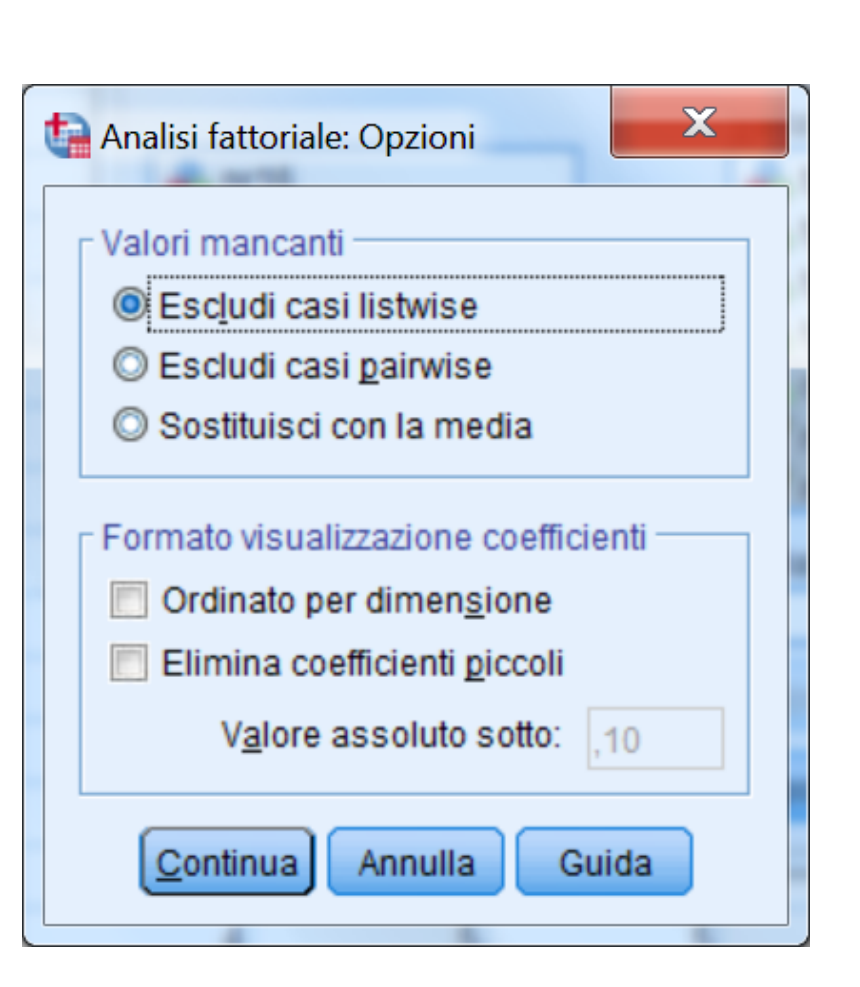

O

### **EFA IN SPSS**

#### **Statistiche descrittive**

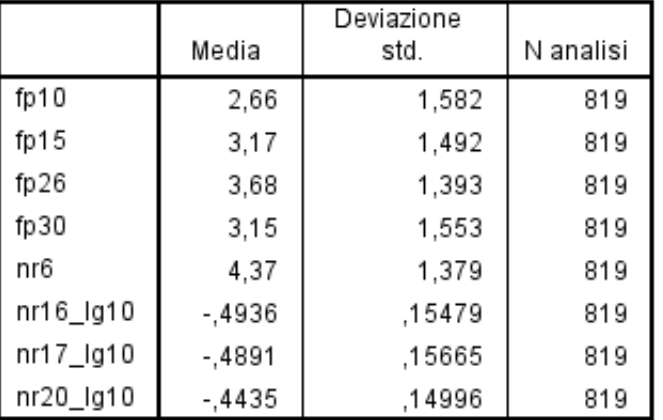

#### Matrice di correlazione<sup>a</sup>

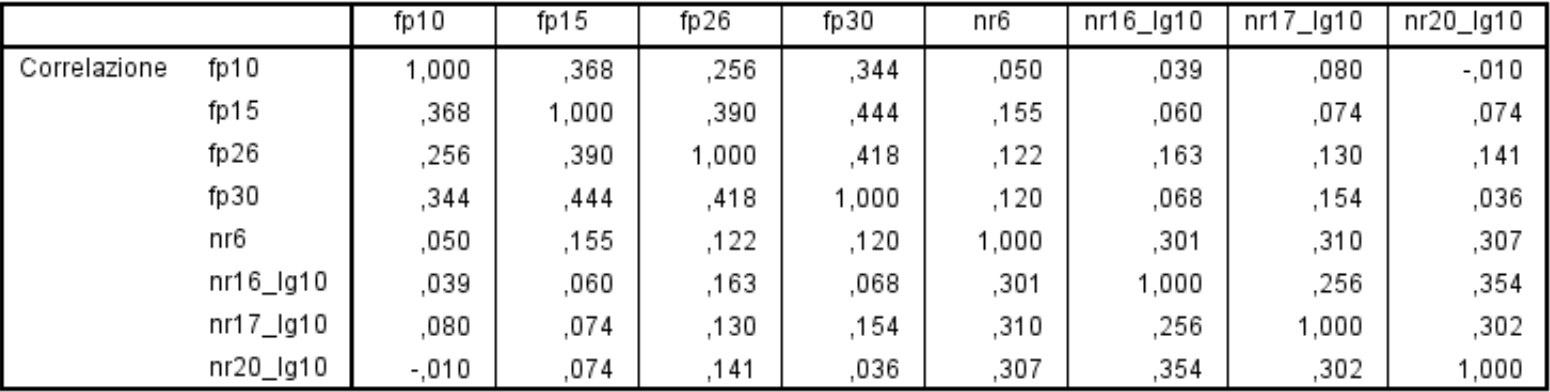

a. Determinante = ,299

### **EFA IN SPSS**

#### Comunalità

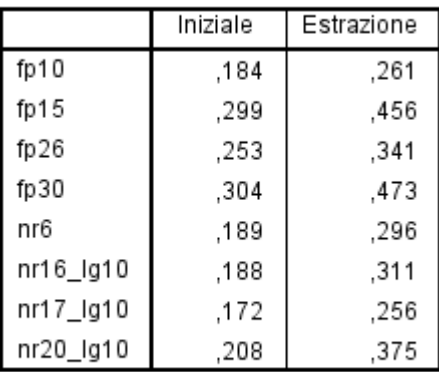

Metodo di estrazione: Fattorizzazione doll'asso principale.

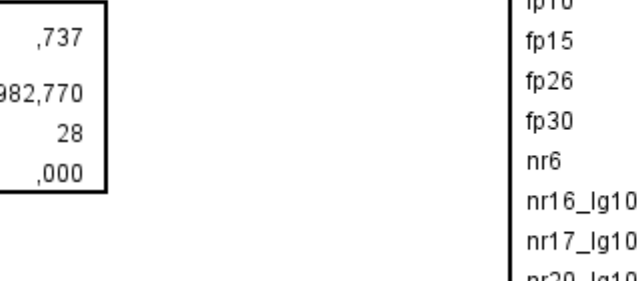

#### Test di KMO e Bartlett

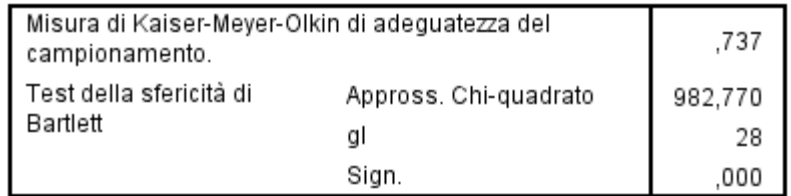

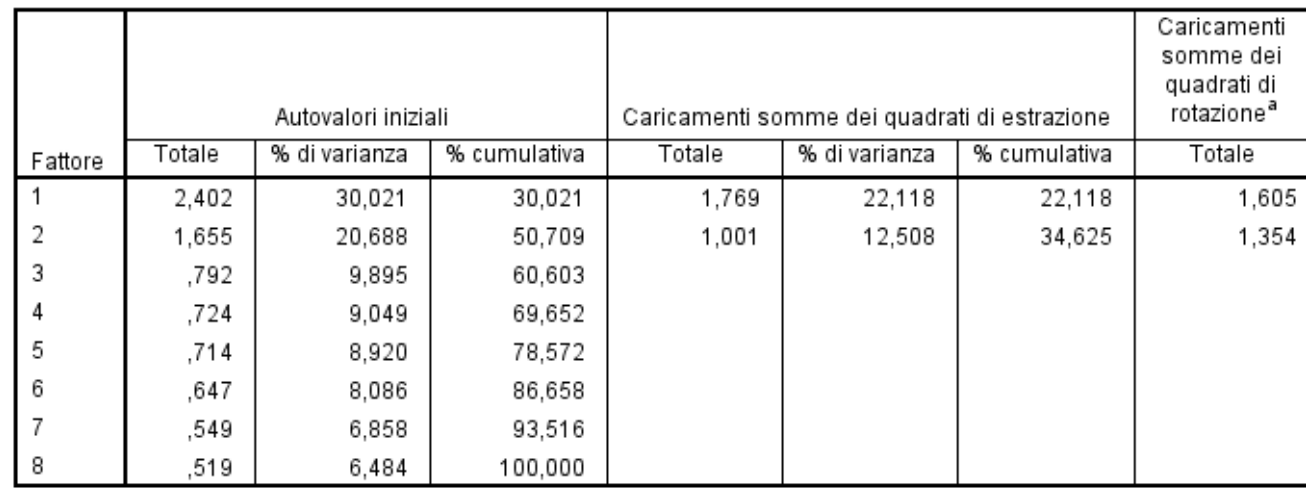

Varianza totale spiegata

Metodo di estrazione: Fattorizzazione dell'asse principale.

a. Quando i fattori sono correlati, i caricamenti delle somme dei quadrati non possono essere aggiunti per ottenere una varianza totale.

O

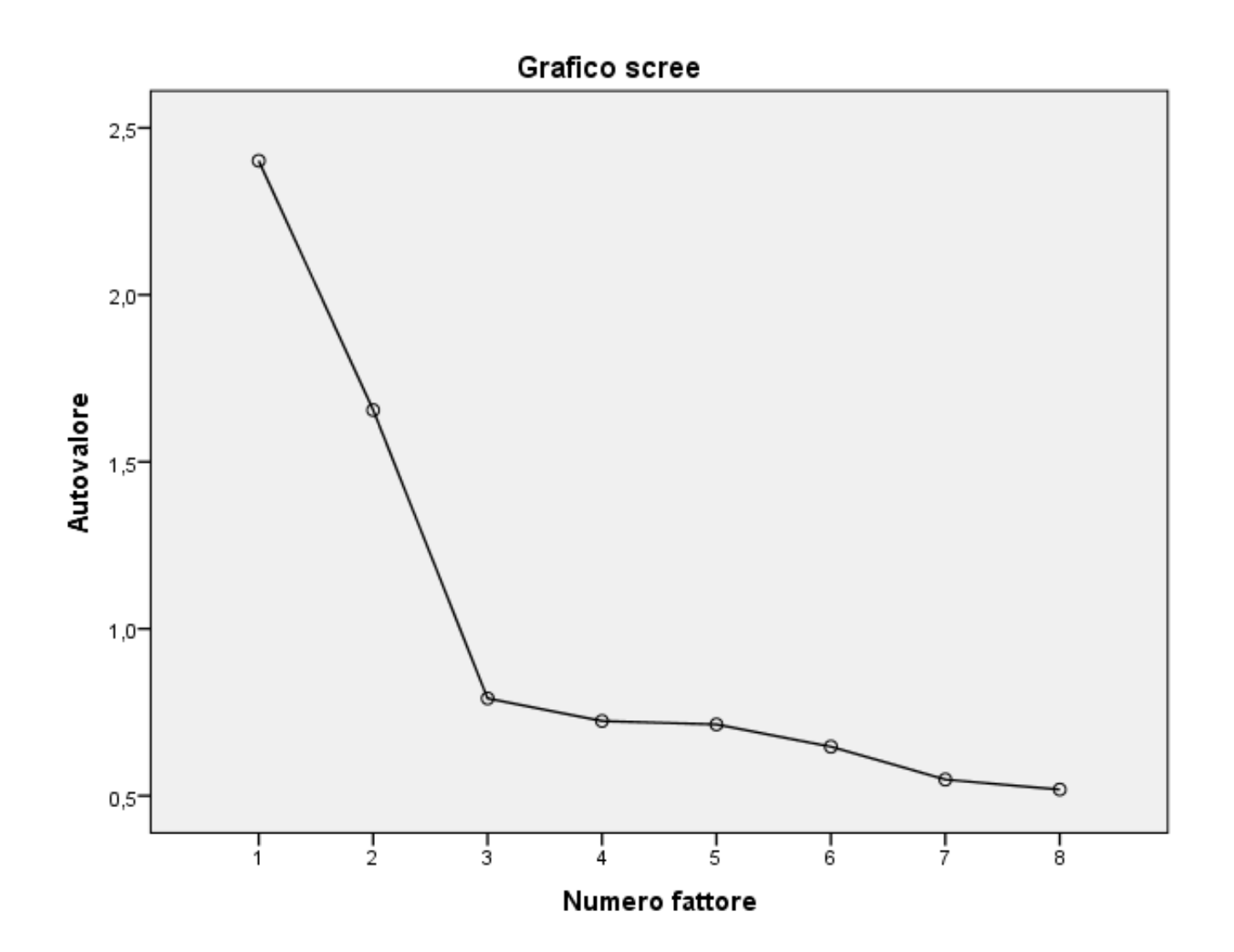

 $\widehat{\mathbb{C}}$ 

### **EFA IN SPSS**

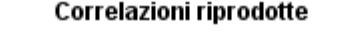

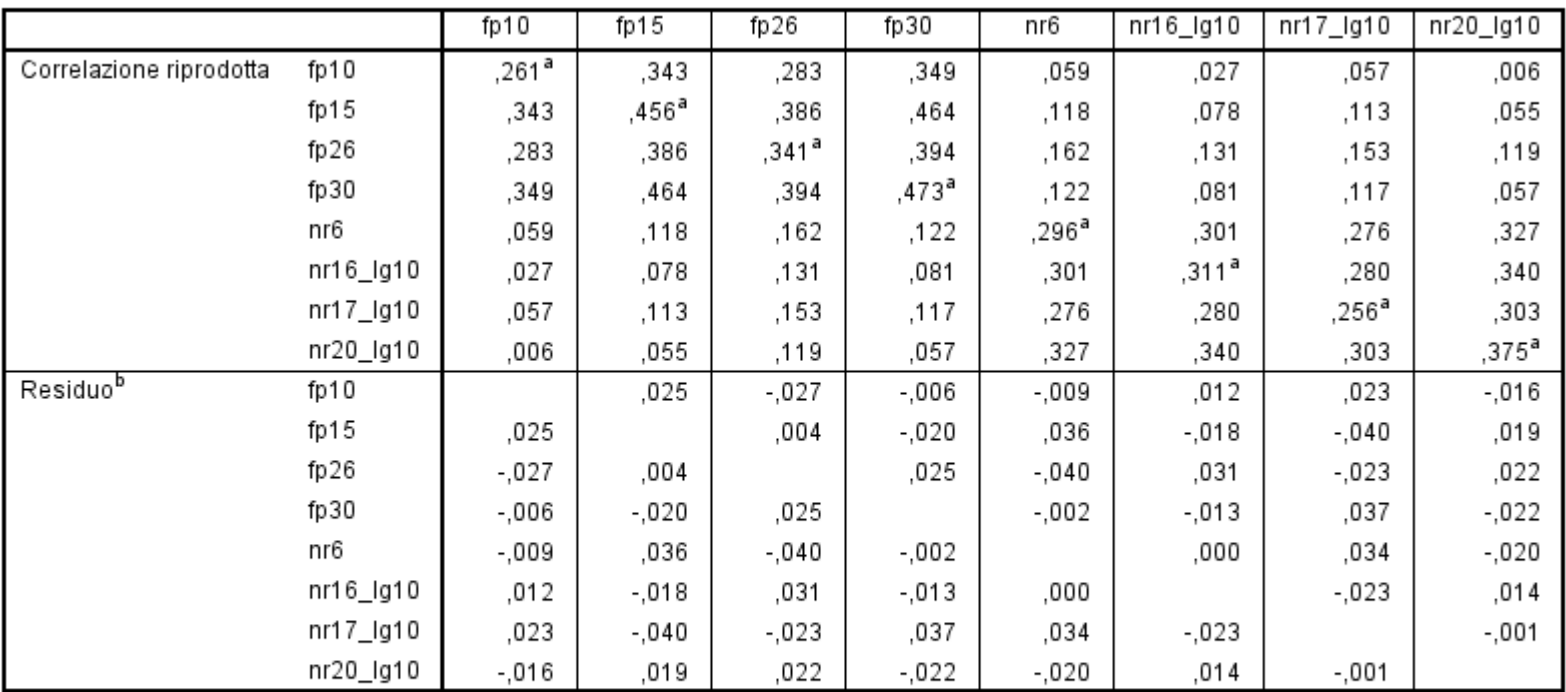

Metodo di estrazione: Fattorizzazione dell'asse principale.

a. Comunalità riprodotte

b. I residui vengono calcolati tra le correlazioni osservate e riprodotte. Ci sono 0 (0,0%) residui non ridondanti con valori assoluti maggiori di 0,05.

### **EFA IN SPSS**

#### Matrice dei fattori<sup>a</sup>

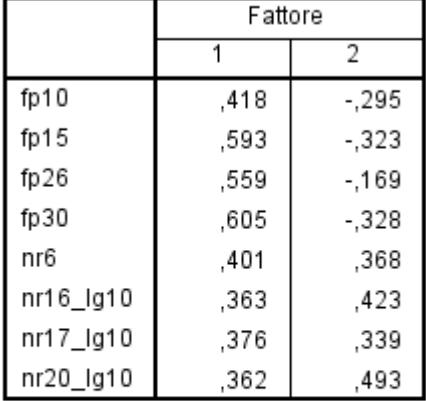

Metodo di estrazione: Fattorizzazione dell'asse principale.

a. 2 fattori estratti. 8 iterazioni richieste.

#### Matrice del modello<sup>a</sup>

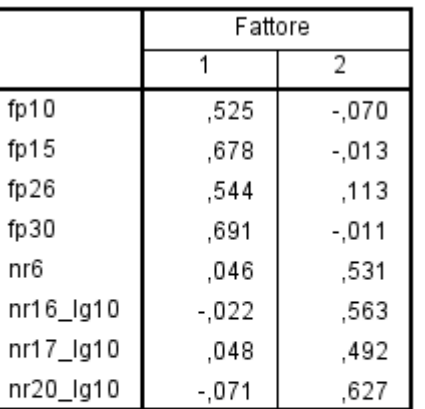

Metodo di estrazione:

Fattorizzazione dell'asse principale. Metodo di rotazione: Promax con normalizzazione Kaiser.

a. Convergenza per la rotazione eseguita in 3 iterazioni.

#### Matrice di struttura

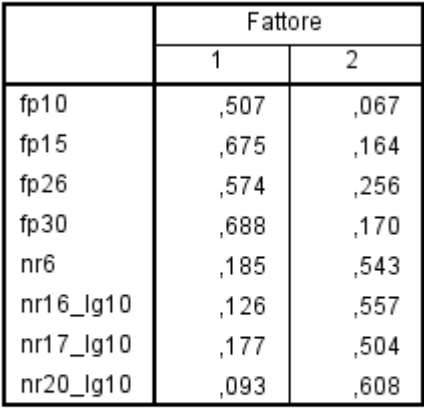

Metodo di estrazione:

Fattorizzazione dell'asse principale. Metodo di rotazione: Promax con normalizzazione Kaiser.

#### Matrice di correlazione dei fattori

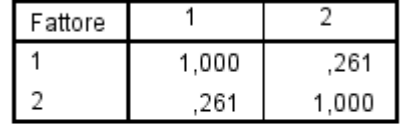

Metodo di estrazione: Fattorizzazione dell'asse principale. Metodo di rotazione: Promax con normalizzazione Kaiser.

#### **ESERCIZIO 5: REALIZZAZIONE DI UN MODELLO DI ANALISI FATTORIALE ESPLORATIVA**

**Effettuare un modello di analisi fattoriale esplorativa.**

**I dati sono nel file spss ESE\_EFA.SAV** 

**items: Workload: QWI\_1 QWI\_2 QWI\_3 QWI\_4 QWI\_5 Organizational Constraints: OCS\_1 OCS\_2 OCS\_3 OCS\_4 OCS\_5 OCS\_6 OCS\_7 OCS\_8 OCS\_9 OCS\_10 OCS\_11**

**Effettuare l'analisi con SPSS scegliendo il metodo più adeguato per l'estrazione e la rotazione dei fattori, dopo aver esaminato le proprietà distributive degli item**